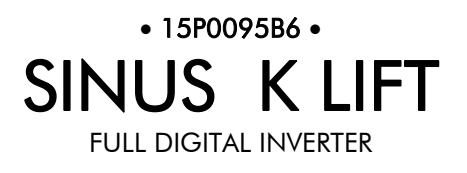

# USER MANUAL -Installation and Programming Instructions-

Updated on 29/10/07 R. 04 SW Vers. 1.45x

*English*

• This manual is integrant and essential to the product. Carefully read the instructions contained herein as they provide important hints for use and maintenance safety.

• This device is to be used only for the purposes it has been designed to. Other uses should be considered improper and dangerous. The manufacturer is not responsible for possible damages caused by improper, erroneous and irrational uses.

• Elettronica Santerno is responsible for the device in its original setting.

• Any changes to the structure or operating cycle of the device must be performed or authorized by the Engineering Department of Elettronica Santerno.

• Elettronica Santerno assumes no responsibility for the consequences resulting by the use of non original spare-parts.

• Elettronica Santerno reserves the right to make any technical changes to this manual and to the device without prior notice. If printing errors or similar are detected, the corrections will be included in the new releases of the manual.

• Elettronica Santerno is responsible for the information contained in the original version of the Italian manual.

• The information contained herein is the property of Elettronica Santerno and cannot be reproduced. Elettronica Santerno enforces its rights on the drawings and catalogues according to the law.

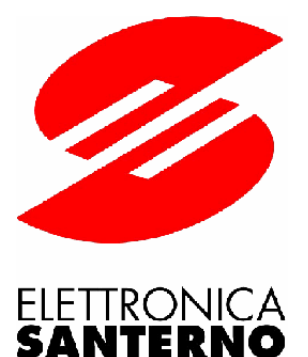

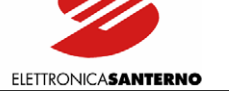

### <span id="page-1-0"></span>**0. TABLE OF CONTENTS**

### 0.1. Chapters

<span id="page-1-2"></span><span id="page-1-1"></span>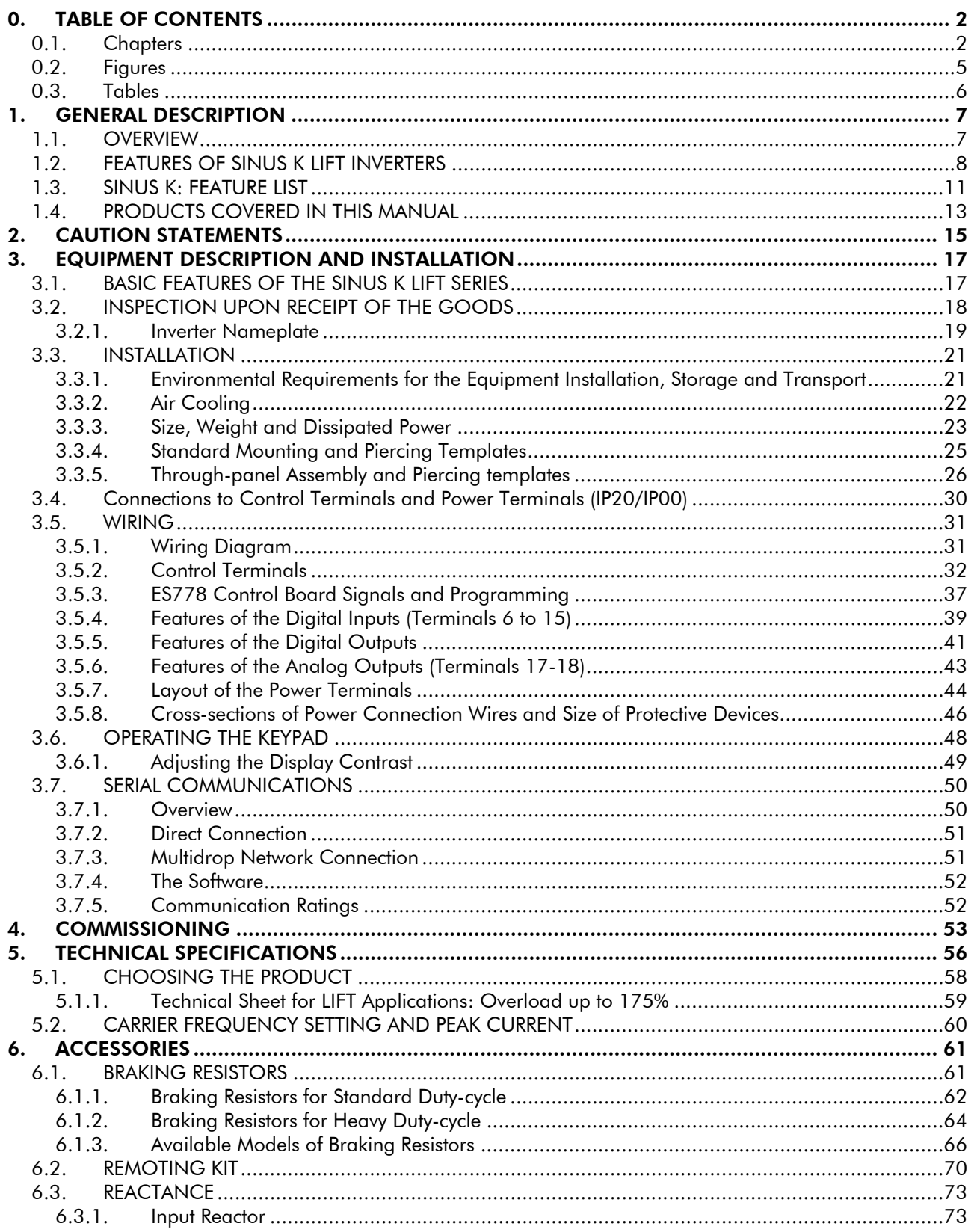

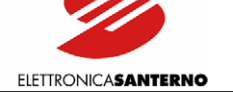

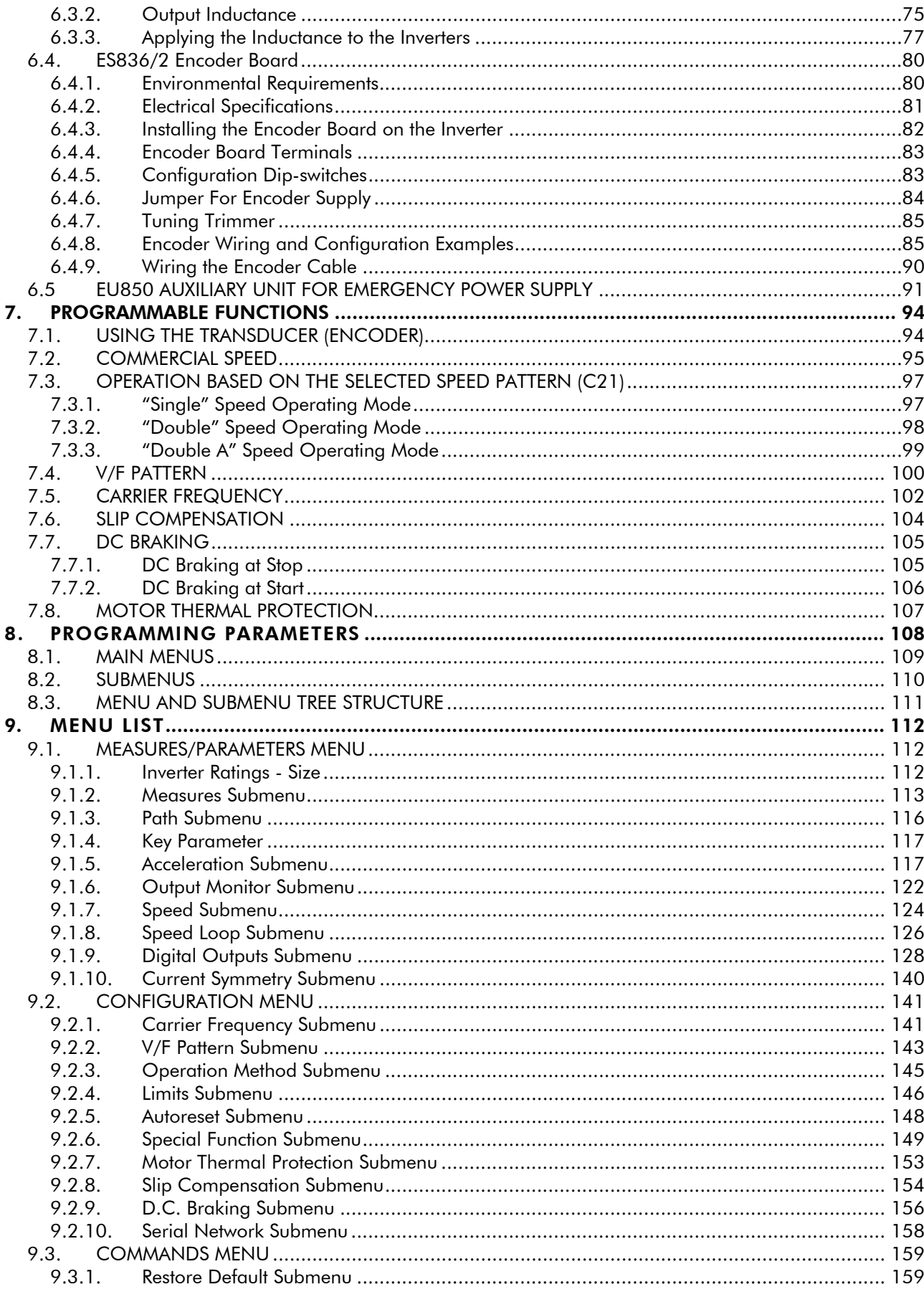

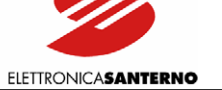

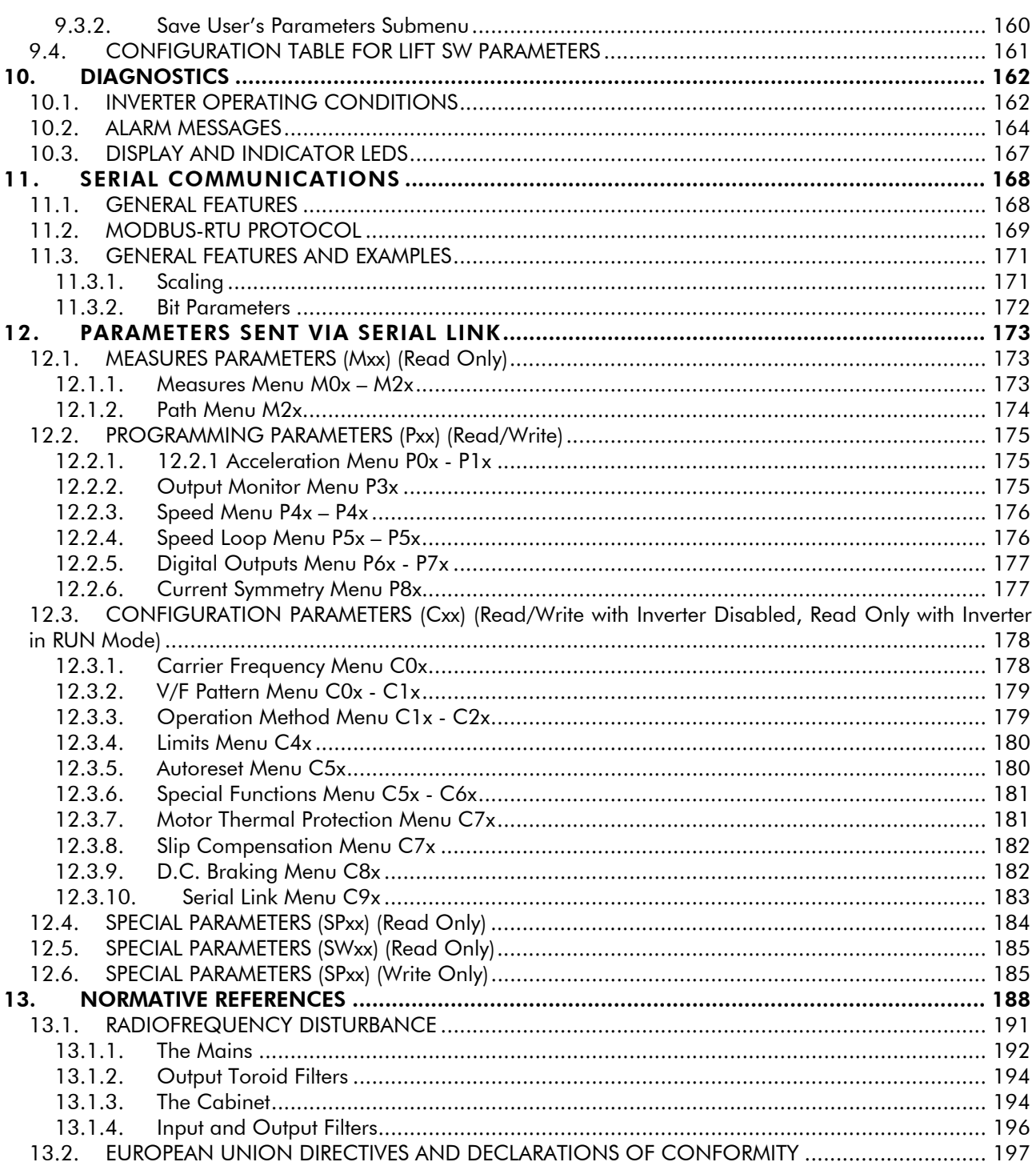

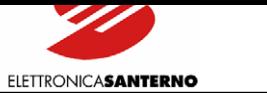

# **0.2. Figures**

<span id="page-4-0"></span> $\ddot{\phantom{0}}$ 

<span id="page-4-1"></span>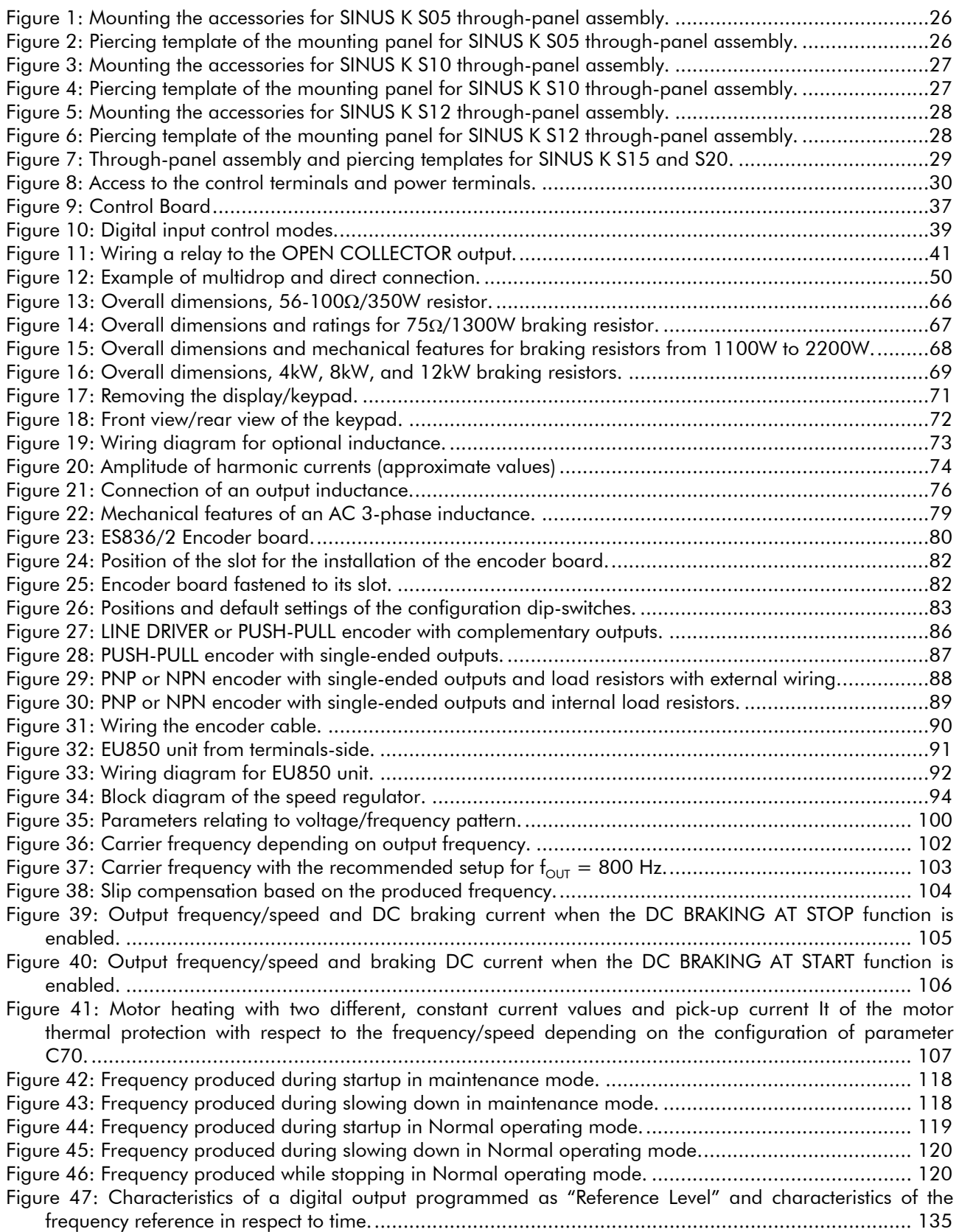

<span id="page-5-0"></span> $\ddot{\phantom{0}}$ 

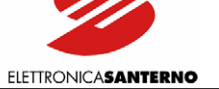

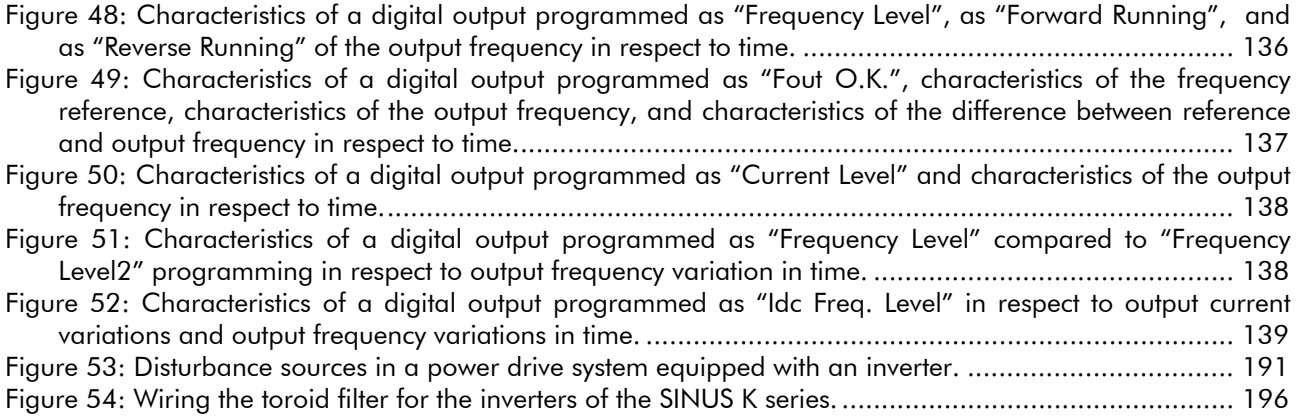

### **0.3. [Tables](#page-190-0)**

<span id="page-5-1"></span>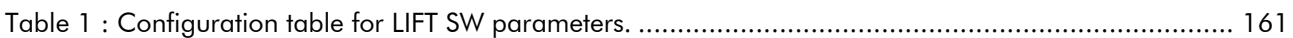

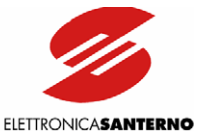

### <span id="page-6-1"></span><span id="page-6-0"></span>1. GENERAL DESCRIPTION

# **1.1. OVERVIEW**

<span id="page-6-2"></span>The inverters (V.V.V.F.) of the SINUS K series equipped with the LIFT Software are designed for the control of pulling motors for cable lifts. They are specifically designed for lifting applications and are not suitable for general-purpose applications.

The special software ensures the best comfort and an excellent floor approaching system, as well as easy startup and maintenance.

The sophisticated hardware includes IGBT modules of the latest generation and vector modulation features, allowing dramatically reducing both energy consumption and contractual power.

The current absorbed while accelerating and the power dissipated by the motor are considerably reduced; the motor rotation is noiseless and the motor overheating is negligible.

SINUS K LIFT inverters can be connected to motors with power ratings ranging from 1.3 kW to 74 kW. No transducer (tacho generator, encoder or resolver) is required for cage speed ratings up to 1.2 m/s. For cage speed values up to 2.5 m/s, an encoder is required.

The inverters of the SINUS K LIFT series can also be used to modernize existing lifting systems. They offer the following benefits:

- Low operating costs.
- Low purchase costs.
- Enhanced performance, accuracy and comfort.
- Simple installation and maintenance.
- High reliability.

The inverters of the SINUS K LIFT series have been developed, designed and manufactured according to the "Low Voltage Directive" and the "EMC Directive" and are provided with the "CE" marking. They comply with the following standards:

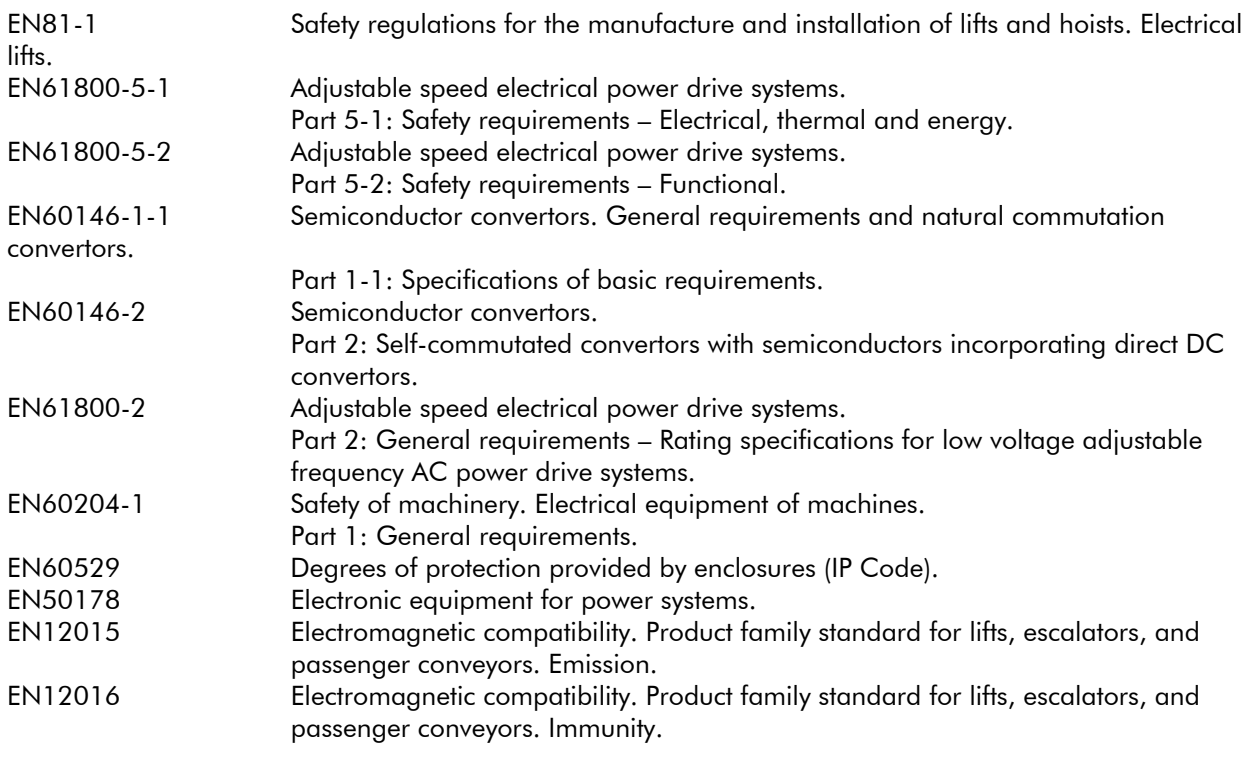

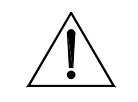

CAUTION Read and understand this manual before installing the SINUS K LIFT inverter.

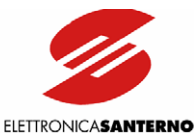

### <span id="page-7-0"></span>**1.2. FEATURES OF SINUS K LIFT INVERTERS**

<span id="page-7-1"></span>Inverters are electronic devices capable of driving asynchronous motors at adjustable speed.

The speed of rotation of asynchronous motors depends on the voltage frequency of the motor power supply. To adjust the motor speed, the voltage frequency of the motor power supply must be adjusted accordingly.

Inverters are voltage generators capable of adjusting both the voltage value and the relevant frequency value at a time.

To enhance the motor operation at any speed value, the simultaneous variation of voltage and supply frequency must be obtained with particular criteria in order not to alter the torque characteristics of the torque produced by the connected motor.

Ratings, mounting and installation instructions, programming and startup are detailed in the next sections of this manual. This section describes the main features of the inverters of the SINUS K LIFT series.

The inverter frame is made of painted steel sheet. This robust, small-sized frame with degree of protection IP20 may be mounted to a panel.

The inverter frame always includes a braking module. An input EMC filter may be installed by request.

Auxiliary circuit interfaces are power terminals and signal terminals, but each inverter is also provided with a standard-supplied serial interface to be connected to a computer, a modem, etc.

The inverters of the SINUS K LIFT series are provided with forced air-cooling and can operate at ambient temperatures ranging from 0 to 40 °C (no derating) and up to 50 °C (derating); allowable relative humidity ranges from 5 to 95% (non-condensing).

The human interface is a remotable keypad.

The keypad allows setting up and adjusting the equipment, entering the motor parameters, selecting kinematic variables (acceleration and jerk speed), displaying failure messages/error messages.

The equipment may be set up also through the serial interface and a computer equipped with the "Remote Drive" programming software (available by request).

Comfort depends on acceleration and jerk values. Acceleration values determine the maximum allowable constant acceleration obtained during the start stage or the stop stage (straight line in the S-shaped curve), while jerk values determine acceleration/deceleration variations (curve lines in the S-shaped curve).

More details are given in the following sections. Two different commercial speed values are available along with a floor approach speed and a maintenance speed. All these values may be programmed via keypad.

This allows obtaining the most suitable speed for different interfloors; in case of low interfloors, the inverter will adjust its speed based on the requirements of the lift plant. If the inverter is sent a slowing-down signal before reaching the preset speed, it will slow down with the preset acceleration and jerk values but with a cage speed allowing obtaining a proper stop distance.

Acceleration and jerk values may be set up via keypad. Factory setting is 0.6 m/s<sup>2</sup> (acceleration) and 0.6  $m/s<sup>3</sup>$  (jerk)—with no encoder feedback; if encoder feedback is used, acceleration is set to 1.0 m/s<sup>2</sup> and jerk is set to  $0.8 \text{ m/s}^3$ .

These parameters ensure excellent comfort for speeds up to 1.2 m/s. Factory-set acceleration and jerk values may be customized to fit specific requirements.

Other factory-set values are the following: second speed (low speed), floor approach speed and maintenance speed.

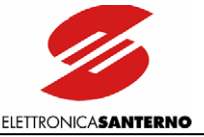

Preset values relate to the rated cage speed (Vn) as follows:

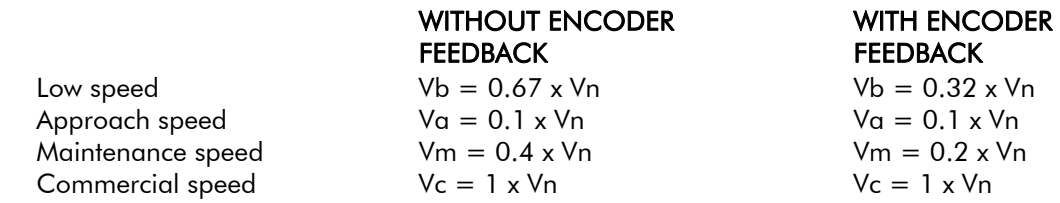

Example: If rated speed is  $Vn = 1.2$  m/s with no ENCODER feedback, the following values are obtained:

 $Vb = 0.8$  m/s

 $Va = 0.12 \, m/s$ 

 $Vm = 0.48 m/s$ 

 $Vc = 1.2$  m/s

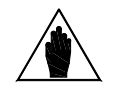

NOTE

The speed values above, as well as acceleration and jerk values, are preset as a percentage of the rated speed of the lift cage for easier startup, thus allowing selecting only the rated speed of the lift cage.

However, all parameter values may be altered via keypad. The keypad display also shows the expected slowing-down distance for any preset speed. This allows the best accuracy in positioning slowing-down indicators for the lift cage.

Slowing-down indicators will match with the distance from the lift stop position, which is obtained by increasing the expected length by the desired approach distance. Example: if commercial speed  $Vc = 1.2$ m/sec (parameter P44), parameter M24 displays the expected stop distance of 1.8 m.

If a 0.15 m approach distance is set up, the slowing-down indicator will be fixed at a distance equal to or higher than 1.95 m from the stop position.

The slowing-down indicator will be placed at a distance exceeding 1.95 m (theoretical value) in order to avoid any errors due to a delay time or a hysteresis affecting the slowing-down signal. The longer the distance, the better the accuracy of the slowing-down indicator.

Increasing the slowing-down indicator distance with respect to the theoretical value increases the floor approach time. As a result, a long distance will have adverse effects on the time spent for a lift stroke. A cautious increase in the theoretical distance is then recommended.

The best performance is obtained by increasing the theoretical distance of the slowing-down indicator by a value ranging from 5% to 20%.

In the example above, if the slowing-down signal is increased by 10% from the stop position (including the approach distance), the slowing-down indicator will be placed at a distance of 2.15 m from the stop position  $(1.8+0.15) \times 1.1 = 1.95 \times 1.1 = 2.15.$ 

The inverters manufactured by ELETTRONICA SANTERNO fully meet these adjustment and control requirements and incorporate a wide range of the latest technologies to fit any application requirement.

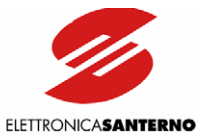

#### AVAILABLE SINUS K MODELS for LIFT applications:

#### Available SINUS K LIFT models range from 1.8kW to 74kW.

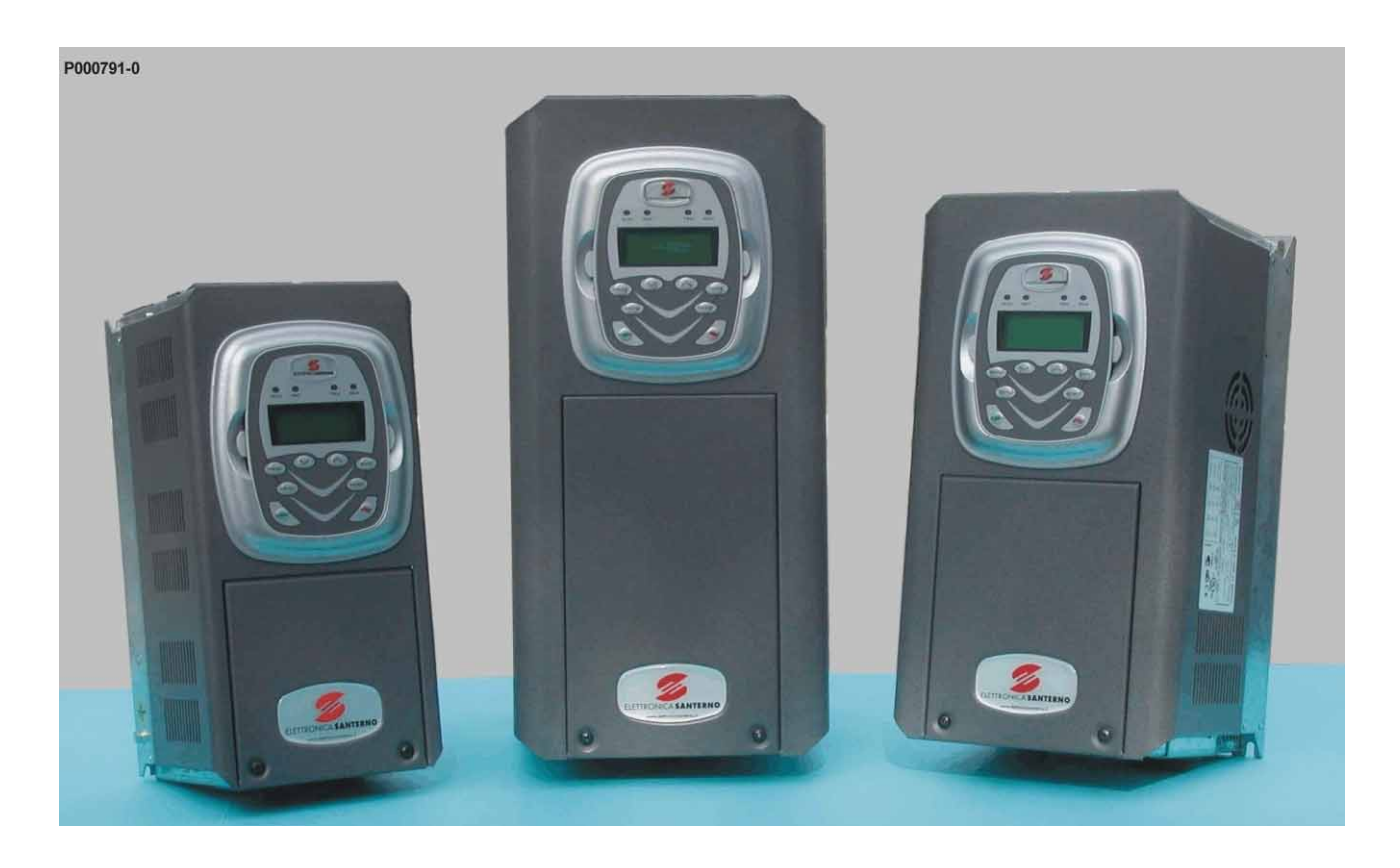

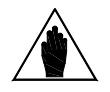

NOTE

The manufacturer reserves the right to change the technical features and the design of the models shown in the picture above. The proportion of one enclosure to the other is shown as an example and is not binding.

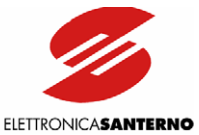

# <span id="page-10-0"></span>**1.3. SINUS K: FEATURE LIST**

- <span id="page-10-1"></span>• One product, three functions:
- ¾ Vector-modulation LIFT software for lift applications (in compliance with EN 81-1 and lift directive) (V/f pattern);
- ¾ Vector-modulation IFD software for general-purpose applications (V/f pattern) (NOT COVERED IN THIS MANUAL) (\*);
- ¾ Sensorless vector VTC software for high torque performance (direct torque control) (NOT COVERED IN THIS MANUAL) (\*);

(\*) To be stated when ordering the equipment. This feature can also be programmed via serial link on a dedicated connector or via the JTAG programming interface.

• Wide range of supply voltage (200VAC ∼ 500VAC) for stand-alone models. Standard power supply: 280VDC ∼ 705VDC.

• Wide range of voltage ratings and power ratings for the electrical motor to be connected to any single inverter size. Stand-alone model: up to 1,200kW. LIFT application: up to 74kW.

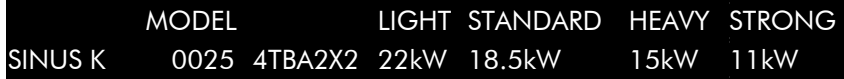

• Built-in filters for the whole SINUS K range in compliance with regulation EN61800-3, issue 2 concerning emission limits.

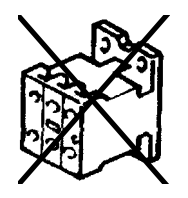

 • No line contactor included. The new hardware configuration is standard supplied with a safety system including redundant contacts for the inhibition of firing pulses in the power circuit, in compliance with the latest requirements of the safety regulations in force. (However, respect the specific rules of the field of application).

• Beyond performance enhancement, the new series of SINUS K models are more compact than the prior models. The overall dimensions have been reduced up to 50% in order to install the inverter in small-sized, light-weight control panels. A compact, book-like structure allows easy side-by-side installation. The SINUS K may be installed in cabinets and its system design offers a better price/performance ratio.

• Automatic control of the cooling system. The ventilation system activates only when required and indicates any failures of the cooling fan. This ensures greater energy saving, lower wear of the cooling fans and weaker noise. In case of equipment failure, it is possible to adjust the system speed in order not to stop the equipment and to limit dissipated power.

- Built-in braking module.
- Noiseless operation ensured by high modulation frequency programmable up to 16kHz.

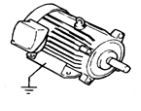

- Control panel with LCD display showing full words for easier comprehension of the operation parameters; six function keys allowing parameter programming and alteration.
- Window-structured programming menu for easy and quick control of any functionality.

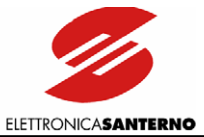

- Preset parameters for the most used applications.
- PC interface for WINDOWS environment with the REMOTE DRIVE software in six foreign languages.
- RS485 MODBUS RTU serial communications for serial links to PC, PLC and control interfaces.
- Optional field buses of any type (Profibus DP, Can Bus, Device Net, Ethernet, etc.)

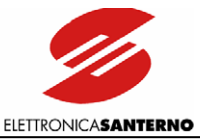

### <span id="page-12-0"></span>**1.4. PRODUCTS COVERED IN THIS MANUAL**

<span id="page-12-1"></span>This User Manual covers all the inverters of the SINUS K series provided with the LIFT software; size: S05 to S20; supply voltage: 200VAC to 500VAC. This manual includes three main parts:

PART 1 -Installation Instructions- includes the following:

- Feature list and ratings
- Accessories
- Instructions for the inverter mechanical and electrical installation and the equipment commissioning.

PART 2- Programming Instructions- includes the following:

- Inverter functions and relevant parameters
- Programming via keypad and display of all available parameters
- Remote programming via serial communications.

PART 3 - Normative References covers the following:

- Standards and regulations in force the product complies with.
- Declarations of Conformity.

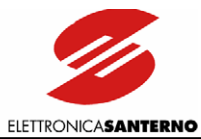

# PART 1 -Installation Instructions-

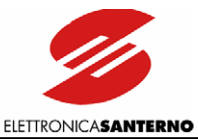

### 2. CAUTION STATEMENTS

This section contains safety statements. The non-observance of these safety instructions may cause serious injury or death and equipment failure. Carefully read the instructions below before installing, starting and operating the inverter.

Only competent personnel must carry out the equipment installation.

#### SYMBOLS:

<span id="page-14-1"></span><span id="page-14-0"></span> $\overline{\phantom{a}}$ 

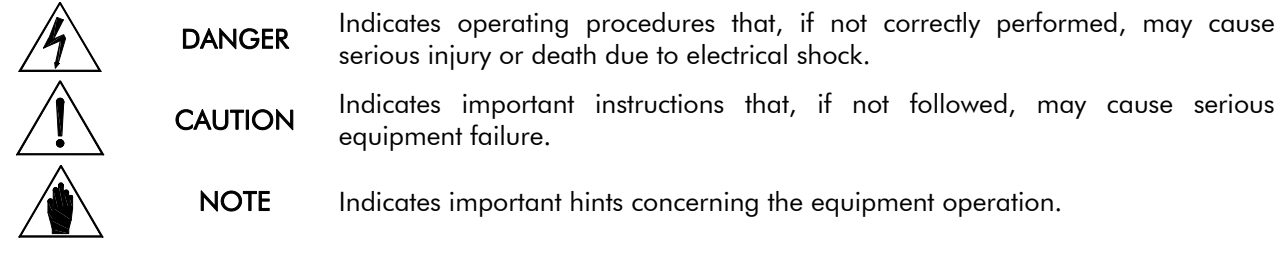

#### SAFETY STATEMENTS TO FOLLOW WHEN INSTALLING AND OPERATING THE EQUIPMENT:

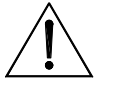

Always read this instruction manual before starting the equipment.

NOTE The ground connection of the motor casing should follow a separate path to avoid possible interferences.

**DANGER** ALWAYS PROVIDE PROPER GROUNDING OF THE MOTOR CASING AND THE INVERTER FRAME.

DANGER The inverter may generate an output frequency up to 800Hz; if a 4-pole motor is used, this may cause a motor rotation speed up to 16 (sixteen) times the rated motor speed: never use the motor at a higher speed than the max. allowable speed stated on the motor nameplate.

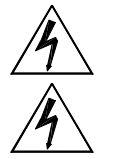

DANGER ELECTRICAL SHOCK HAZARD – Never touch the inverter electrical parts when the inverter is on; always wait at least 5 minutes after the inverter is shut off.

DANGER Never perform any operation on the connected motor when the inverter is on.

**DANGER** Do not perform electrical connections on the motor or the inverter if the inverter is on. Electrical shock hazard exists on output terminals (U,V,W) and on terminals +, -, B, even when the inverter is disabled. Wait at least 5 minutes after switching off the inverter before operating on the electrical connection of the motor or the inverter.

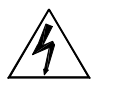

DANGER MECHANICAL MOTION – The inverter determines mechanical motion. It is the operator's responsibility to ensure that this does not give rise to any dangerous situations.

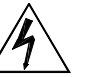

**DANGER** EXPLOSION AND FIRE – Explosion and fire hazard exists if the equipment is installed in presence of flammable fumes. Do not install the inverter in places exposed to explosion and fire hazard, even if the motor is installed there.

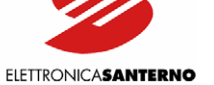

Do not connect supply voltages exceeding the equipment rated voltage to avoid damaging the internal circuits.

Do not connect the equipment power supply to the output terminals (U,V,W), and on terminals  $+$ ,  $-$ ,  $B$ , and to the control terminals. The equipment power supply must be connected only to terminals R,S,T.

Do not short-circuit terminals (+) and (-) and terminals (+) and (B); do not connect any braking resistors with lower ratings than the required ratings.

Do not start or stop the motor using a contactor for the inverter power supply.

Operate the inverter only if a proper grounding is provided.

In case of alarm trip, a comprehensive review of the DIAGNOSTICS section is recommended. Restart the equipment only after removing the cause responsible of the alarm trip.

Do not perform any insulation test between the po[wer terminals or th](#page-161-1)e control terminals.

Make sure that the fastening screws of the control terminal board and the power terminal board are properly tightened.

Do not connect single-phase motors.

Always use a motor thermal protection (use the inverter motor thermal model or a thermoswitch installed in the motor).

Respect the environmental requirements for the equipment installation.

The bearing surface for the inverter must be capable of withstanding high temperatures (up to 90°C).

The inverter electronic boards contain components which may be affected by electrostatic discharges. Do not touch them unless it is strictly necessary. Always be very careful so as to prevent any damages caused by electrostatic discharges.

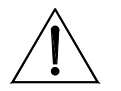

**CAUTION** 

 $\ddot{\phantom{0}}$ 

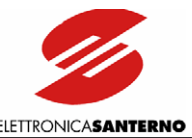

# <span id="page-16-1"></span><span id="page-16-0"></span>3. EQUIPMENT DESCRIPTION AND INSTALLATION **3.1. BASIC FEATURES OF THE SINUS K LIFT SERIES**

<span id="page-16-2"></span>The inverters of the SINUS K series are full digital inverters for the speed regulation of asynchronous motors up to 74 kW.

The inverters of the SINUS K series are designed and manufactured in Italy by the technicians of Elettronica Santerno; they incorporate the most advanced features offered by the latest electronic technologies.

SINUS K inverters fit any application thanks to their advanced features, among which: 16-bit multiprocessor control board; vector modulation; power control with the latest IGBTs; high immunity to radio interference; high overload capability.

Any variable required for the equipment operation may be easily programmed through the keypad, the alphanumeric display and the parameter menus and submenus.

The inverters of the SINUS K series are provided with the following standard features:

- power supply from 200-500VAC mains  $(-15%, +10%);$
- EMC filters for industrial environment incorporated in any inverter Size;
- EMC filters for domestic environment incorporated in Sizes S05, S10 and S12;
- possibility of DC power supply;
- built-in braking module;
- RS485 serial interface with communications protocol according to the MODBUS RTU standard;
- IP20 degree of protection;
- 3 analog inputs,  $0 \pm 10$ VDC,  $0(4) \div 20$ mA;
- 8 optoisolated, configurable digital inputs (NPN/PNP);
- 2 configurable analog outputs,  $0 \div 10V$ ,  $4 \div 20$ mA,  $0 \div 20$ mA;
- 1 static, "open collector" digital output (optoisolated);
- 2 configurable relay digital outputs with reverse contacts.

A comprehensive set of diagnostic messages allows a quick fine-tuning of the parameters during the equipment starting and a quick resolution of any problem during the equipment operation.

The inverters of the SINUS K series have been designed and manufactured in compliance with the requirements of the "Low Voltage Directive", the "Machine Directive" and the "Electromagnetic Compatibility Directive".

<span id="page-17-0"></span> $\ddot{\phantom{0}}$ 

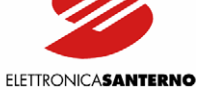

### **3.2. INSPECTION UPON RECEIPT OF THE GOODS**

<span id="page-17-1"></span>Make sure that the equipment is not damaged and that it complies with the equipment you ordered by referring to the nameplate located on the inverter side. The inverter nameplate is described below. If the equipment is damaged, contact the supplier or the insurance company concerned. If the equipment does not comply with the one you ordered, please contact the supplier as soon as possible.

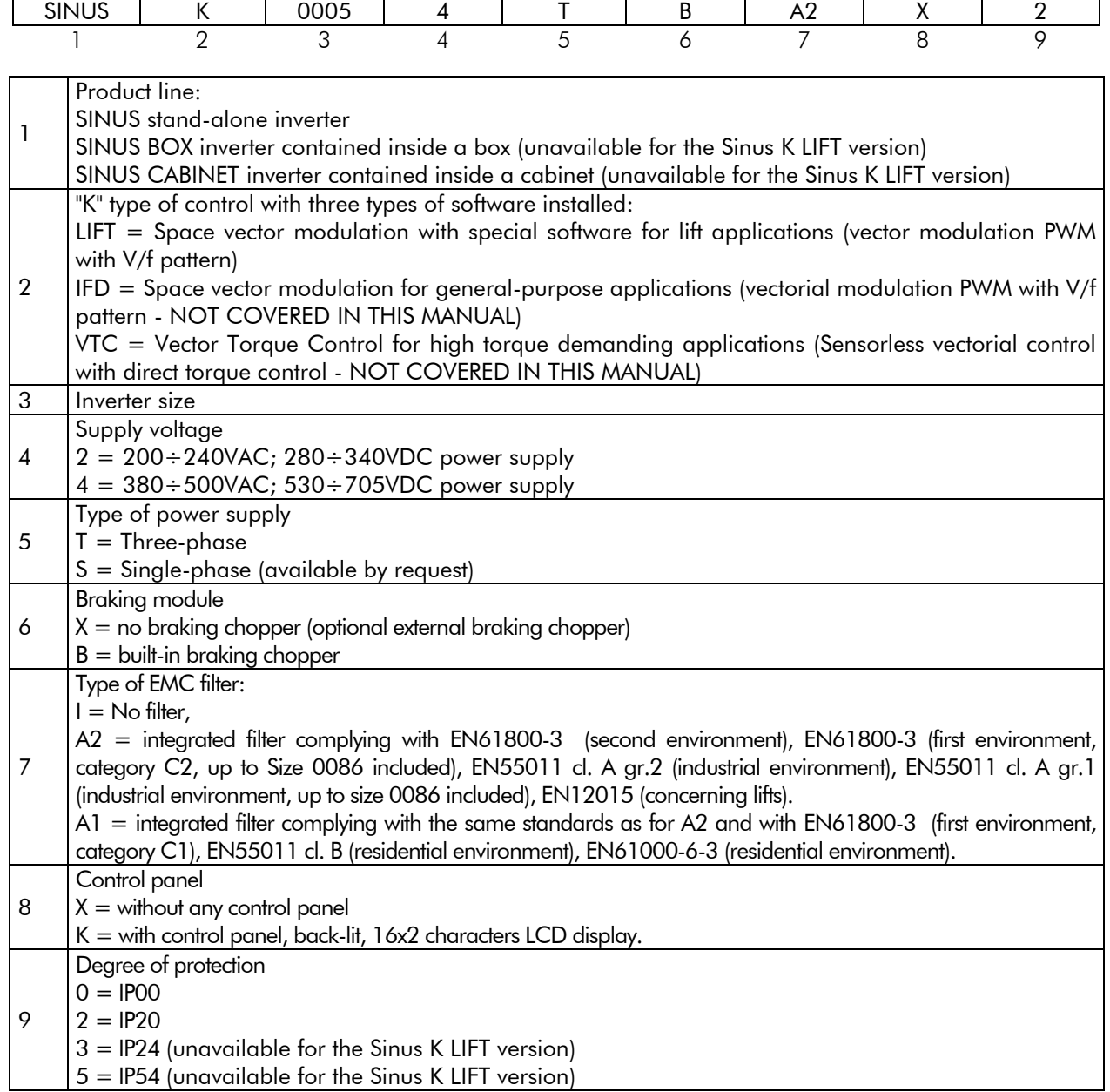

If the equipment is stored before being started, make sure that the ambient conditions do not exceed the ratings mentioned in the INSTALLATION section. The equipment guarantee covers any manufacturing defect. The manufacturer has no responsibility for possible damages due to the inverter transportation or unpacking. The manufacturer is not responsible for possible damages or faults caused by improper and irrational uses; wrong installation; improper conditions of temperature, humidity, or the use of corrosive substances. The manufacturer is not res[ponsible for pos](#page-20-1)sible faults due to the inverter operation at values exceeding the inverter ratings and is not responsible for consequential and accidental damages. The equipment is covered by a 3-year guarantee starting from the date of delivery.

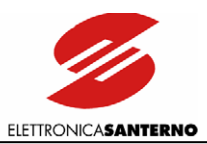

#### <span id="page-18-0"></span>3.2.1. INVERTER NAMEPLATE

<span id="page-18-1"></span>Example of a nameplate placed on a 2T Sinus K inverter

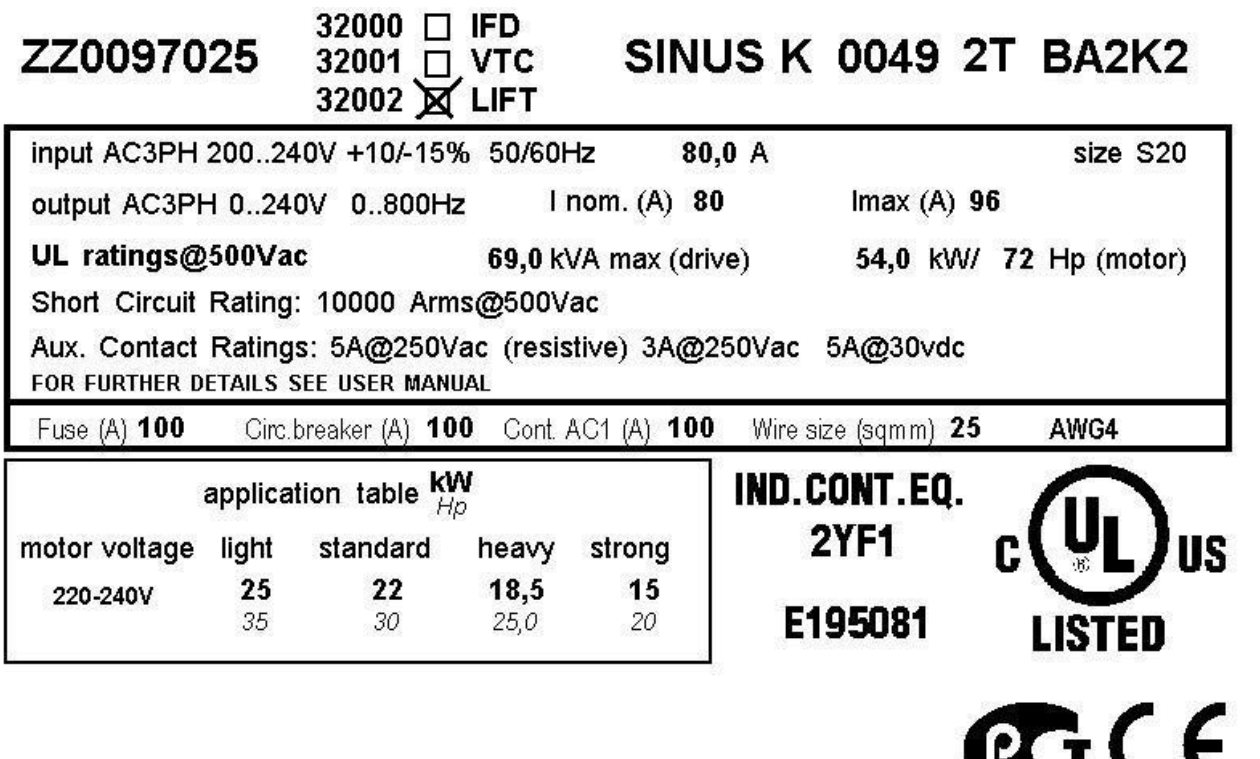

**MADE IN ITALY** 

P000792-0

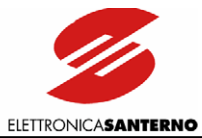

Example of a nameplate placed on a 4T Sinus K inverter

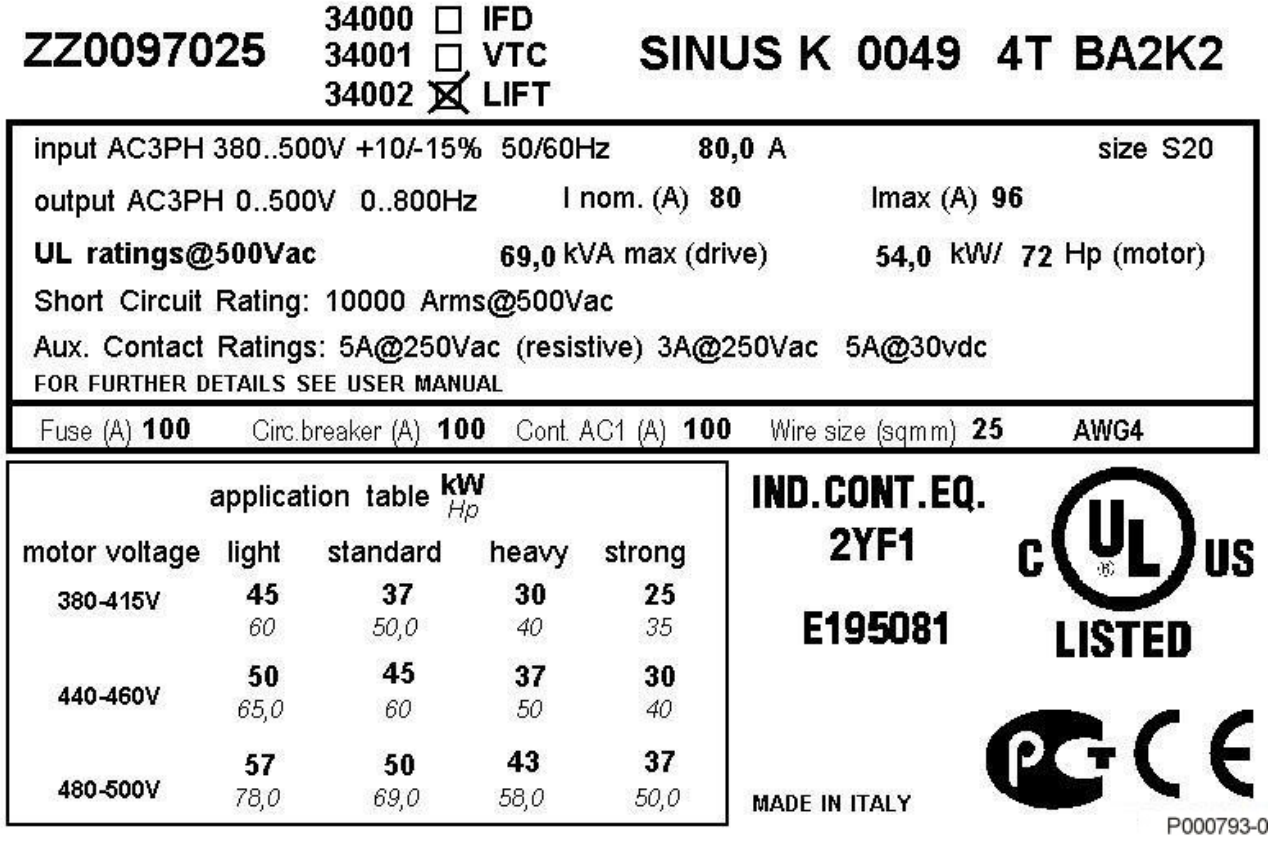

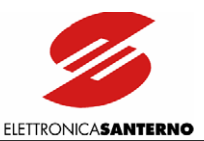

# <span id="page-20-0"></span>**3.3. INSTALLATION**

<span id="page-20-1"></span>The inverters of the SINUS K series— IP20 degree of protection—can be installed inside a cubicle. The inverter must be installed vertically.

The ambient conditions, the instructions for the mechanical assembly and the electrical connections of the inverter are detailed in the sections below.

CAUTION Do not install the inverter horizontally or upside-down.

CAUTION Do not mount any heat-sensitive components on top of the inverter to prevent them from damaging due hot exhaust air.

CAUTION The inverter bottom may reach high temperatures; make sure that the inverter bearing surface is not heat-sensitive.

#### <span id="page-20-2"></span>3.3.1. ENVIRONMENTAL REQUIREMENTS FOR THE EQUIPMENT INSTALLATION, STORAGE AND TRANSPORT

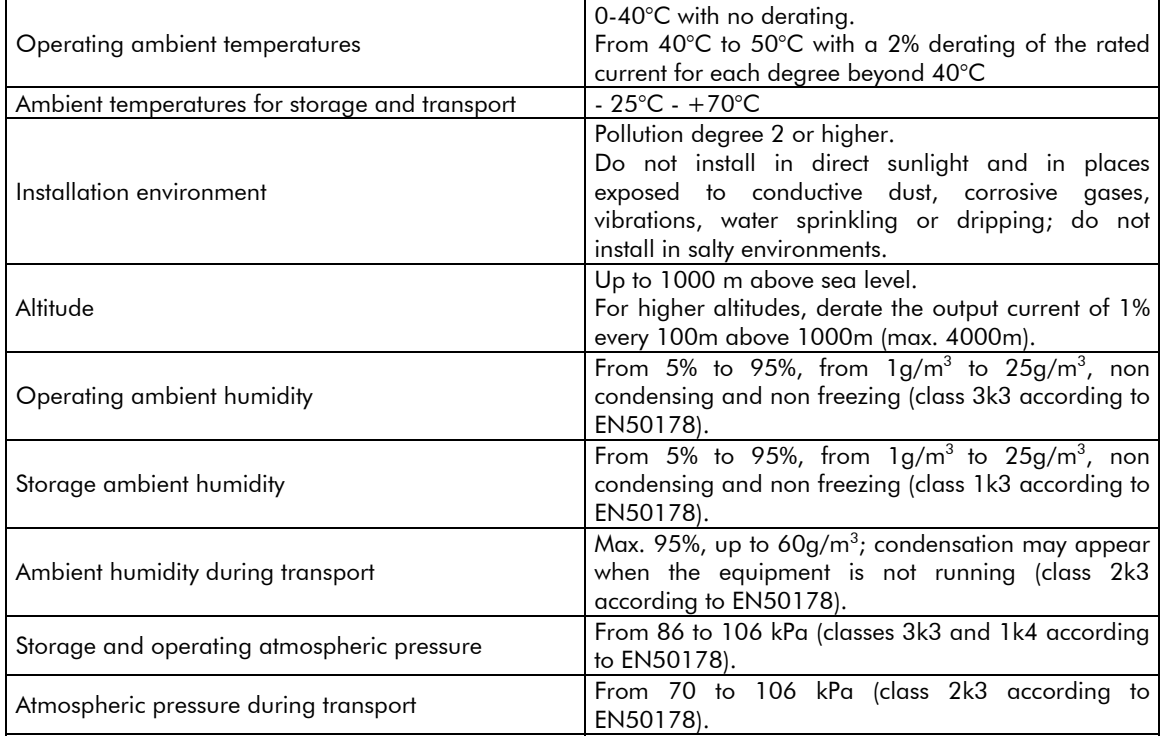

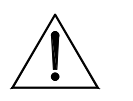

Ambient conditions strongly affect the inverter life. Do not install the equipment CAUTION in places that do not have the above-mentioned ambient conditions. The equipment must be delivered in its original package.

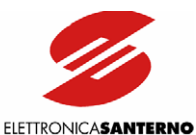

#### 3.3.2. AIR COOLING

<span id="page-21-1"></span><span id="page-21-0"></span>Make sure to allow adequate clearance around the inverter for the free circulation of air through the equipment. The table below shows the min. clearance to leave with respect to other devices installed near the inverter. The different sizes of the inverter are considered.

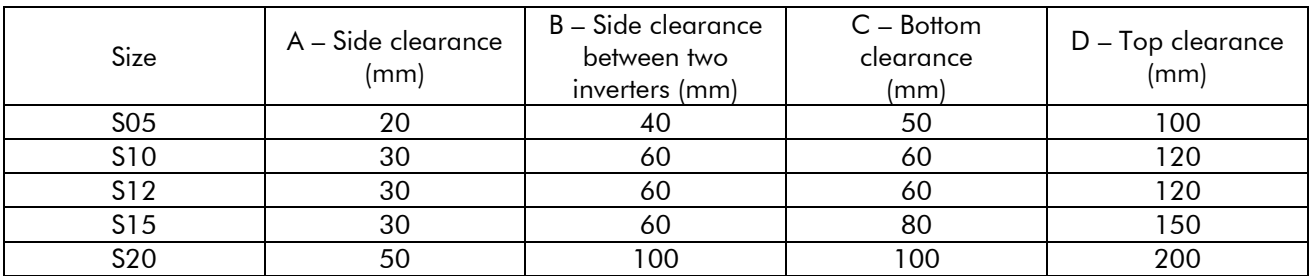

The air circulation through the enclosure must avoid warm air intake. Make sure to provide adequate air cooling through the inverter. The technical data related to dissipated power are shown in the ratings table.

The air delivery required may be calculated as follows: air delivery Q= (**Pdiss**/  $\Delta t$ )\*3.5 (m<sup>3</sup>/h)

Pdiss is the sum of the values, expressed in W, of the power dissipated by all the components installed in the enclosure; Δt is the difference between the temperature measured inside the enclosure and the ambient temperature (temperatures are expressed in degrees centigrade).

#### Example:

Enclosure with no other component installed, SINUS K 0086, free surface.

Total power to be dissipated within the enclosure, **Pti**:

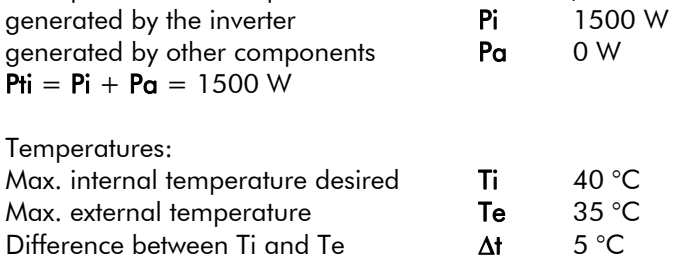

Size of the enclosure (meters): width W 0.6m height H 1.8m depth D 0.4m

Free external surface of the enclosure S:  $S = (W \times H) + (W \times H) + (D \times H) + (D \times H) + (D \times W) = 2.64$  m<sup>2</sup>

External thermal power dissipated by the enclosure, Pte (metallic enclosure only): **Pte** =  $5.5 \times Δt \times S = 72.6 W$ 

Pdiss. left : **Pdiss.** =  $P$ **Hi** -  $P$ **He** = 1427.4 W

To dissipate Pdiss. left, provide a ventilation system with the following air delivery Q:  $Q = (Pdiss. / \Delta t) \times 3.5 \text{ C} = 1000 \text{ m}^3/\text{h}$ (considering ambient temperature of 35°C at 1000m above sea level).

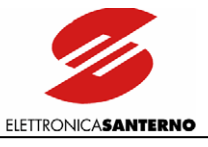

### <span id="page-22-1"></span><span id="page-22-0"></span>3.3.3. SIZE, WEIGHT AND DISSIPATED POWER

#### 3.3.3.1. STAND-ALONE MODELS, IP20 AND IP00 (S05 – S20) 2T **CLASS**

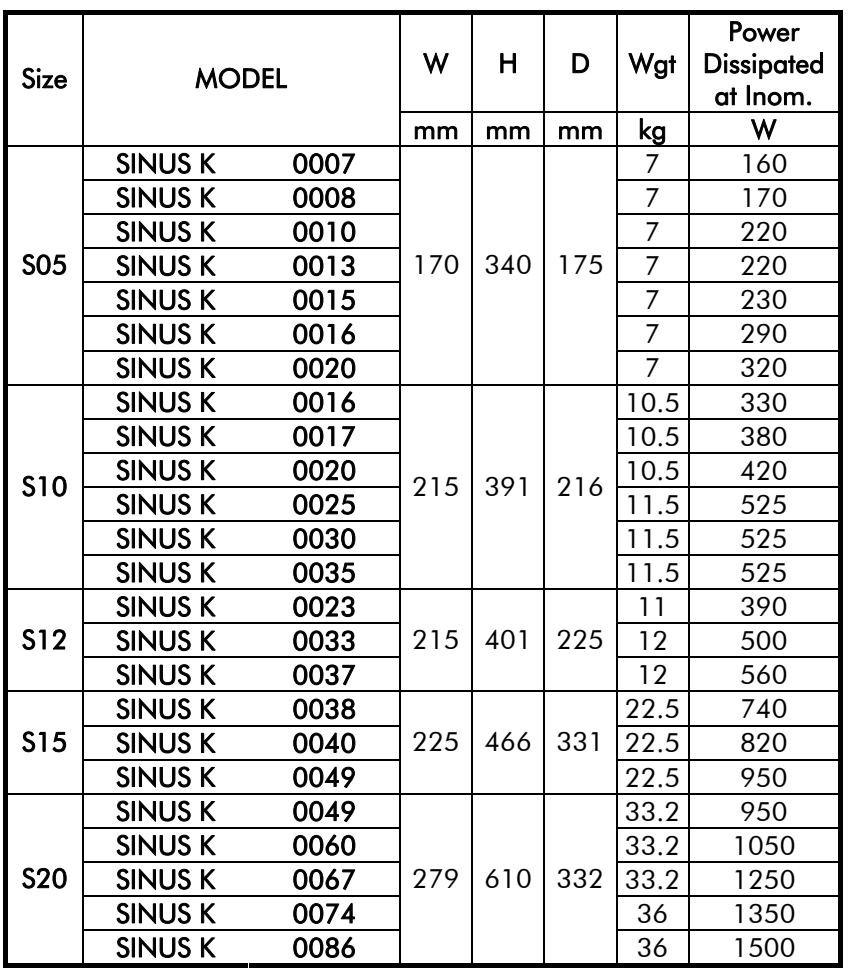

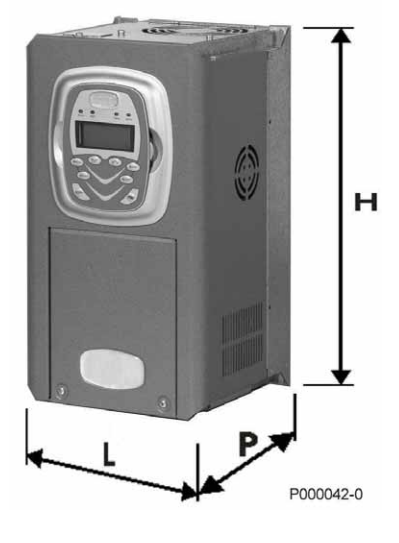

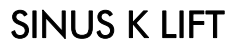

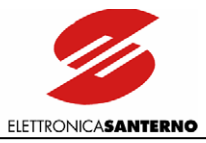

#### 3.3.3.2. STAND-ALONE MODELS, IP20 AND IP00 (S05 – S20) 4T **CLASS**

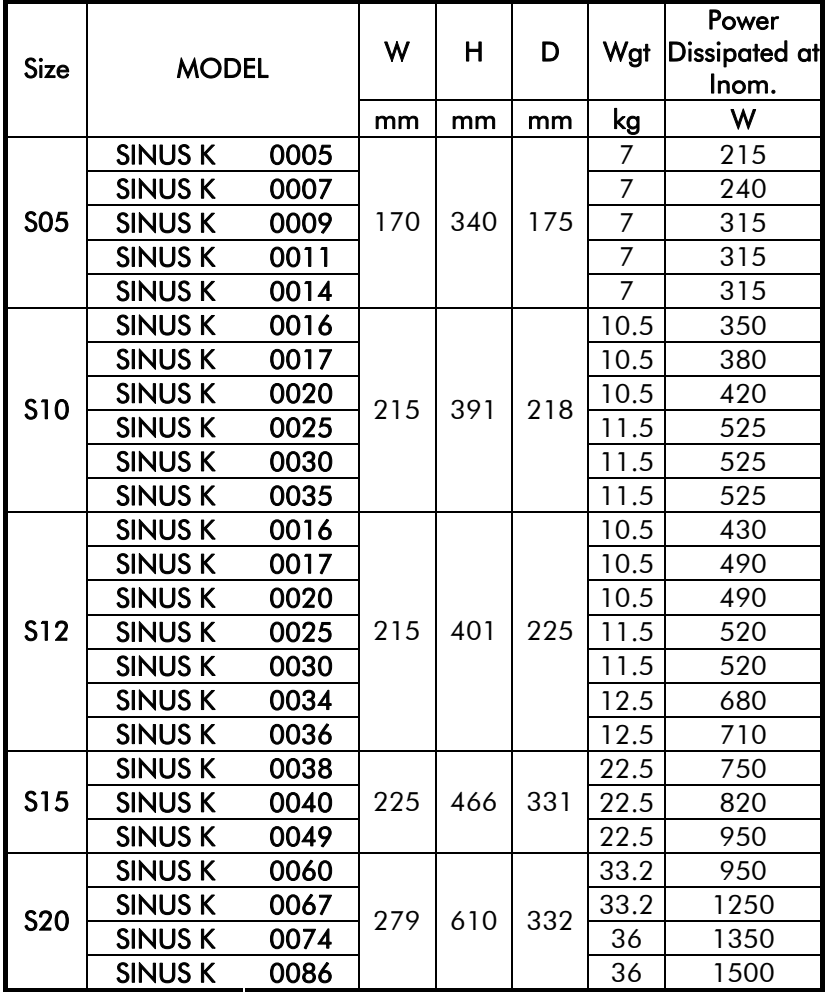

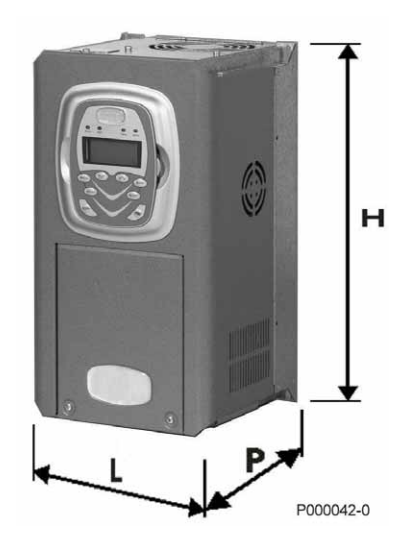

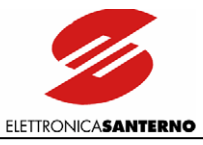

#### <span id="page-24-1"></span><span id="page-24-0"></span>3.3.4. STANDARD MOUNTING AND PIERCING TEMPLATES

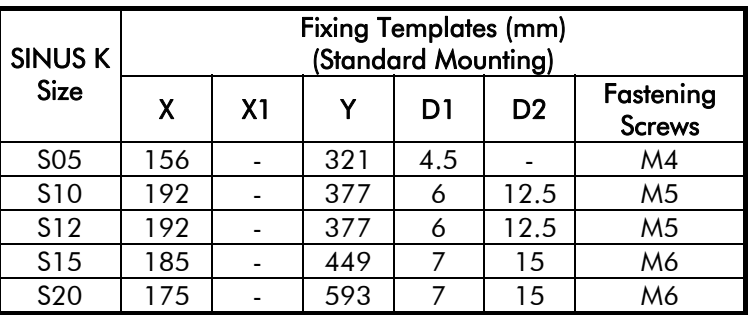

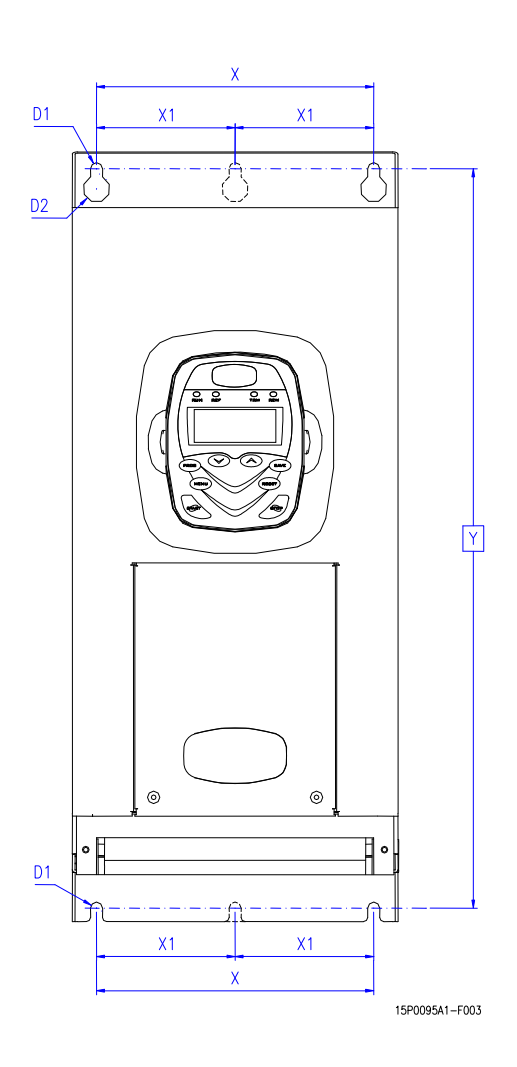

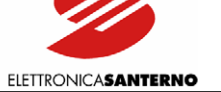

#### 3.3.5. THROUGH-PANEL ASSEMBLY AND PIERCING TEMPLATES

#### SINUS K S05

<span id="page-25-0"></span> $\ddot{\phantom{0}}$ 

<span id="page-25-1"></span>For this inverter size, the air flow of the power section is segregated from the air flow of the control section thanks to the installation of two optional mechanical parts to be assembled with five (5) M4 self-forming screws (see Figure 1).

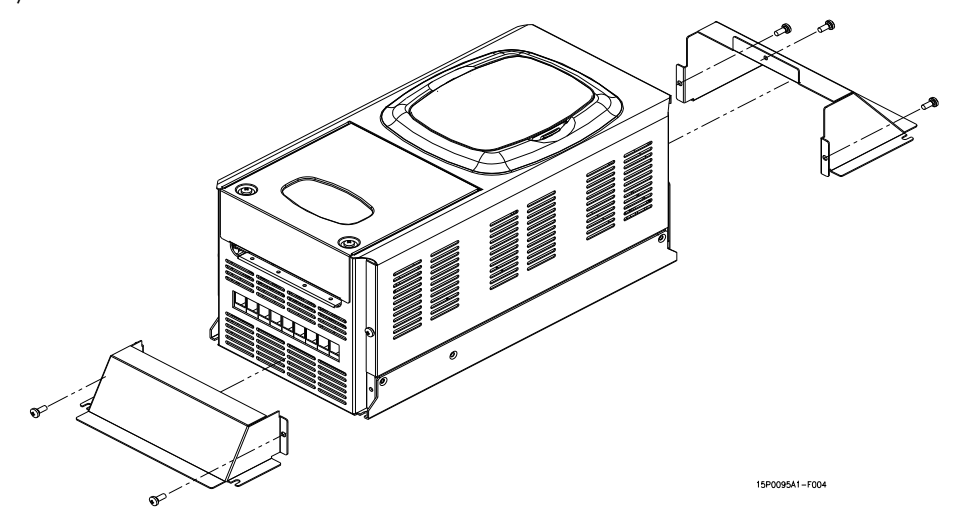

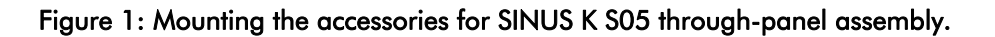

The equipment height becomes 488 mm with the two additional components (see Figure 2).

<span id="page-25-2"></span>Figure 2 also shows the piercing template of the mounting panel, including four M4 holes for the inverter mounting and two slots (142 x 76 mm and 142 x 46 mm) for the air-cooling of the power section.

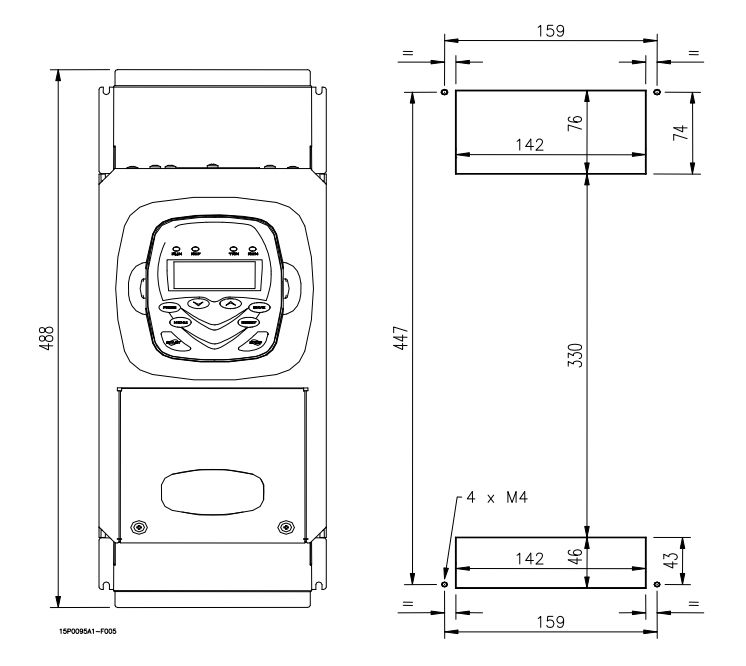

<span id="page-25-3"></span>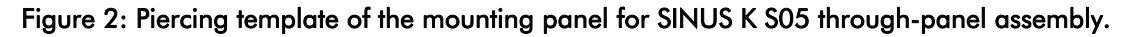

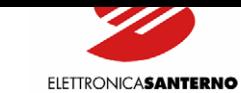

#### SINUS K S10

<span id="page-26-0"></span> $\ddot{\phantom{0}}$ 

The through-panel assembly is possible for this inverter size. A special kit is to be assembled on the inverter (see Figure 3). No. 13 self-forming screws are used for this type of assembly.

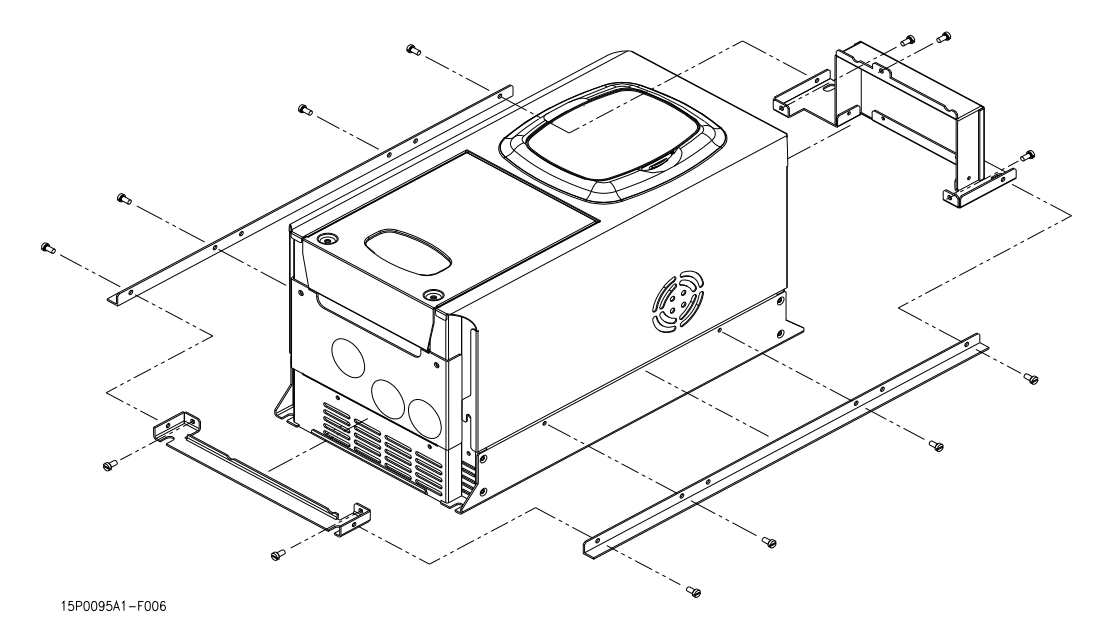

P<sub>art</sub> 1

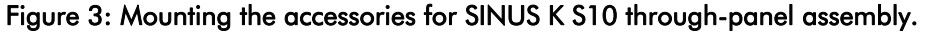

<span id="page-26-1"></span>The overall dimensions of the equipment including the through-panel assembly kit are 452 x 238 mm (see Figure 4). Figure shows the piercing template of the mounting panel, including four M5 holes and a rectangular slot (218 x 420 mm) as well as the equipment side view with two air flows (air flow "A" for the control section and air flow "B" for the power section).

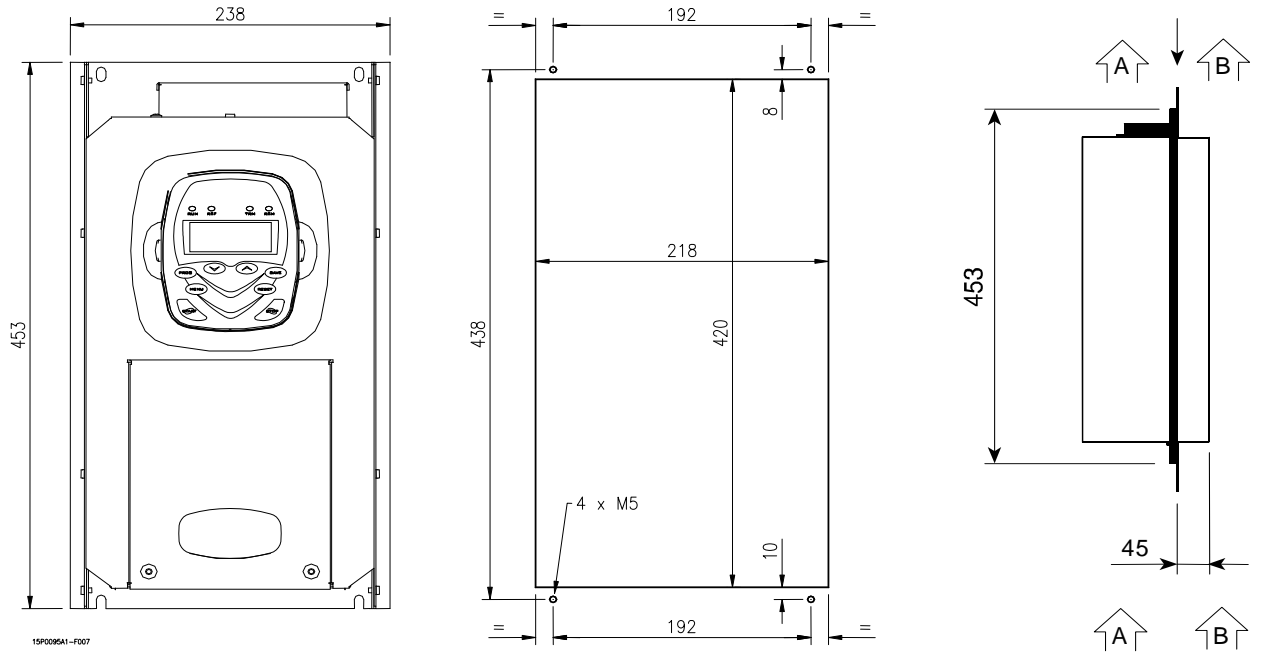

<span id="page-26-2"></span>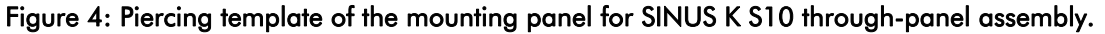

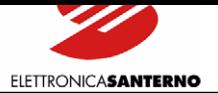

#### SINUS K S12

<span id="page-27-0"></span> $\ddot{\phantom{0}}$ 

For this inverter size, no actual through-panel assembly is used, but the air flow of the power section is segregated from the air flow of the control section by installing two optional mechanical parts to be assembled with five (5) M4 self-forming screws (see Figure 5).

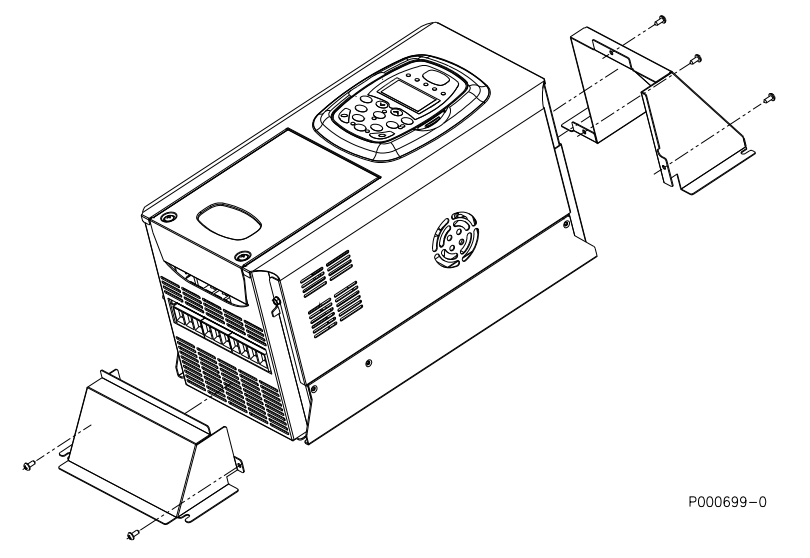

Figure 5: Mounting the accessories for SINUS K S12 through-panel assembly.

<span id="page-27-1"></span>The equipment height becomes 583 mm when the two additional components are installed (see Figure 6). The same figure below also shows the piercing template of the mounting panel, including four M4 holes for the inverter mounting and two slots (175 x 77 mm and 175 x 61 mm) for the air-cooling of the power section.

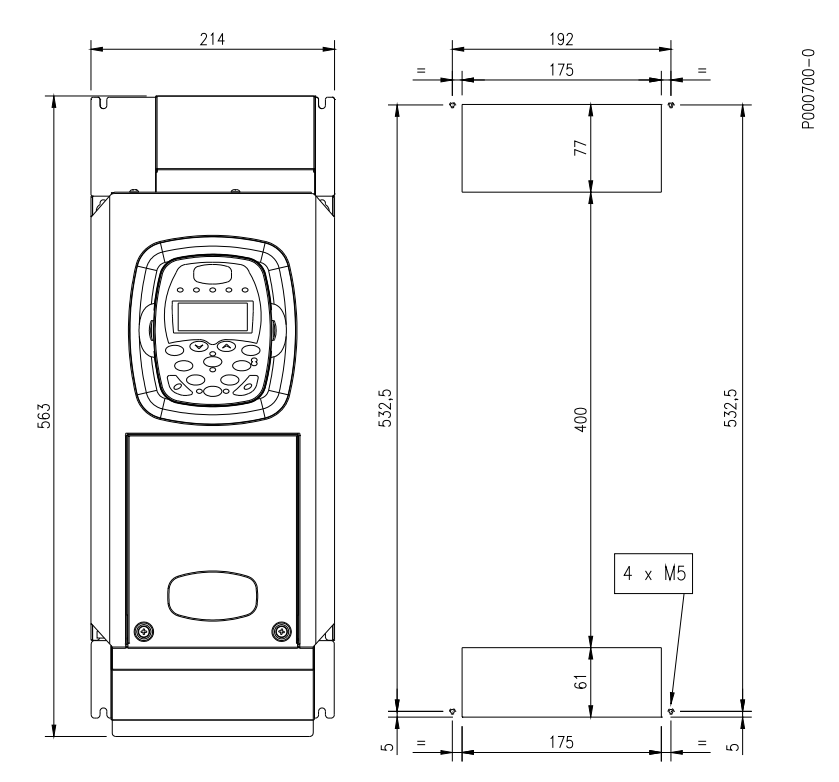

<span id="page-27-2"></span>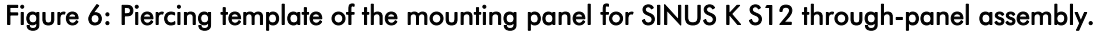

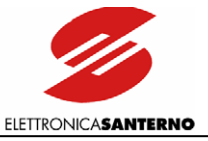

#### SINUS K S15-S20

<span id="page-28-0"></span> $\overline{\phantom{a}}$ 

No additional mechanical component is required for the through-panel assembly of these SINUS K sizes. The piercing template shown in the figure below is to be made on the mounting panel. Measures are shown in the table. The figure below also shows the side view of the through-panel assembly of the equipment. The air flows and the front and rear projections are highlighted as well (see measures in the table).

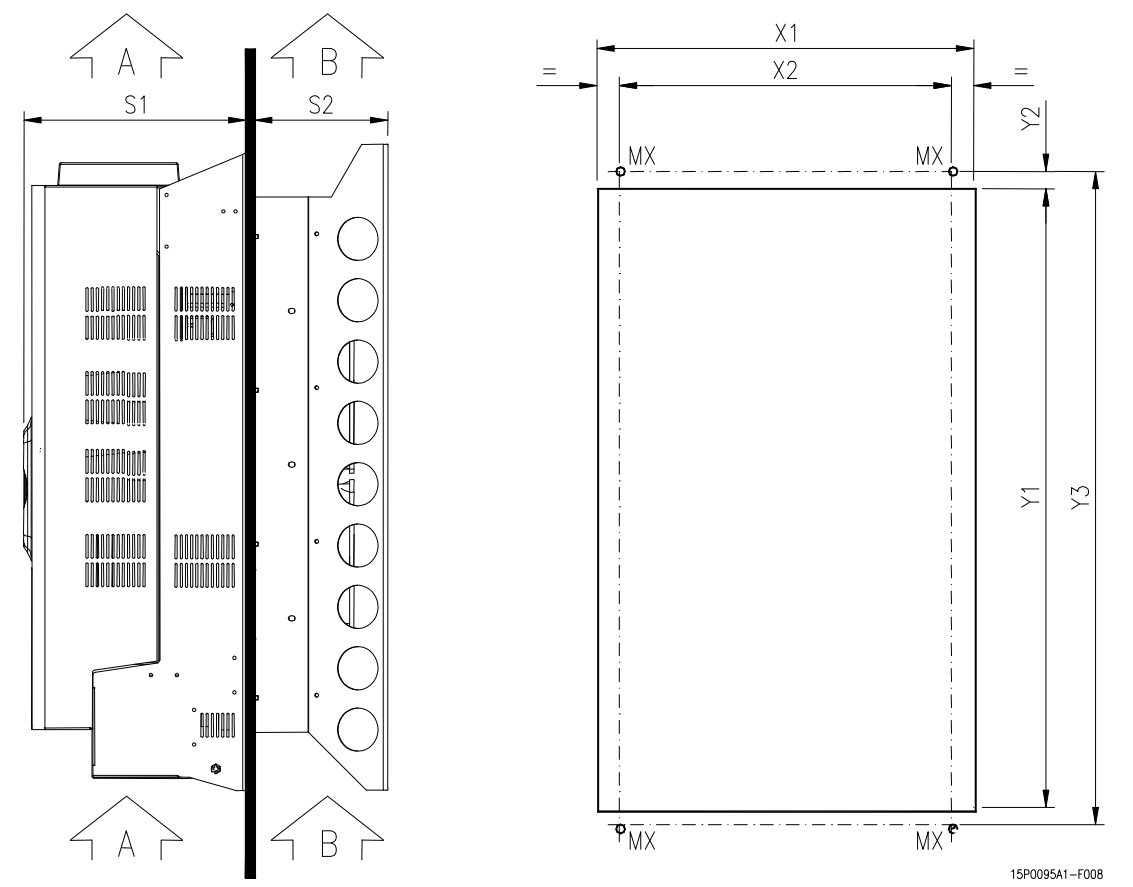

Figure 7: Through-panel assembly and piercing templates for SINUS K S15 and S20.

<span id="page-28-1"></span>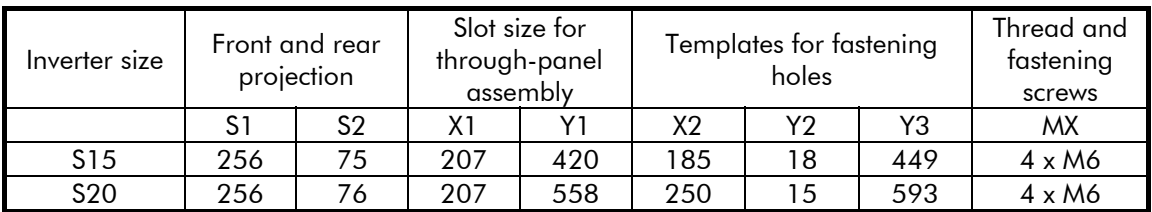

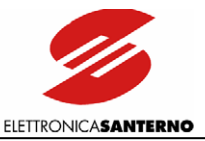

#### <span id="page-29-0"></span>**3.4. Connections to Control Terminals and Power Terminals (IP20/IP00)**

<span id="page-29-1"></span>To access to the control terminals, remove the cover by removing its fastening screws (see figure below).

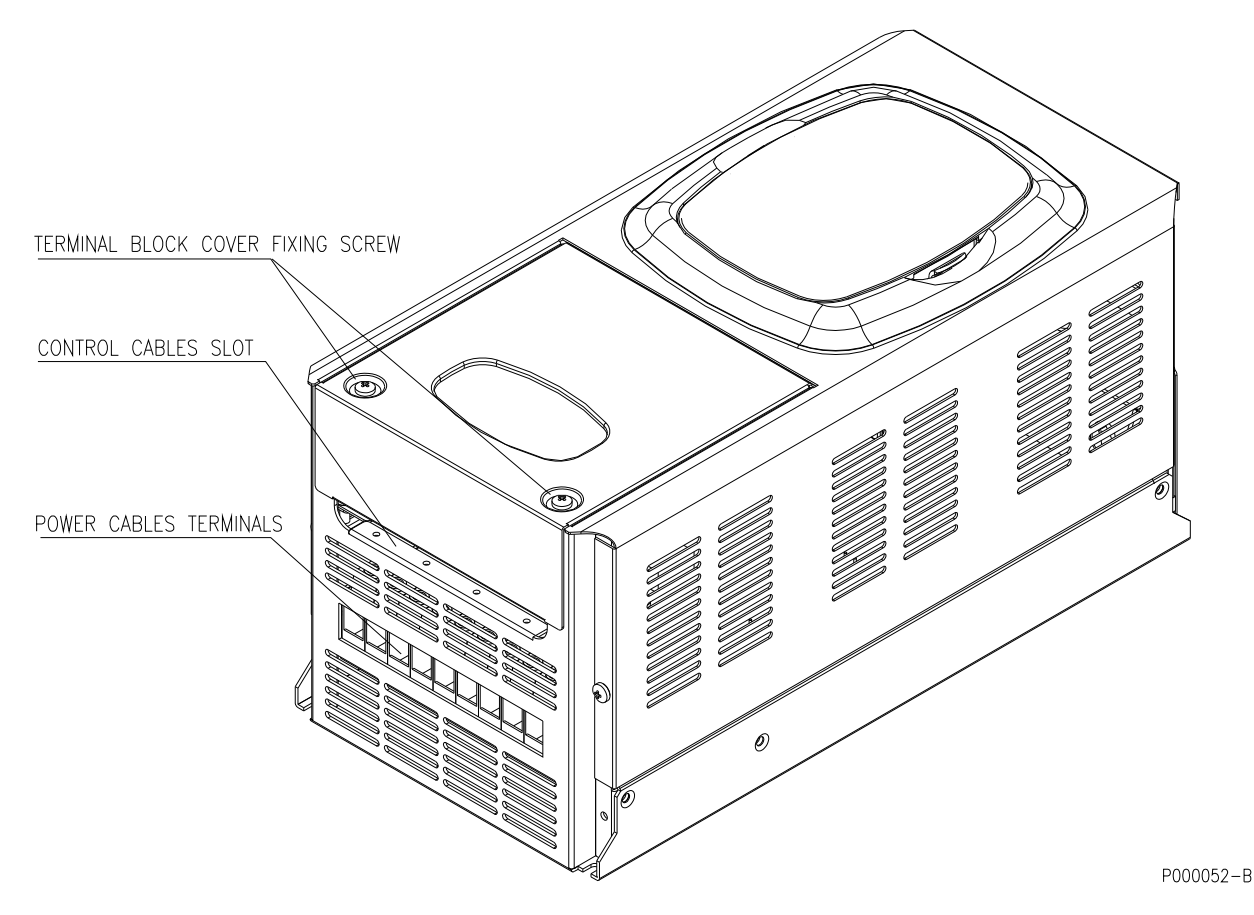

Figure 8: Access to the control terminals and power terminals.

<span id="page-29-2"></span>Sizes S05 to S15: remove the cover of the control terminal board to reach the fastening screws of the power terminal board. For greater sizes, the terminal board cover allows accessing to control terminals only; power terminals can be reached from the outside.

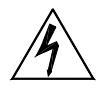

Before operating on the control/power terminals, remove voltage from the inverter at wait at least 5 minutes. Electrical shock hazard exists even when the inverter is disabled (wait for the complete discharge of the internal capacitors).

**CAUTION** 

DANGER

Do not connect or disconnect signal terminals or power terminals when the inverter is supplied, to avoid electrical shock hazard and to avoid damaging the equipment.

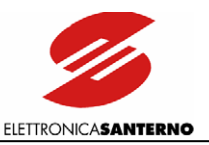

### <span id="page-30-0"></span>**3.5. WIRING**

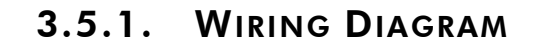

<span id="page-30-2"></span><span id="page-30-1"></span>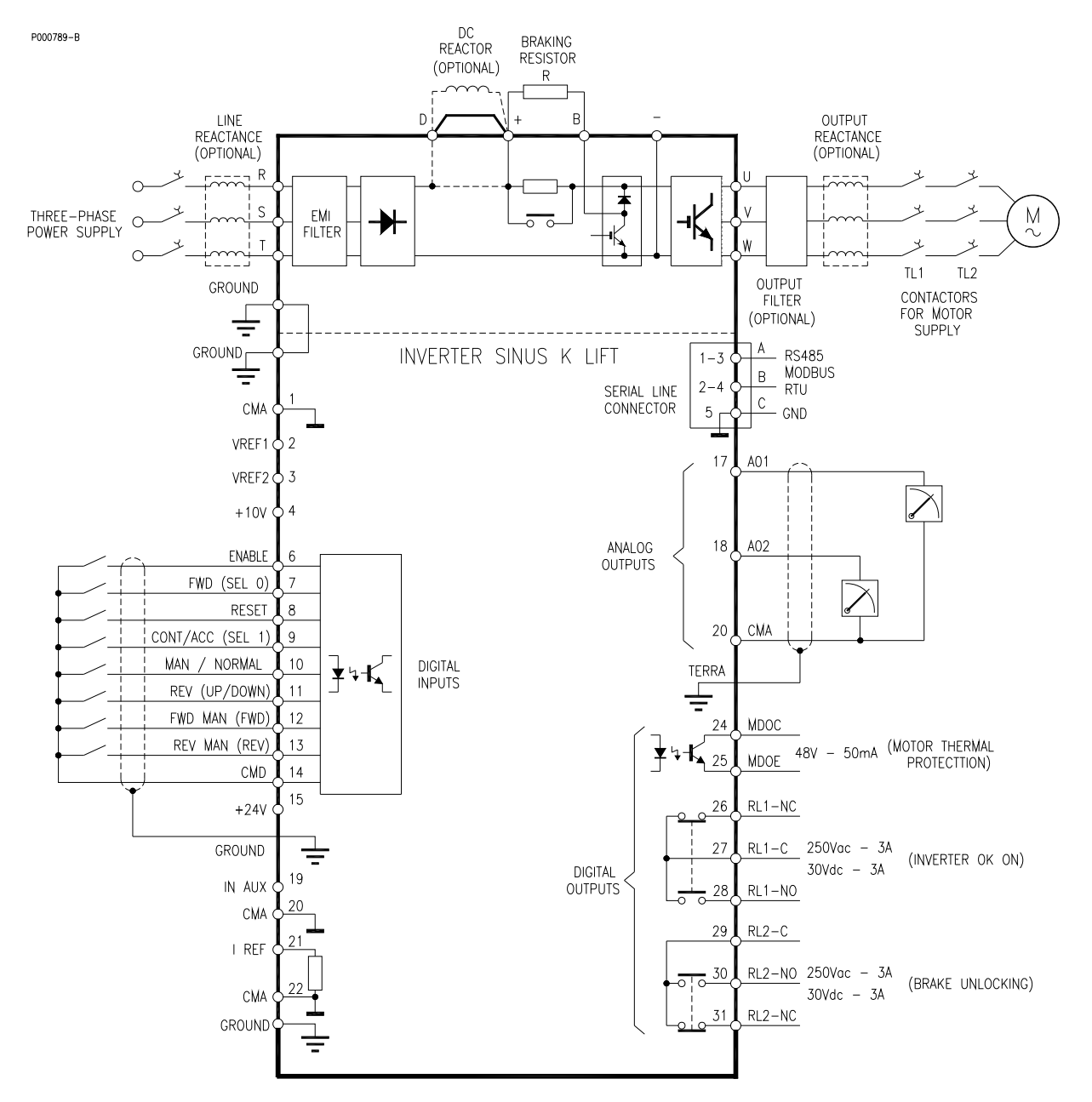

Functionality of digital inputs 7, 9, and 11 depends on parameter C21 setting. Functionality with C21=single speed (factory setting) is out of brackets; functionality with C21=dual speed is in brackets.

**NOTA** 

The wiring diagram relates to the factory setting.

Connection terminals of the braking resistor: terminals "+" and "B".

Terminals for inverter power supply from DC source: : terminals "+" and "–".

Connection terminals for DC reactance: terminals + and D. If no DC reactance is used, terminals  $+$  and D must be short-circuited (factory setting).

Terminal D is not provided for Sizes S05 (2T), S10 and S15. As per Size S20, terminal D may be requested when ordering the equipment.

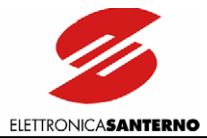

# <span id="page-31-0"></span>3.5.2. CONTROL TERMINALS

<span id="page-31-1"></span>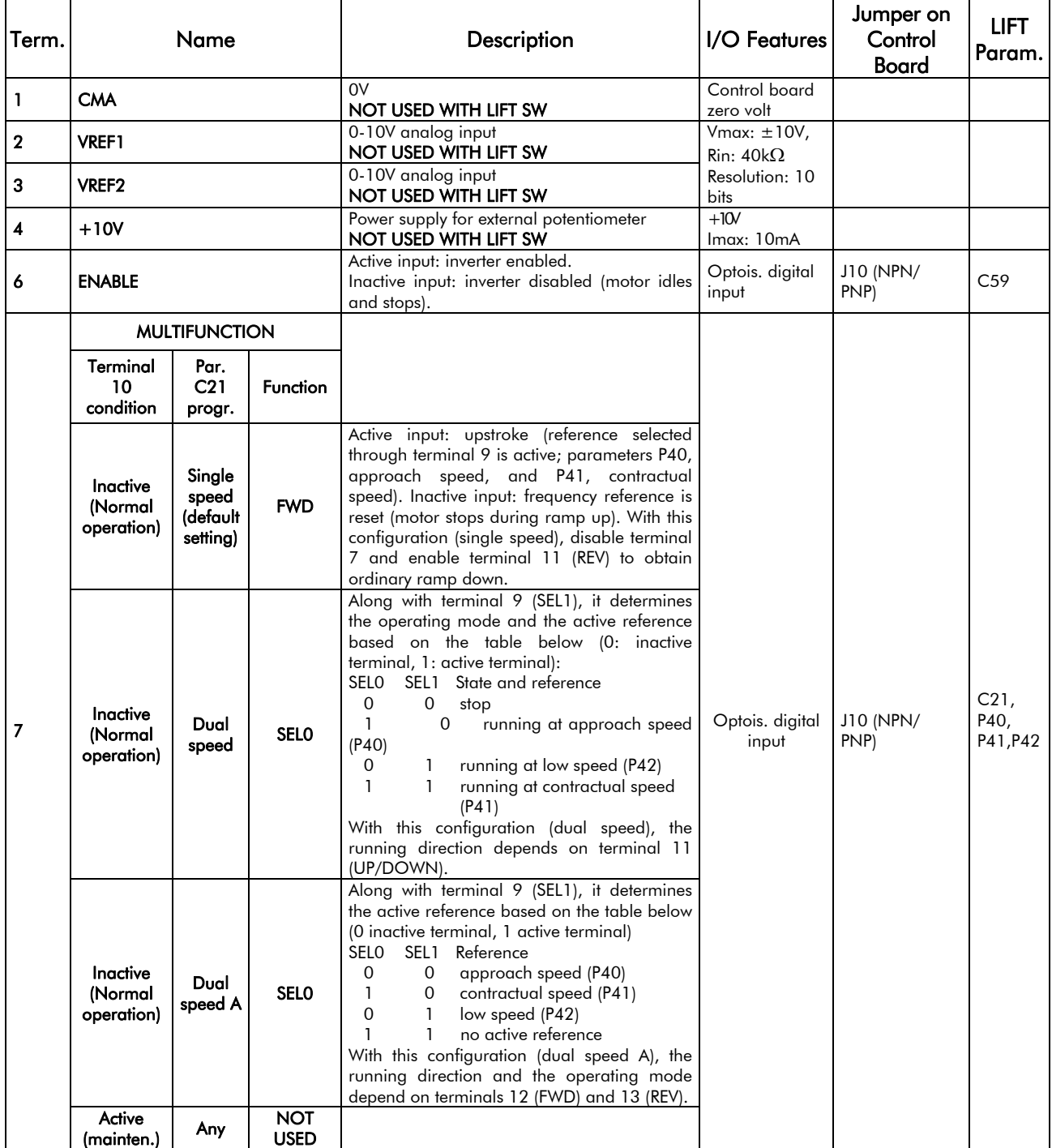

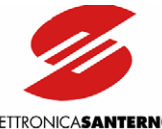

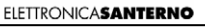

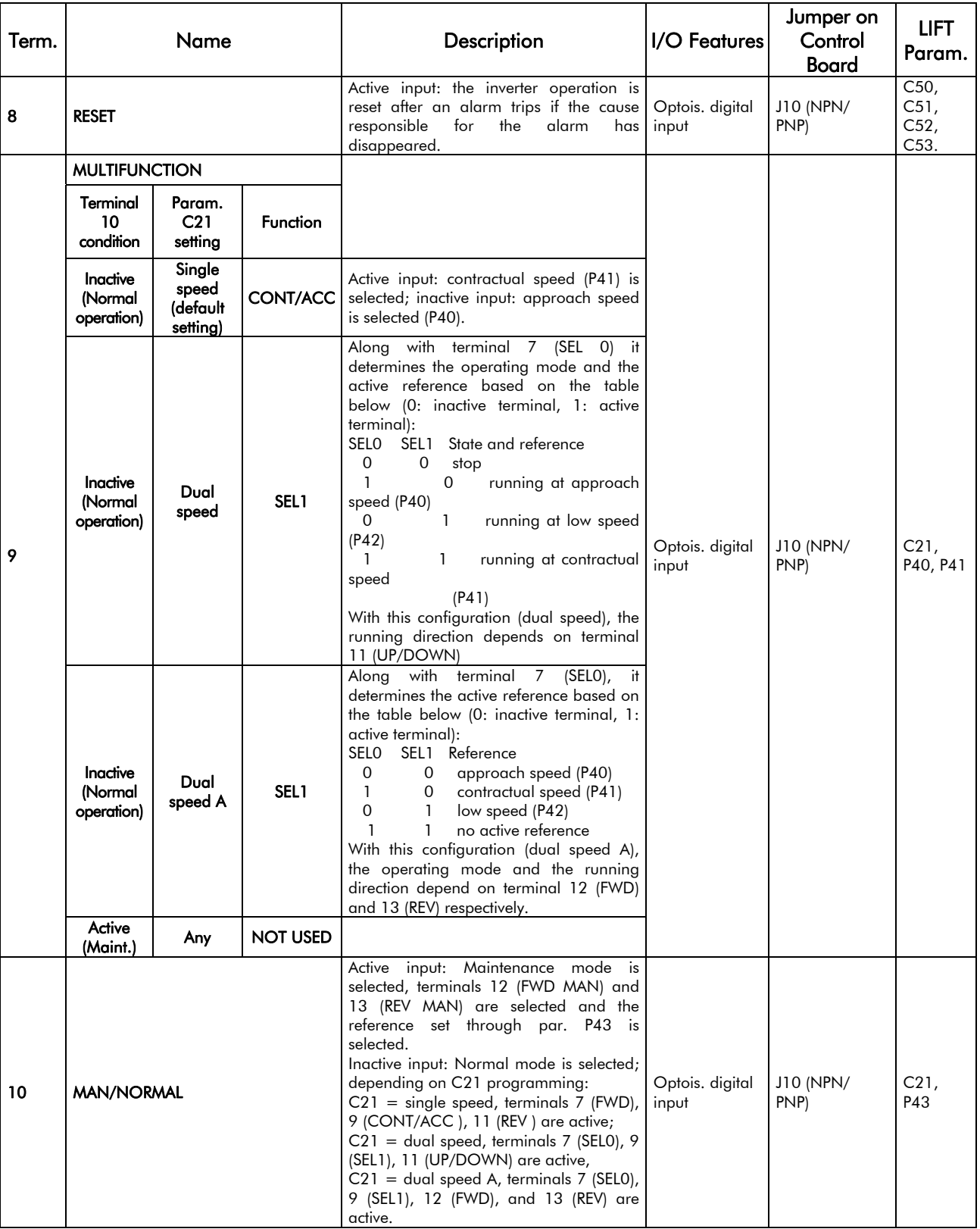

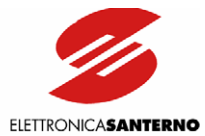

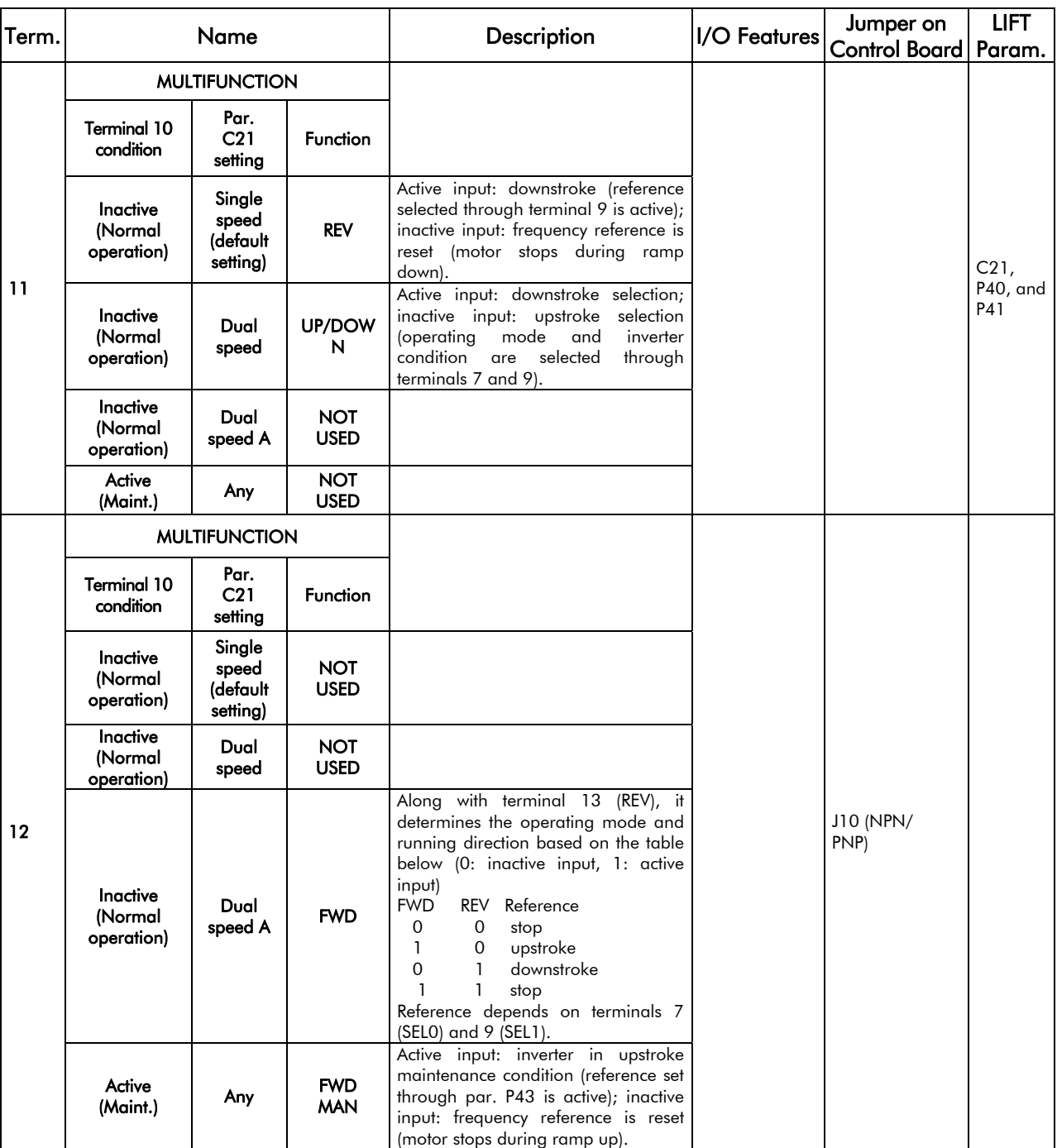

13

 $14$ 

 $15$ 

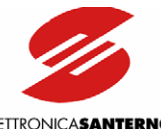

ELETTRONICASANTERNO

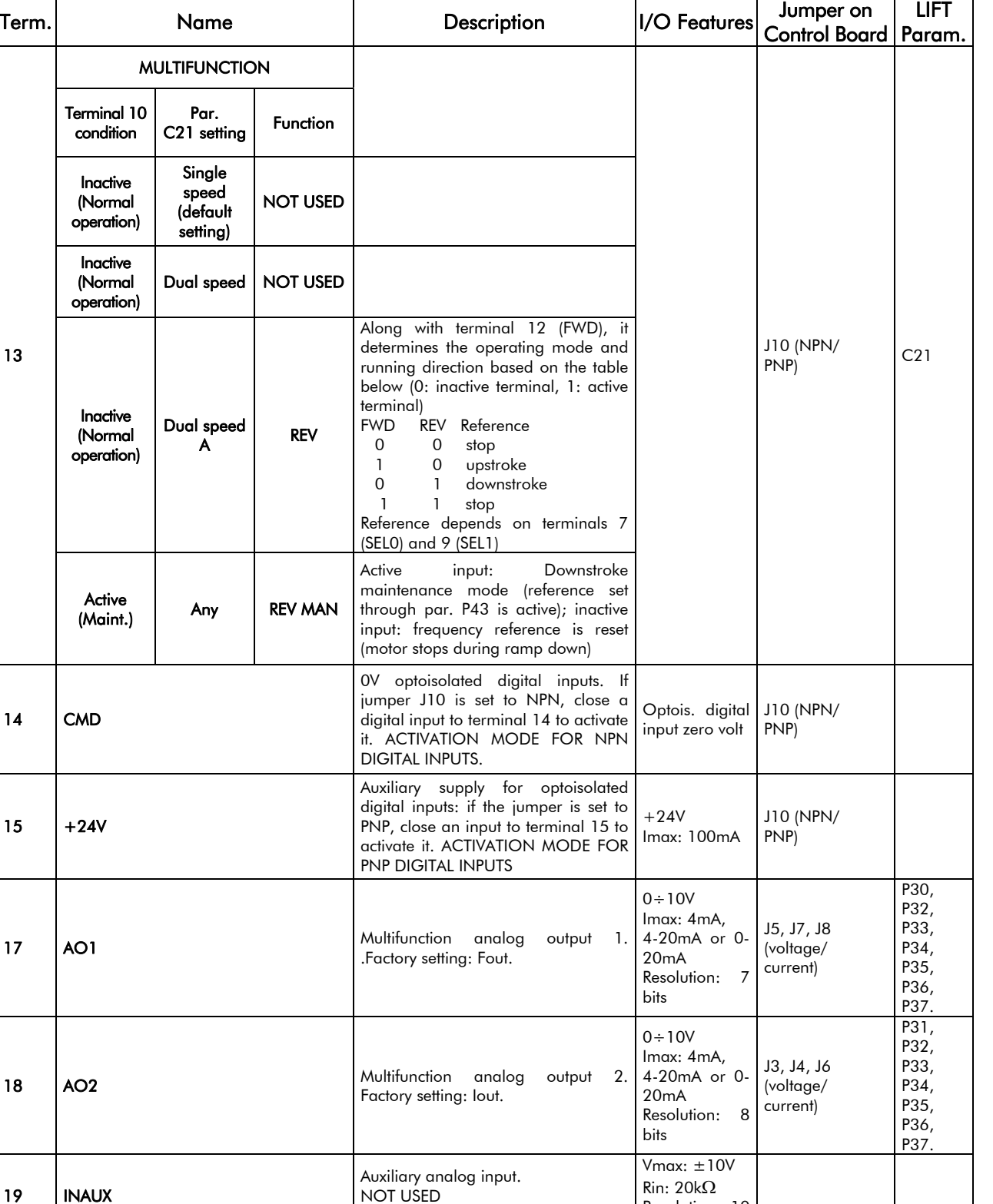

NOT USED

NOT USED

20 CMA 0V for auxiliary analog input.

LIFT

Resolution: 10

Control board zero volt

bits

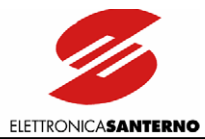

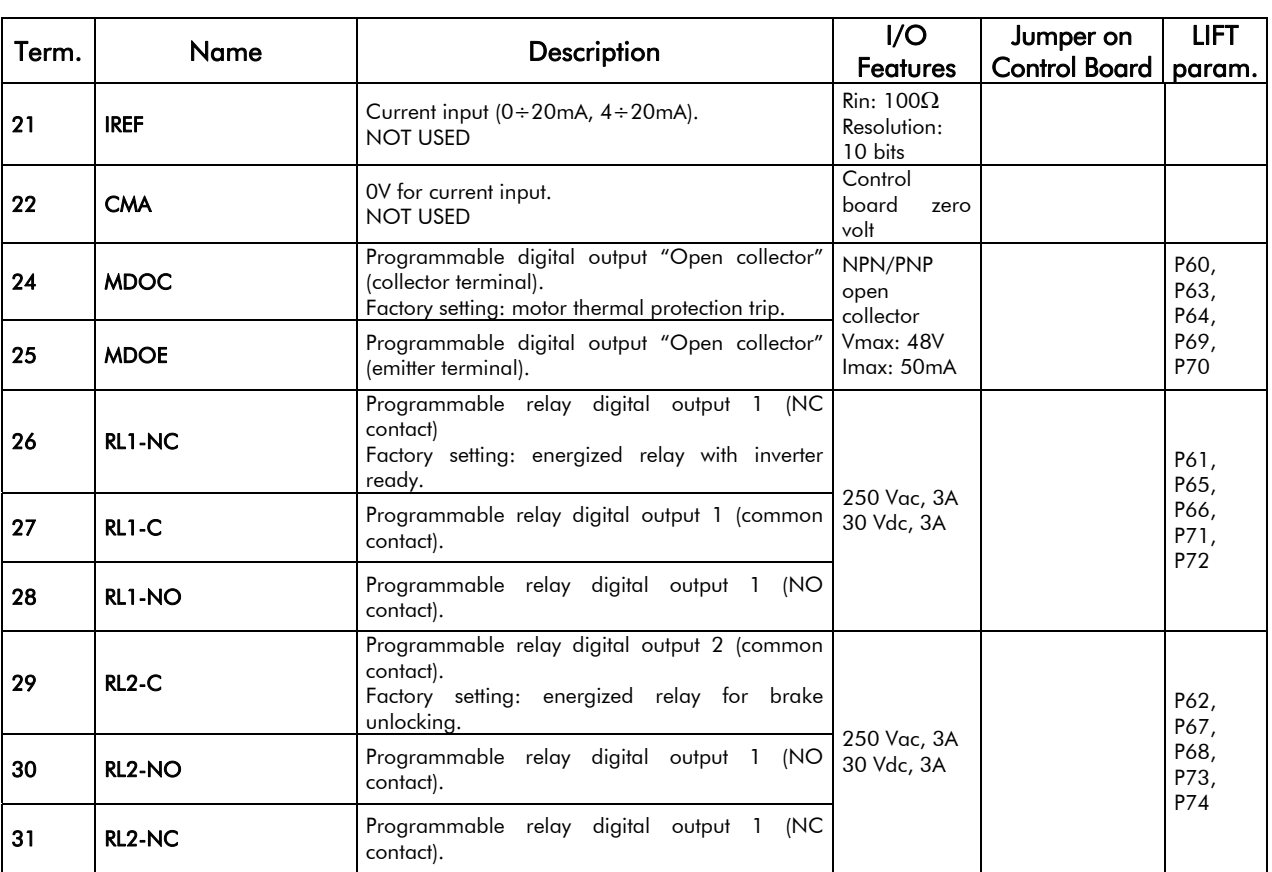
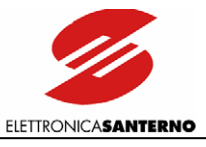

# 3.5.3. ES778 CONTROL BOARD SIGNALS AND PROGRAMMING

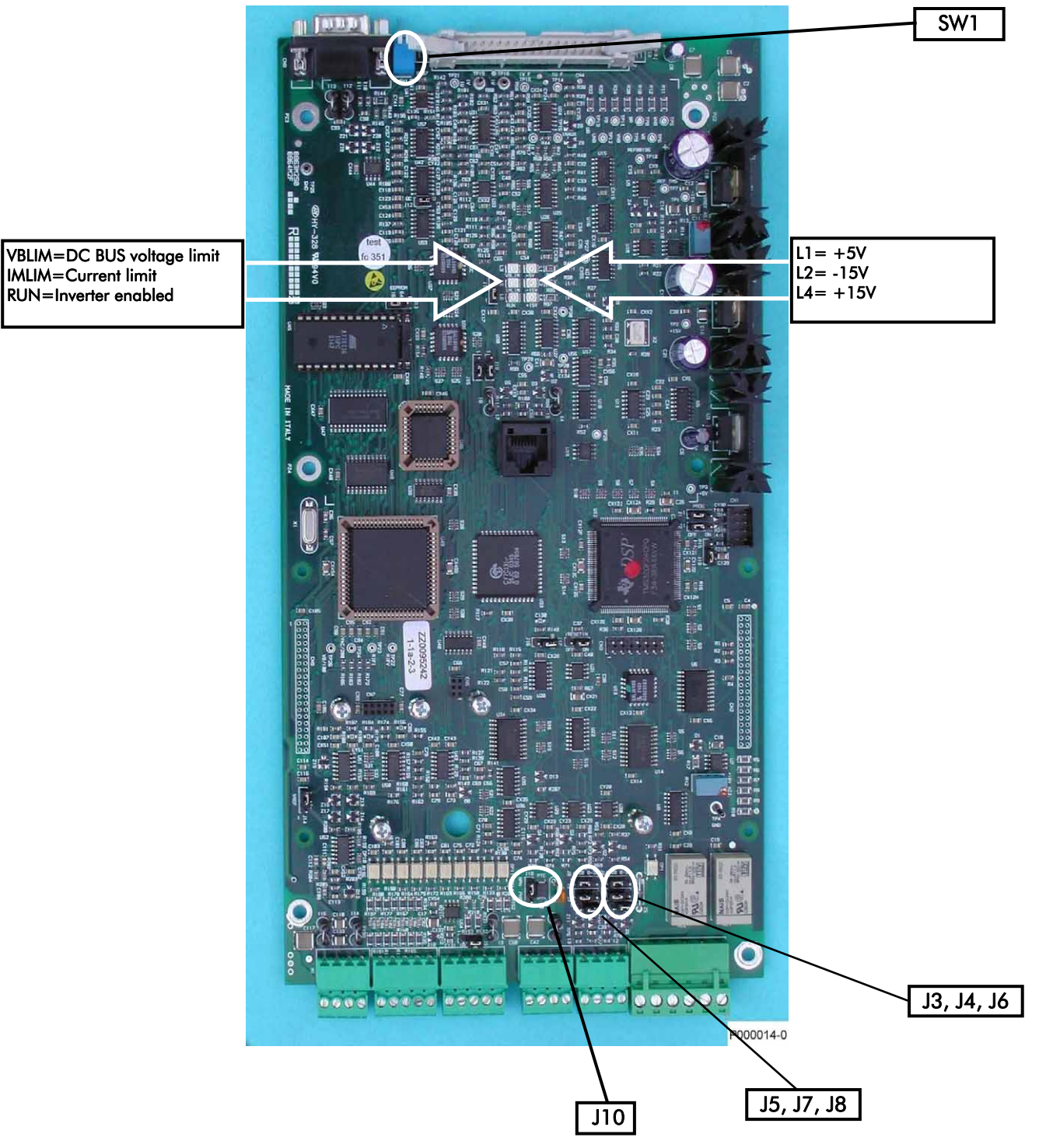

Figure 9: Control Board

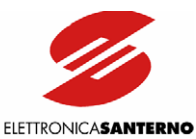

### 3.5.3.1. INDICATOR LEDS

- LED L3 red (VBLIM) Voltage limiting activation during deceleration; "on" when VDC within the equipment exceeds by 20% the rated value during dynamic braking.
- LED L5 red (IMLIM) Current limiting activation during acceleration or due to overload conditions; "on" if the motor current exceeds the values set in C41 and C43 (Limits submenu) during acceleration and at constant frequency respectively. This Led is on even when the torque needed exceeds the value set in C42, Limits submenu.
- LED L6 green (RUN) Inverter enabled; "on" when the inverter is running or is enabled only (fluxed motor)
- LED L1 green  $(+5V)$  Control board  $+5V$  power supply on.
- LED L2 green (-15V) Control board -15V power supply on
- LED L4 green (+15V) Control board +15V power supply on.

#### 3.5.3.2. JUMPERS AND DIP SWITCH

- (1-2) 4-20mA in AO2
- $J3$   $(2-3)$  0-20 mA in AO2
- (2-3) V in AO2
- $J4$   $(1-2)$  mA in AO2
- (1-2) 4-20mA in AO1  $J5$   $(2-3)$  0-20 mA in AO1
- (1-2) 4-20mA in AO2  $J6$   $(2-3)$  0-20 mA in AO2
- (2-3) V in AO1
- $J7$   $(L<sup>2</sup>)$   $mA$  in AO1
- (1-2) 4-20mA in AO1
- J8 (2-3) 0-20mA in AO1
- (1-2) PNP inputs J10 (2-3) NPN inputs
- 
- (on) RS485 termination and bias resistors ON
- SW1 (off) RS485 termination and bias resistors OFF

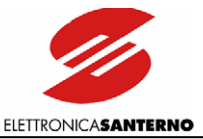

# 3.5.4. FEATURES OF THE DIGITAL INPUTS (TERMINALS 6 TO 15)

All digital inputs are galvanically isolated with respect to zero volt of the inverter control board (ES778). Consider power supply on terminals 14 and 15 before activating the inverter digital inputs.

Depending on the position of jumper J10, signals may be activated both to zero volt (NPN-type command) and to  $+ 24$  Volts (PNP-type command).

The figure below shows the different control modes based on the position of jumper J10. Auxiliary power supply +24 VDC (terminal 15) is protected by a self-resetting fuse.

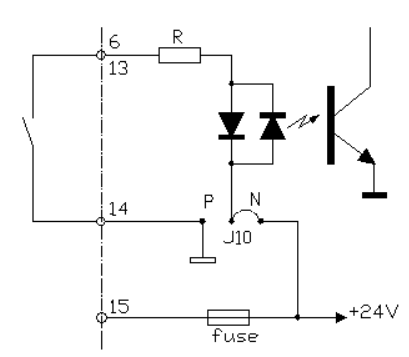

NPN command (active to zero Volt) through voltage free contact.

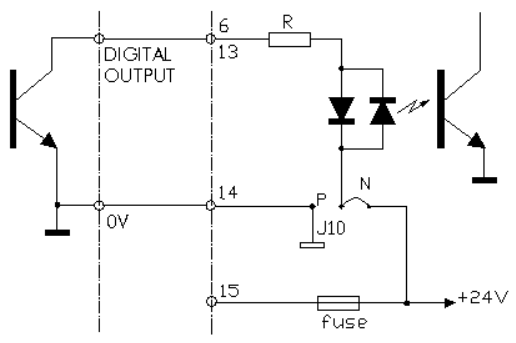

NPN command (active to zero Volt) sent from a different device (PLC, digital output board, etc.)

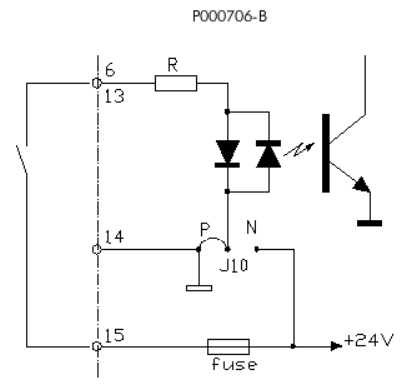

PNP contact (active to +24V) through voltage -free contact.

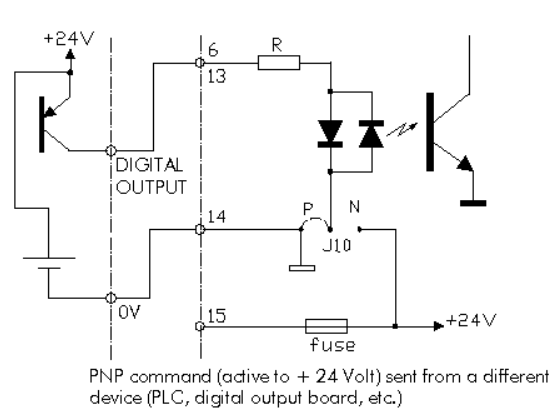

Figure 10: Digital input control modes.

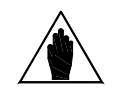

Terminal 14 (CMD – digital input zero volt) is galvanically insulated from terminals 1, 20, 22 (CMA – control board zero volt) and from terminal 25 (MDOE = emitter terminal of multifunction digital output).

### 3.5.4.1. ENABLE (TERMINAL 6)

The ENABLE input must always be activated to enable the inverter operation independently of the control mode.

If the ENABLE input is disabled, the inverter output voltage is set to zero, so the motor performs a cost to stop. If the ENABLE command is active at power on, the inverter will not start until terminal 6 is opened and closed again. This safety measure may be disabled through parameter C59.

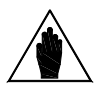

**NOTE** 

When the ENABLE command is active, alarms A11 (Bypass Failure), A25 (Mains Loss), A30 (DC Overvoltage) and A31 (DC Undervoltage) are enabled as well.

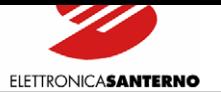

# 3.5.4.2. RESET (TERMINAL 8)

If an alarm trips, the inverter stops, the motor performs a coast to stop and the display shows an alarm message (see the DIAGNOSTICS section). Open the Reset input for a while or press the RESET key to reset the alarm. This happens only if the cause responsible for the alarm has disappeared and the display shows "Inverter OK". If factory setting is used, enable and disable the ENABLE command to restart the inverter. If parameter C59 is set to [YES], the inverter is reset *and* restarts.

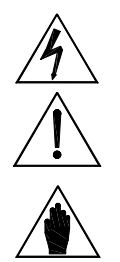

 $\ddot{\phantom{0}}$ 

DANGER Shock hazard persists even when the inverter is locked on output terminals (U,  $V$ , W) and on the terminals  $+$ ,  $-$ , B.

CAUTION If an alarm trips, see the Diagnostics section and reset the equipment after detecting the cause responsible for the alarm.

**NOTE** 

Factory setting does not reset alarms at power off. Alarms are stored and displayed at next power on and the inverter is locked. To reset the inverter, turn it off and set parameter C53 to [YES].

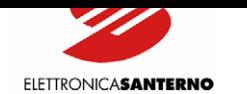

# 3.5.5. FEATURES OF THE DIGITAL OUTPUTS

An OPEN COLLECTOR output is available on terminals 24 (collector) and 25 (common terminal). The OC output is galvanically isolated from zero volt of the control board and is capable of driving a load up to 50mA with 48V power supply.

The output functionality is determined by parameter P60 in the "Digital Outputs" submenu.

The output enabling/disabling delay may be programmed through the parameters below:

- P63 MDO ON Delay

 $\ddot{\phantom{0}}$ 

- P64 MDO OFF Delay.

The factory setting is the following:

Motor thermal protection trip: the transistor activates if the inverter locks due to the motor thermal protection trip.

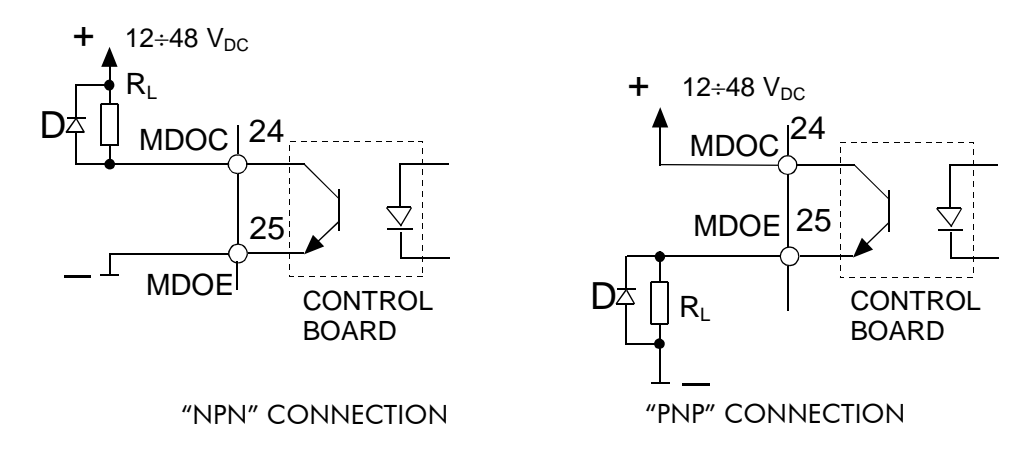

### Figure 11: Wiring a relay to the OPEN COLLECTOR output.

The Figure 11 is an example of a relay connected to the OC output.

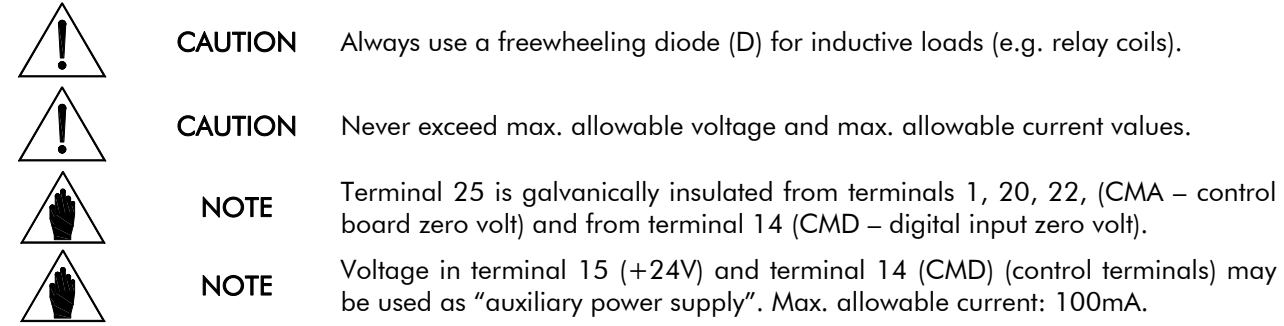

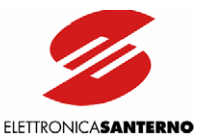

### 3.5.5.1. RELAY OUTPUTS

Two relay outputs are available:

- terminals 26, 27, 28: relay RL1; reverse contact (250 VAC, 3A; 30 VDC, 3A)

- terminals 29, 30, 31: relay RL2; reverse contact (250 VAC, 3A; 30 VDC, 3A)

Parameters P61 (RL1 Opr) and P62 (RL2 Opr) in the Digital Outputs submenu affect the relay output functionality. Relay energizing and de-energizing may be delayed through the following parameters:

- P65 RL1 Delay ON

 $\overline{\phantom{a}}$ 

- P66 RL1 Delay OFF
- P67 RL2 Delay ON
- P68 RL2 Delay OFF

Factory-setting is as follows:

RL1: "Inv. O.K. ON" relay (terminals 26, 27, 28); the relay energizes when the inverter is ready to supply the motor.

At power on, the equipment takes some seconds before initializing; the relay deenergizes when an alarm trips. The alarm tripped locks the inverter.

RL2: "Frequency/level" relay (terminals 29, 30, 31); the relay energizes when the output frequency attains the level set through the "Digital Outputs" menu (parameters P73 "RL2 level", P74 "RL2 Hyst."). Factory setting: the contacts of this relay may be used to unlock the electromechanical brake.

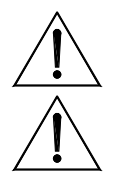

CAUTION Never exceed max. voltage values and max. current values allowed by relay contacts.

CAUTION Use a freewheeling diode for DC inductive loads. Use antidisturbance filters for AC inductive loads.

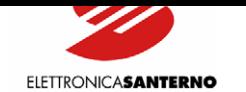

# 3.5.6. FEATURES OF THE ANALOG OUTPUTS (TERMINALS 17-18)

Two analog outputs are located on terminal 17 and terminal 18. Analog outputs may be used to connect additional devices or to generate a signal to be sent to other devices. Some particular configuration jumpers located on control board ES778 allow selecting the type of output signal (0-10V, 4-20mA or 0-20mA).

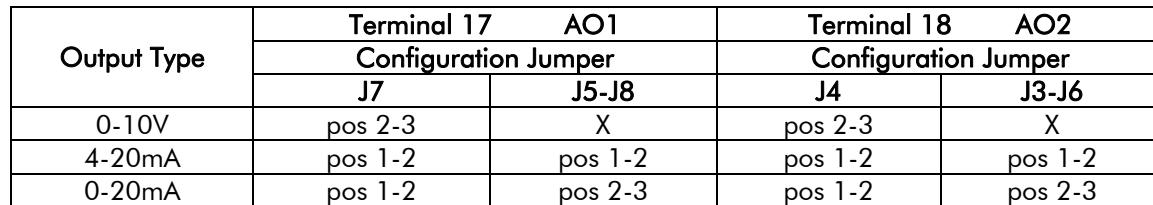

X=any position

From the Output Monitor Menu P3x, set the variable for the analog output and the ratio between the value of the output signal and the measured variable.

The ratio between the output signal and the measured variable is expressed as the ratio between the variable value and the relevant voltage value on the analog output (e.g. Hz/V). When setting the jumpers to configure the outpu[t as 4-20mA or 0-20mA,](#page-174-0) multiply by 10 the value set to obtain the variable value when the output delivers 20mA (e.g.: if P32=10Hz/V, the analog output will deliver 20mA when the inverter delivers 100Hz).

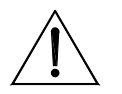

 $\ddot{\phantom{0}}$ 

CAUTION Never deliver input voltage to analog outputs. Do not exceed max. allowable current.

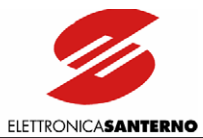

# 3.5.7. LAYOUT OF THE POWER TERMINALS

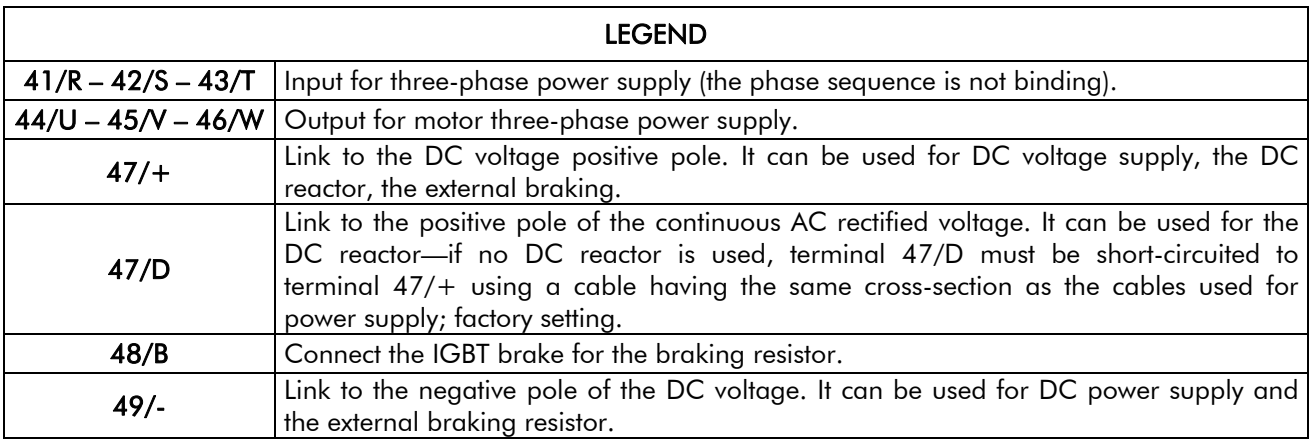

### Terminal board in S05 (4T)-S10-S15-S20:

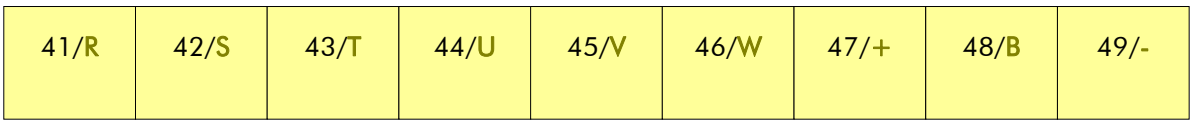

### Terminal board in S05 (2T):

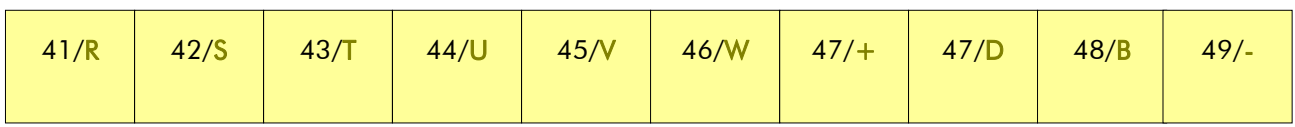

### Terminal board in S12:

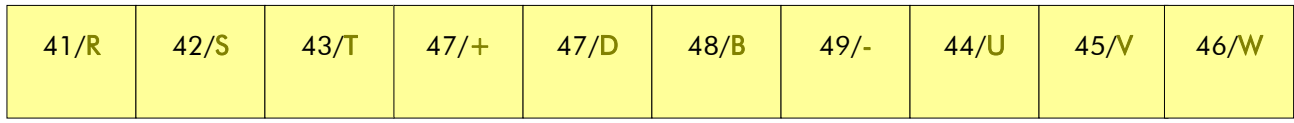

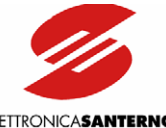

PRESENTE

**ELETTRONICASANTERNO** 

DANGER Before changing the equipment connections, shut off the inverter and wait at least 5 minutes to allow for the discharge of the heatsinks in the DC-link.

DANGER Use only B-type differential circuit breakers.

Connect the power supply line to supply terminals only. The connection of the power supply line to any other terminal will damage the inverter.

Always make sure that the supply voltage ranges between the limits stated in the inverter nameplate.

Always connect the ground terminal to avoid electrical shock hazard and to limit disturbance.

The user has the responsibility to provide a grounding system in compliance with the regulations in force.

After connecting the equipment, check the following:

- all wires must be properly connected;
- no link is missing;
- no short-circuit is occurring between the terminals and between the terminals and the ground.

Do not start or stop the inverter using a contactor installed on the inverter power supply line.

The inverter power supply must always be protected by fast fuses or by a thermal/magnetic circuit breaker.

Do not apply single-phase voltage.

Please contact Elettronica Santerno if only single-phase power supply is available.

Always mount antidisturbance filters on the contactor coils and the solenoid valve coils.

**CAUTION** 

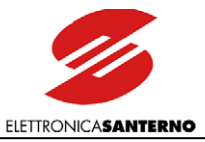

# 3.5.8. CROSS-SECTIONS OF POWER CONNECTION WIRES AND SIZE OF PROTECTIVE DEVICES

### 3.5.8.1. 2T VOLTAGE CLASS

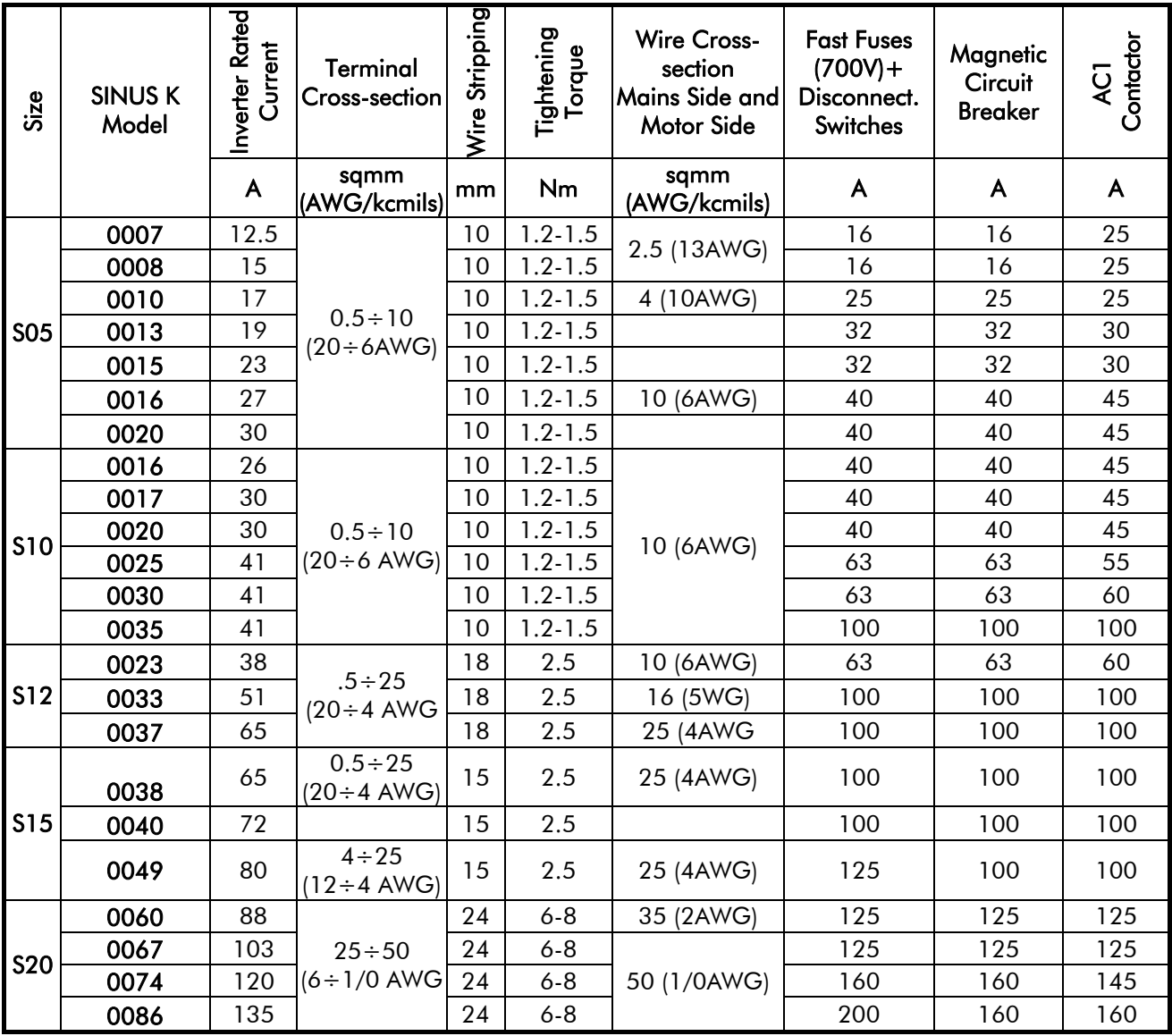

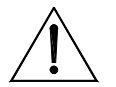

**CAUTION** 

Always use the correct cable cross-sections and activate the protective devices provided for the inverter. Failure to do so will cause the noncompliance to standard regulations of the system where the inverter is installed.

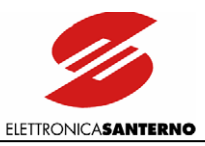

# 3.5.8.2. 4T VOLTAGE CLASS

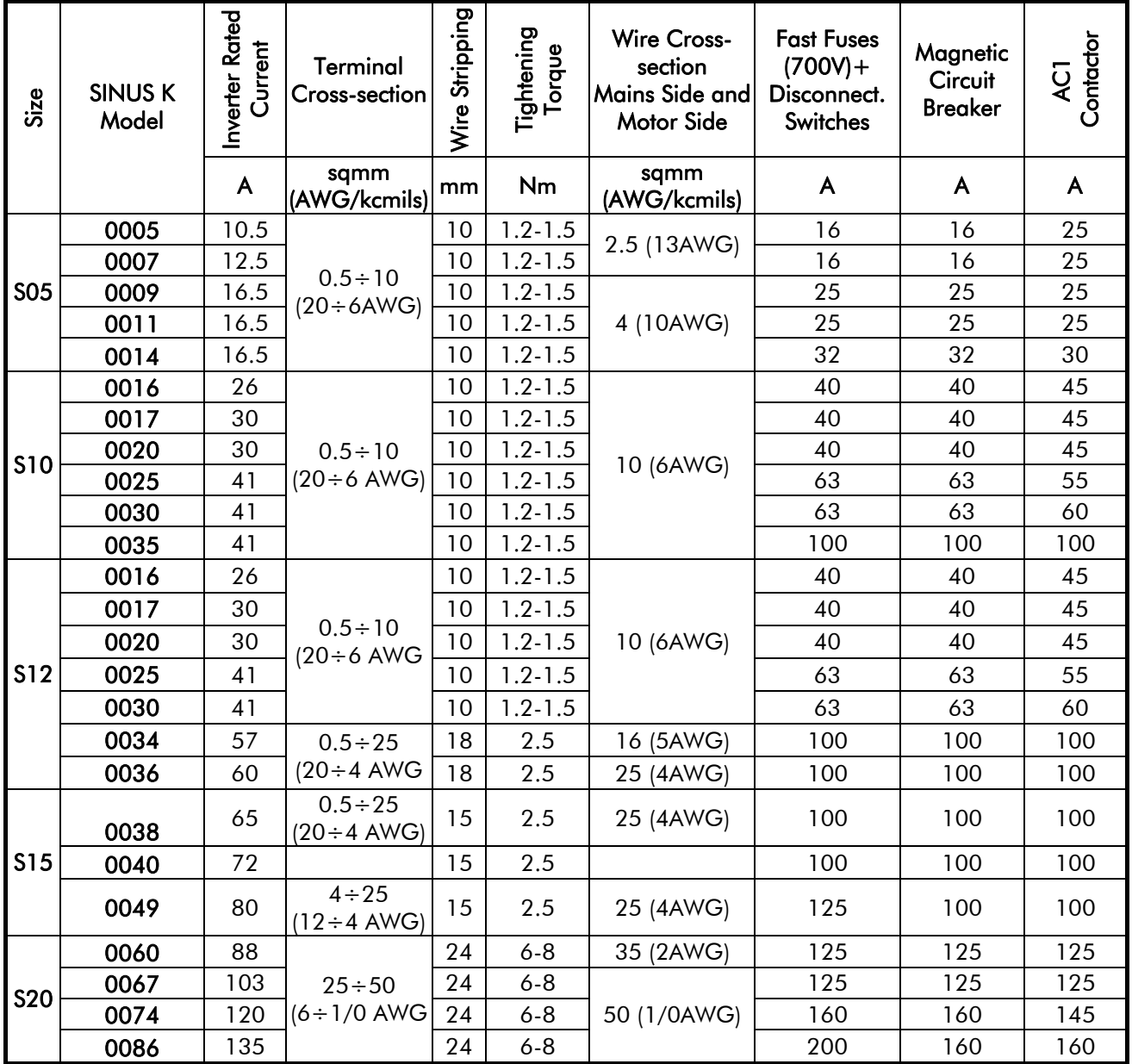

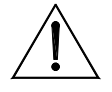

**CAUTION** 

Always use the correct cable cross-sections and activate the protective devices provided for the inverter. Failure to do so will cause the noncompliance to standard regulations of the system where the inverter is installed.

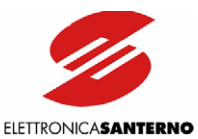

# **3.6. OPERATING THE KEYPAD**

For the parameter programming and view a keypad is located on the front part of SINUS K inverters. The keypad includes 4 LEDs, an LCD display and 8 function keys. During the inverter operation, the display shows the parameter values, the alarm messages (if any) and the value of the measures processed by the inverter.

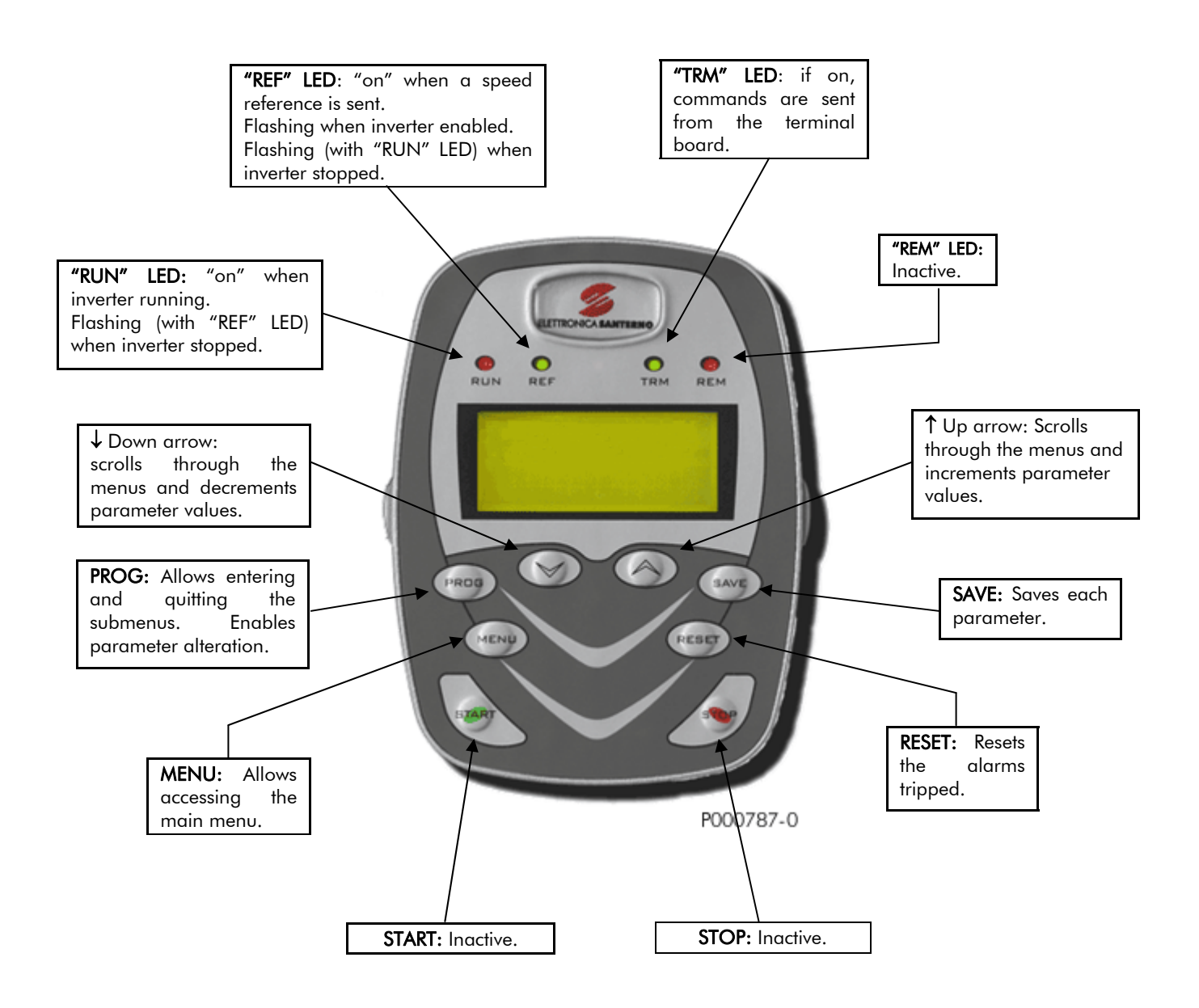

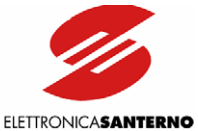

The keypad includes the following keys: PROG, ↓, ↑, SAVE, MENU, RESET, START, STOP. They are detailed below.

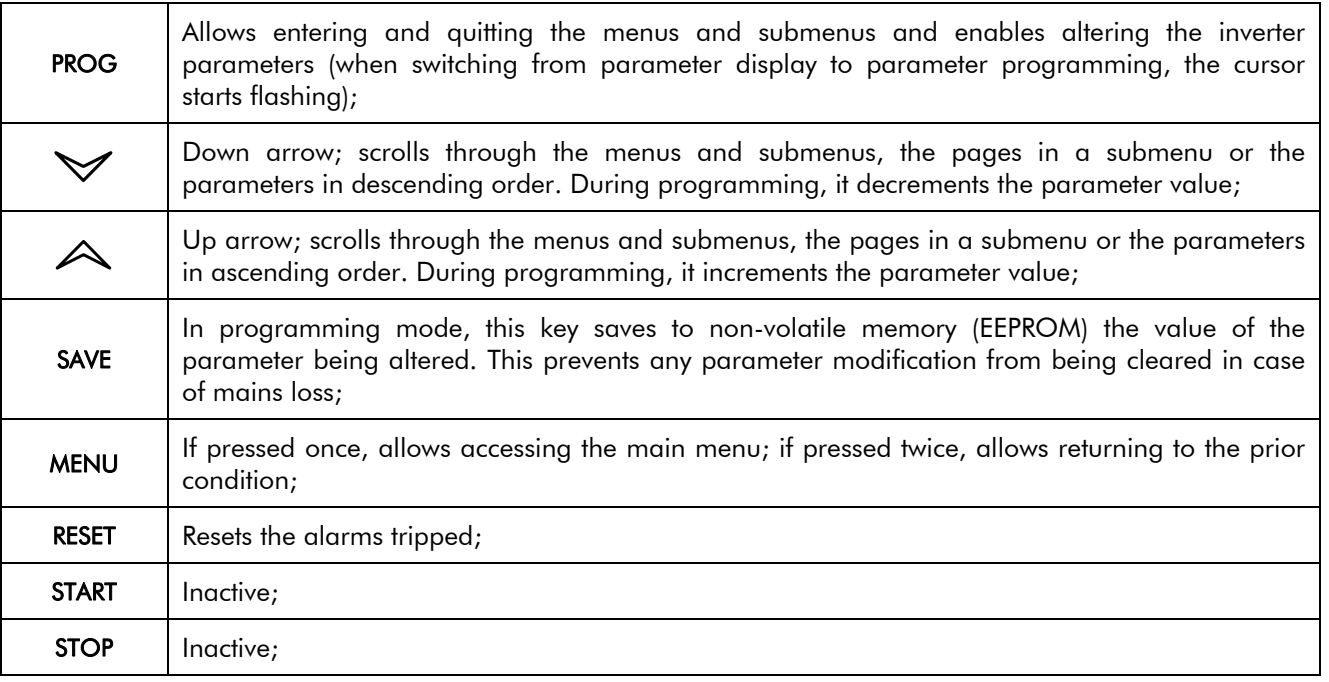

- RETURN TO THE FIRST PAGE OF A SUBMENU: simultaneously press PROG and ↓ .

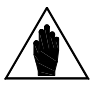

The inverter operation is affected by the active parameter set. The parameter being altered with  $\uparrow$  and  $\downarrow$  immediately replaces the prior parameter value, even if the SAVE key is not pressed. The new parameter value will be cleared at power off.

The keypad also includes the LEDs below:

**NOTE** 

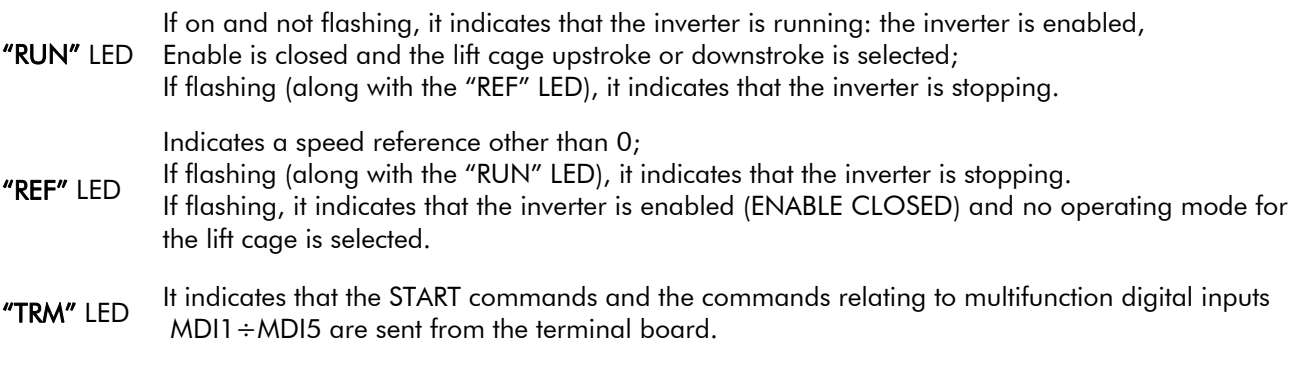

"REM" LED Inactive.

# 3.6.1. ADJUSTING THE DISPLAY CONTRAST

Press the SAVE key for more than 5 seconds; \*\*\* TUNING \*\*\* is displayed; the indicator Leds come on and configure as a 5-dot bar extending proportionally to the contrast value set. Press ↓ or ↑ to adjust the display contrast. Press SAVE for at least 2 seconds to store the new contrast setting.

 $\ddot{\phantom{0}}$ 

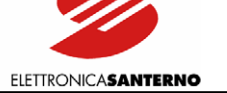

# **3.7. SERIAL COMMUNICATIONS**

# 3.7.1. OVERVIEW

The inverters of the SINUS K series may be connected to peripheral devices through a serial link. This enables both reading and writing all the parameters normally accessed through the display and the 4 keys (see Section 2 in this manual). Two-wire RS485 is used, which ensures a better immunity to disturbance even on long cable paths, thus limiting communications errors.

The inverter will typically behave as a slave device (i.e. it only answers to queries sent by another device). A master device (typically a computer) is then needed to start serial communications. The inverter may be connected directly to a computer or a multidrop network of inverters controlled by a master computer (see Figure 12).

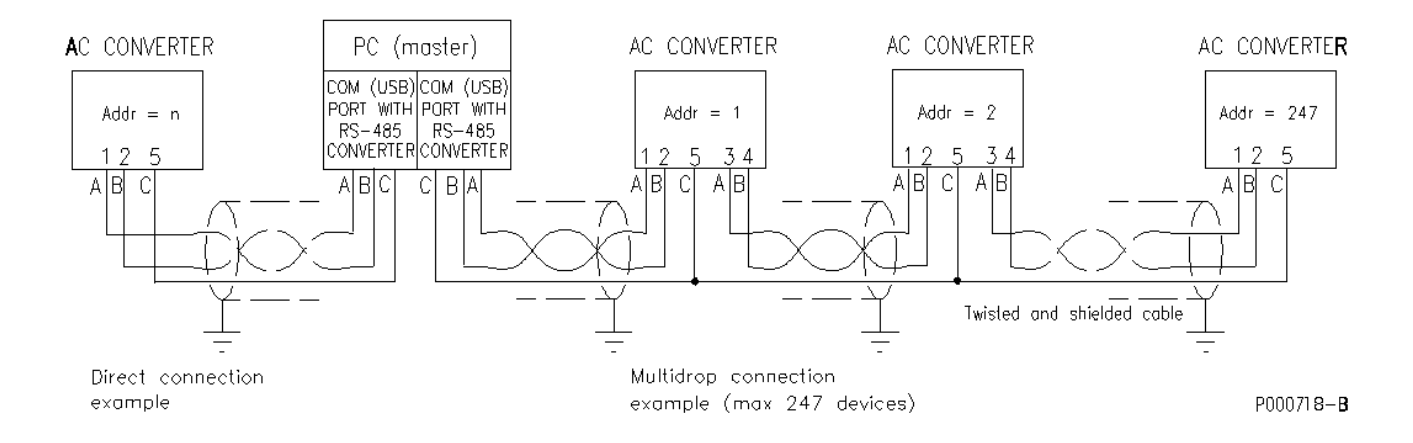

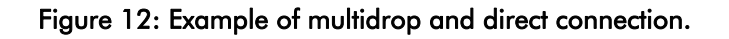

The Sinus K is supplied with a connector which is equipped with 2 pins for each signal of the RS485 pair, thus allowing easier multidrop links with no need to connect two conductors to the same pin, and thus avoiding creating a star network, which is not recommended for this type of bus.

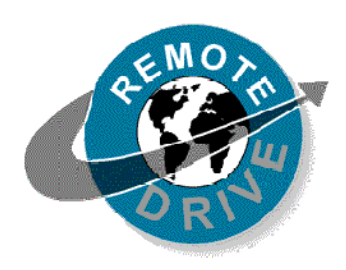

Any information sent to/from the inverter through the display/keypad unit may be obtained also via serial link using the RemoteDrive software offered by Elettronica Santerno. RemoteDrive allows the following functions: image acquisition, keypad simulation, oscilloscope functions and multifunction tester, table compiler including operation data log, parameter setup and data reception-transmissionstorage from and to a computer, scan function for the automatic detection of the connected inverters (up to 247 inverters may be connected). Please refer to the RemoteDrive Instruction Manual for the inverters of the SINUS K series manufactured by Elettronica Santerno.

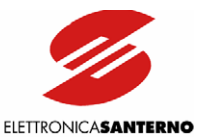

# 3.7.2. DIRECT CONNECTION

RS485 electrical standard may be connected directly to the computer if this is provided with a special port of this type. In case your computer is provided with an RS232-C serial port or a USB port, an RS232-C/ RS485 converter or a USB/RS485 converter is required.

Elettronica Santerno may supply both converters as optional components.

Logic "1" (normally called a MARK) means that terminal TX/RX A is positive with respect to terminal TX/RX B (vice versa for logic "0" , normally called a SPACE).

# 3.7.3. MULTIDROP NETWORK CONNECTION

The inverters of the SINUS K series may be connected to a network through RS485 electrical standard, allowing a bus-type control of each device. Up to 247 inverters may be interconnected depending on the link length and baud rate.

Each inverter has its own ID number that can be set up in the Serial Network submenu.

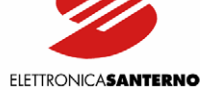

### 3.7.3.1. CONNECTION

For the connection to the serial link, use the 9-pole, male D connector located on the control board (sizes S05..S15) or on the inverter bottom besides the terminal board (size S20). The D connector pins are the following.

 $\ddot{\phantom{0}}$ 

#### PIN FUNCTION

- 1 3 (TX/RX A) Differential input/output A (bidirectional) depending on RS485 standard. Positive polarity with respect to pins 2 – 4 for one MARK. 2 – 4 (TX/RX B) Differential input/output B (bidirectional) depending on RS485 standard.
- Negative polarity with respect to pins 1 3 for one MARK.
- 5 (GND) control board zero volt.

**NOTE** 

- $6 7 8$  Not connected.
	- $+5$  V

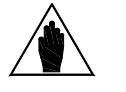

The line terminator of the farthest inverter from the master computer (or the only inverter in case of direct connection to the master computer) shall be enabled: SW1 dip switch, selector switches 1 and 2 in position ON (default setting). The line terminator of the other inverters in intermediate positions shall be

disabled: SW1 dip switch, selector switches 1 and 2 in position OFF(see Figure 9: Control Board).

### 3.7.4. THE SOFTWARE

The serial communications protocol is the MODBUS RTU standard.

Parameters are queried as they are read using the keys and the display. Parameter alteration is also managed along with the keypad and the display. Note that the inverter will always consider the latest value set either via serial link or from the inverter.

For more details concerning the communications software, refer to Part 2 (Programming Instructions) in this manual.

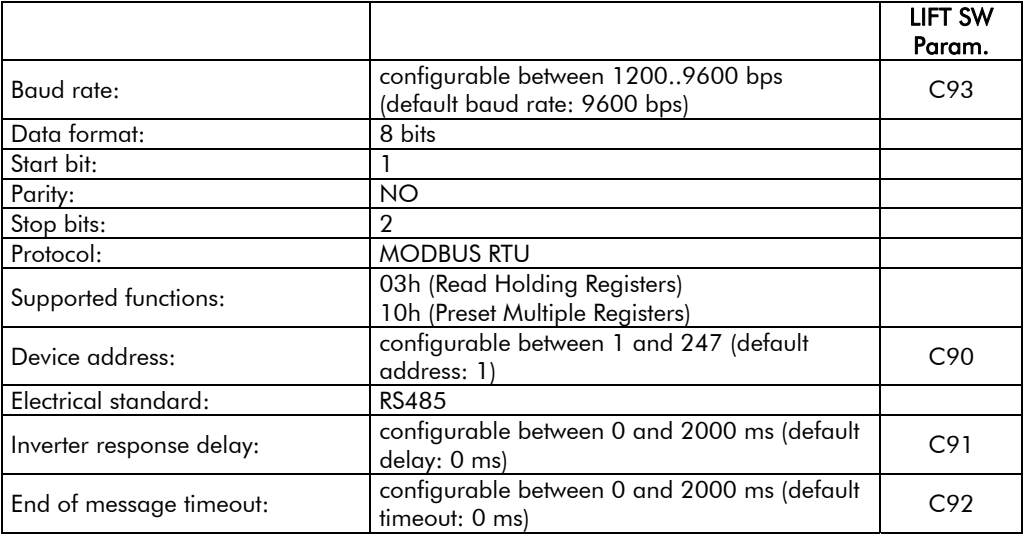

# 3.7.5. COMMUNICATION RATINGS

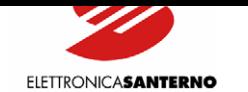

# 4. COMMISSIONING

 $\ddot{\phantom{0}}$ 

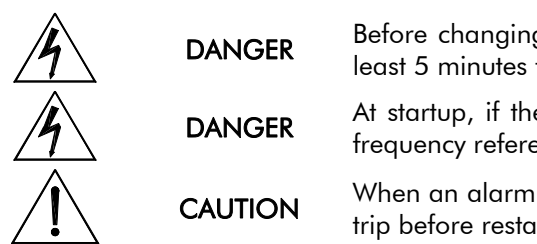

DANGER Before changing the equipment connections, shut off the inverter and wait at least 5 minutes to allow for the discharge of the heatsinks in the DC-link.

DANGER At startup, if the connected motor rotates in the wrong direction, send a low frequency reference and check to see if the direction of rotation is correct.

CAUTION When an alarm message is displayed, find the cause responsible for the alarm trip before restarting the equipment.

#### Follow the instructions below to start up the equipment:

1) Connection: Install the equipment as stated in the following sections: CAUTION STATEMENTS, INSTALLATION and ACCESSORIES.

2) Power on: The link to terminal 6 (inverter disabled) is to be open when the inverter is started.

[3\) Parameter a](#page-20-0)ltera[tion: Set param](#page-60-0)eter P01 to 1.

**CAUTION** 

4) Motor parameters: The inverters of the SINUS K LIFT series are capable of starting lift cages pulled by 400V/50Hz three-phase asynchronous motors. If the connected motor is a 400V/50Hz three-phase asynchronous motor, set the rated motor current in parameter C04 (Inom) and go to step 5. Otherwise, set the rated motor frequency in parameter C05 (Fmot), set a frequency value equal to C05x1.2 in parameter C06 (Fomax), and set the rated motor voltage in parameter C08 (Vmot).

5) ENCODER parameters (only if a speed transducer is used). Set C22 - ENCODER to YES and C23 ENCODER PULSES to a value equal to the pulse/rev number of the connected ENCODER.

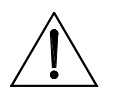

Whenever C22 is switched from YES to NO and vice versa, parameters P07, P08, P09, P10, P42, P43, P44 are automatically restored to the default value set to C22 (ENCODER fitted or not). Therefore, parameter C22 should be programmed before setting the other parameters. Before starting the motor, always check if P07 (ACCELERATION), P08 (DECELERATION), P09 (RAMP DOWN), P10 (JERK), P42 (LOW SPEED), P43 (MAINTENANCE SPEED) and P44 (RATED SPEED) are set up with the desired values.

6) Selection of the operating mode: if the operating mode is "single commercial speed and approach speed", go to step 7. If the operating mode is "dual commercial speed and approach speed", access the OPERATION METHOD menu and set parameter C21 (Standard Speed) as "Double" or "DoubleA".

**7) Speed setting:** access the Speed menu and calculate the motor synchronous speed (n<sub>0</sub>):

 $C05 =$  Rated motor frequency.  $C73 = N$ . of motor poles.

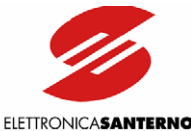

Calculate the max. cage speed Vmax corresponding to synchronous speed  $\mathsf{n}_{_{\mathrm{O}}}$  and set it in parameter <code>P44</code> (Rated Speed);

$$
\[ n_0 = \frac{\text{front}(C05)^* 120}{\text{numero di poli (C73)}} \]
$$
 *Synchronous speed of the connected motor (rpm)*

 $\overline{\phantom{a}}$ ⎦ *Rated speed of the lift cage (m/s)*

where:

⎣

 $\overline{\phantom{a}}$ 

Cr: derating ratio of the winch Cr:1

T: Number of cable transmission.

 $60*C_{R} *$ 

 $44 = \frac{n_0}{104}$ 

 $P44 = \frac{n}{\sqrt{24}}$ 

Φ: Diameter of the winch pulley in m.

 $P44 = \frac{n_0}{60 * C * T} * 3.14 * \Phi$ 

 $C_R * T$ 

*R*

Once the max. cage speed is defined, the available speed values are expressed as a percentage of the rated speed (P44) and are the following (factory setting):

Commercial speed = P41 (factory setting: 100% of P44).

Second commercial speed (low speed) =  $P42$  (factory setting = 67% of P44 or 32% of P44 if the ENCODER is used).

Approach speed =  $P40$  (factory setting: 10% of  $P44$ ).

Maintenance speed = P43 (factory setting: 40% of P44 or 20% of P44 if the ENCODER is used).

If these values are correct, go to step 8; if not, alter speed parameter/s as described below to obtain the desired speed values.

Set approach speed in parameter P40 (Approach Speed) as a percentage of the maximum speed:

$$
P40 = \frac{\text{approach speed}}{P44} \times 100
$$

Set the desired commercial speed in parameter P41 (Standard Speed):

$$
P41 = \frac{Comm.\text{speed}}{P44} \times 100
$$

Set the second commercial speed (if any) in parameter P42 (Lower fl. Speed):

$$
P42 = \frac{\text{second speed}}{P44} \times 100
$$

Set the desired maintenance speed in parameter P43 (Maint. Speed):

$$
P43 = \frac{\text{Maintenance speed}}{P44} \times 100
$$

**8)** Positioning the slowing-down indicators and the stopping indicators: access the Path menu; parameter M24 (Stop sp.) indicates the expected stop distance.

If the stop distance is too long, increase acceleration and jerk parameters (P07, P08, P10). Note that high values in these parameters may affect comfort.

Place slowing-down indicators at the distance set in M24 increased by  $10 \div 20$  cm (slowing-down stroke) and additionally increased by 10%.

Then, place the stopping indicators next to each floor, thus allowing the cage lift to perfectly align with each floor when stopping.

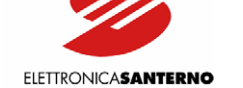

If the cage is running in the wrong direction, remove voltage from the inverter and reverse two of the motor phases.

If startup fails, access the V/F Pattern menu and increase parameters C09 (boost) and C11 (autoboost). To alter acceleration/deceleration parameters in maintenance mode, access the Acceleration Submenu and change parameters P05 and P06.

(9) First programming of slip compensation parameters: Access the Slip.comp. menu. In C74 (Motor Power), set the power of the connected motor; in C75 (No load Power), set the motor no-load power  $(2 \div 5\%$  of the rated power); in C77 (High Speed Slip), set the rated motor slip as follows:

$$
C77 = \frac{n_0 - n_{\text{target}}}{n_0} \times 100
$$

In C76 (Low Speed Slip), set the motor slip when operating at the approach frequency.

10) If a speed transducer is fitted, reset parameters P51, P53, P57 in the Speed Loop Menu.

11) Checking the forward gear: Start up the cage at the approach speed, check if the frequency displayed is positive and if the forward gear of the lift cage is really "up".

If a negative frequency value is displayed, check the commands of the terminal board (parameter M08 Term. B. in the Measures Menu).

If the frequency is positive but the forward gear is "down", stop the inverter and reverse two of the motor phases in terminals U, V, W.

12) Checking the encoder wiring: If no speed transducer is fitted, go to step 13; otherwise, do the following: Start up the cage at approach speed and compare parameter M10 (Speed Ref.) in the Measures Menu with parameter M11 (Speed Nout) in the Measures Menu. One of the following conditions will occur:

1.  $M11 = M10$ : Encoder Wiring OK

 $\ddot{\phantom{0}}$ 

2.  $M11 = 0$ : One or more channels missing.

3. M11 = -M10: Reversed wiring of the encoder; reverse A and B.

13) Setting slip compensation at high speed: Perform some upstrokes/downstrokes; use a rev counter to read the motor speed of rotation; increase or decrease the value set in C77 to obtain the same speed for the two running directions.

If a speed transducer is provided, parameters M10 (Speed Ref) and M11 (Speed Nout) in the Measures Menu can be used.

14) Adjusting slip compensation at low speed: Access the Speed Menu and decrease the commercial speed (parameter P41) to obtain a long approach distance and to easily measure the motor speed of rotation. Perform some upstrokes/downstrokes and measure the approach speed. Use parameter C76 (Low Speed Slip) in the Slip Comp Menu to obtain the same approach speed values.

15) Restore commercial speed at the desired value (parameter P41 in the Speed Menu).

16) Restore parameters P51, P53 and P57 in the Speed Loop menu.

17) Adjust the position of the stopping indicator to obtain the desired floor approach distance.

18) If the lift cage does not run smoothly, decrease acceleration and jerk parameters P07, P08, P09, and make sure that the slowing-down distance (M24) is correct. If the ENCODER is used, adjust speed loop parameters (P51 $\div$ P58).

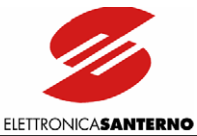

# 5. TECHNICAL SPECIFICATIONS

#### Power Range

 $\overline{\phantom{a}}$ 

- Applicable motor kW /voltage range 1.8~32kW 200÷240Vac, 3phase 2.2~55kW 380÷415Vac, 3phase 3.0~65kW 440÷460Vac, 3phase 3.7~74kW 480÷500Vac, 3phase
- Degree of protection/size STAND ALONE: IP20.

#### Motor Specifications

- Motor voltage range/precision 0÷Vmains, ±2%
- Current/torque to motor/time 105÷200% for 120s every 20min.
- Starting torque/max. time 240% for a short time
- Output frequency/resolution 0÷800Hz, resolution 0.01Hz
- Braking torque DC braking  $30\% \times$  Cn Braking while decelerating up to  $20\% \times$  Cn (with no braking resistors) Braking while decelerating up to  $150\% \times$  Cn (with • Vibrations: braking resistors)
- Adjustable carrier frequency with silent random Installation environment: modulation.  $S05 \div S15 = 0.8 \div 16kHz$  $S20 = 0.8 \div 12.8$ kHz

#### **Mains**

- VAC supply voltage/tolerance 200÷240Vac, 3phase, -15% +10% 380÷500Vac, 3phase, -15% +10%
- VDC supply voltage/tolerance 280÷360Vdc, -15% +10% 530÷705Vdc, -15% +10%
- Supply frequency Hz/tolerance  $50 \div 60$ Hz,  $\pm 10$ %

#### Environmental Requirements

- Ambient temperature : 0÷40°C no derating (40°C to 50°C derating 2% of rated current every degree beyond 40°C)
- Storage temperature:  $-25 \div +70$ °C
- Humidity: 5÷95% (non condensing)
- Altitude: Up to 1000m a.s.l. For higher altitudes, derate the output current of 1% every 100m beyond 1000m (max. 4000m)
- Lower than  $5.9 \text{m/sec}^2$  (=0.6G)
- Do not install in direct sunlight and in places exposed to conductive dust, corrosive gases, vibrations, water sprinkling or dripping (if not protected by an adequate degree of protection). Do not install in salty environments.
- Operating atmospheric pressure: 86÷106kPa
- Cooling system: Forced air-cooling

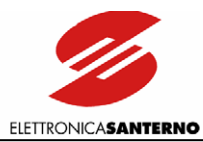

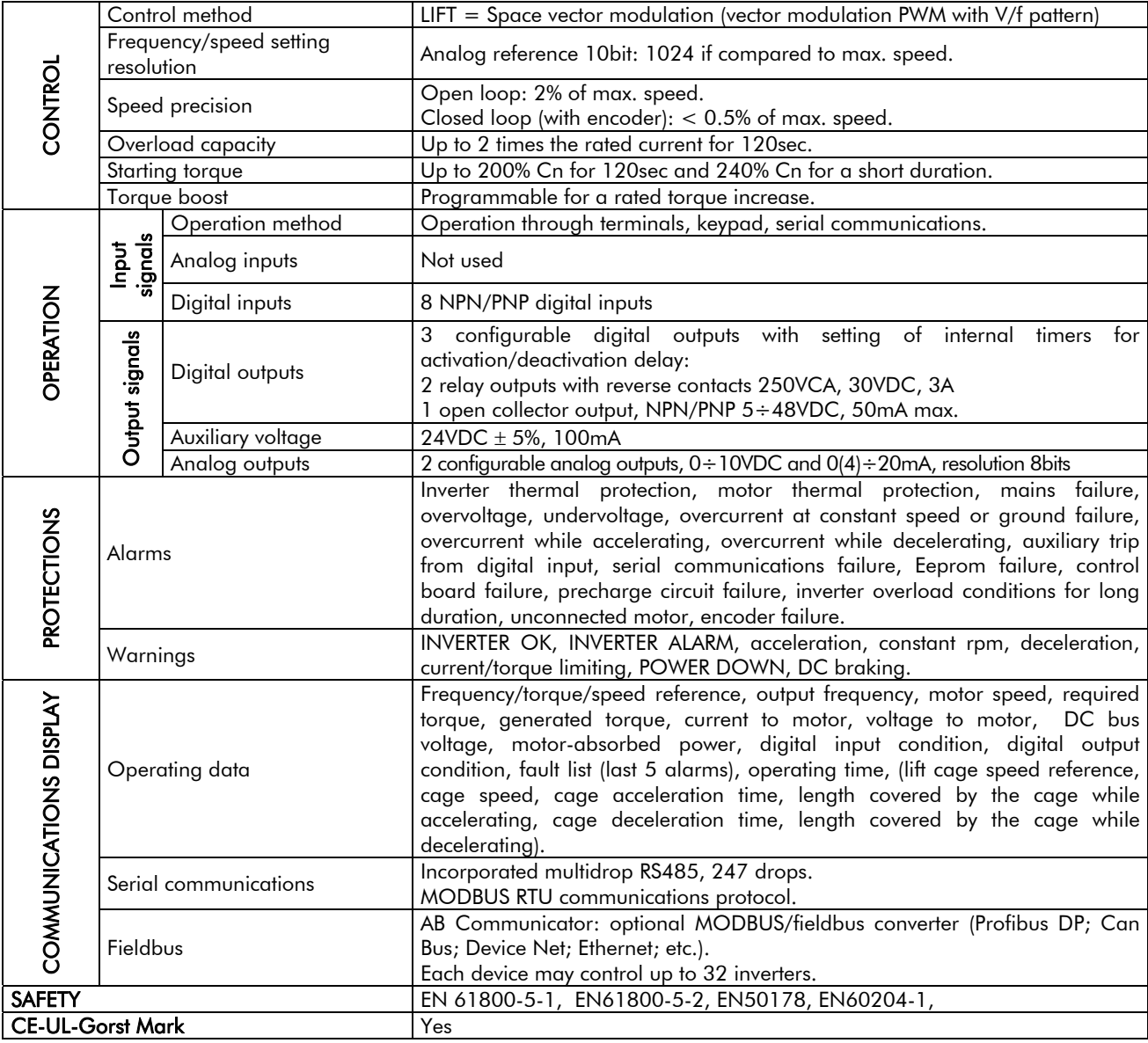

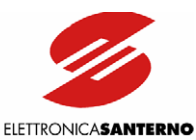

# **5.1. CHOOSING THE PRODUCT**

The inverters of the SINUS K series are dimensioned based on allowable current and overload. The torque/current overload has a duration of 120sec every 20min:

LIFT Overload up to 175%; may be connected to heavy loads with constant torque (lifts, injection presses, mechanical presses, translation and lifting of cranes, bridge cranes, mills, etc.).

The SINUS K series is dimensioned with 2 current values: "Imot" current, for the stated torque overload, and "Inom" current, representing the max. deliverable continuous current.

The rated current of the connected motor should be lower than "Inom" (tolerance: +5%). If multiple motors are connected, the sum of the rated current values must not exceed "Inom" (output inductance is recommended in that case).

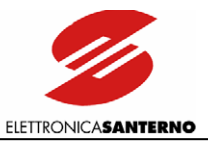

# 5.1.1. TECHNICAL SHEET FOR LIFT APPLICATIONS: OVERLOAD UP TO 175%

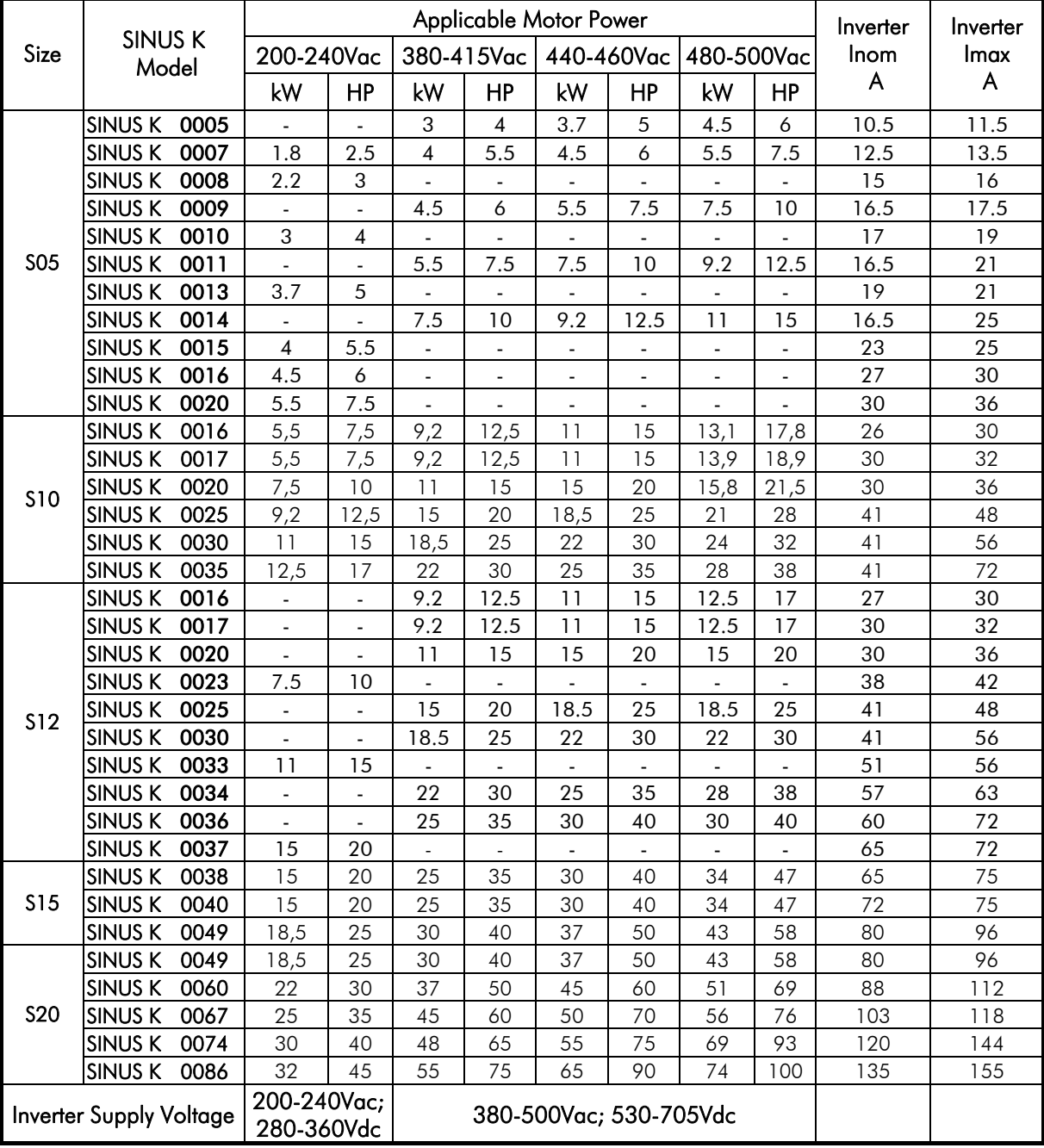

Legend:

 $Inom =$  Rated continuous current of the inverter.

Imax = Max. current that the inverter can deliver for 120 sec every 20 min.

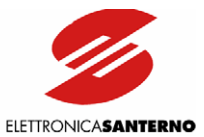

# **5.2. CARRIER FREQUENCY SETTING AND PEAK CURRENT**

The continuous current generated by the inverter in "S1" continuous operation at 40°C depends on the carrier frequency.

Do not exceed the carrier values stated in the table below. Carrier values may be set through parameters C01 and C02 in the "Carrier Frequency" submenu.

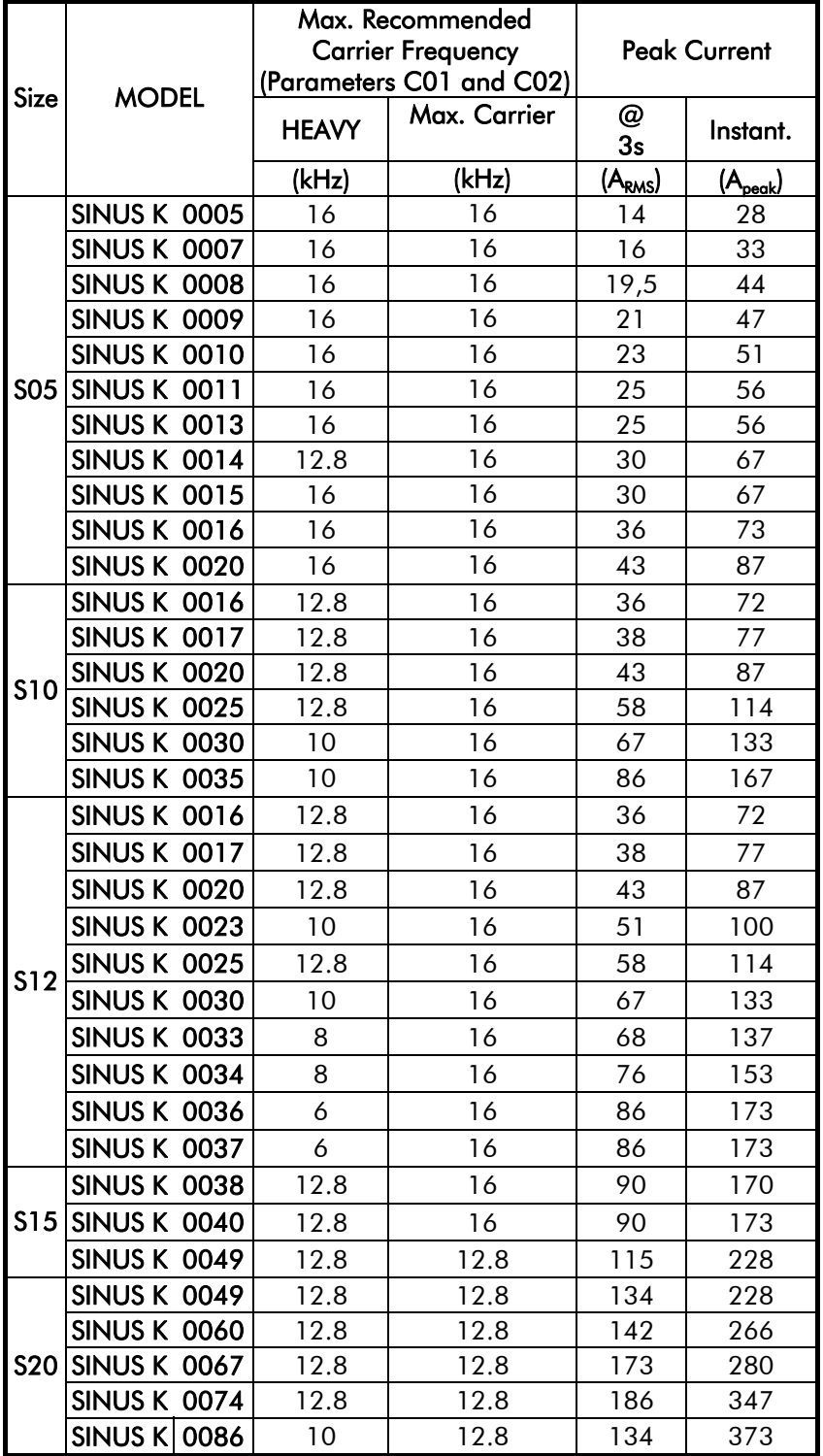

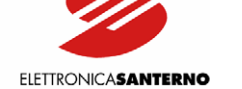

# 6. ACCESSORIES

# **6.1. BRAKING RESISTORS**

<span id="page-60-0"></span>The braking resistor is to be installed externally to the inverter and connected to terminals B and + (see the "WIRING" section). The braking module is enabled through programming parameter C55 (Special Functions submenu).

Two duty cycles are possible:

 $\ddot{\phantom{0}}$ 

### [1](#page-30-0)) STANDARD DUTY CYCLE:

Cage speed under 1.0 m/sec; starts/hour lower than or equal to 120 starts/h (90 - 120); max. stop number ranging from 6 to 8. A standard duty cycle is ideal for not very crowded buildings.

### 2) HEAVY DUTY CYCLE:

Cage speed equal to or higher than 1.0 m/sec; starts/hour over 120 starts/h (180 - 240); stop number higher than 6/8. A heavy duty cycle is ideal for very crowded buildings, such as hotels, hospitals, etc.

Kinetic energy stored while decelerating is to be dissipated in the form of heat. A different braking resistor dimensioning is then needed for the two types of duty cycles (standard and heavy) to avoid overheating.

A well-dimensioned braking resistor will always reach working temperatures higher than ambient temperatures. Therefore, braking resistors should be placed outside the control panel in a sheltered and ventilated location, thus avoiding accidental burning.

The following pages contain application tables stating the resistors to be used depending on the inverter size, the application requirements and the supply voltage. The braking resistor power is stated as an approximate value. The correct dimensioning of the braking resistor is based on the equipment duty cycle and the power regenerated during the braking stage.

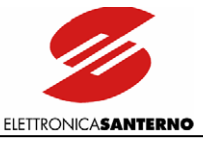

# 6.1.1. BRAKING RESISTORS FOR STANDARD DUTY-CYCLE

### 6.1.1.1. 2T VOLTAGE CLASS - 200-240VAC SUPPLY VOLTAGE

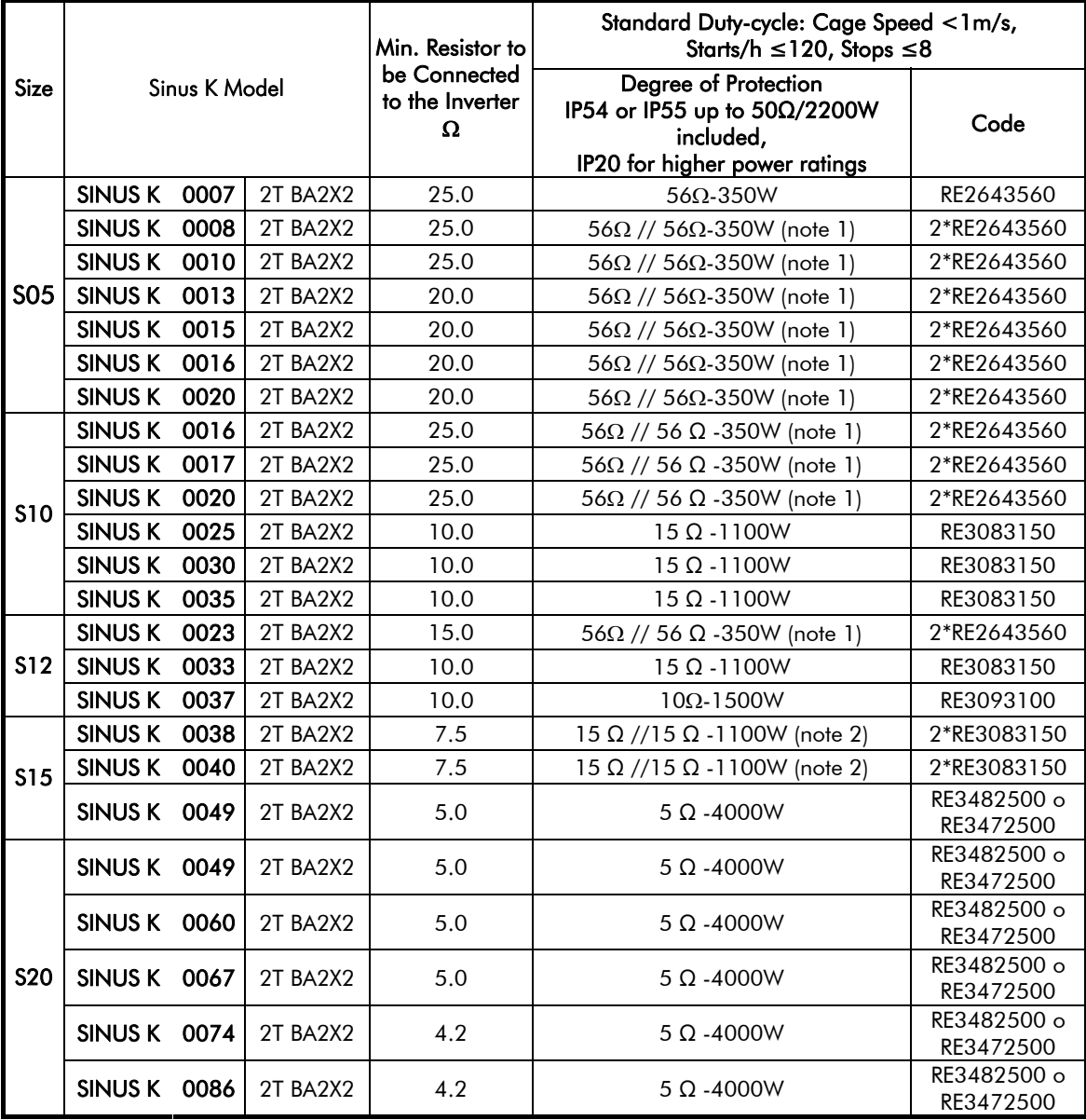

#### (note 1): Two parallel-connected resistors, 56Ohm/350W (note 2): Two parallel-connected resistors, 15Ohm/1100W

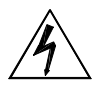

DANGER Braking resistors may reach temperatures higher than 200°C.

Power dissipated by braking resistors may be equal to approx. 10% of the rated power of the connected motor. Use a proper air-cooling system. Do not install braking resistors near heat-sensitive equipment or objects.

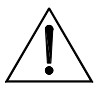

**CAUTION** 

Do not connect any braking resistor with an Ohm value lower than the value stated in the table above.

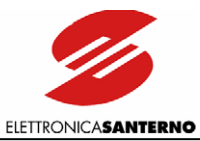

### 6.1.1.2. 4T VOLTAGE CLASS - 380-500VAC SUPPLY VOLTAGE

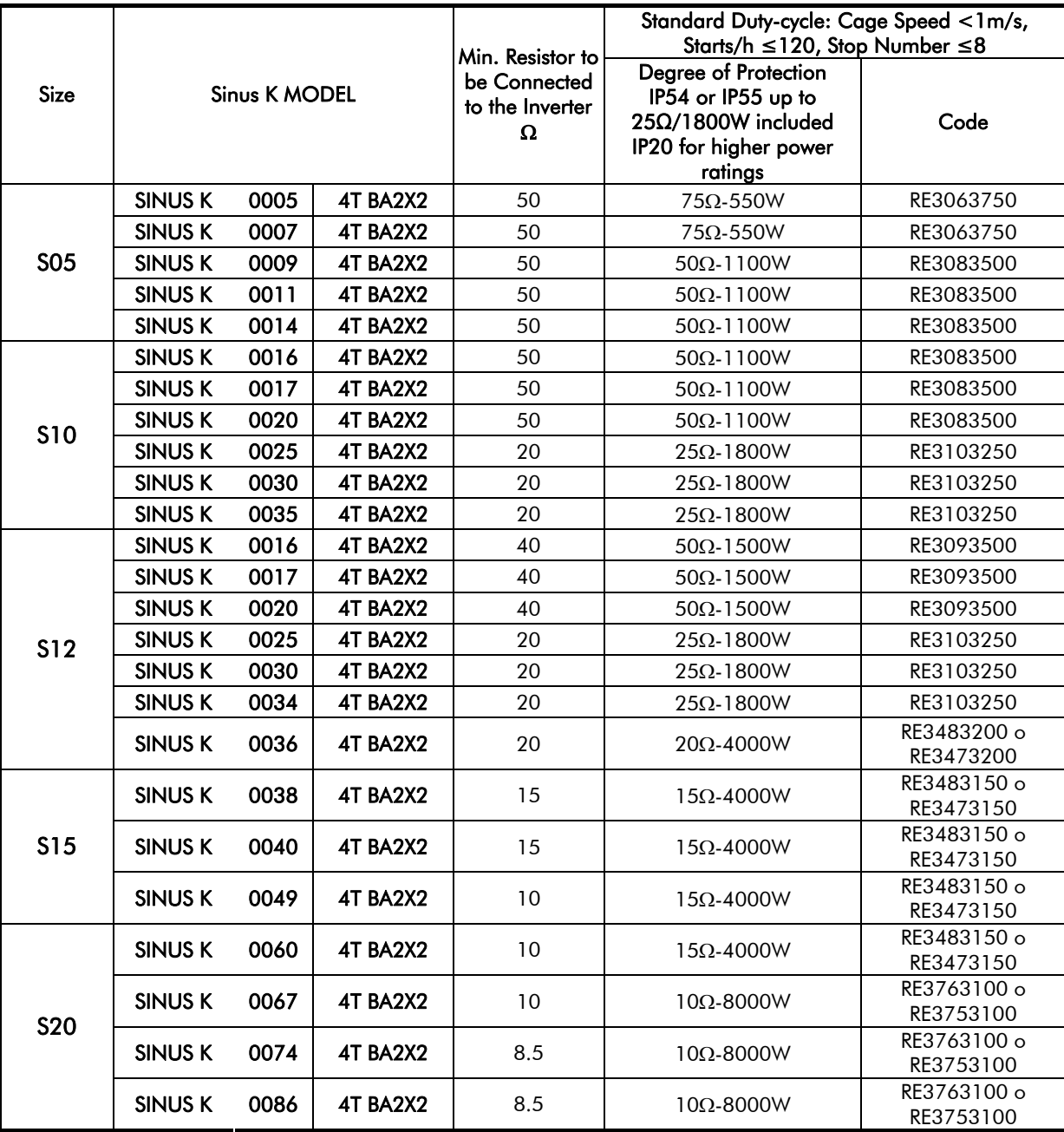

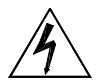

DANGER Braking resistors may reach temperatures higher than 200°C.

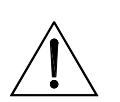

Power dissipated by braking resistors may be equal to approx. 10% of the rated power of the connected motor. Use a proper air-cooling system. Do not install CAUTION braking resistors near heat-sensitive equipment or objects.

Do not connect any braking resistors with an Ohm value lower than the value stated in the table above.

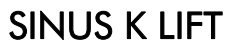

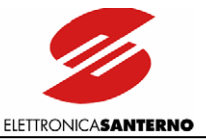

# 6.1.2. BRAKING RESISTORS FOR HEAVY DUTY-CYCLE

### 6.1.2.1. 2T VOLTAGE CLASS - 200-240VAC SUPPLY VOLTAGE

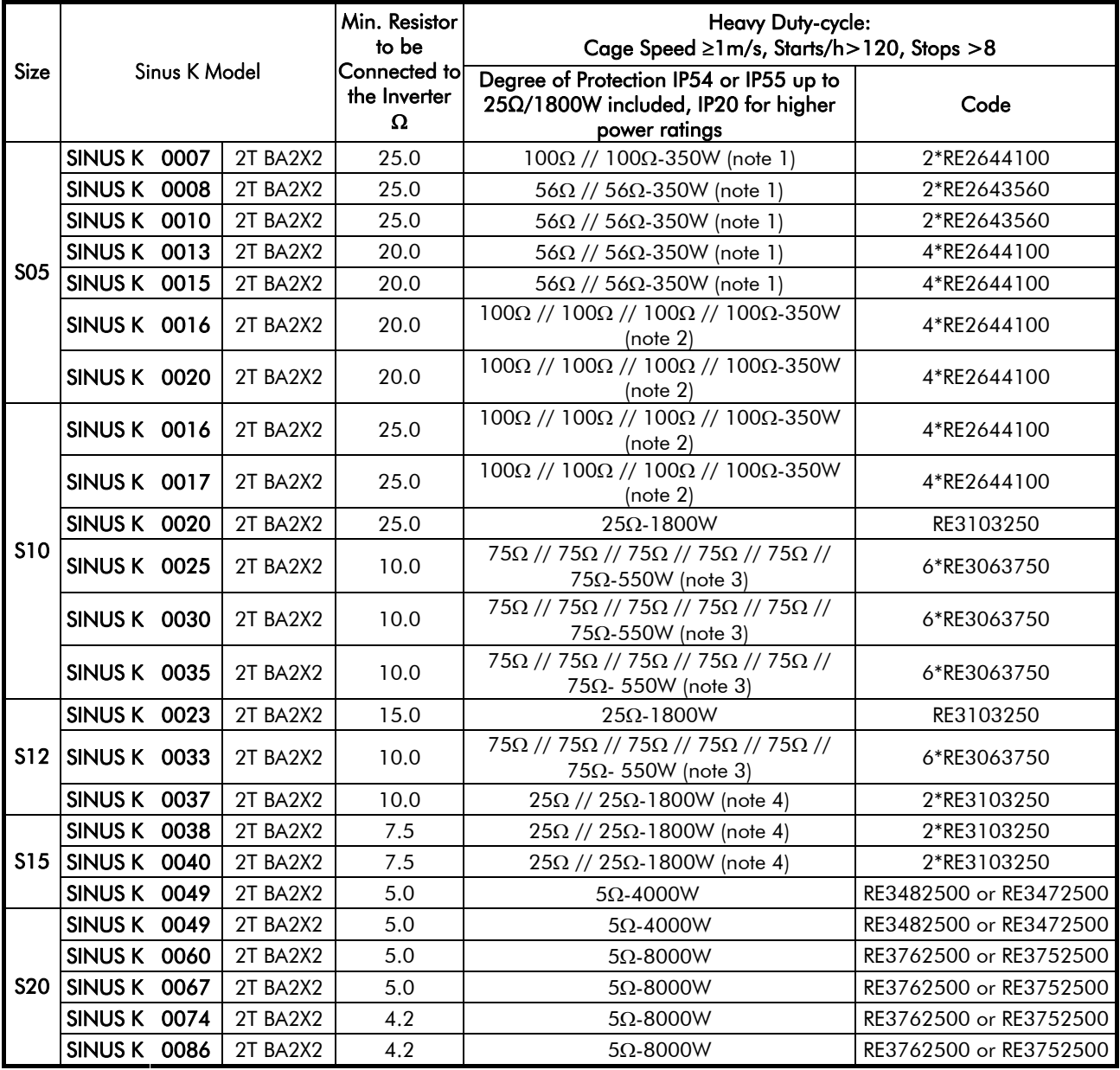

(note 1): Two parallel-connected resistors, 100Ohm/350W (note 2): Four parallel-connected resistors, 100Ohm/350W (note 3): Six parallel-connected resistors, 75Ohm/550W

(note 4): Two parallel-connected resistors, 25Ohm/1800W

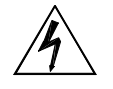

DANGER Braking resistors may reach temperatures higher than 200°C.

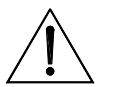

Power dissipated by braking resistors may be equal to approx. 20% of the rated power of the connected motor. Use a proper air-cooling system. Do not install braking resistors near heat-sensitive equipment or objects. CAUTION

> Do not connect any braking resistor with an Ohm value lower than the value stated in the tables.

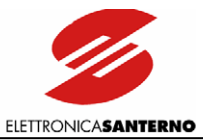

### 6.1.2.2. 4T VOLTAGE CLASS - 380-500VAC SUPPLY VOLTAGE

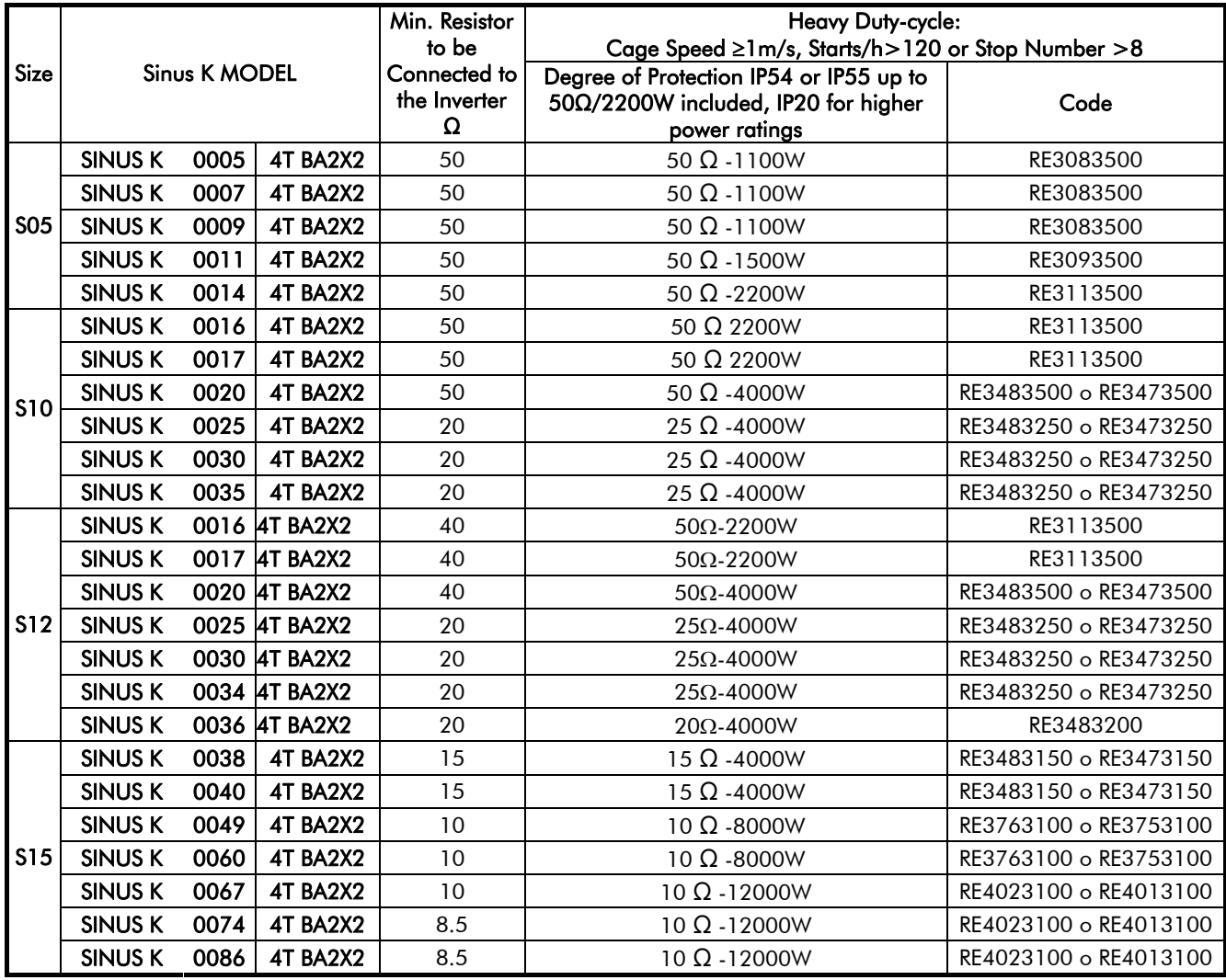

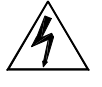

DANGER Braking resistors may reach temperatures higher than 200°C.

Power dissipated by braking resistors may be equal to approx. 20% of the connected rated motor power. Use a proper air-cooling system. Do not install braking resistors near heat-sensitive equipment or objects.

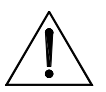

### **CAUTION**

Do not connect any braking resistor with an Ohm value lower than the value stated in the table above.

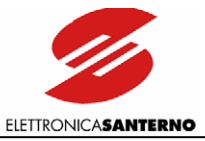

# 6.1.3. AVAILABLE MODELS OF BRAKING RESISTORS

### 6.1.3.1. 56-100OHM/350W MODEL

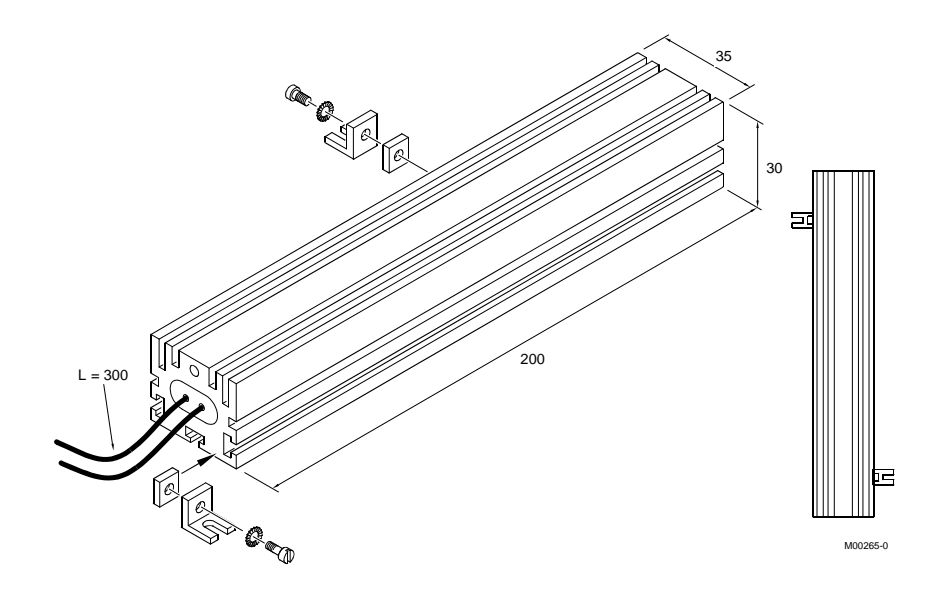

Figure 13: Overall dimensions, 56-100Ω/350W resistor.

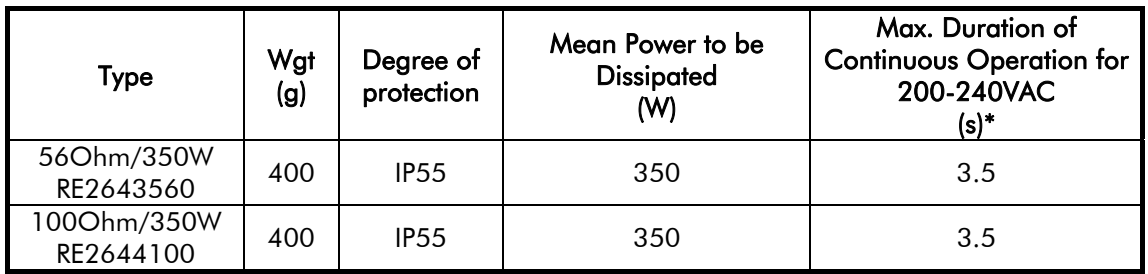

(\*) Max. value to be set for parameter Brake Enable (C57). Set Brake Disable (C56) so as not to exceed the max. power to be dissipated by the braking resistor. Set Brake Disable=0 in order not to limit the operation of the built-in braking module.

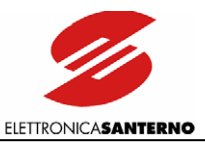

# 6.1.3.2. 75OHM/1300W MODEL

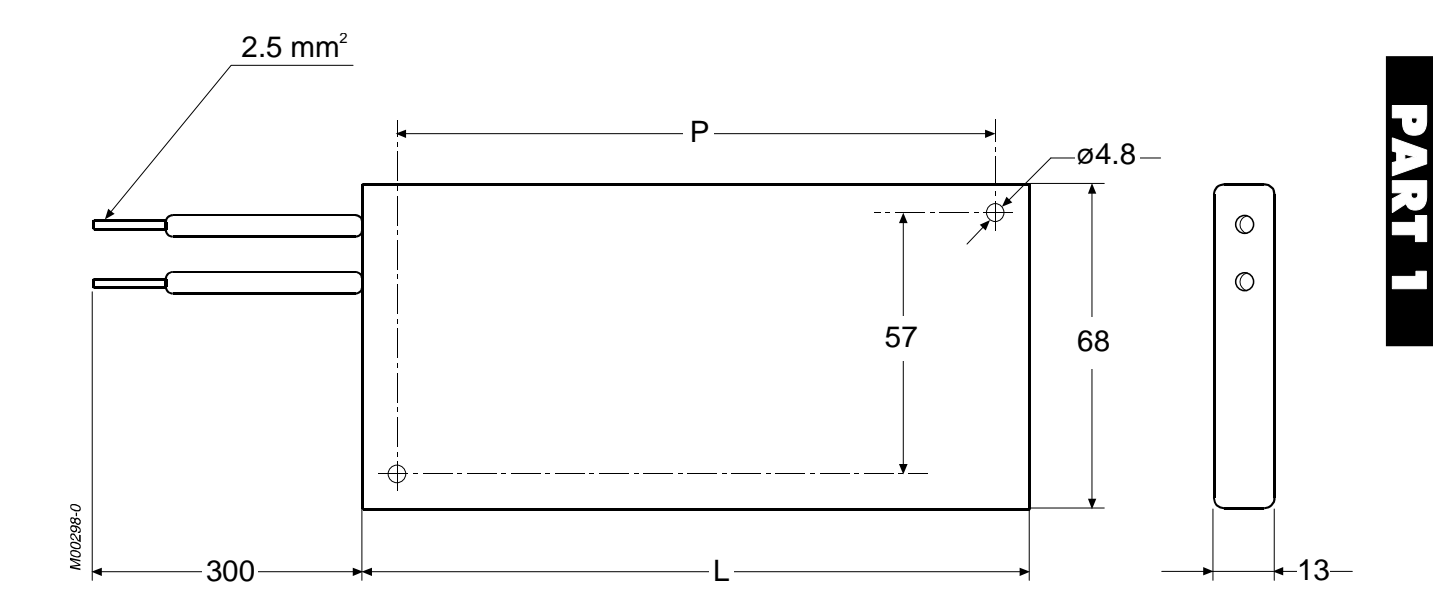

### Figure 14: Overall dimensions and ratings for 75Ω/1300W braking resistor.

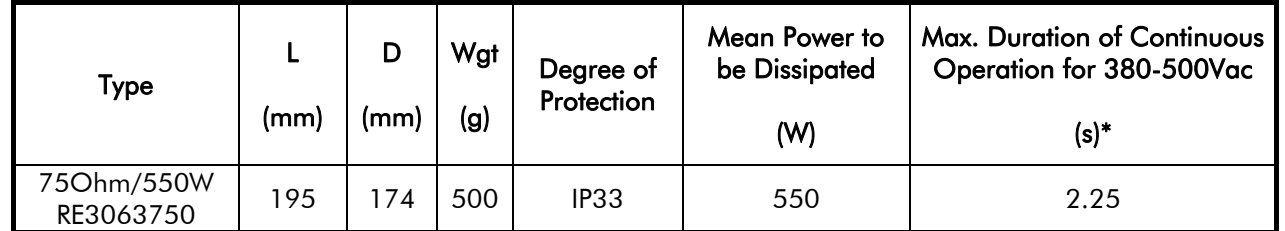

(\*) Max. value to be set for parameter Brake Enable (C57). Set Brake Disable (C56) so as not to exceed the max. power to be dissipated by the braking resistor. Set Brake Disable=0 in order not to limit the operation of the built-in braking module.

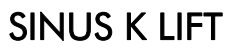

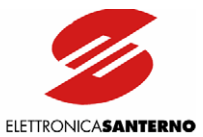

### 6.1.3.3. MODELS 1100W TO 2200W

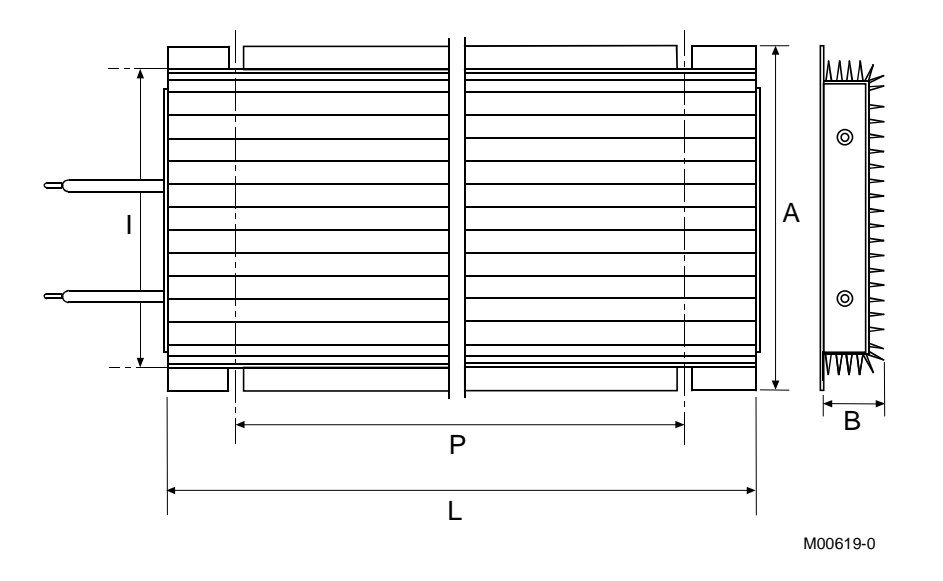

Figure 15: Overall dimensions and mechanical features for braking resistors from 1100W to 2200W.

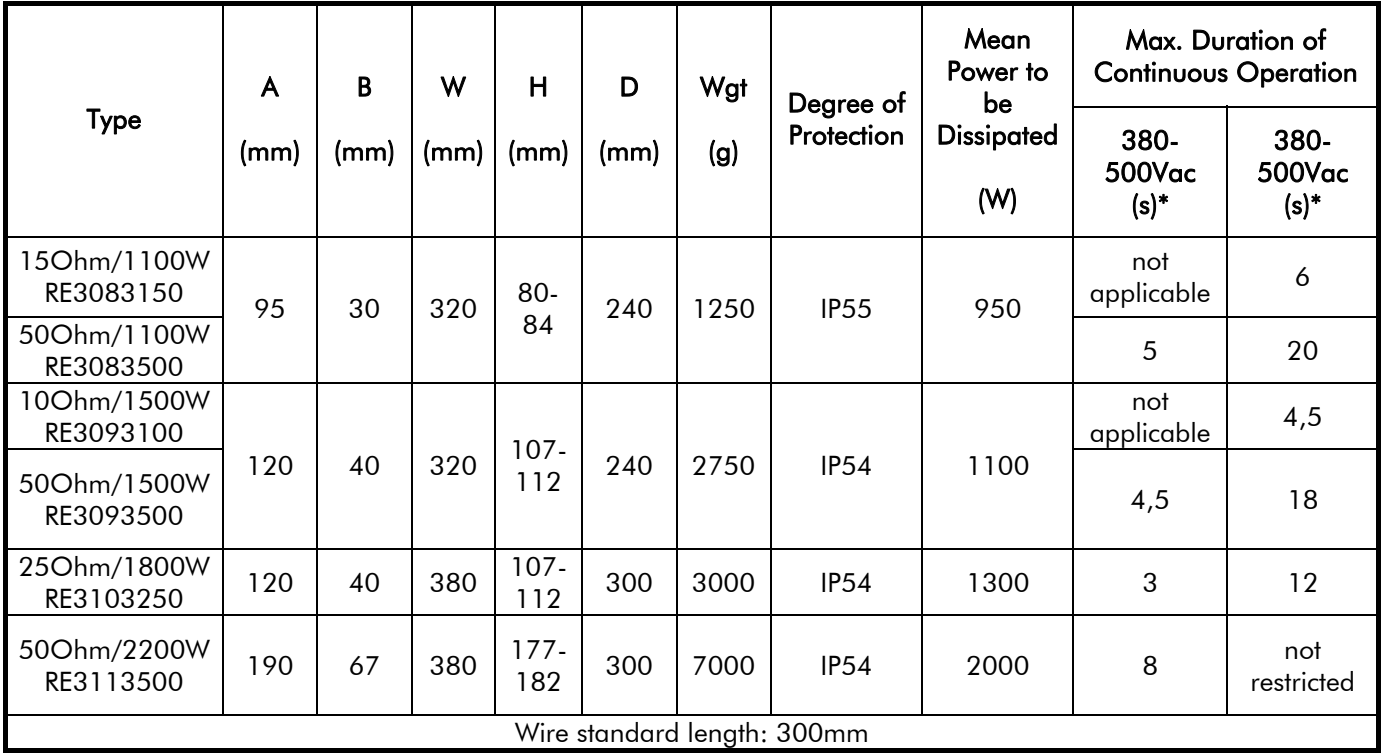

(\*) max. value to be set for parameter Brake Enable (C57). Set Brake Disable (C56) so as not to exceed the max. power to be dissipated by the braking resistor. Set Brake Disable=0 in order not to limit the operation of the built-in braking module.

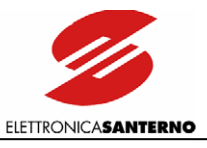

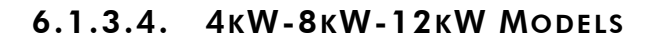

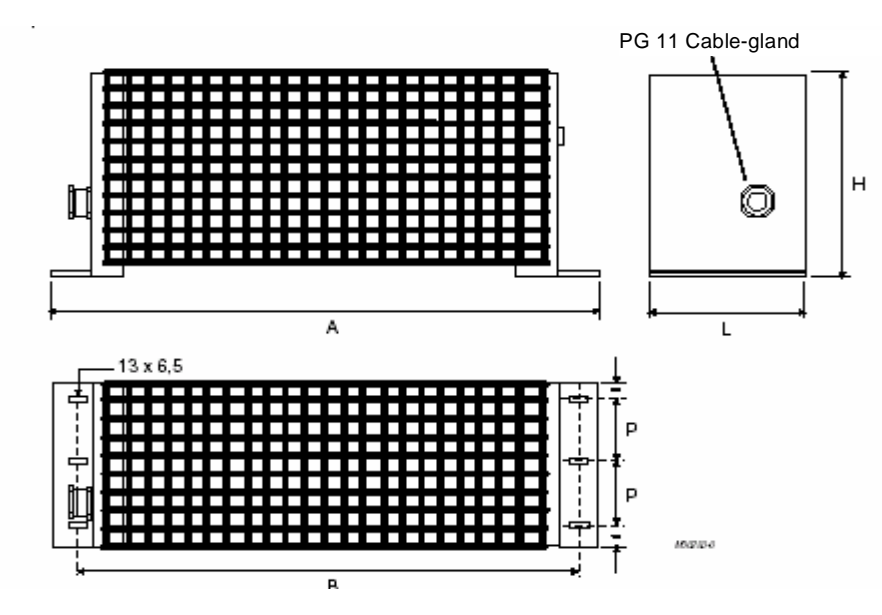

Figure 16: Overall dimensions, 4kW, 8kW, and 12kW braking resistors.

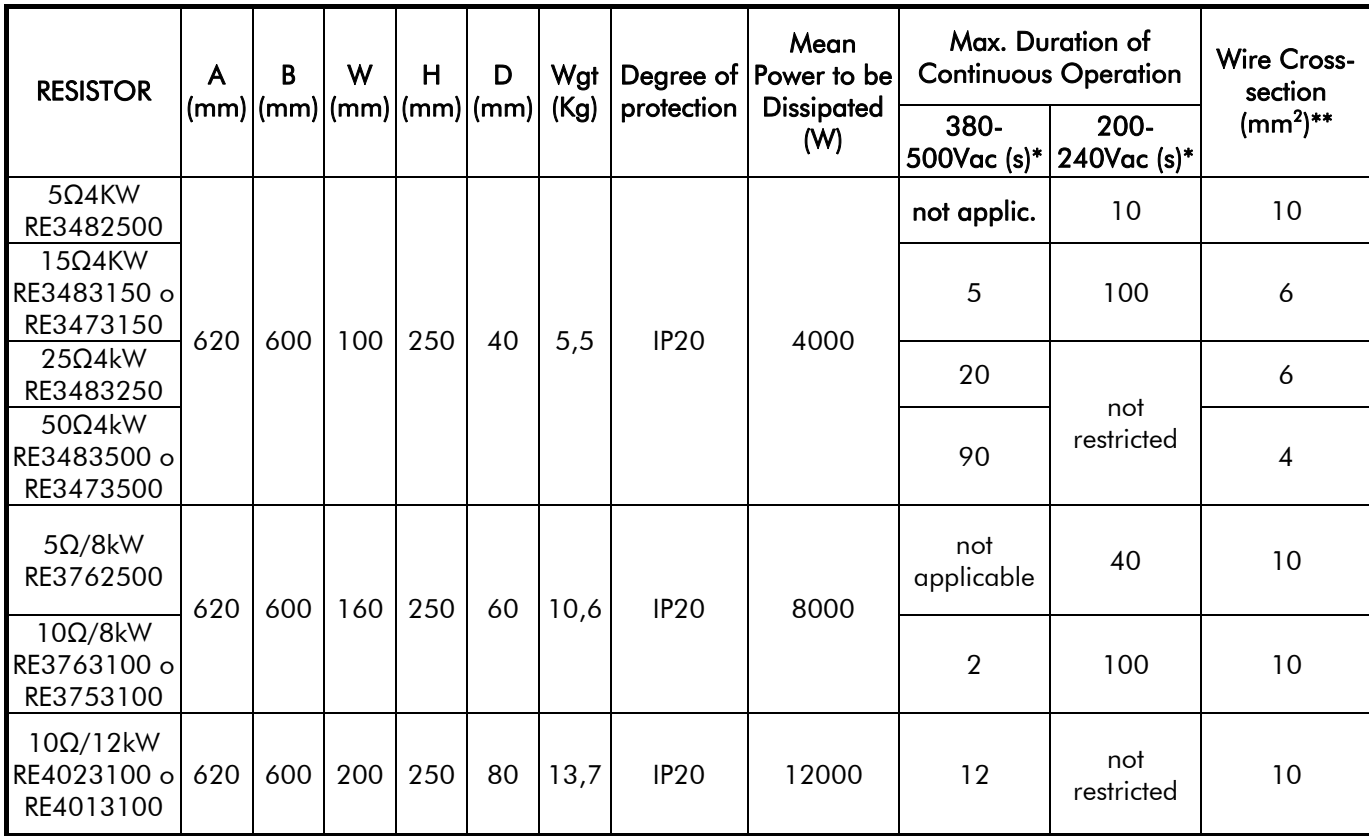

(\*) Max. value to be set in parameter Brake Enable (C57). Set Brake Disable (C56) so as not to exceed the max. power to be dissipated by the braking resistor. Set Brake Disable=0 in order not to limit the operation of the built-in braking module.

(\*\*) cross sections refer to the applications covered in this manual.

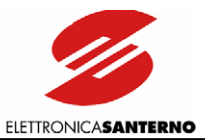

# **6.2. REMOTING KIT**

The REMOTING KIT is required to remote the keypad. The remoting kit includes:

- Plastic shell
- Keypad mounting plate
- Fastening brackets
- Remoting wire

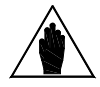

 $\overline{\phantom{a}}$ 

NOTE The cable length can be 3m or 5m (state cable length when ordering the equipment).

Do the following:

Pierce the holes as shown in the figure (rectangular template: 138 x109 mm).

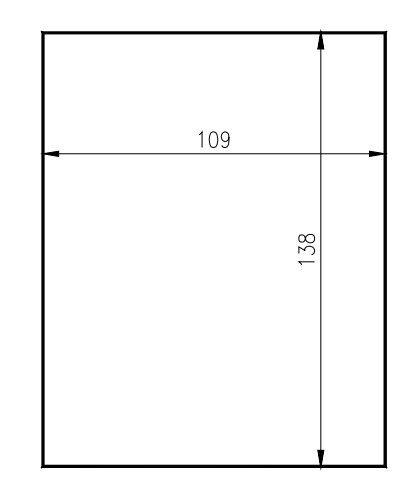

 $P000564 - 0$ 

2 – Apply the self-adhesive mounting plate on the rear part of the plastic shell between the shell and the cabinet; make sure that holes coincide.

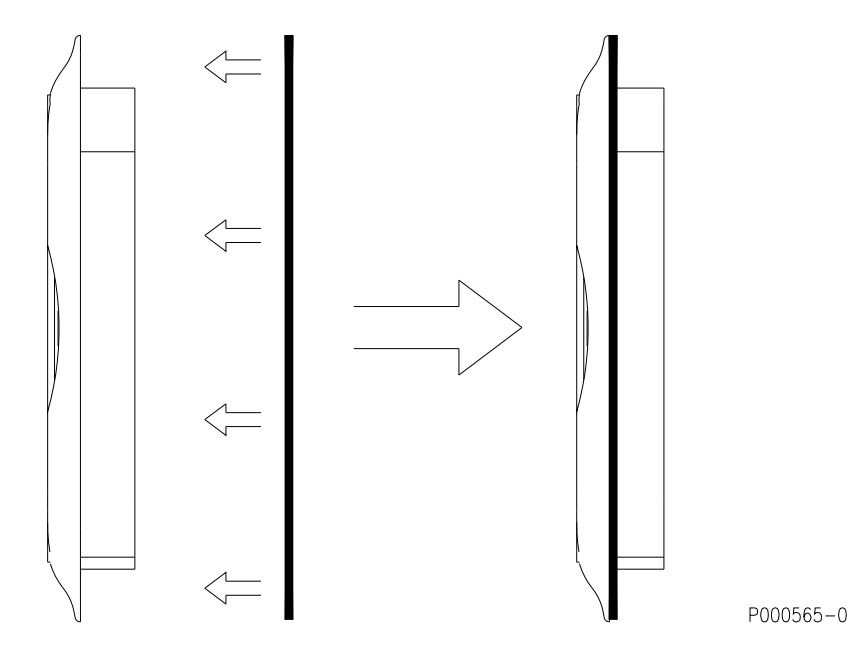

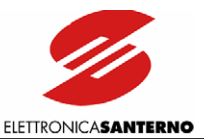

3 – Fit the plastic shell in the relevant slot.

4 - Fasten the plastic shell using the brackets supplied and tighten the fastening screws. Four self-threaded screws are supplied to fasten the brackets to the mounting plate; four fastening screws are also supplied to fix the shell to the panel.

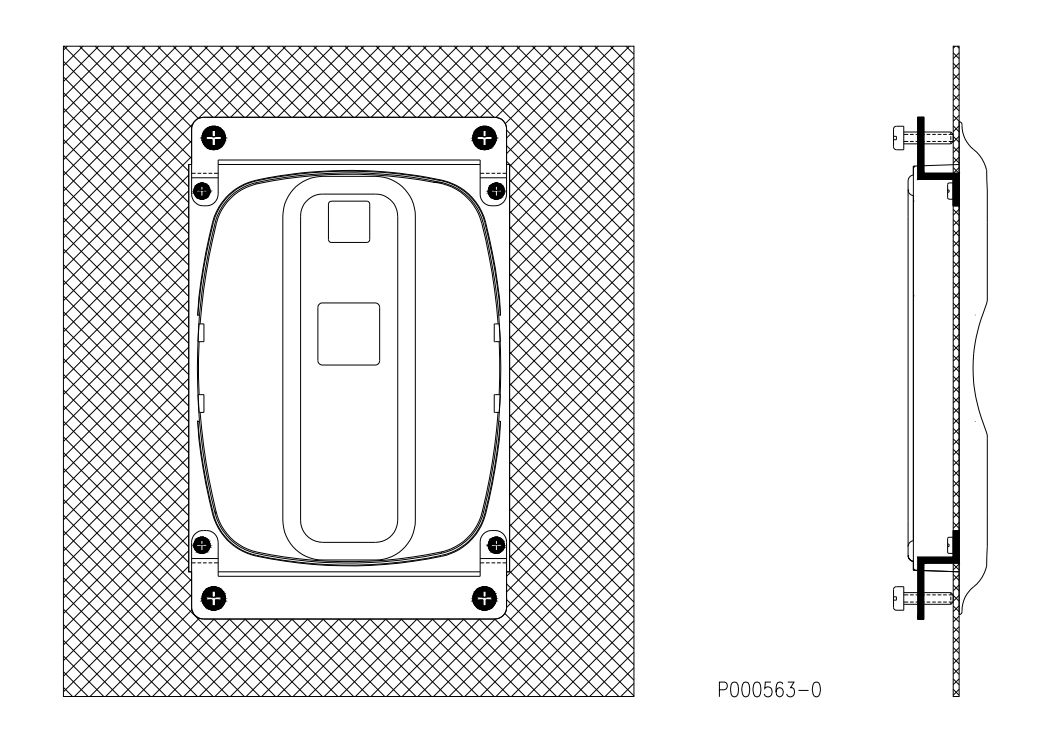

5 – Remove the display/keypad from the inverter (see figure below). A short wire with 8-pole telephone connectors is used to connect the display/keypad to the inverter. Press the cable tab to disconnect it.

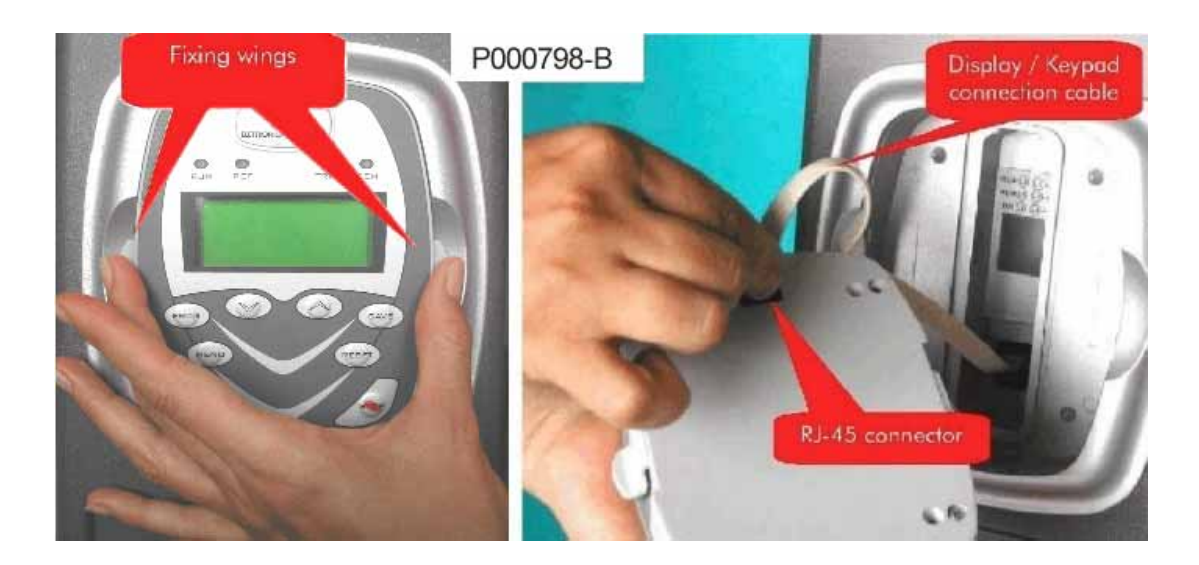

Figure 17: Removing the display/keypad.

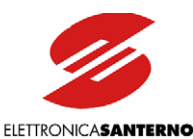

6 - Connect the keypad to the inverter using the wire supplied. On the keypad side, the wire is provided with a telephone connector and a loop lug connected to the wire screening braiding. Fasten the loop to the panel grounding using one of the mounting jig fastening screws. Tighten the screw in an uncoated area of the panel, to ensure it is electrically connected to the ground. Panel grounding must comply with the safety regulations in force.

7 – Fit the display/keypad to its housing (side tabs snap); make sure that the telephone connector is connected both to the keypad and to the inverter. Avoid stretching the keypad wire.

The remoting kit ensures degree of protection IP54 for the front panel.

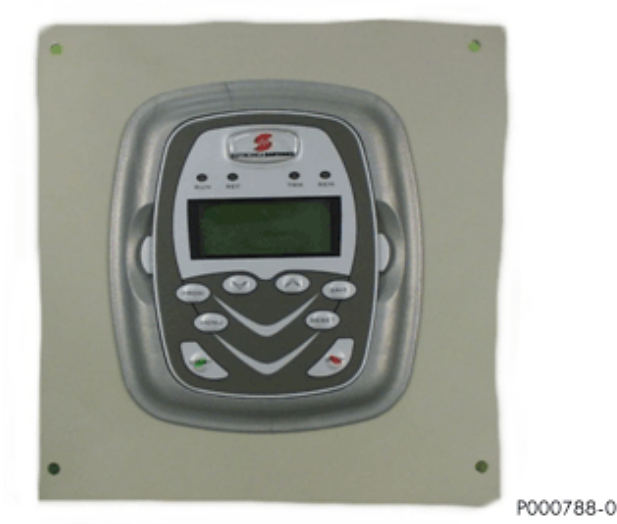

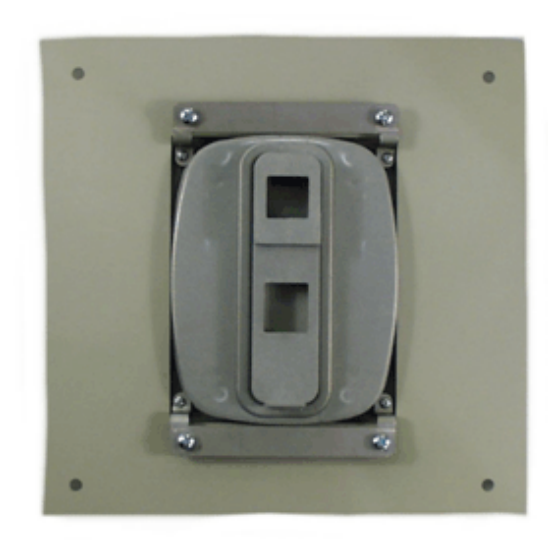

Figure 18: Front view/rear view of the keypad.

CAUTION Never connect and disconnect the keypad when the inverter is on. Temporary overload may lock the inverter due to alarm trip.

> Only use wires supplied by Elettronica Santerno for the keypad wiring. Wires with a different contactor arrangement will cause irreparable damages to the inverter and the display/keypad. A remoting wire with different specifications may cause disturbance and affect communications between the inverter and the display/keypad.

> Properly connect the remoting wire by grounding its braiding as explained above. The remoting wire must not be parallel-connected to the power wires connecting the motor or feeding the inverter.

> This will reduce disturbance between the inverter and the display/keypad connection to a minimum.

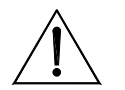

CAUTION

**CAUTION** 

72/*200*
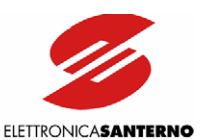

## **6.3. REACTANCE**

## 6.3.1. INPUT REACTOR

We suggest that a three-phase inductance, or a DCBUS DC inductance be installed on the supply line to obtain the following benefits:

- limit input current peaks on the input circuit of the inverter and value di/dt due to the input rectifier and to the capacitive load of the capacitors set;
- reducing supply harmonic current;
- increasing power factor, thus reducing line current;
- increasing the duration of line capacitors inside the inverter.

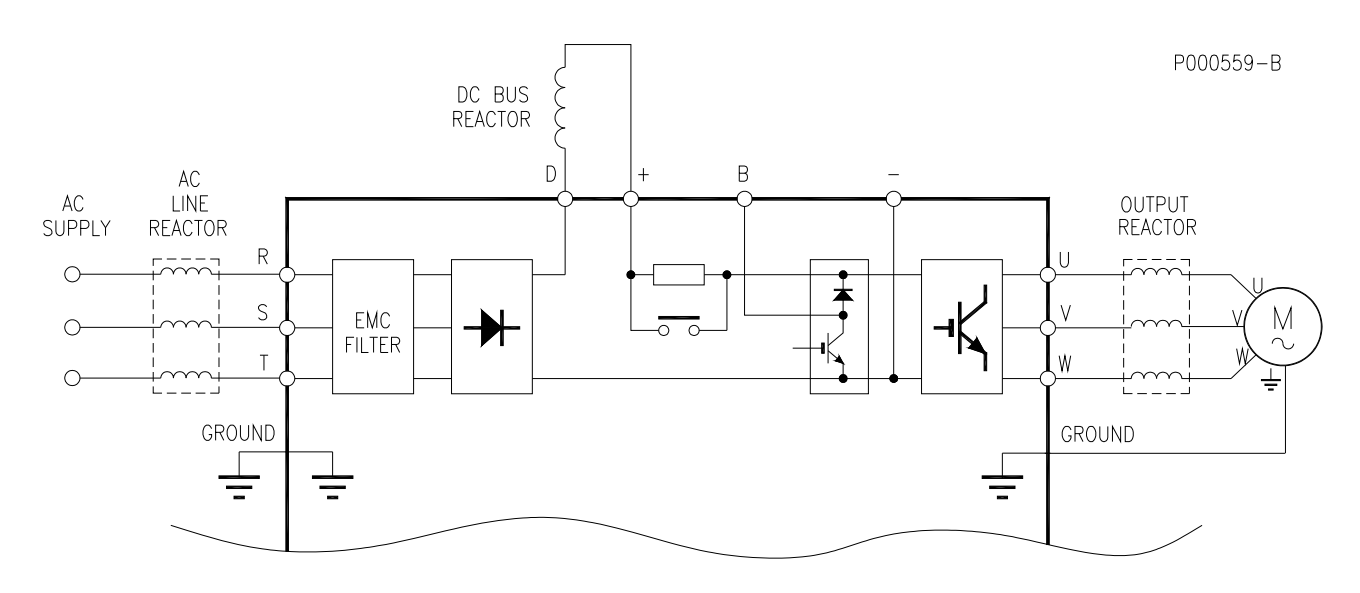

Figure 19: Wiring diagram for optional inductance.

#### Harmonic currents

The shapes of the different waves (current or voltage) may be expressed as the sum of the basic frequency (50 or 60Hz) and its multiples. In balanced, three-phase systems, only odd harmonic current exists, as even current is neutralized by symmetrical considerations.

Harmonic current is generated by non linear loads absorbing nonsinusoidal current. Typical sources of this type are bridge rectifiers (power electronics), switched mode power supply and fluorescent lamps. Threephase rectifiers absorb line current with a harmonic content n=6K±1 with

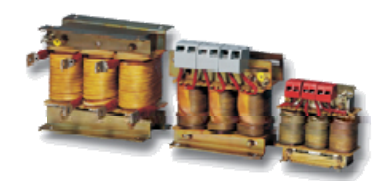

K=1,2,3,… (e.g. 5th,7th,11th,13th,17th,19th, etc.). Harmonic current amplitude decreases when frequency increases. Harmonic current carries no active power; it is additional current carried by electrical cables. Typical effects are: conductor overload, power factor decrease and measurement systems instability. Voltage generated by current flowing in the transformer reactance may also damage other appliances or interfere with mains-synchronized switching equipment.

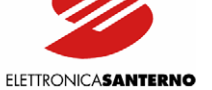

#### Solving the problem

 $\ddot{\phantom{0}}$ 

Harmonic current amplitude decreases when frequency increases; as a result, reducing high-amplitude components determines the filtering of low-frequency components. The better way is to increase low-frequency impedance by installing an inductance. Power drive systems with no mains-side inductance generate larger harmonic currents than power drives which do have an inductance.

The inductance may be installed both on AC-side, as a 3-phase inductance on the supply line, and on DCside, as a single-phase inductance installed between the rectifier bridge and the capacitor bank inside the inverter. Even greater benefits are obtained if inductance is installed both on AC-side and on DC-side. Unlike DC inductance, AC inductance filters also high-frequency components with greater efficiency.

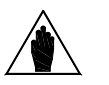

NOTE

Connecting a DC-side inductance is possible only for certain models of Sinus K Lift inverters. For more details, please refer to the Applying the Inductance to the Inverter section.

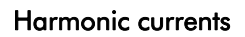

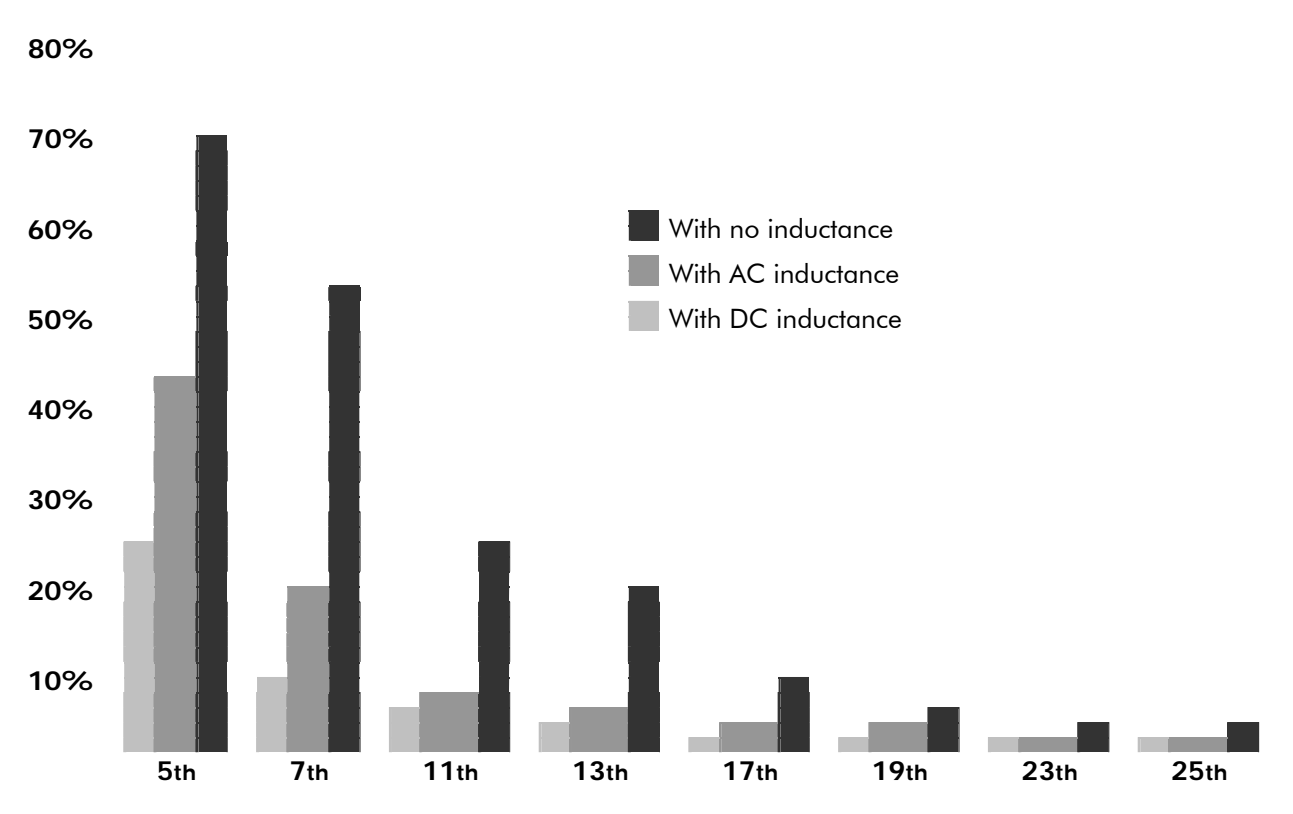

#### Figure 20: Amplitude of harmonic currents (approximate values)

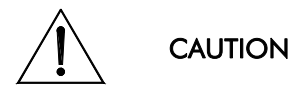

**NOTE** 

Always use an input inductance under the following circumstances: mains instability; converters installed for DC motors; loads generating strong voltage variations at startup; power factor correction systems; mains rated power exceeding 500 KVA.

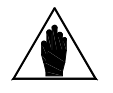

The amplitude of harmonic currents and their distortion of the mains voltage is strongly affected by the features of the mains where the equipment is installed. The ratings stated in this manual fit most applications. For special applications, please contact Elettronica Santerno's After-sales service.

The ratings of optional inductance recommended based on the inverter size are detailed in section Applying the Inductance to the Inverters.

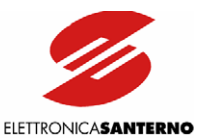

## 6.3.2. OUTPUT INDUCTANCE

Installations requiring a longer distance between the inverter and the motor may cause overcurrent protections to frequently trip. This is due to the wire parasite capacity generating current pulses at the inverter output. This current peak may be limited by an inductance installed on the inverter output. Screened cables even have a higher capacity and may have problems with a shorter length. The recommended output inductance is the same that can be installed at the inverter input. The max. distance between the motor and the inverter is given as an example, as parasite capacity is also affected by the type of wiring path and wiring system. For instance, when several inverters and their connected motors are networked, segregating the inverter wires from the motor wires will avoid capacitive couplings between the wiring of each motor. In that case, a reactance should be installed at the output of each inverter.

#### Motor wiring with unscreened cables

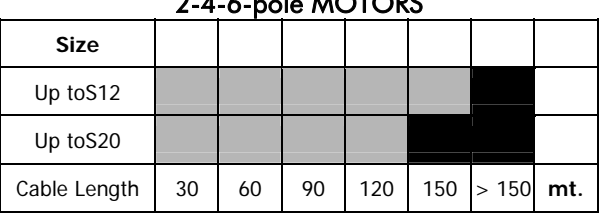

#### $4.4-1.1$  MOTORS

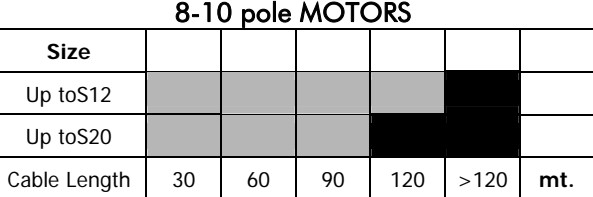

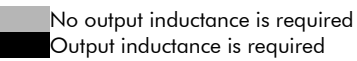

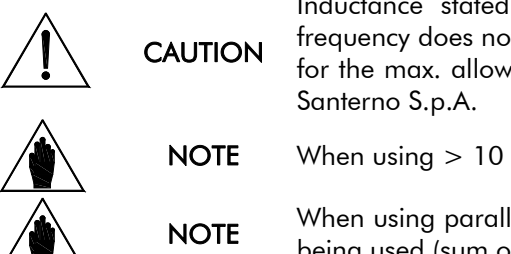

Inductance stated in the tables above may be used when the inverter output frequency does not exceed 60 Hz. For a higher output frequency a special inductance for the max. allowable operating frequency must be used; please contact Elettronica

NOTE When using > 10 - pole motors an output inductance is always required.

NOTE When using parallel-connected motors, always consider the total length of the cables being used (sum of the cable length of each motor).

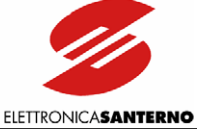

#### Motor wiring with screened cables

 $\overline{\phantom{a}}$ 

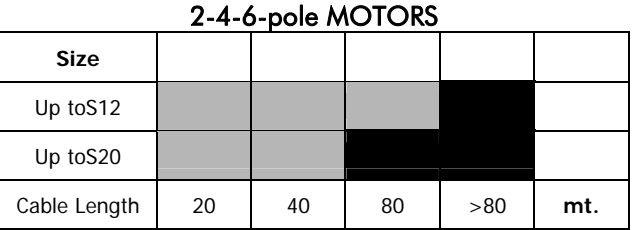

## 8-10 pole MOTORS **Size**  Up toS12 Up toS20 Cable Length  $\begin{array}{|c|c|c|c|c|c|c|c|} \hline \end{array}$  20  $\begin{array}{|c|c|c|c|c|} \hline \end{array}$  40  $\begin{array}{|c|c|c|c|c|} \hline \end{array}$  60  $\begin{array}{|c|c|c|c|c|} \hline \end{array}$  80  $\begin{array}{|c|c|c|c|c|c|} \hline \end{array}$  mt.

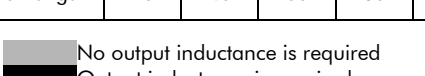

Output inductance is required

**CAUTION** 

Inductance stated in the tables above may be used when the inverter output frequency does not exceed 60 Hz. For a higher output frequency a special inductance for the max. allowable operating frequency must be used; please contact Elettronica Santerno S.p.A.

NOTE When using > 10 - pole motors an output inductance is always required.

NOTE When using parallel-connected motors, always consider the total length of the cables being used (sum of the cable length of each motor).

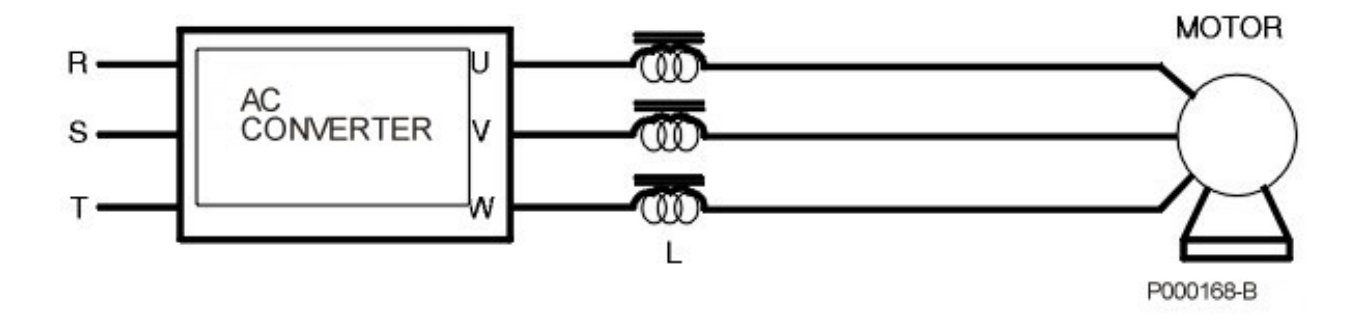

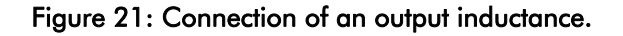

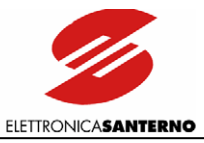

## 6.3.3. APPLYING THE INDUCTANCE TO THE INVERTERS 6.3.3.1. 2T CLASS – AC / DC INDUCTANCE

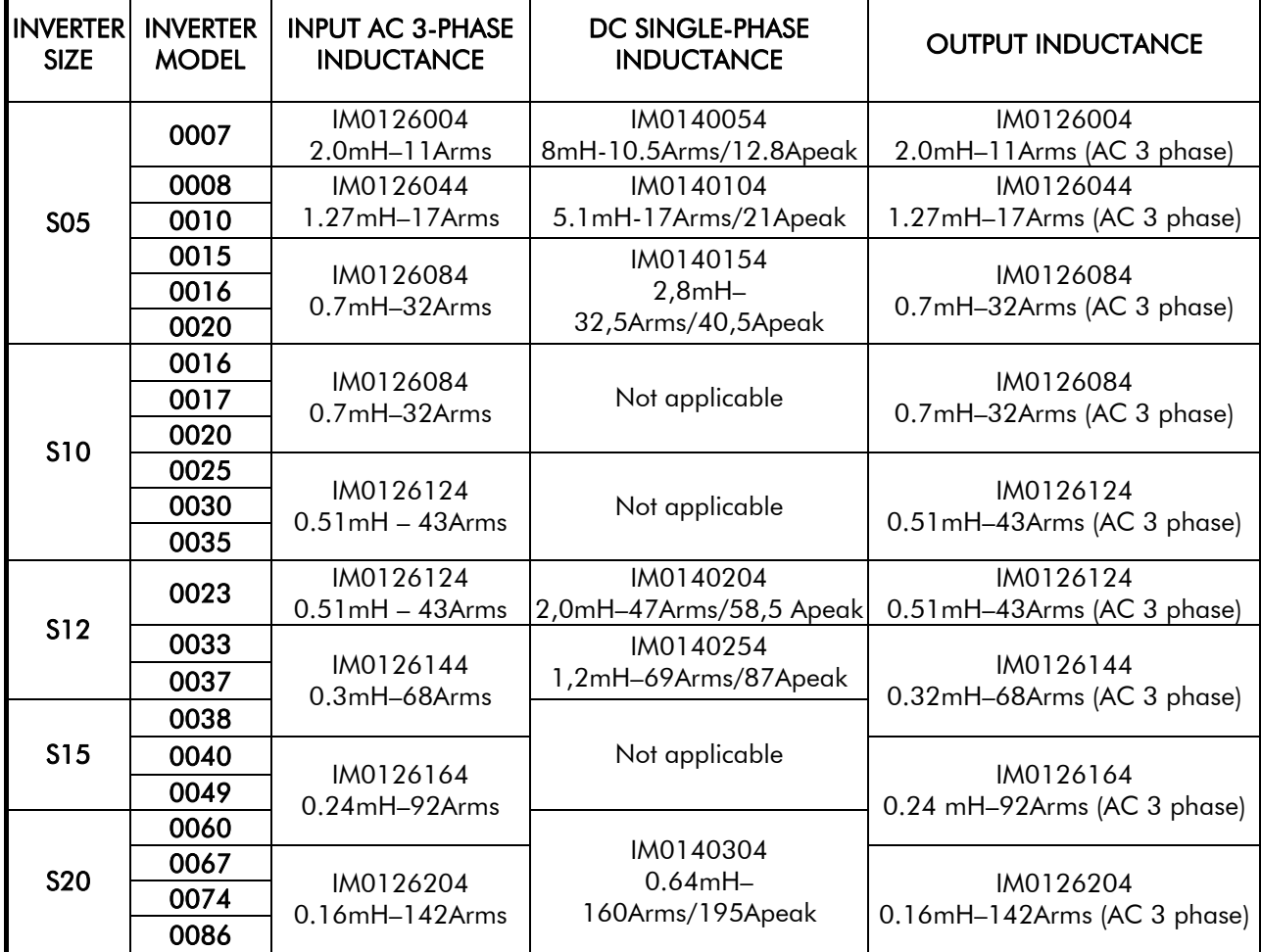

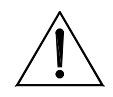

**CAUTION** Always use a 3-phase inductance under the following circumstances: mains instability; thyristor converters, loads generating strong voltage variations at startup; power factor correction systems; mains power exceeding 500 KVA.

NOTA For size S20 inverters, you should state whether you intend to apply a DC inductance when ordering the equipment.

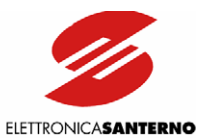

## 6.3.3.2. 4T CLASS – AC / DC INDUCTANCE

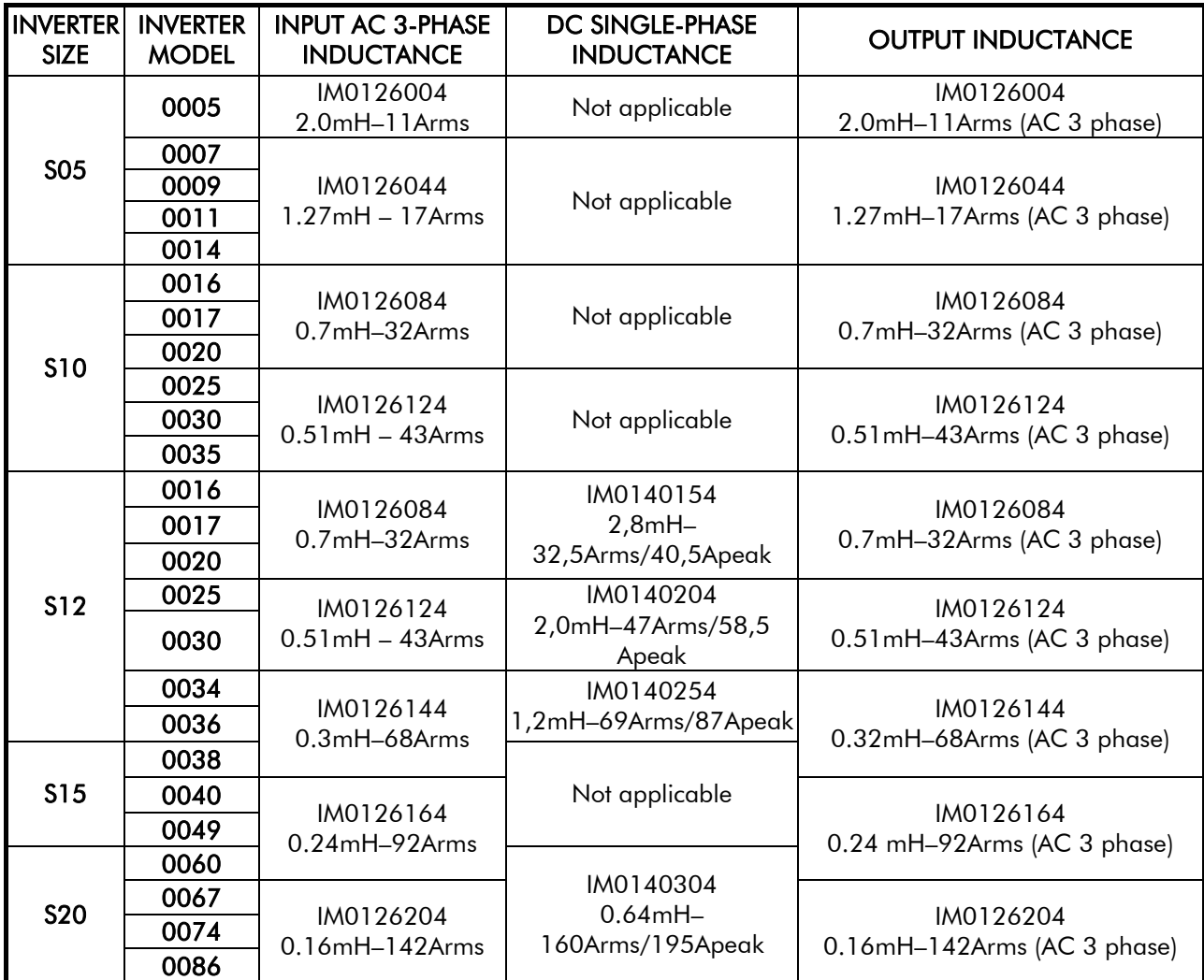

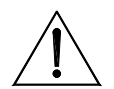

**CAUTION** Always use a 3-phase inductance under the following circumstances: mains instability; thyristor converters, loads generating strong voltage variations at startup; power factor correction systems; mains power exceeding 500 KVA.

NOTA For size S20 inverters, you should state whether you intend to apply a DC inductance when ordering the equipment.

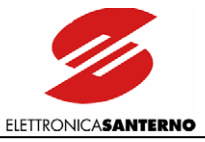

## 6.3.3.3. 3-PHASE INDUCTANCE RATINGS

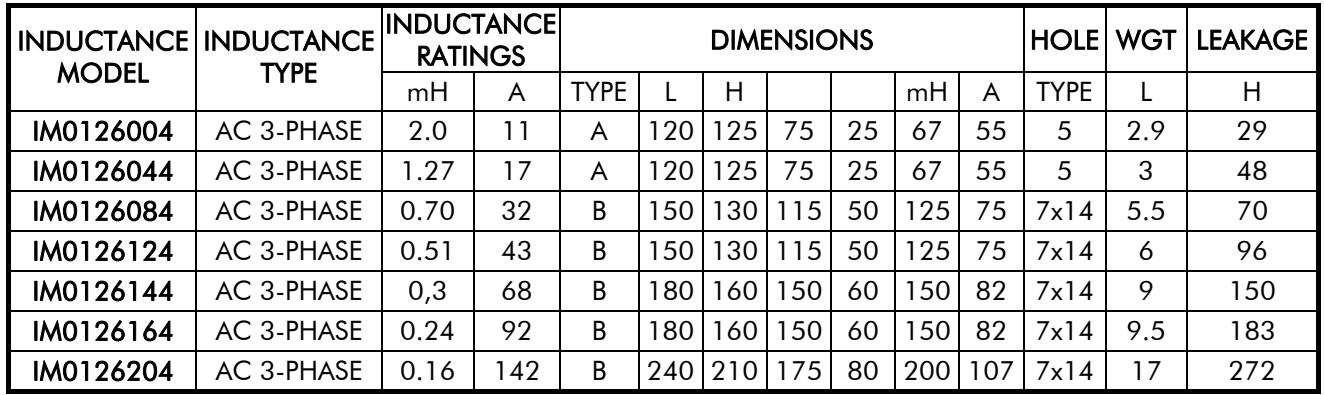

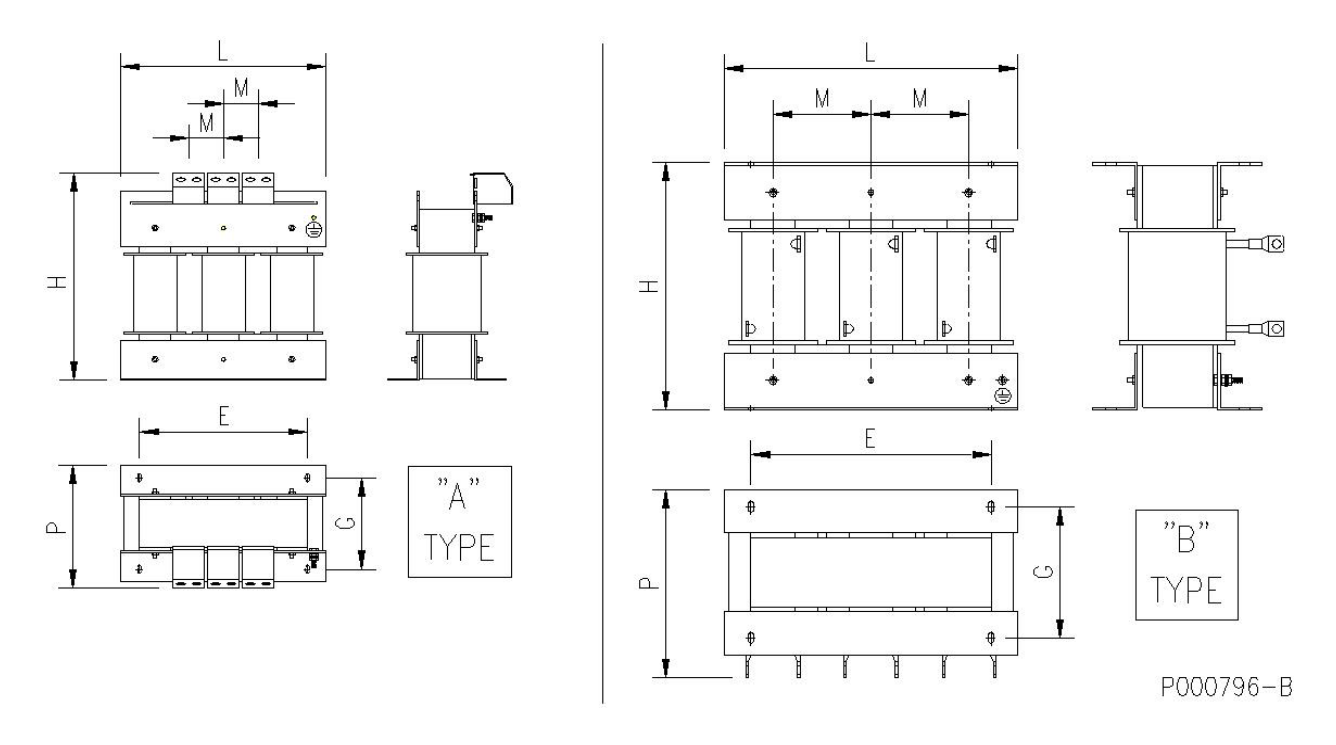

Figure 22: Mechanical features of an AC 3-phase inductance.

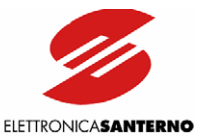

## **6.4. ES836/2 Encoder Board**

<span id="page-79-0"></span>Board for incremental, bidirectional encoder to be used as a speed feedback for inverters of the SINUS series. It allows the acquisition of encoders with power supply ranging from 5 to 15VDC (adjustable output voltage) with complementary outputs (line driver, push-pull, TTL outputs). It can also be connected to 24VDC encoders with both complementary and single-ended push-pull or PNP/NPN outputs.

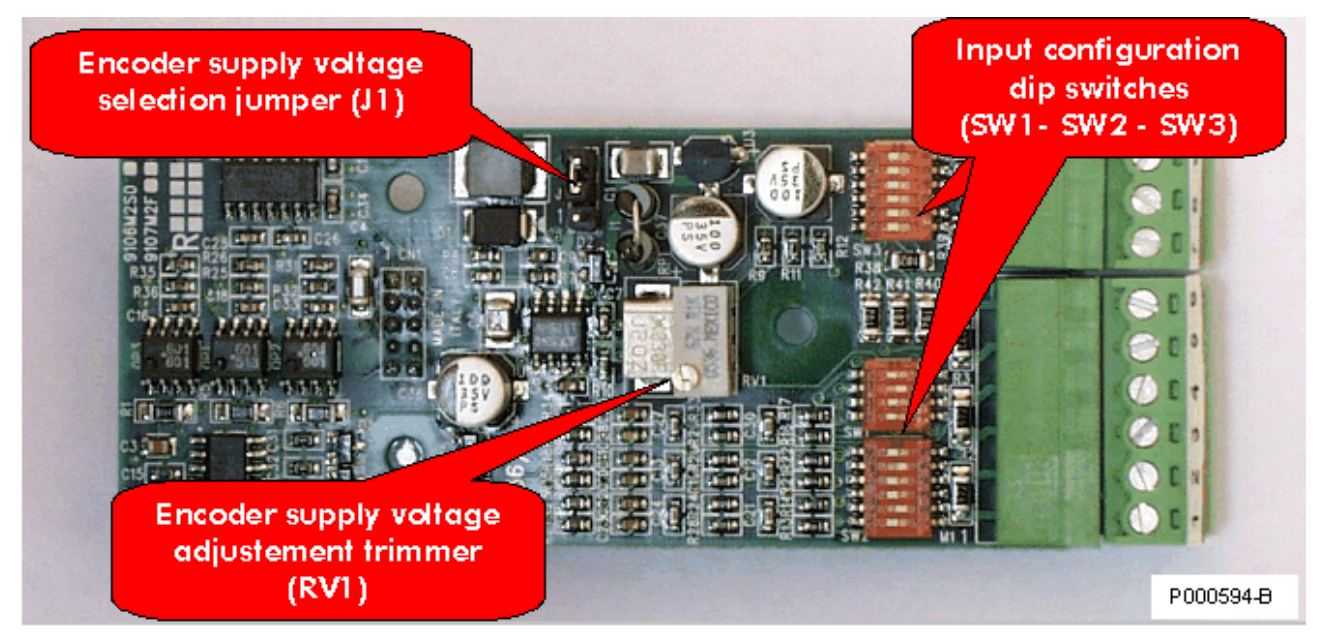

Figure 23: ES836/2 Encoder board.

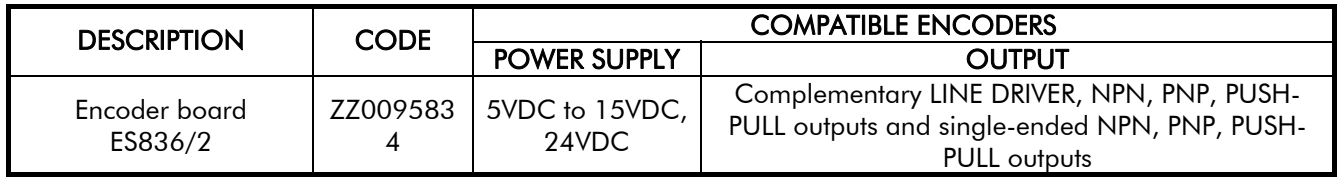

## 6.4.1. ENVIRONMENTAL REQUIREMENTS

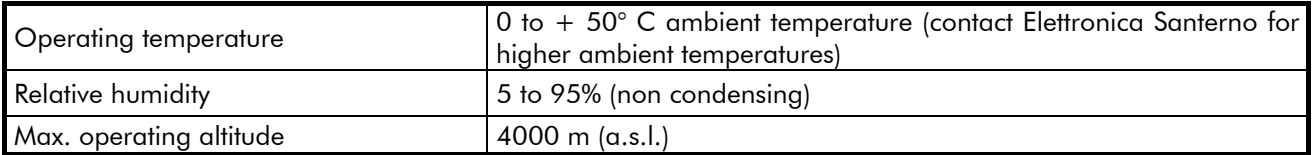

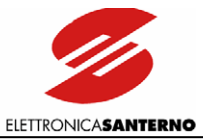

## 6.4.2. ELECTRICAL SPECIFICATIONS

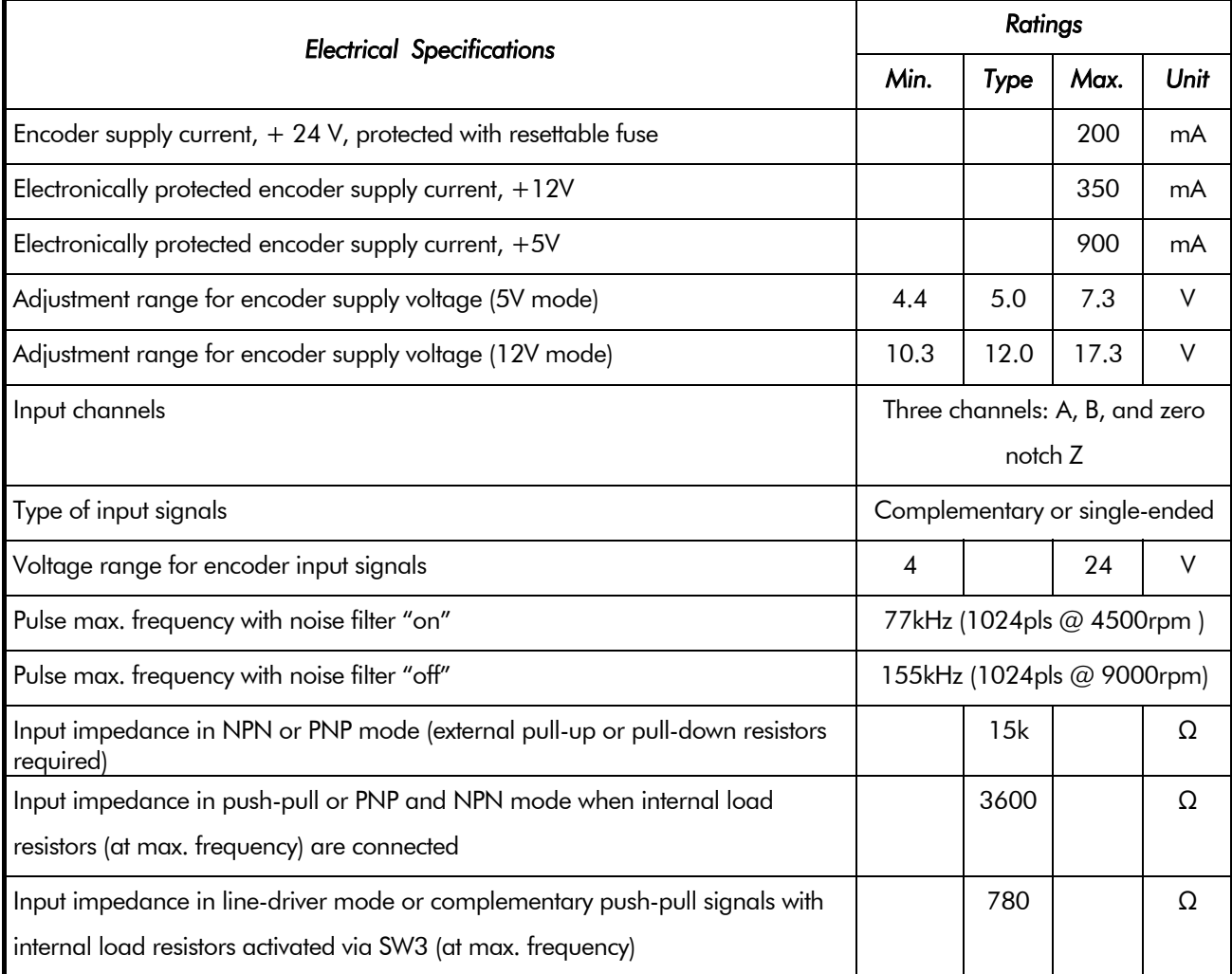

#### INSULATION:

The encoder supply line and inputs are galvanically insulated from the inverter control board grounding for a 500 VAC test voltage for 1 minute. Encoder supply grounding is in common with control board digital inputs available in the terminal board.

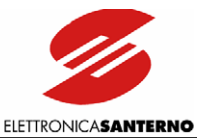

## 6.4.3. INSTALLING THE ENCODER BOARD ON THE INVERTER

- 1) Remove voltage from the inverter and wait at least 5 minutes.
- 2) Remove the cover allowing gaining access to the inverter control terminals. The fixing spacers and the signal connector are located on the left.

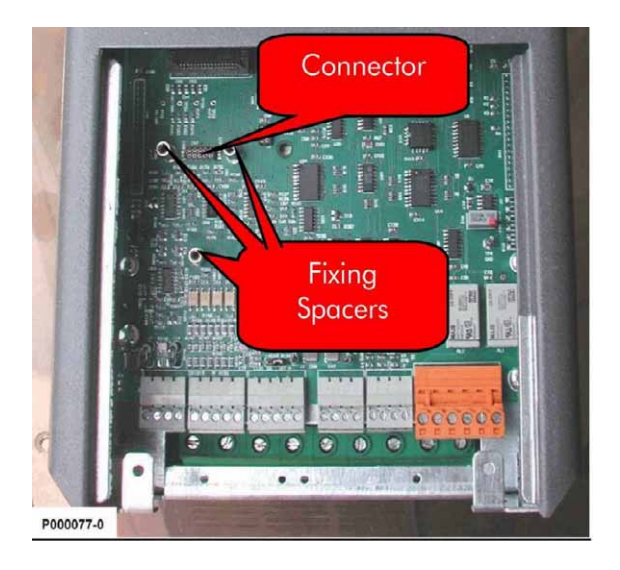

#### Figure 24: Position of the slot for the installation of the encoder board.

- 3) Fit the encoder board and make sure that all contacts enter the relevant housings in the signal connector. Fasten the encoder board to the metal columns using the screws supplied.
- 4) Configure the dip-switch and the jumper located on the encoder board based on the type of encoder being used. Check if the supply voltage in the terminal board output is correct.
- 5) Turn on the inverter and set the parameters relating to the encoder feedback (see Part 2, Programming Instructions).

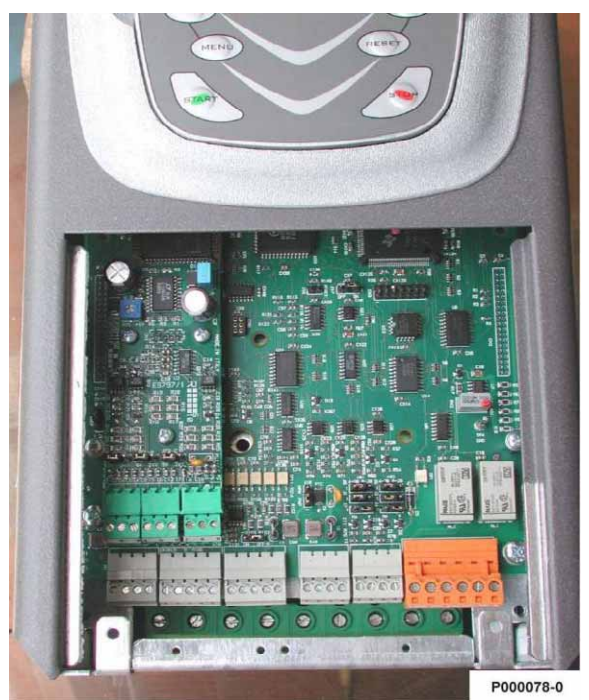

Figure 25: Encoder board fastened to its slot.

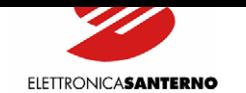

## 6.4.4. ENCODER BOARD TERMINALS

 $\ddot{\phantom{0}}$ 

A 9-pole terminal block is located on the front part of ES836/2 board for the encoder connection.

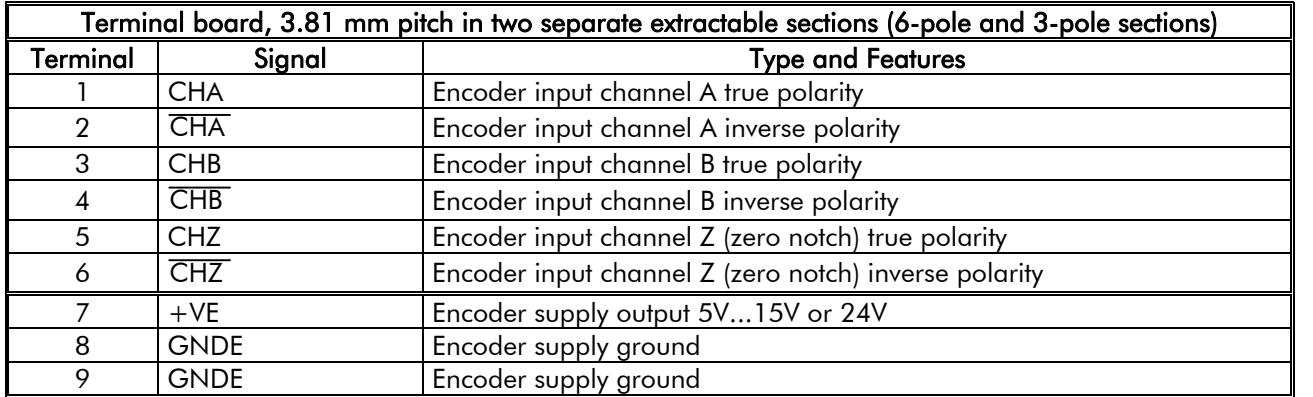

P<sub>art</sub> 1

For the encoder connection to the encoder board, see wiring diagrams on the following pages.

## 6.4.5. CONFIGURATION DIP-SWITCHES

ES836/2 Encoder board is provided with two dip-switch banks to be set up depending on the type of connected encoder. The dip-switches are located in the front left corner of ES836/2 and are adjusted as shown in the Figure 26.

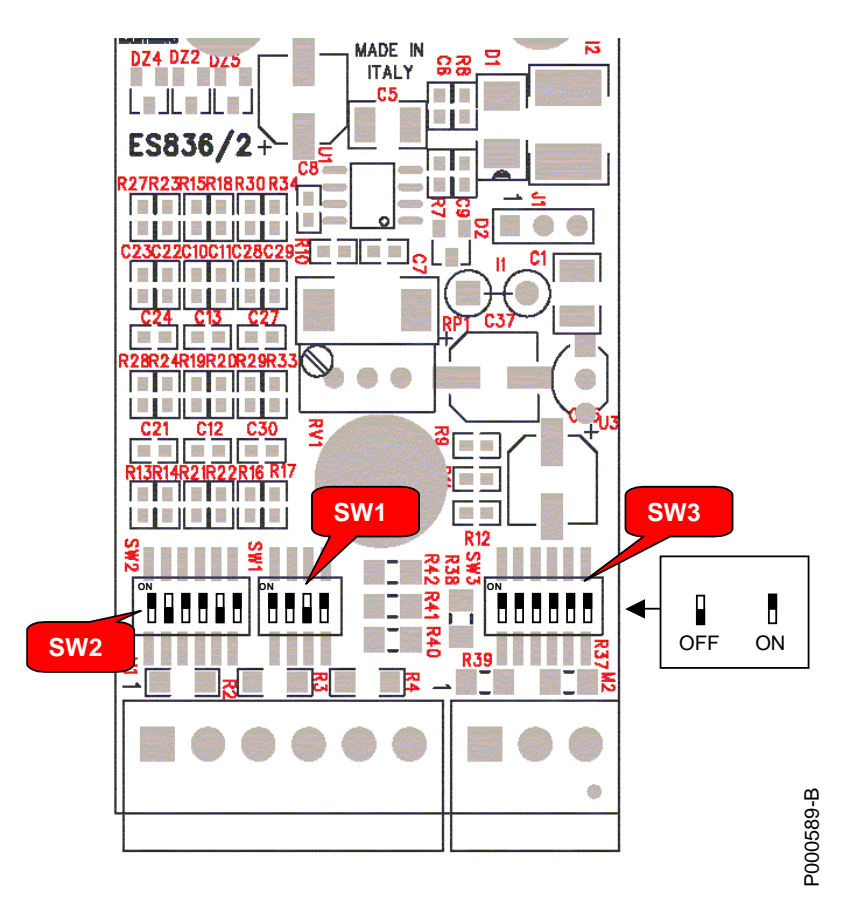

Figure 26: Positions and default settings of the configuration dip-switches.

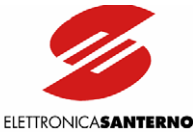

Dip-switch functionality and factory-settings are detailed in the table below.

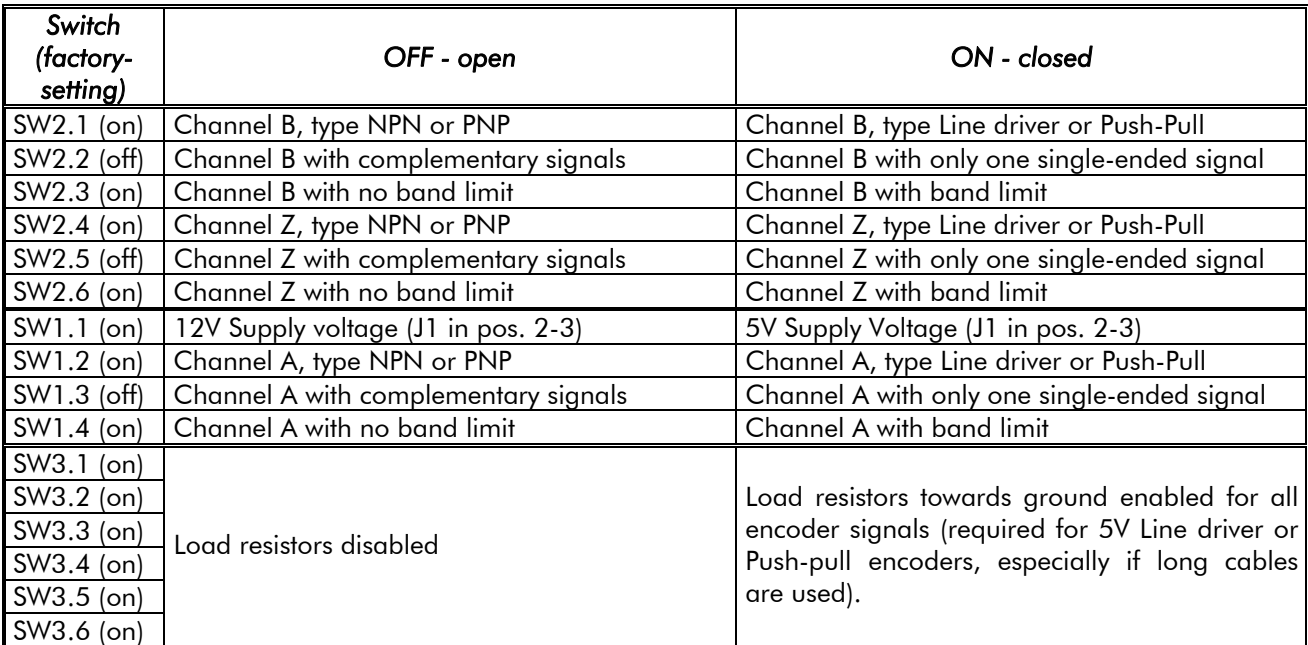

CAUTION Put SW3 contacts to ON only if a complementary Push-pull or Line-driver encoder is used (power supply: 5V or 12V). Otherwise, put SW3 contacts to OFF.

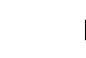

NOTE Put ALL contacts in dip-switch SW3 to ON or OFF. Different configurations may cause the malfunctioning of the encoder board.

## 6.4.6. JUMPER FOR ENCODER SUPPLY

Two-position jumper J1 installed on ES836/2 allows setting the encoder supply voltage. It is factory-set based on the encoder board version. Set J1 to position 1-2 to select non-tuned, 24V encoder supply voltage. Set J1 to position 2-3 to select tuned, 5/12V encoder supply voltage. Supply values of 5V or 12V are to be set through SW1.1 dip-switch (see table above).

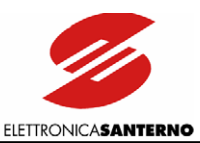

## 6.4.7. TUNING TRIMMER

"RV1" trimmer installed on ES836/2 allows adjusting the encoder supply voltage. This can be useful for encoders with intermediate voltage values if compared with factory-set voltage and can compensate voltage drops in case of a long distance between the encoder and the encoder board.

Adjustment procedure:

- Put a tester on the encoder supply connector (encoder side of the connecting cable); make sure that the encoder is on.
- Rotate the trimmer clockwise to increase supply voltage. The trimmer is factory-reset to obtain 5V and 12V voltage (depending on the dip-switch setting) in supply terminals. 5V configuration: power supply can range from 4.4V to 7.3V; 12V configuration: power supply can range from 10.3V to17.3V.

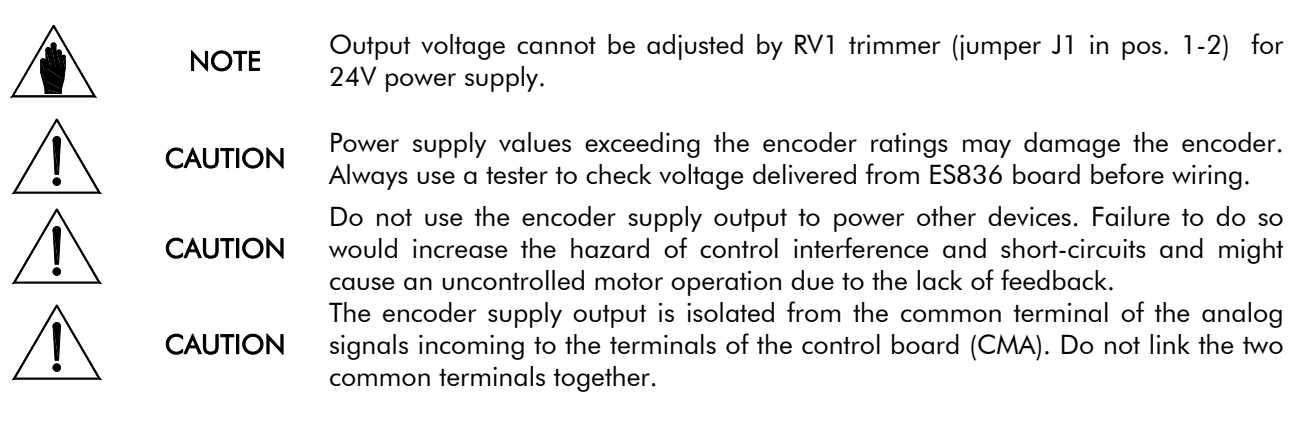

## 6.4.8. ENCODER WIRING AND CONFIGURATION EXAMPLES

The figures below illustrate the electrical schematics and the dip-switch setup for the most popular encoder models.

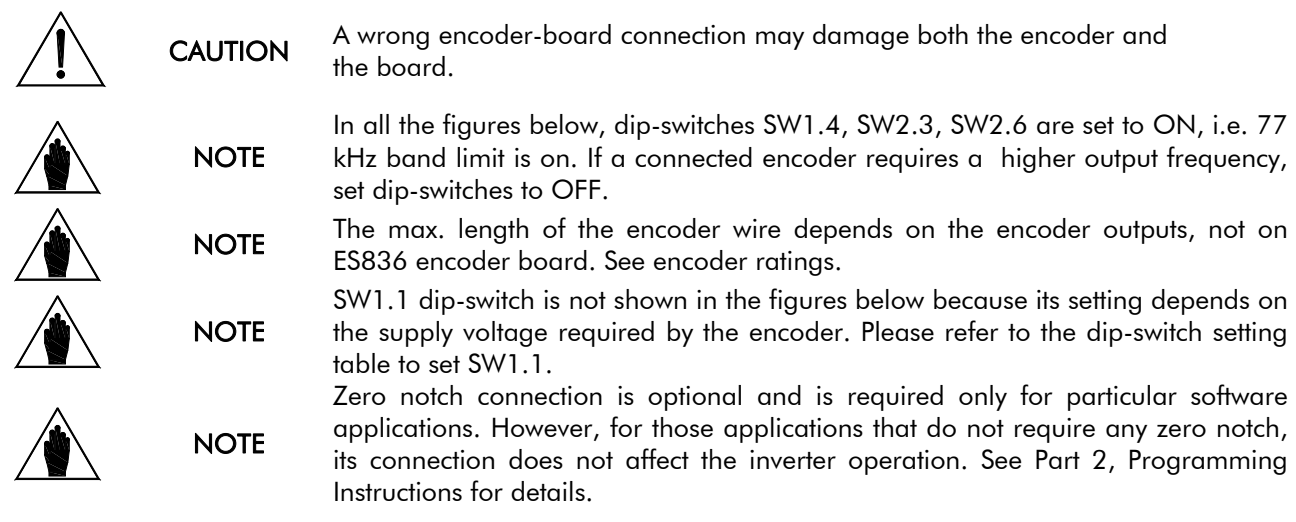

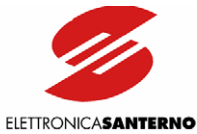

ES836/2  $\frac{1}{2}$ **Maria Bar** ц. 22.  $\mathbb{Z} \mathbb{Z}$ **R12** 8 GNDE 9 GNDE 21 CHA 31 CHB 4 | CHB GNDI CHA 7 +VE JIN **1 2 3 4 5 6 1 2 3 4 1 2 3 4 5 6**   $\overline{\infty}$ ब  $\overline{5}$  $\overline{\bullet}$ **R39** k ú. Ñ — **/!\ (24V Encoder LINE DRIVER or PUSH-PULL with complementary**  piemen<br>outputs P000590-B

#### Figure 27: LINE DRIVER or PUSH-PULL encoder with complementary outputs.

**CAUTION** 

Put SW3 contacts to ON only if a complementary Push-pull or Line driver encoder is used (power supply: 5V or 12V). If a 24V push-pull encoder is used, put contacts to OFF.

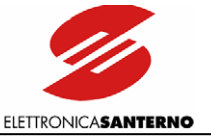

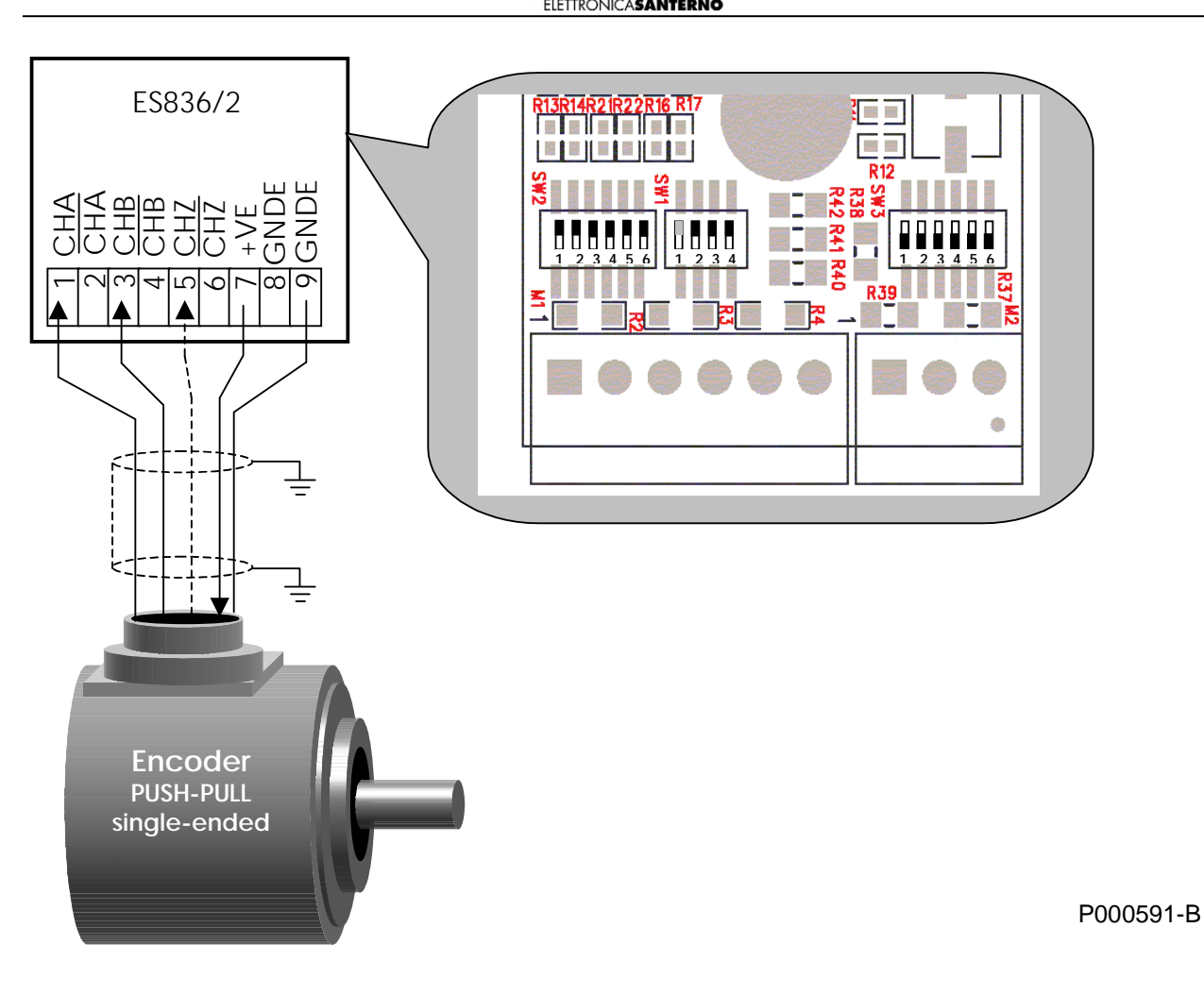

#### Figure 28: PUSH-PULL encoder with single-ended outputs.

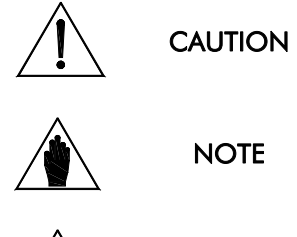

**NOTE** 

Only push-pull, single-ended encoders may be used, with an output voltage equal to the supply voltage. Only differential encoders may be connected if their output voltage is lower than the supply voltage.

Because settings required for a single-ended encoder deliver a reference voltage to terminals 2, 4, 6, the latter are not to be connected. Failures will occur if terminals 2, 4, 6 are connected to encoder conductors or to other conductors.

Some manufacturers use the acronym HTL for push-pull outputs with power supply ranging from 18Vdc to 30Vdc. For the acquisition of this type of encoder, the same configuration used for push-pull inverters shall be used for the encoder board.

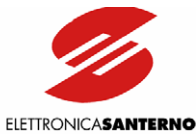

<u>:</u> ES836/2 <u>RISRI4R21R22R16 R1</u> Ξ **CENTER** 9 GNDE I ₹ 8 GNDE  $21$  CHA 3 CHB 41 CHB 51 CHZ 6 I CHZ 7 +VE **BAN** 坚 <u>ب</u>  $\leq$ **1 2 3 4 5 6 1 2 3 4 1 2 3 4 5 6 R39**  $\alpha$ Q 第二章 F. **PNP NPN**  Ó R pull R pull R pull ŕ **Encoder with PNP**  or NPN outputs P000592-B

#### Figure 29: PNP or NPN encoder with single-ended outputs and load resistors with external wiring.

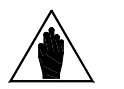

**NOTE** 

NPN or PNP encoder outputs require a pull-up or pull-down resistive load to the supply or to the common. As load resistor ratings are defined by the manufacturer of the encoder, external wiring is required, as shown in the figure above. Connect the resistor common to the supply line for NPN encoder supply or to the common for PNP encoders.

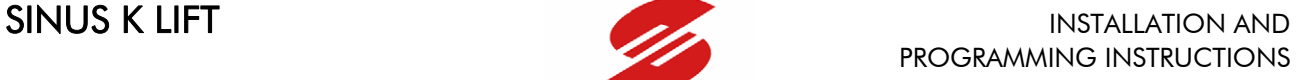

PRESENTE

**ELETTRONICASANTERNO** 

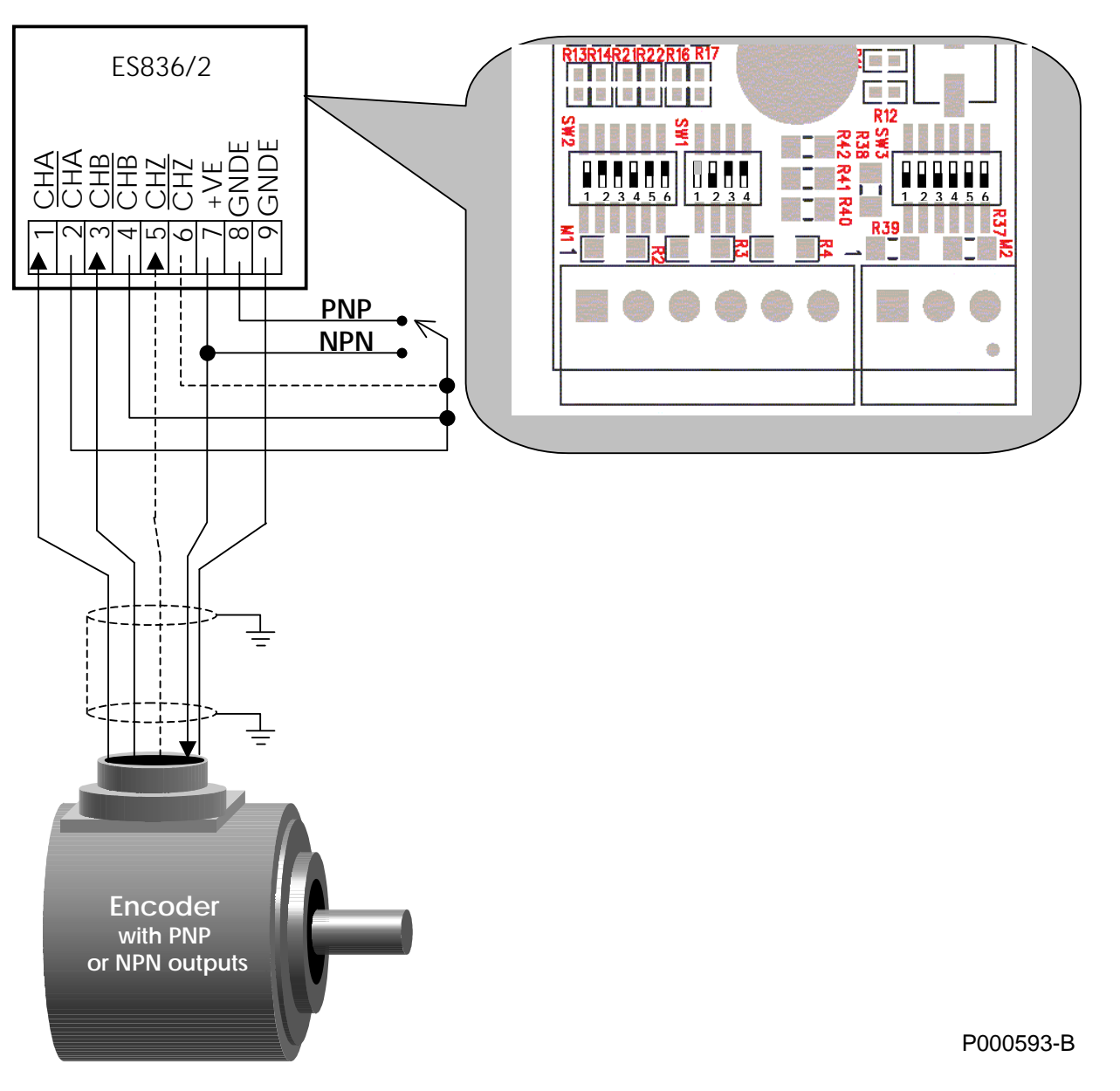

Figure 30: PNP or NPN encoder with single-ended outputs and internal load resistors.

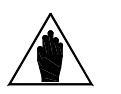

NOTE Incorporated load resistors may be used only if NPN or PNP encoders are compatible with external pull-up or pull-down resistors (4.7kΩ).

**NOTE** 

NPN or PNP encoders cause pulse distortions due to a difference in ramp up and ramp down edges. Distortion depends on the load resistor ratings and the wire stray capacitance. PNP or NPN encoders should not be used for applications with an encoder output frequency exceeding a few kHz dozens. For such applications, use encoders with Push-Pull outputs, or better with a differential line-driver output.

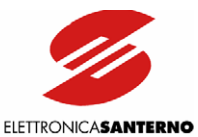

## 6.4.9. WIRING THE ENCODER CABLE

Use a screened cable to connect the encoder to the board. Screening should be grounded to both ends of the cable. Use the special clamp supplied to fasten the encoder wire and ground the cable screening to the inverter.

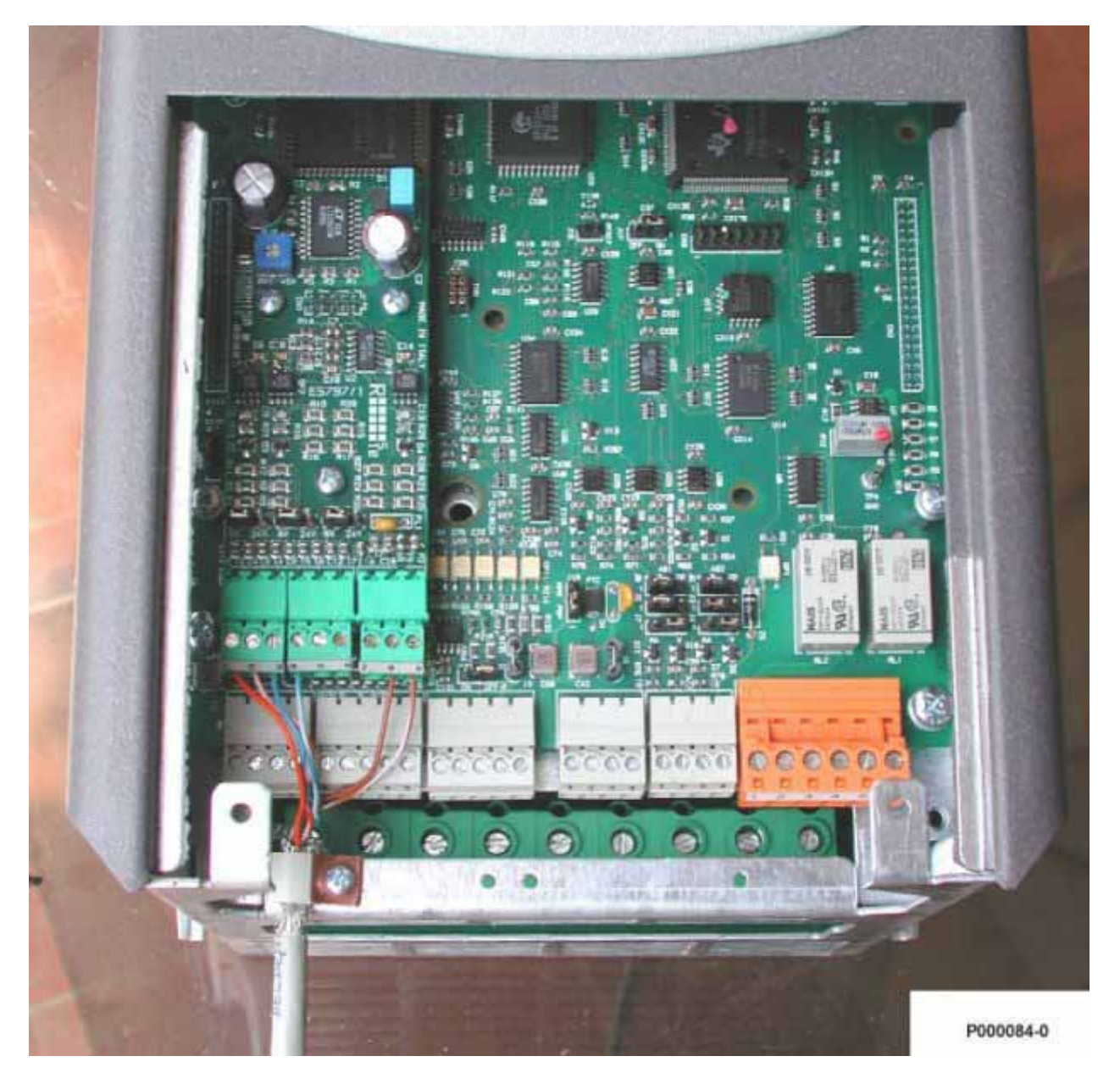

#### Figure 31: Wiring the encoder cable.

Do not stretch the encoder wire along with the motor supply cable.

Connect the encoder directly to the inverter using a cable with no intermediate devices, such as terminals or return connectors.

Use a model of encoder suitable for your application (as for connection length and max. rev number).

Preferably use encoder models with complementary LINE-DRIVER or PUSH-PULL outputs. Non-complementary PUSH-PULL, PNP or NPN open-collector outputs offer a lower immunity to noise.

The encoder electrical noise occurs as difficult speed adjustment or uneven operation of the inverter; in the worst cases, it can lead to the inverter stop due to overcurrent conditions.

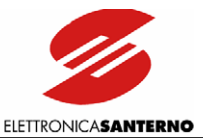

## **6.5 EU850 AUXILIARY UNIT FOR EMERGENCY POWER SUPPLY**

EU850 unit is a device designed for powering SINUS K LIFT inverters in case of mains failure. In particular, EU850 is capable of operating the cage lift—connected to a SINUS K LIFT inverter—at reduced power, thus allowing the lift cage to reach the nearest floor when a black-out occurs.

EU850 unit is powered from a lead battery with voltage ratings ranging from 48Vdc to 70Vdc and can deliver 850W to the DC voltage input (600Vdc) of a Sinus K Lift inverter for 2 minutes (operating mode for 4T class Sinus K Lift inverters).

EU850 can also be configured to deliver 350Vdc voltage when power is reduced to 600W (operating mode for 2T class Sinus K Lift inverters).

When it does not operate as a power supply unit, EU850 is used for battery recharging.

Max. four EU850 units can be parallel-connected to deliver up to 3.4kW (for 4T class Sinus K Lift inverters). More details are given in the User Manual for EU850.

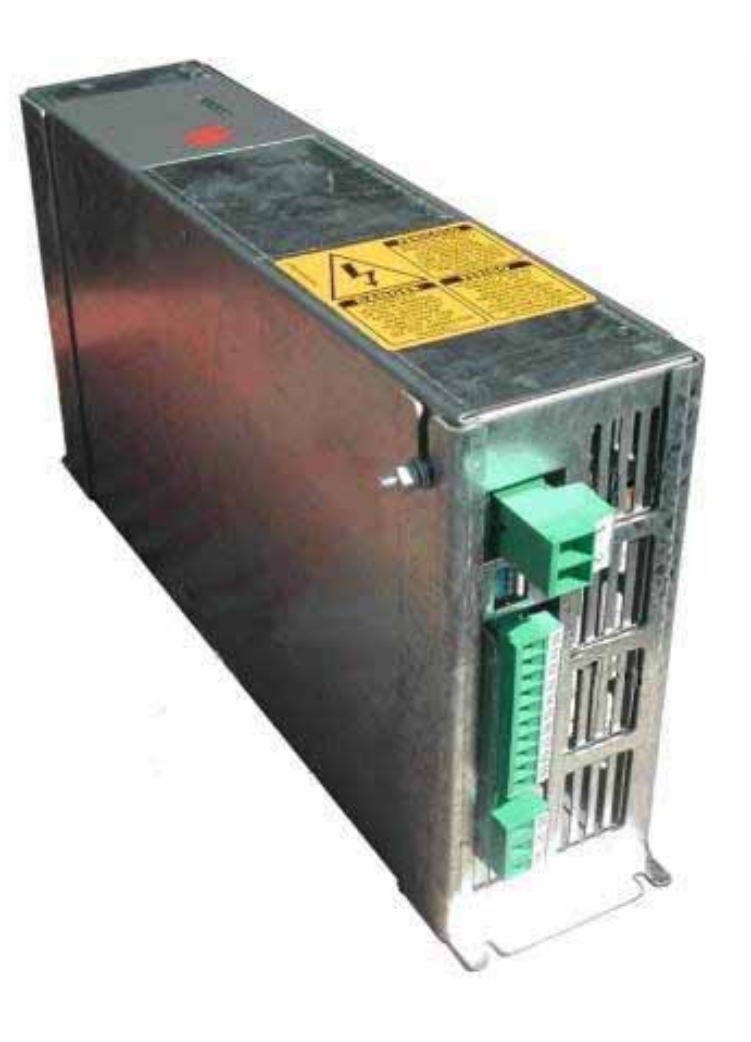

P000790-0

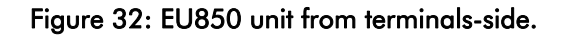

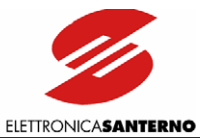

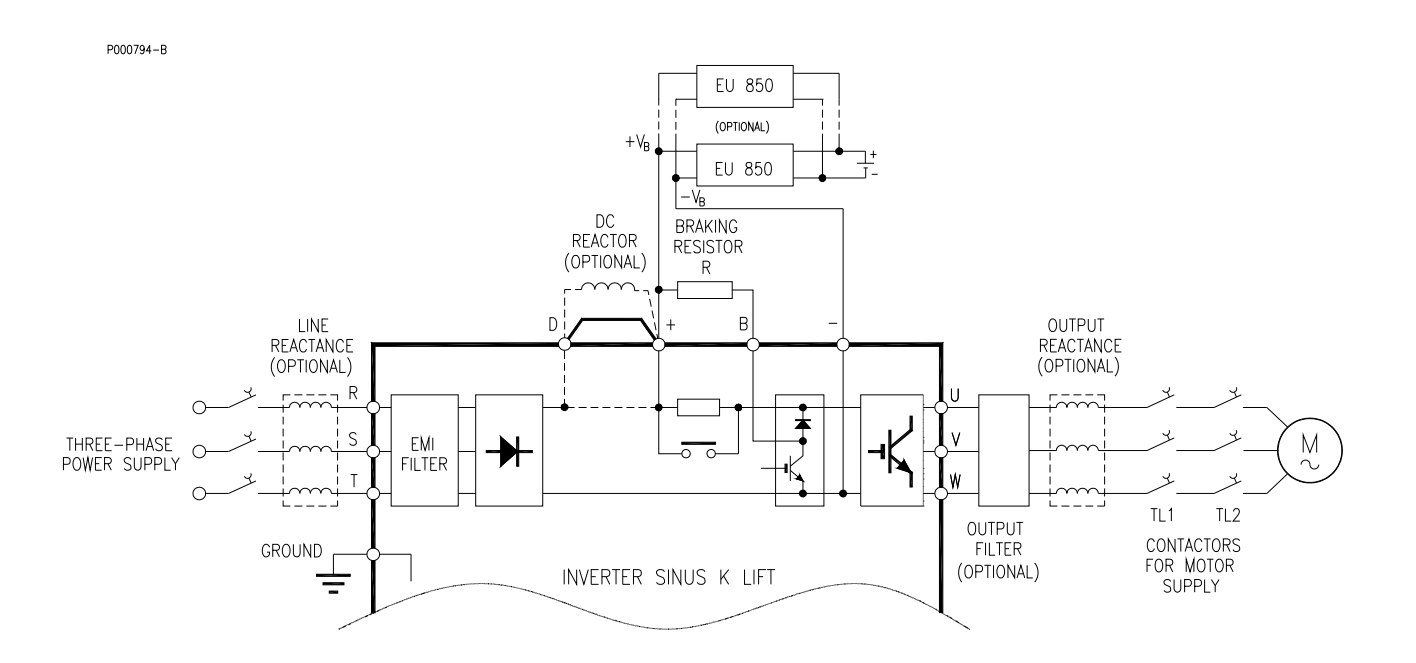

Figure 33: Wiring diagram for EU850 unit.

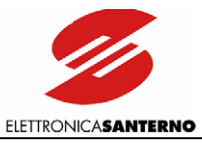

# **PART 9** PART 2

## PART 2 -Programming Instructions-

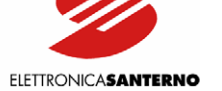

## 7. PROGRAMMABLE FUNCTIONS

## **7.1. USING THE TRANSDUCER (ENCODER)**

The inverters of the SINUS LIFT series may operate either with or without a transducer (ENCODER). A transducer is recommended when the cage speed exceeds 1.2 m/sec. In that case, ES836 optional control board must be installed. See section ES836/2 Encoder Board for the description of the control board.

The number of pulse/rev may range from 100 to 10,000, but the max. input allowable frequency (150 kHz) must never be exceeded. The signal frequency of the encoder is calculated as follows: fmax = (pulse/rev\* nmax)/60 e.g. fmax = (1024pls/re[v\\*3000rpm\)/60 = 51,20](#page-79-0)0 Hz

After installing the ENCODER, program parameters C22 ENCODER and C23 ENCODER PULSES and adjust speed regulator parameters when required (see the Speed Loop Menu P5x – P5x). The speed regulator is used for the frequency reference compensation.

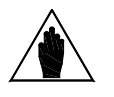

 $\ddot{\phantom{0}}$ 

**NOTE** 

Change parameter C22 ENCODER programming from NO to YES to alter the cage speed, accelera[tion and jerk. First define the](#page-175-0) operating mode, then enter speed values and acceleration values.

Figure 34 shows a block diagram for the speed regulator. The diagram demonstrates that a speed transducer ensures a high accuracy for the cage speed, because the required speed is compared to the real speed and the speed correction—if any—is sent to the frequency reference.

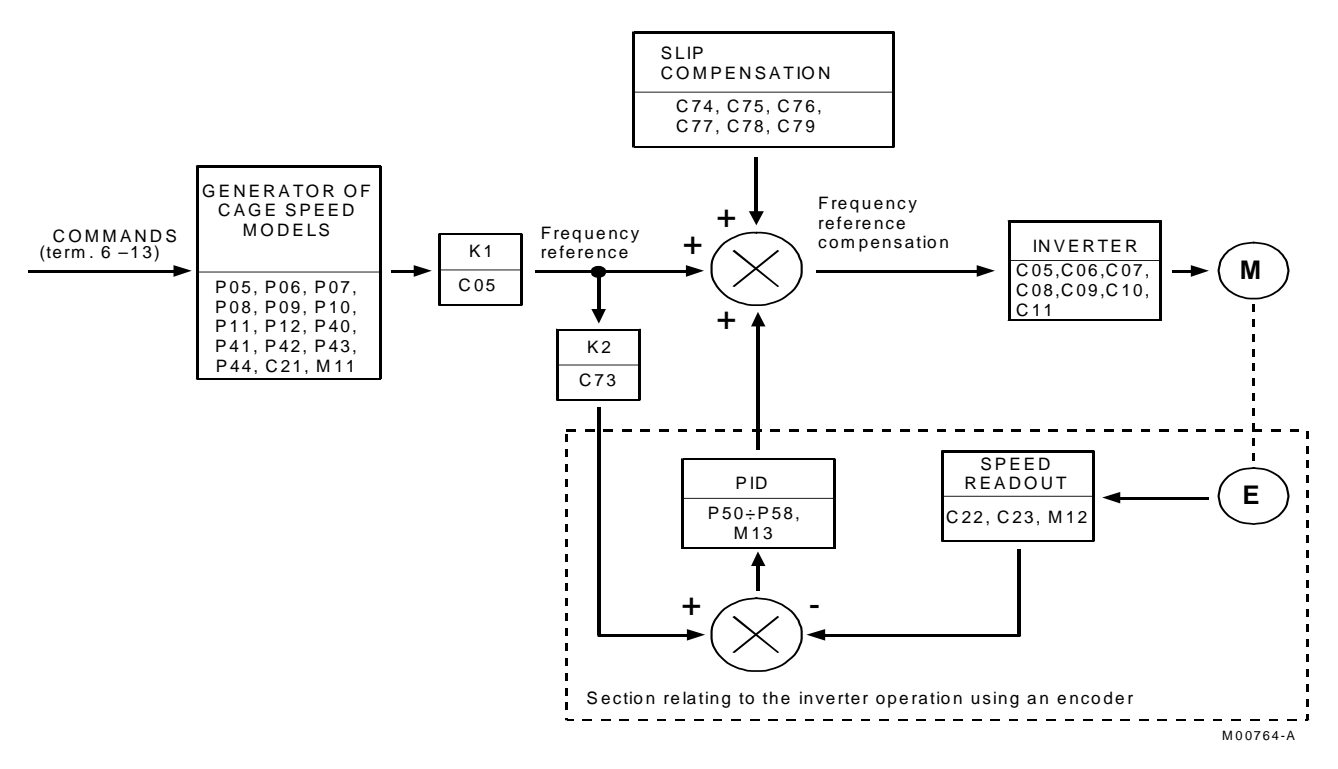

Figure 34: Block diagram of the speed regulator.

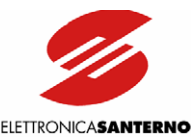

## **7.2. COMMERCIAL SPEED**

SINUS LIFT inverters allow using two different values of commercial speed:

- high speed or contractual speed (parameter P41, which is factory-set to 100% of the rated speed)
- low speed, factory-set to 67% of the rated speed if no speed transducer is used, or factory-set to 32% if a speed transducer is used.

Default values may be altered where required.

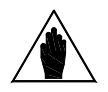

NOTE This section details the conditions when both speed values are recommended or required.

Commercial speed to be used depends not only on traffic demand, but is also affected by the stroke length and the selected acceleration and jerk values. One commercial value only is not sufficient for several interfloors or proper speed, acceleration and jerk values, even with constant interfloor distance.

A single speed may be used if the commercial speed is low enough, the distance between the floors is constant and acceleration and jerk values are properly chosen.

Following is a series of example applications, where acceleration and jerk values are factory-set for the inverter operation with no speed transducer: 0.6 m/sec<sup>2</sup> and 0.6 m/sec<sup>3</sup>. These speed values are the most suitable for stop distance optimisation.

Note that choosing one or two commercial speed values depends on the commercial speed, the distance between two contiguous floors, and the minimum start and stop distance. Long strokes between two distant floors are not affected by those factors.

For symmetry, the start distance value is equal to the stop distance value. The start distance value is the distance that the cage covers from startup to commercial speed. The stop distance is the distance covered by the cage from slowing down to stop, following the slowing-down pattern.

It is now possible to check the minimum distance the cage can cover for different commercial speed values. The minimum distance is the sum of the start and stop distance; this occurs when the commercial speed is reached but is not maintained because the cage begins slowing down.

The following examples show how to determine the min. distance for different commercial speed values:

 $Vc = 1.2$  m/sec. (P41 = 100%, P44 = 1.2 m/s)

Parameter M24 indicates the expected stop distance:  $Da = 1.8$  m Supposing to use an approach speed of 0.15 m and increasing the overall stop distance by 10%, the min. distance value (Dmin) is obtained:

$$
Dmin = 1.8 + (1.8 + 0.15) \times 1.1 = 3.95 \text{ m}
$$

Similarly, the following values are obtained:

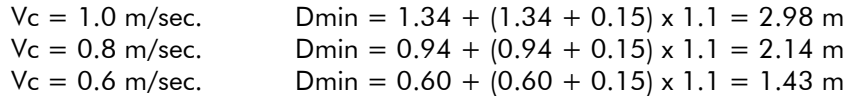

The examples above show that if the min. distance must not exceed the distance between two contiguous floors, in case of constant interfloor distance only one commercial speed under 1.0 m/sec may be used for an interfloor distance over 3.0 m.

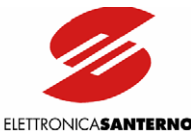

By contrast, using 1.2 m/sec commercial speed with a constant interfloor distance ranging from 2.8 m to 3.3 m, two speed values are required, i.e. high speed for strokes between non-contiguous floors and low speed for strokes between contiguous floors (E.g. Vc =  $1.2$  m/sec Vb = 0.8 m/sec).

Using two different speed values is required for different interfloors.

Set parameter C21 as "Double" or "Double A" to enable both commercial speed values.

If both speed values cannot be used—e.g. they cannot be managed by the lift control panel— the inverter will respond to the slowing-down signal it receives before reaching the preset speed value, without changing acceleration or jerk values, i.e. without altering those parameters affecting lift comfort.

In a plant with a constant interfloor distance equal to 3.0 m, with  $Vc = 1.2$  m/sec and a slowing-down signal set at 2.15 m from the stop point, if the lift is called from a contiguous floor, the lift cage will be sent the slowing-down signal after covering a distance of 0.85m from the start point, before reaching the preset speed value.

In that case, the cage will slow down without reaching the preset speed and will stop to respond to the call. The stop distance must be higher than the previous distance, because the lift cage will cover a distance with a

decreasing acceleration but with an increasing speed before slowing-down in order not to alter acceleration and jerk values.

If the slowing-down signal may be sent anywhere in the starting pattern, so even at the end of a constant acceleration stage, the expected stop distance will be increased by the following:

$$
S_0 = \frac{VA}{J} - \left(\frac{1}{6} \cdot \frac{A^3}{J^2}\right)
$$

where  $A =$  acceleration,  $J =$  jerk, and  $V =$  speed.

In the example above, if  $S_0$  is 1.1 m, the slowing-down expected distance from the stop point must be equal to:  $1.8 + 1.1 = 2.9$  m.

This allows adopting either solutions depending on the logic of the control panel.

When the slowing down signal is acquired during the acceleration stage, the speed model may be adjusted by changing the jerk value when switching from acceleration to slowing-down (parameter P12) and by setting a delay time for the slowing-down signal acquisition (while accelerating only, parameter C63).

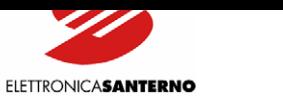

## **7.3. OPERATION BASED ON THE SELECTED SPEED PATTERN (C21)**

## 7.3.1. "SINGLE" SPEED OPERATING MODE

Parameter C21 (Operation Method Menu C1x - C2x): Standard Speed Parameter value: Single

 $\ddot{\phantom{0}}$ 

In Single Speed [operating mode,](#page-178-0) *Normal* operation and *Maintenance* operation are separate (no common input contact). In Normal operating mode, two contacts select the lift cage running direction and a third contact selects the lift cage speed between the contractual speed and the approach speed (P41 and P40 respectively). In Maintenance operating mode, the running direction of the lift cage is determined by two additional contacts and the lift cage speed is the maintenance speed (P43). A separate contact selects Normal/Maintenance operation.

The table below shows the operation of the digital inputs in Single speed operating mode.

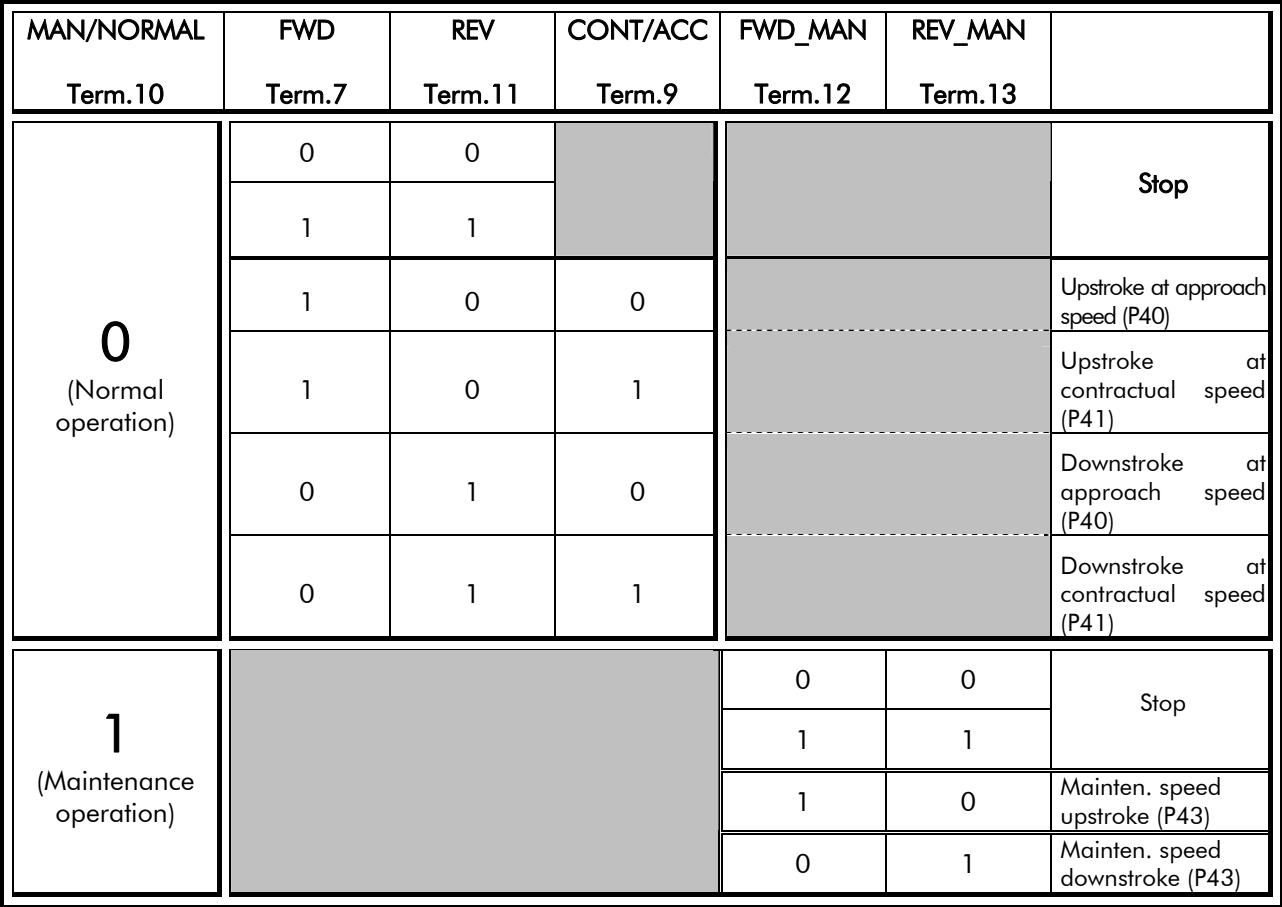

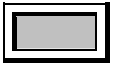

Any position

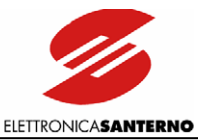

## 7.3.2. "DOUBLE" SPEED OPERATING MODE

Parameter C21 (Operation Method Menu): Standard Speed Parameter value: Double

Operating mode at two speed values plus approach speed value. *Normal* operation and *Maintenance* operation are separate (no common input contact). In Normal operation, two contacts select the cage speed and the cage stop (selectable speed values: P40 Approach Speed; P41 Contractual Speed; P42 Low Speed) and a contact (Up/Down) selects the running direction of the lift cage. In Maintenance operation, only one cage speed is available (P43) and two contacts determine the running direction of the lift cage. A separate contact selects Normal/Maintenance operation.

The table below shows the operation of the digital inputs in **Double** speed operating mode.

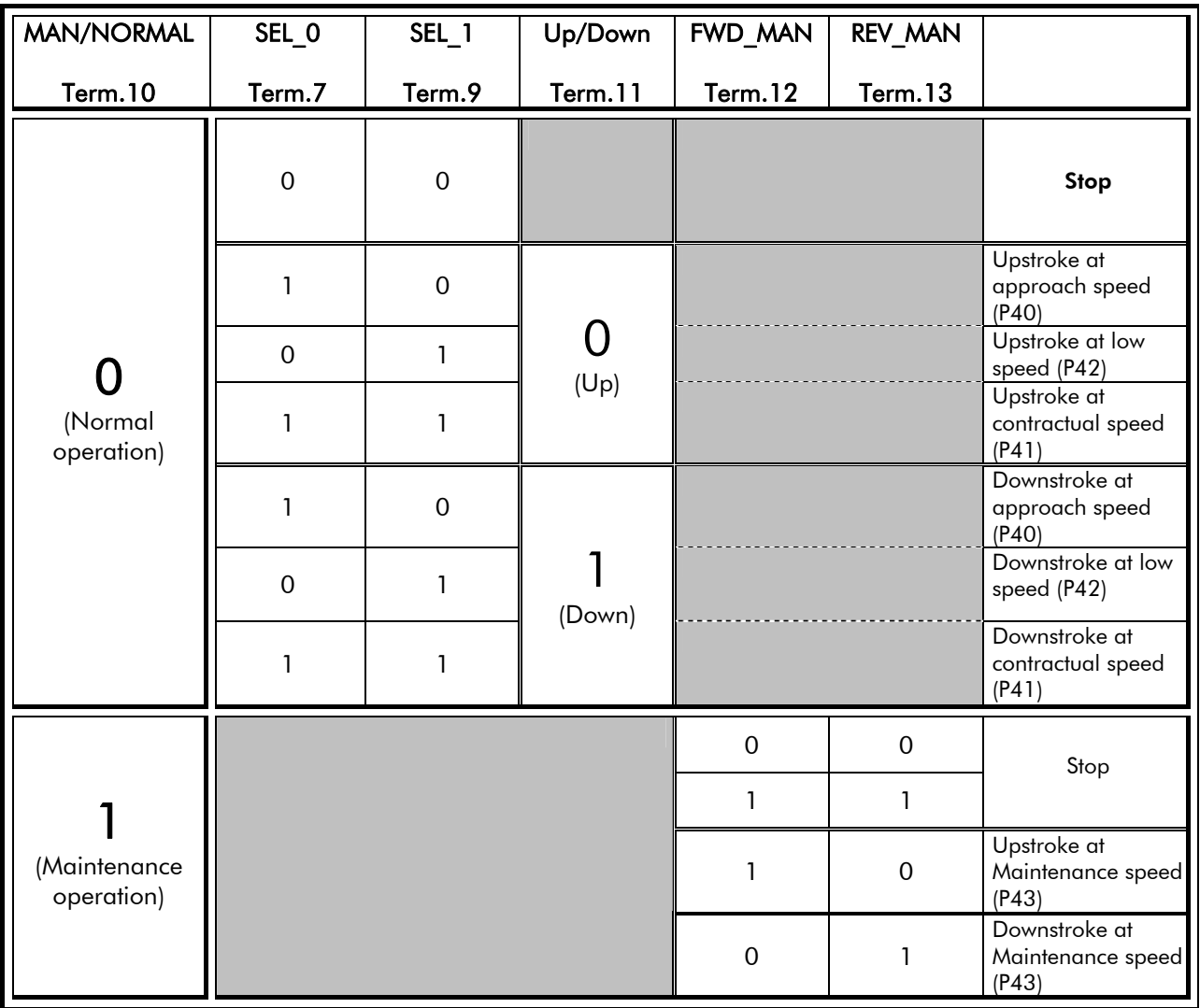

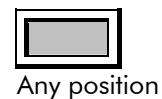

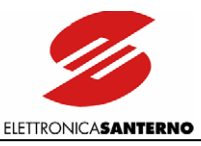

## 7.3.3. "DOUBLE A" SPEED OPERATING MODE

Parameter C21 (Operation Method Menu): Standard Speed Parameter value: Double A

Operating mode at two speed values plus approach speed value. Each running direction is selected by a dedicated input. The "Upstroke" input enables the lift cage upstroke at a speed selected by a combination of other inputs; the "Downstroke" input enables the lift cage downstroke at a speed selected by a different combination of the same inputs.

*Normal* operation and *Maintenance* operation are no longer separate. One input is used to select one of the two operating modes, whereas the inputs for the selection of maintenance upstroke and maintenance downstroke in *Single* and *Double* speed modes, in *Double A* mode enable the cage upstroke and downstroke in *Normal* operation as well.

The table below shows the operation of the digital inputs in **Double A** speed operating mode.

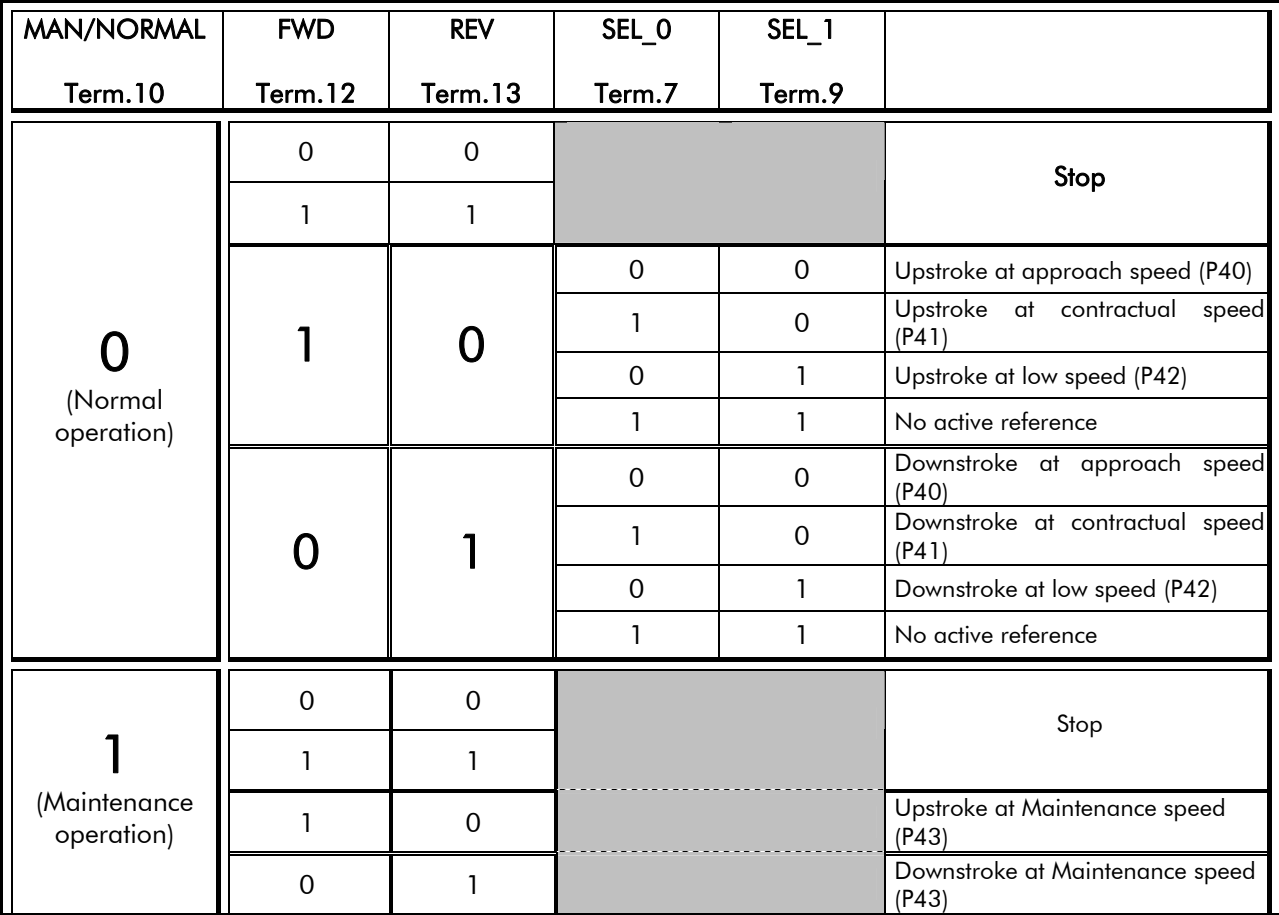

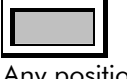

Any position

 $\ddot{\phantom{0}}$ 

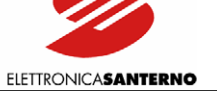

## **7.4. V/F PATTERN**

The voltage/frequency pattern produced by the inverter may be customized based on the requirements of your application.

All relevant parameters are included in the V/f patterns submenu (Configuration menu).

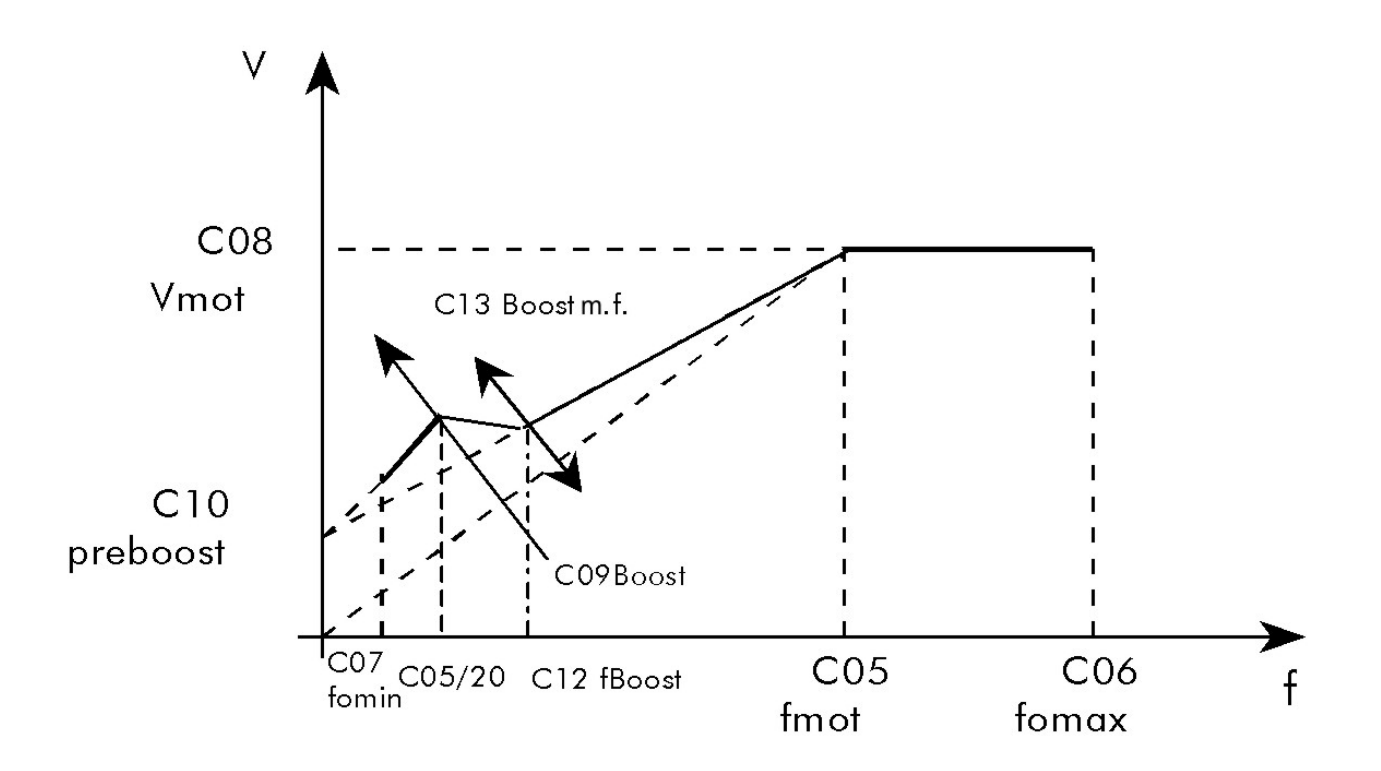

#### Figure 35: Parameters relating to voltage/frequency pattern.

Considering Figure 35, the configurable parameters for the V/f pattern are the following:

<span id="page-99-0"></span>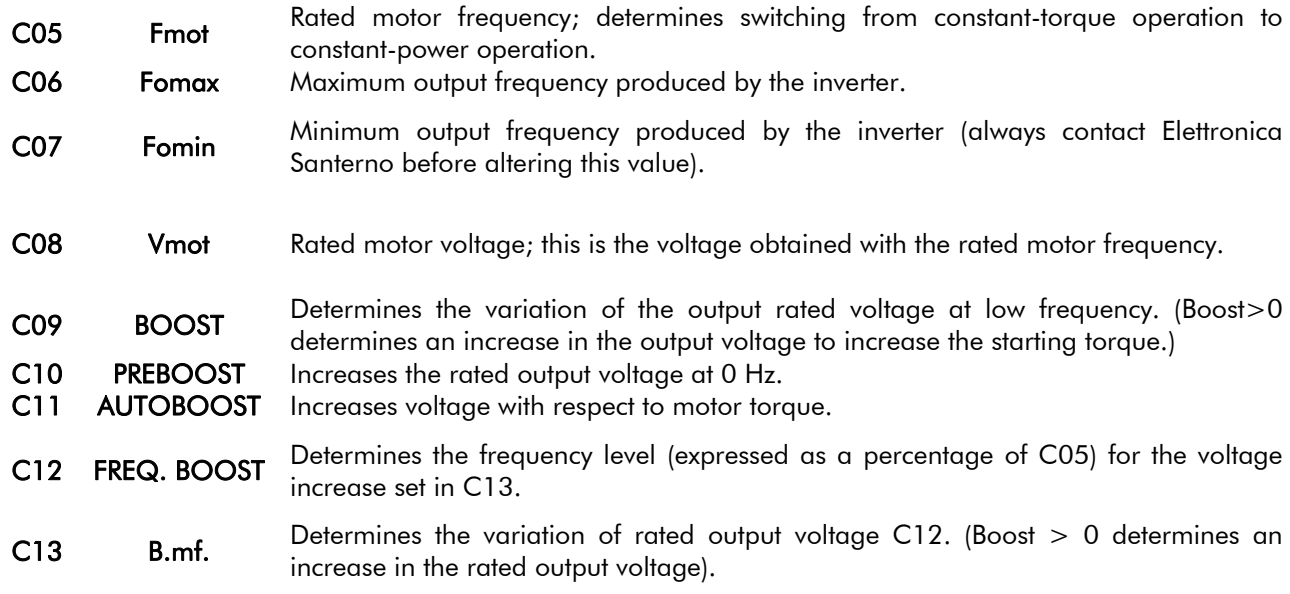

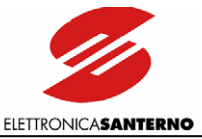

Example 1:

 $\overline{\phantom{a}}$ 

Programming the V/f pattern of a 380V/50Hz asynchronous motor to be used up to 80 Hz.

 $CO5 = 50$  Hz  $C06 = 80$  Hz  $CO7 = 0.5$  Hz  $CO8 = 380 V$ 

 $C09 =$  depending on the required starting torque.

 $C10 = 2.5%$ 

 $C11 = 5.0%$ 

 $C12 = 50%$ 

 $C13$  = depending on the required starting torque.

Besides forcing a compensation depending on operating frequency, voltage may be increased/decreased (depending on actuated torque sign) with respect to the motor stress. This compensation results from:

$$
\Delta V = C08 \times \frac{C11}{100} \times \frac{T}{Tn}
$$

Where T is the motor torque and Tn is the rated motor torque calculated as follows:

$$
Tn = \frac{Pn}{2\pi} \frac{p}{f} = \frac{C74}{2\pi} \frac{(C73/2)}{(C05)}; [Nm]
$$

C74 Rated motor power.

C73 Motor pole number.

C11 (AutoBoost): variable torque compensation expressed as a percentage of the rated motor voltage. The value set for C11 is the voltage increment when the motor runs at rated torque.

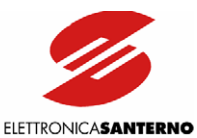

## **7.5. CARRIER FREQUENCY**

Carrier frequency may be programmed based on output frequency, as shown in the figure below, by adjusting the parameters in the "Carrier Freq" submenu (Configuration menu):

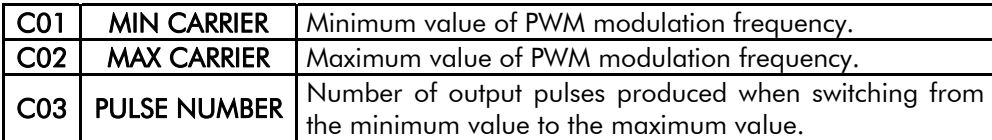

Factory setting is dependent on the inverter size, but is always  $CO1 = CO2$ ,  $CO3 = 24$ . Always do the following:

- never exceed the maximum allowable carrier frequency (automatically actuated by the inverter)
- do not set a low pulse number (10 $\div$ 15) for asynchronous modulation.

Note that:

 $\overline{\phantom{a}}$ 

- asynchronous modulation occurs with a constant carrier frequency independently of the output frequency
- synchronous modulation occurs with a constant pulse number

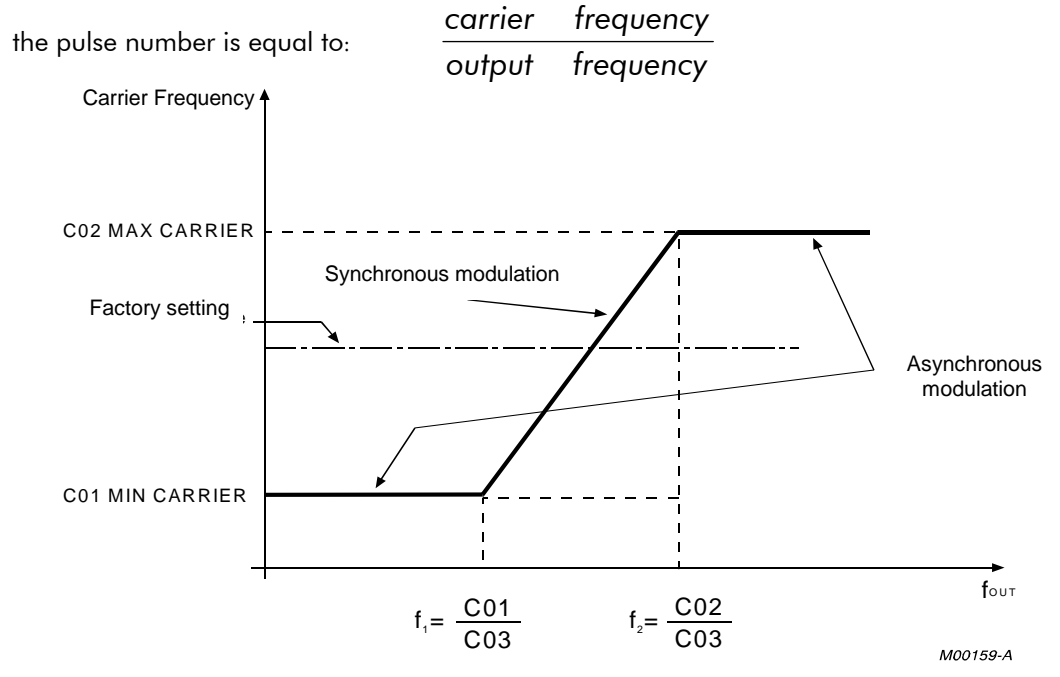

#### Figure 36: Carrier frequency depending on output frequency.

- For fout  $\epsilon$  f<sub>1</sub>, carrier frequency is kept constant and equal to C01 independently of the output frequency;
- For  $f_1$  < f<sub>out</sub> <  $f_2$ , carrier frequency increases in a linear way because the pulse number is constant; carrier frequency is  $f_c = CO3 * f<sub>OUT</sub>;$
- For  $f_{\text{out}} > f_2$ , carrier frequency is kept constant and equal to C02.

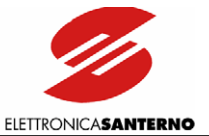

Decreasing the carrier frequency improves the motor performance at low rpm but implies louder noise. Because carrier frequency fc can never exceed 16,000 Hz, if a high output frequency is required, set C03 = 12 to obtain synchronous modulation when maximum output frequency is attained.

The diagram shows an example of the carrier frequency recommended to obtain a maximum output frequency of 800 Hz. C02 is expected to be 10,000 Hz (factory setting).

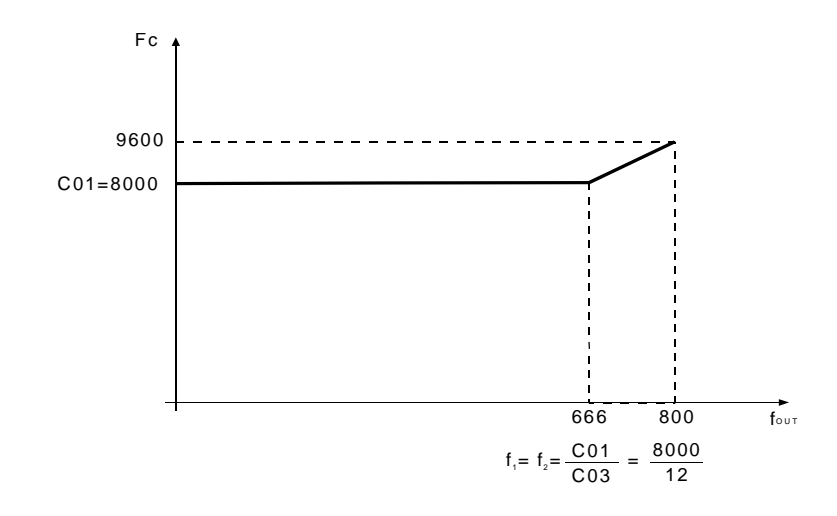

Figure 37: Carrier frequency with the recommended setup for  $f_{\text{OUT}} = 800$  Hz.

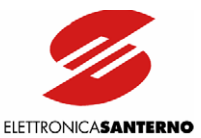

## **7.6. SLIP COMPENSATION**

The Slip Compensation function compensates the decrease of the asynchronous motor speed when the mechanical load is increased.

The inverter calculates the slip frequency based on the estimated motor torque. The following parameters are used for slip compensation:

- C74: Rated motor power (used to compute rated torque Cnom)
- C75: No-load power

 $\overline{\phantom{a}}$ 

- C78: Stator phase resistance (estimated by the inverter during DC braking)
- C77: Slip ratio at rated frequency
- C76: Slip ratio at approach frequency

Parameters C75 and C78 are used to calculate mechanical power based on electrical power supplied. The inverter is then capable of estimating output motor torque "Cmot" and slip frequency "fs".

The slip value is determined by the interaction of C76 and C77.

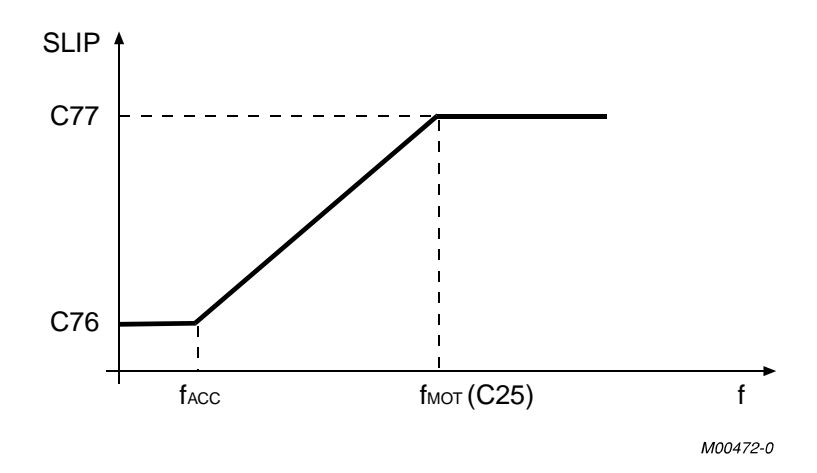

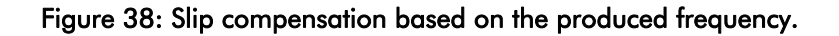

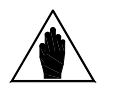

**NOTE** 

Because stator resistance is estimated during DC braking, DC braking must always be performed (at least  $150 \div 200$  ms). If no adequate DC braking at stop is possible, enable DC braking at start  $(C81 = YES \text{ and } C83 = 0.2 \text{ ms}).$ 

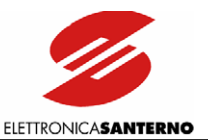

## **7.7. DC BRAKING**

DC current is injected to stop the connected motor. This can automatically be performed at stop and/or start or through a command sent via terminal board.

All parameters relating to this function are included in the DC BRAKING submenu (Configuration menu).

The intensity of direct current is determined by the value of C85 constant as a percentage of the rated motor current.

## 7.7.1. DC BRAKING AT STOP

To activate this function, set parameter C80 to YES. DC braking occurs after sending a ramp stop command if the output frequency is other than 0 when the command is sent.

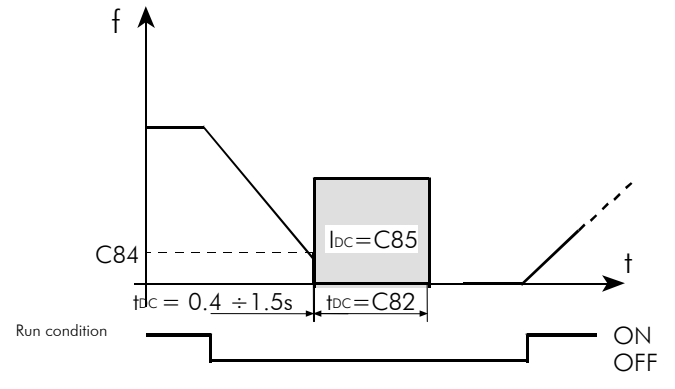

#### Figure 39: Output frequency/speed and DC braking current when the DC BRAKING AT STOP function is enabled.

Use the following parameters to set this function:

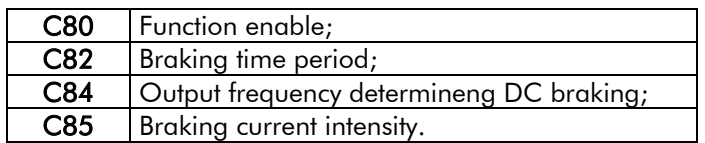

Time interval  $t_0$  between the end of the deceleration ramp and the beginning of DC braking depends on the inverter size.

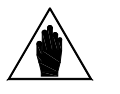

NOTE Stator resistance is estimated during DC current application stage.

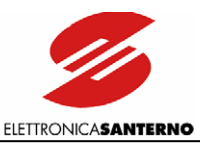

## 7.7.2. DC BRAKING AT START

Set C81 to YES to activate this function. DC braking is activated by sending a START commandindependently of the running direction—with a frequency/speed reference other than zero and before the acceleration ramp is performed.

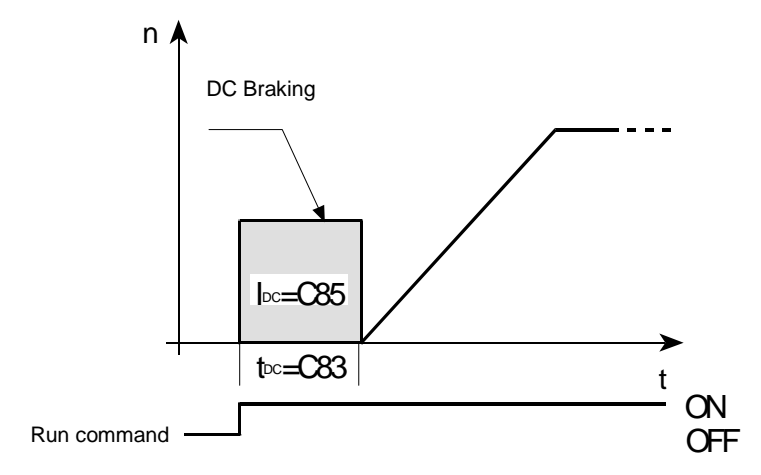

#### Figure 40: Output frequency/speed and braking DC current when the DC BRAKING AT START function is enabled.

Use the following parameters to program this function:

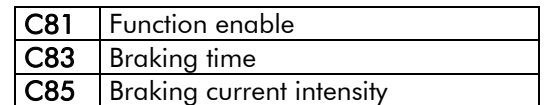

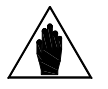

NOTE Stator resistance is estimated during DC current application stage.

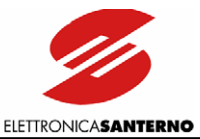

## **7.8. MOTOR THERMAL PROTECTION**

The Motor Thermal Protection function protects the motor against possible overloads. The Motor Thermal Protection is activated through parameter C70 in the **Motor Thermal Protection** submenu. Four functions for the motor cooling systems are available. They can be selected through parameter C70.

- NO The function is locked (factory setting);
- YES The function is active; pick-up current is independent of the operating frequency;
- YES A The function is active; pick-up current is depending on the operating frequency with a special derating for motors provided with forced air-cooling system;
- YES B The function is active; pick-up current is depending on the operating frequency with a special derating for motors provided with a fan keyed to the shaft.

The heating of a motor where constant current  $I_0$  flows depends on time and current intensity:  $q(t) = K \cdot I_0^2 \cdot (1 - e^{-t/T})$ 

where T is the motor thermal time constant (C72).

The motor heating is proportional to  $\mathsf{I}_\mathsf{o}{}^{\scriptscriptstyle 2}$  (delivered current)

 $K \cdot I_{\circ}^2$  / T is the curve slope in the origin.

The Motor thermal protection trips if the current flowing in the motor determines a higher temperature than the allowable asymptotic value.

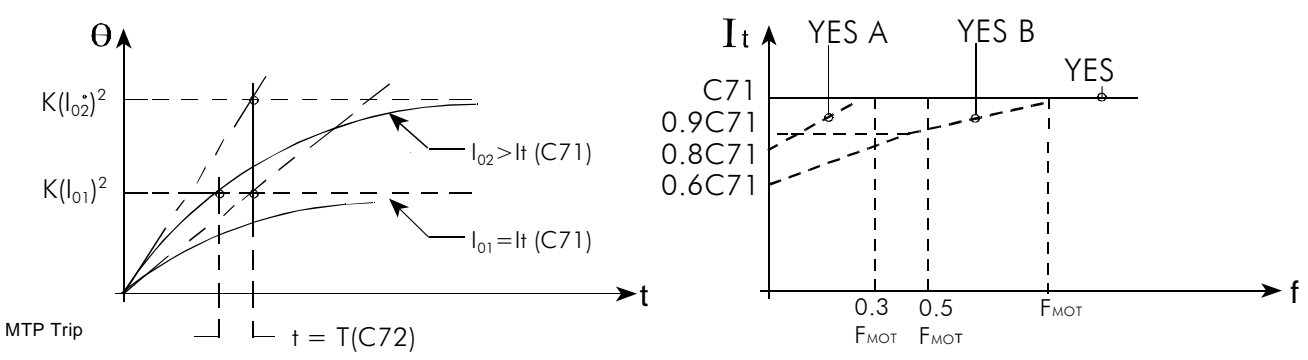

#### Figure 41: Motor heating with two different, constant current values and pick-up current It of the motor thermal protection with respect to the frequency/speed depending on the configuration of parameter C70.

If the motor thermal protection trips, multifunction digital output set as "Thermal prot." (default MDO) activates. If no digital output is set as "Thermal prot", alarm A22 trips.

If thermal time constant T is not known, enter a value equal to 1/3 of the time interval needed to obtain a constant motor temperature.

Use the following parameters to program this function:

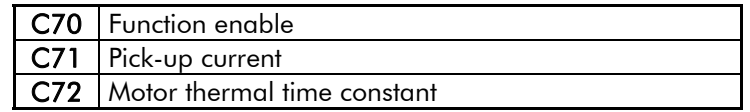

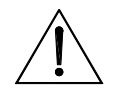

CAUTION Always provide the motor with a thermal protection (use the inverter thermal protection or install a thermistor in the motor).

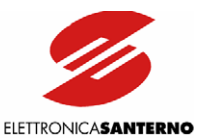

## 8. PROGRAMMING PARAMETERS

Operating parameters and variables are divided into four main menus, including a tree structure of submenus.

Submenus also include:

 $\overline{\phantom{a}}$ 

- access pages, allowing accessing the different parameter levels (for example, access pages allow accessing the submenus from the main menus);
- first page of a submenu, allowing quitting a submenu and accessing the upper level of the tree structure (from within a submenu, the first page of a submenu allows accessing the different submenus forming a main menu).

Two shortcuts are available:

- Press ↑ and ↓ or the MENU key to access directly to the main menu access page; press ↑ and ↓ or MENU again to return to the previous page;
- press PROG and ↓ at a time to access directly to the first page of the submenu.
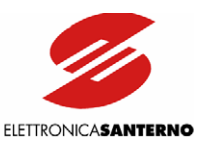

# **8.1. MAIN MENUS**

The main menus are the following:

- M/P (Measures/Parameters): relates to the values displayed and to the parameters that can be altered when the inverter is running;
- Cfg (Configuration): includes those parameters that cannot be altered when the inverter is running;
- Cm (Commands): includes the pages relating to the inverter operation handled via keypad;
- Srv (Service): the Service menu cannot be accessed by the user.

At power on, the access page to the main menus is displayed (this is the factory setting programming if no failure occurs):

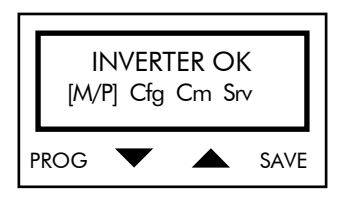

The active menu is in square brackets. Use the arrow keys (↑ and ↓) to select a different menu. Press the PROG key to access the selected menu.

#### Example

Select the Cfg (Configuration) menu with  $\uparrow$  and  $\downarrow$ ; the inverter display shows:

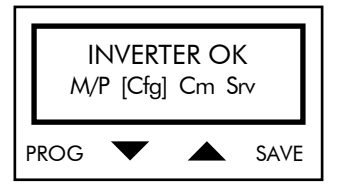

Press PROG to access the selected menu; the first page of the Configuration menu is displayed:

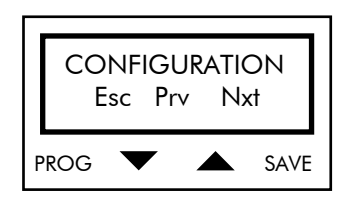

From the first page, press ↑ and ↓ to access the access pages of the different submenus. Press PROG to return to the main menu.

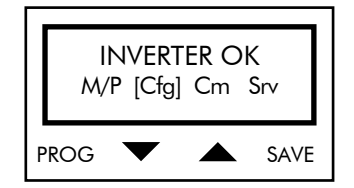

Press ↑ and ↓ to select a different submenu (in square brackets), then press PROG to access the selected submenu.

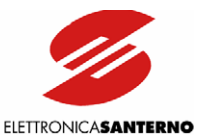

# **8.2. SUBMENUS**

Press ↑ and ↓ from the first page of a main menu to scroll through the submenu access pages. Press PROG to access the page displayed. The first page of the submenu appears. Press ↑ and ↓ to scroll through the parameters in the submenu. To alter a parameter value, set key parameter P01 to 1, select the parameter to alter and press the PROG key; a flashing cursor appears; press ↑ and ↓ to increase or decrease the parameter value. Press SAVE to store the new value; press PROG to store the new value until the inverter is turned off. To quit the submenu, scroll the different parameters up to the first page of the submenu (or simultaneously press PROG and  $\downarrow$ ); press PROG to access the submenu level.

Example:

 $\overline{\phantom{a}}$ 

Programming parameter P44 (Rated speed of the lift cage). Access the M/P (Measures/Parameters) menu; the first page of the M/P menu is displayed;

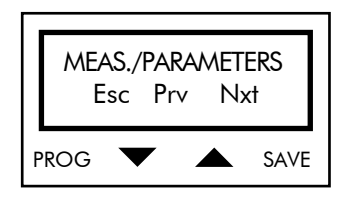

use  $\uparrow$  (Nxt) and  $\downarrow$  (Prv) to scroll the submenus up to the access page of the "Speed" submenu:

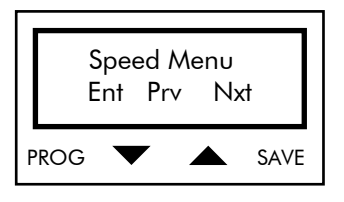

Press PROG to access the submenu. The first page of the submenu appears:

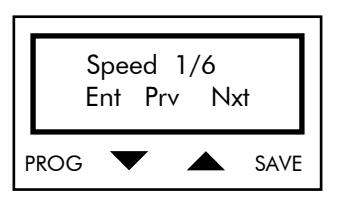

Press  $\uparrow$  (Nxt) and  $\downarrow$  (Prv) to scroll through the parameters up to parameter P44:

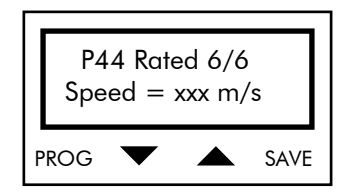

#### Press PROG; the flashing cursor appears and allows altering the parameter value.

Press ↑ and ↓ to increase or decrease the parameter value.

Press SAVE to store the new value to non-volatile memory.

Press PROG to store the new value until the inverter is turned off. At next power on, the inverter will use the last value saved to non-volatile memory.

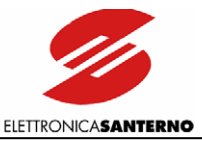

# **8.3. MENU AND SUBMENU TREE STRUCTURE**

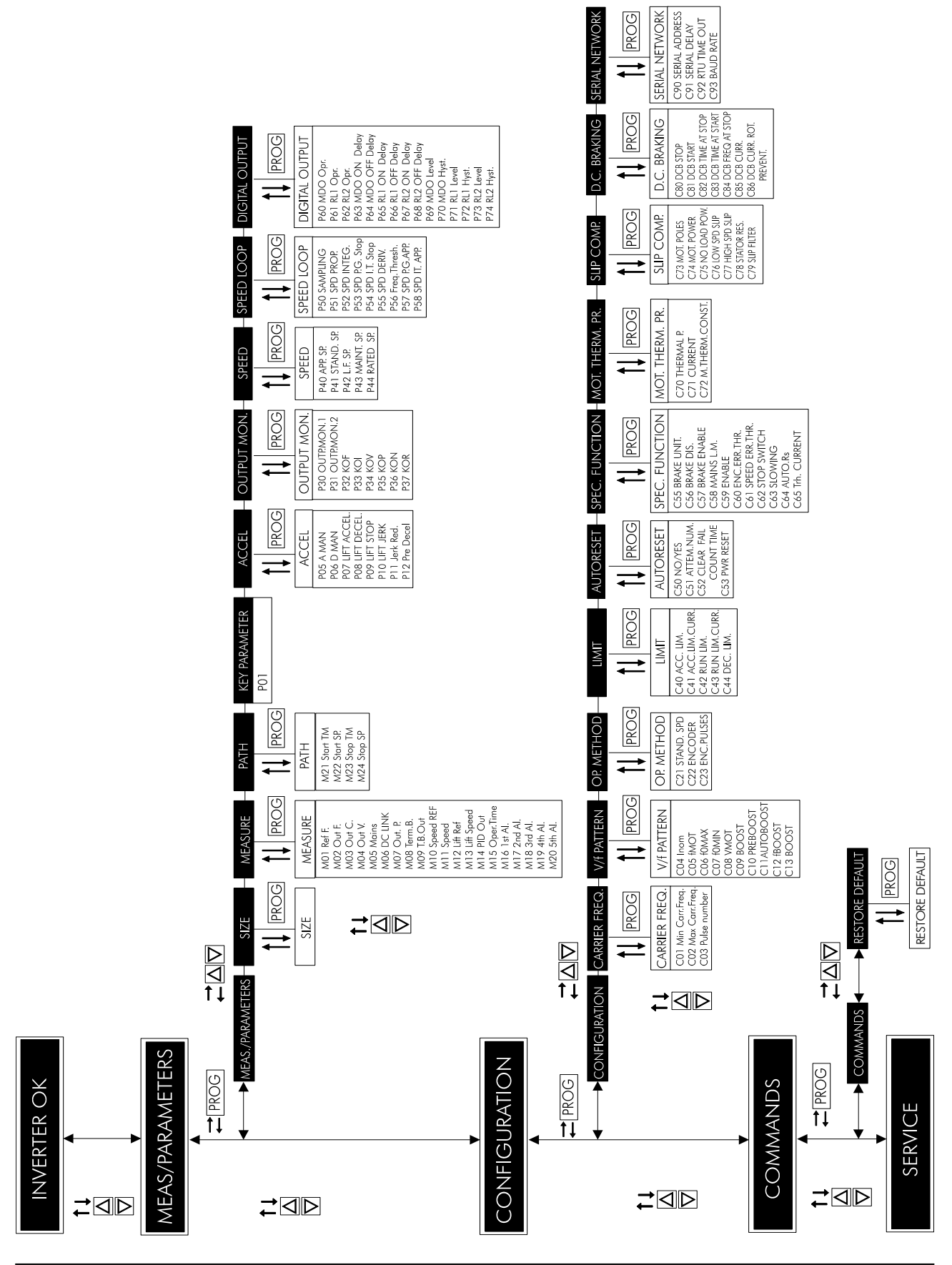

111/*200*

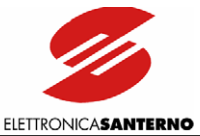

## 9. MENU LIST

Each parameter includes the following items:

- P ⇒ Parameter number
- R ⇒ Allowable programmable range
- D  $\Rightarrow$  Factory setting (default setting)
- F ⇒ Function

# **9.1. MEASURES/PARAMETERS MENU**

The Measures/Parameters menu includes the operating variables and the parameters that can be altered when the inverter is running. Always set  $P01=1$  to enable parameter alteration.

#### First page

 $\overline{\phantom{a}}$ 

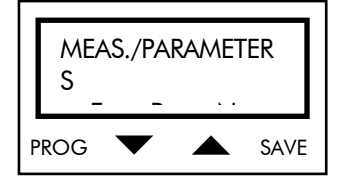

Press PROG to return to the main menu selection page; press  $\uparrow$  and  $\downarrow$  to scroll the submenus. All parameters are included in different submenus, except for key parameter P01 and the parameters relating to the inverter ratings. Scroll the submenus to directly access these parameters.

## 9.1.1. INVERTER RATINGS - SIZE

<span id="page-111-0"></span>Displays the main ratings of the inverter.

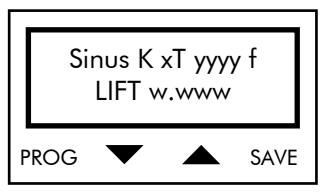

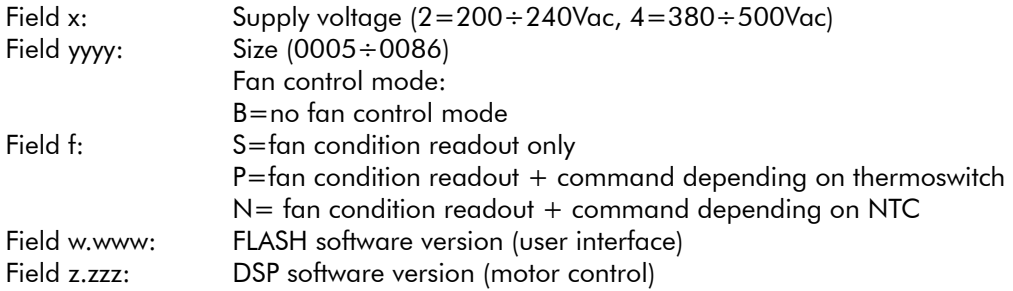

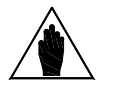

NOTE If software version w.www of the human interface is incompatible with software version z.zzz for the motor control, alarm A01 Wrong Software trips.

Press MENU to quit the submenu.

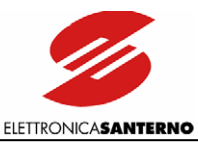

### 9.1.2. MEASURES SUBMENU

The Measures submenu contains the variables displayed when the inverter is running.

#### Access page

 $\overline{\phantom{a}}$ 

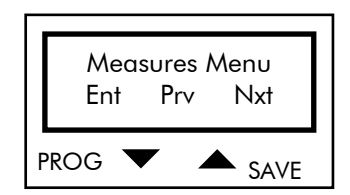

Press PROG to access the first page of the Measures submenu. Press ↑ and ↓ to scroll through the submenus.

#### First page

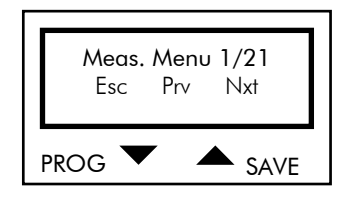

Press PROG to return to the Measures submenu access page. Press ↑ and ↓ to scroll through the parameters.

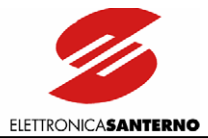

#### PARAMETERS IN THE MEASURES SUBMENU

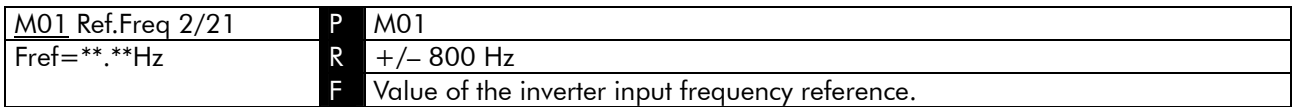

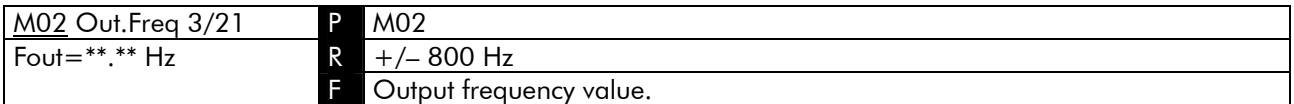

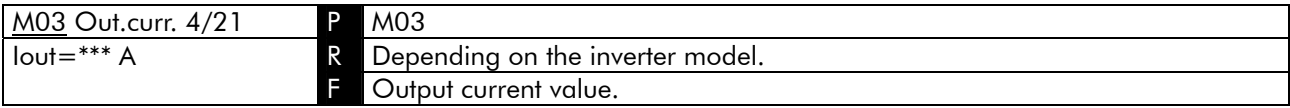

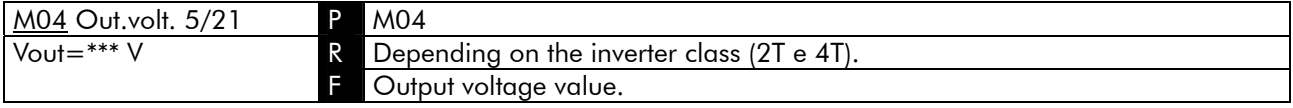

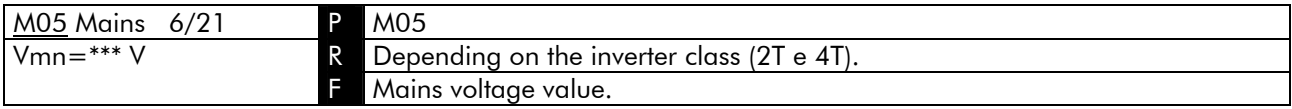

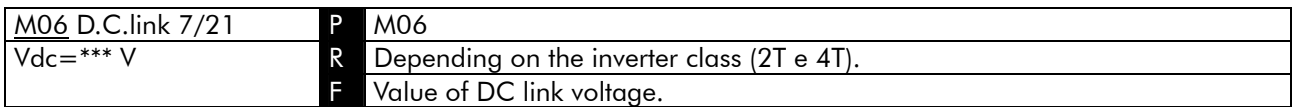

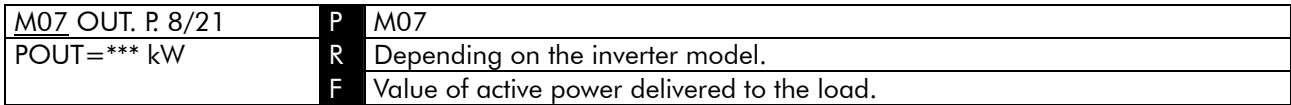

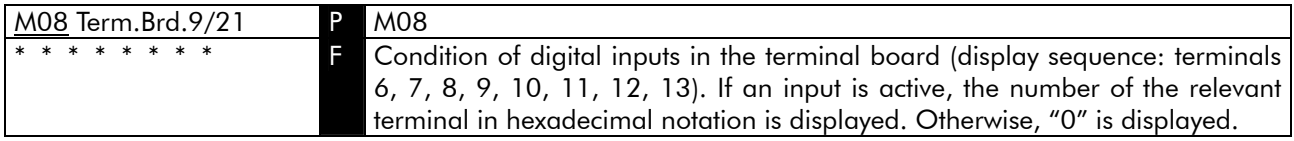

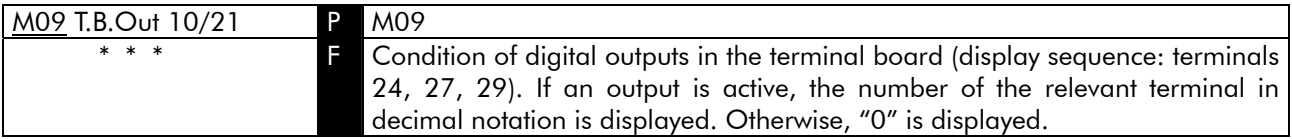

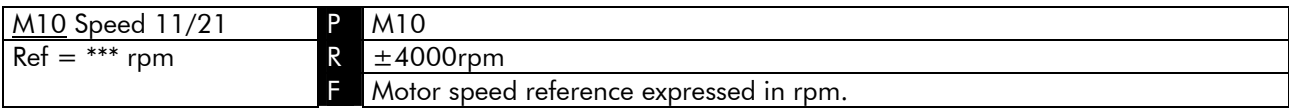

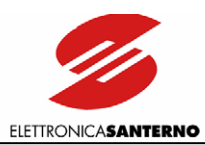

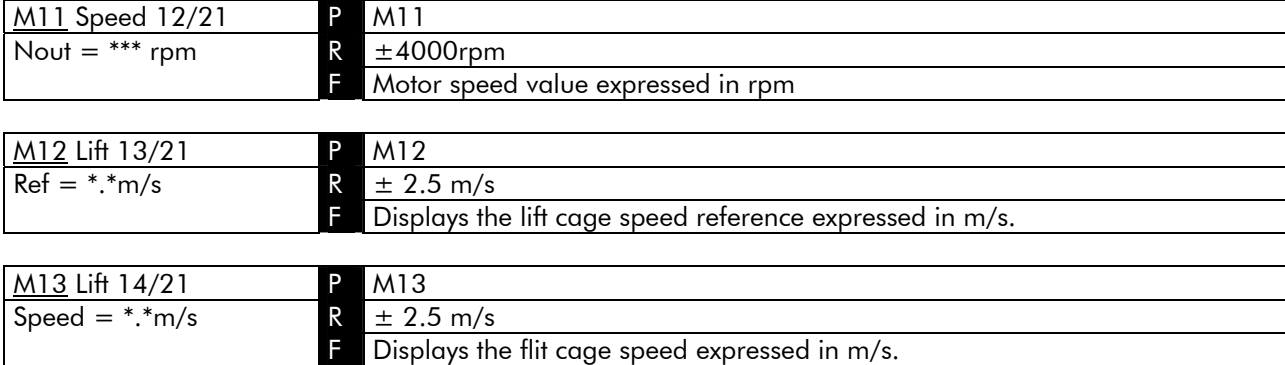

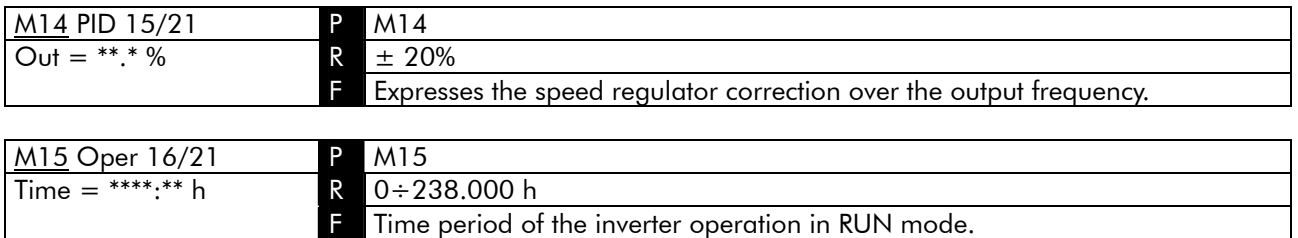

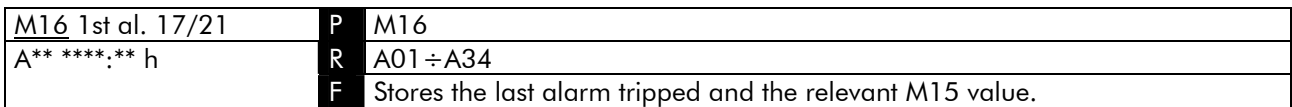

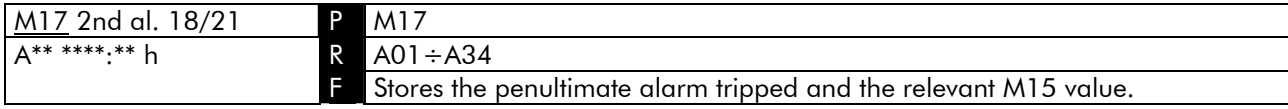

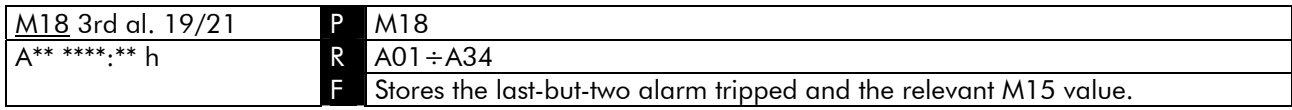

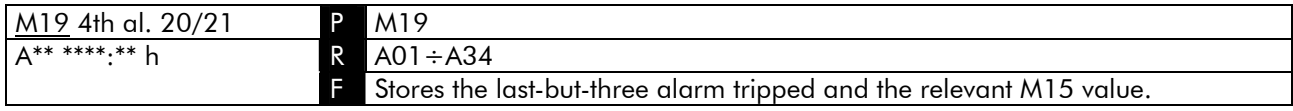

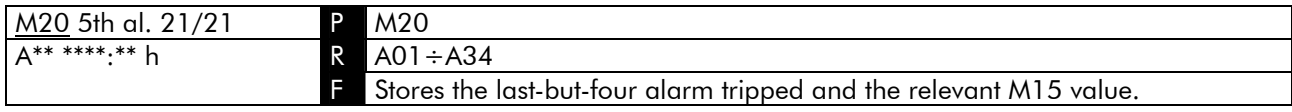

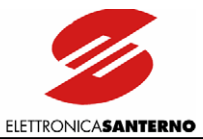

## 9.1.3. PATH SUBMENU

The Path submenu contains the expected start/stop distance and start/stop time intervals.

#### Access page

 $\overline{\phantom{a}}$ 

Press PROG to access the first page of the Path submenu; press  $\downarrow$  and  $\uparrow$  to scroll through the submenus.

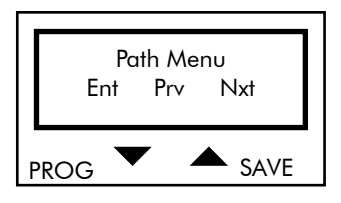

First page

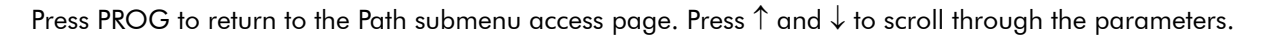

 $PROG$   $\bullet$  SAVE

Path 1/5 Ent Prv Nxt

#### PARAMETERS IN THE PATH SUBMENU

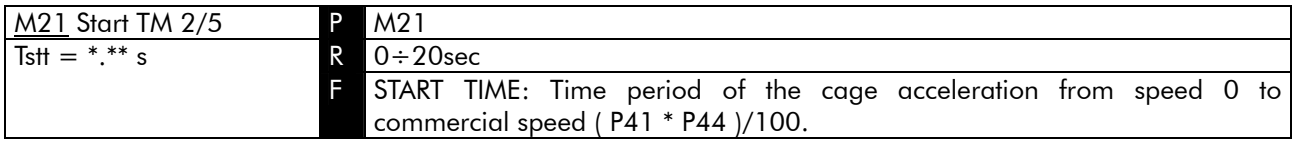

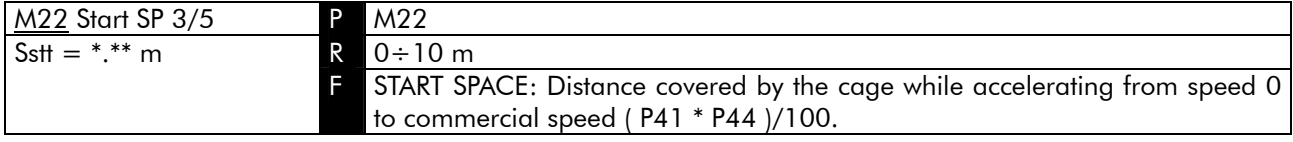

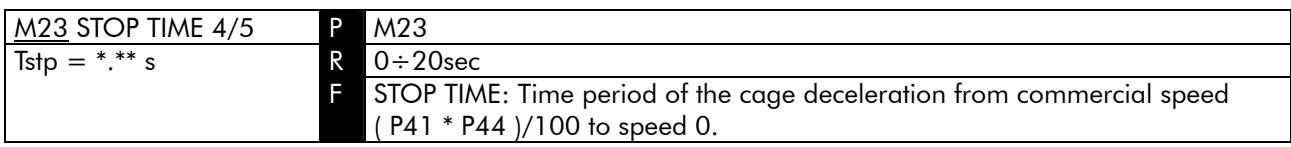

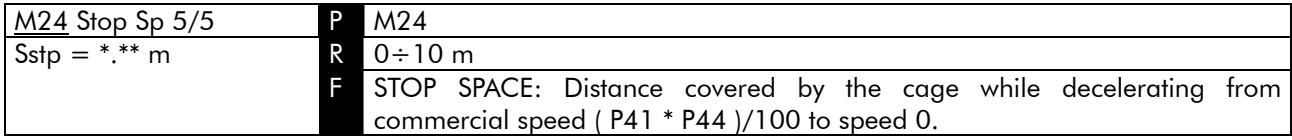

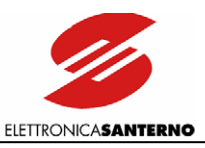

## 9.1.4. KEY PARAMETER

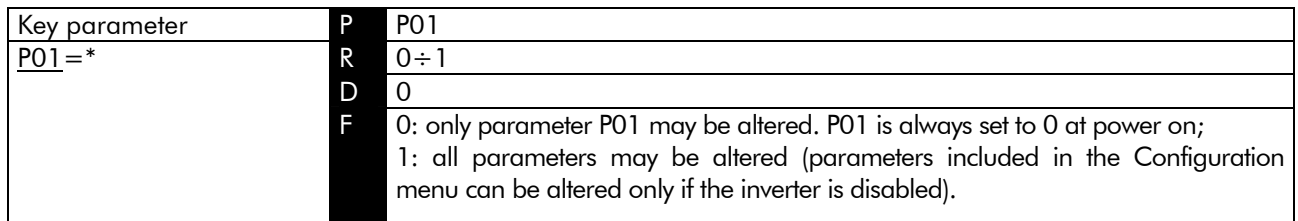

### 9.1.5. ACCELERATION SUBMENU

The Acceleration submenu includes the variables defining speed models obtained while accelerating and decelerating and relating to each operating condition.

#### Access page

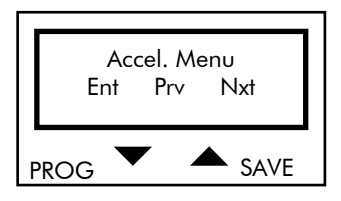

Press PROG to enter the Acceleration submenu. Press  $\uparrow$  and  $\downarrow$  to scroll through the other submenus.

#### First page

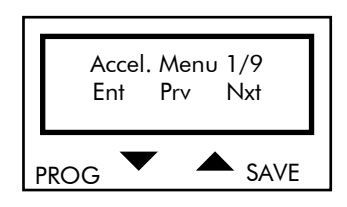

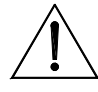

**ATTENZIONE** Whenever parameter C22 "ENCODER" programming is changed from Yes to No and vice versa, parameters P07, P08, P09, P10, P42, P43, P44 are automatically restored to their default values as for C22 programming (with or without an encoder). First program C22, then alter the other parameter values.

#### PARAMETERS IN THE ACCELERATION SUBMENU

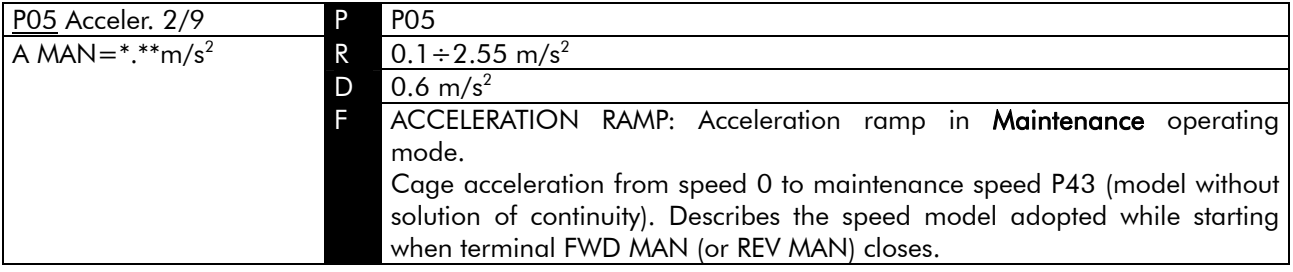

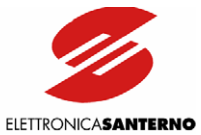

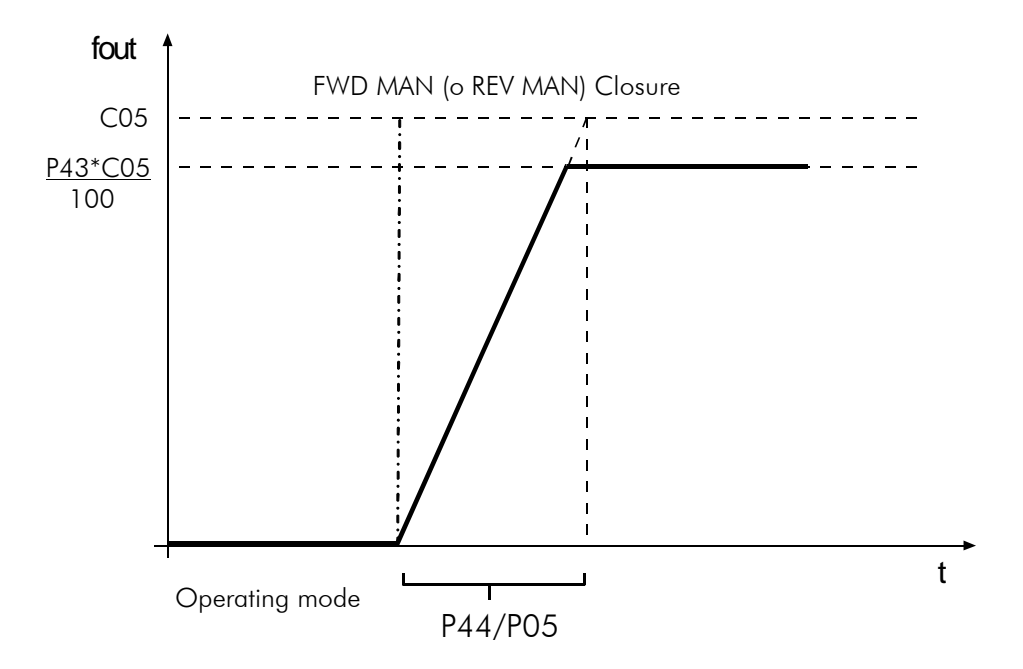

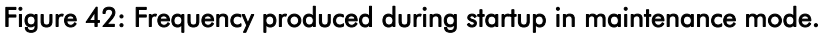

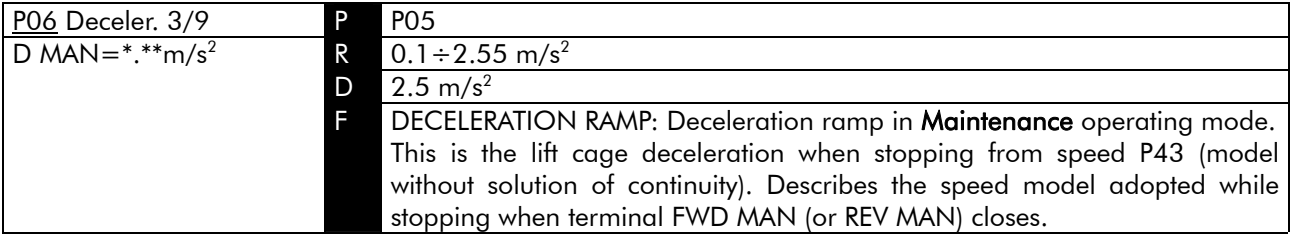

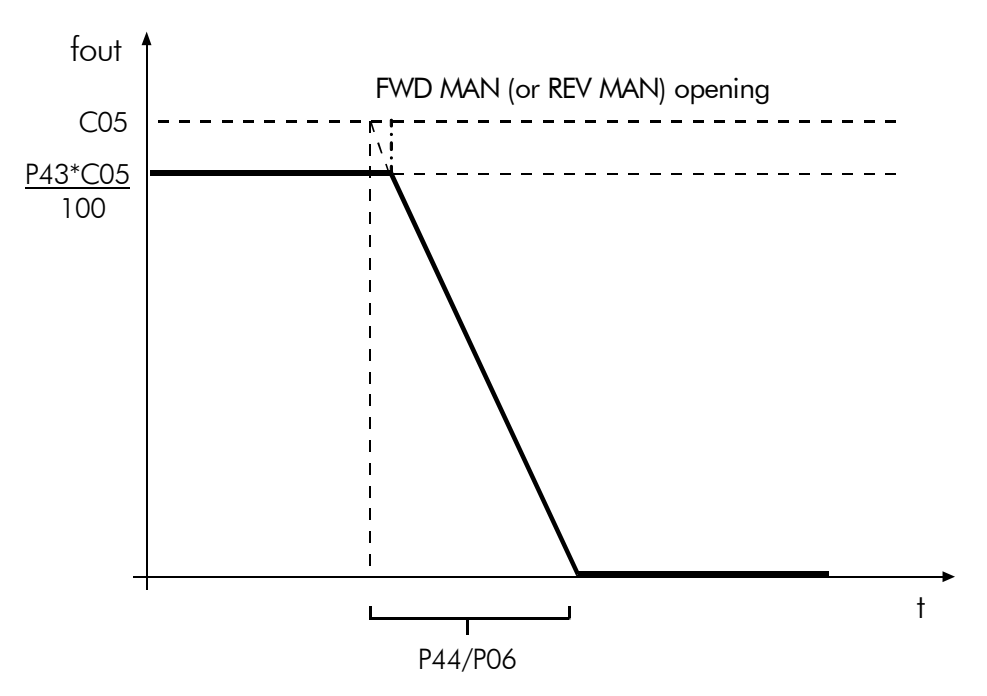

Figure 43: Frequency produced during slowing down in maintenance mode.

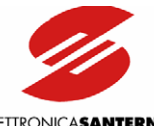

**ELETTRONICASANTERNO** 

| PO7 Lift 4/9         | <b>PO7</b>                                                                    |
|----------------------|-------------------------------------------------------------------------------|
| Accel. = *.* $m/s^2$ | <b>R</b> 0.1 ÷ 1 m/s <sup>2</sup> (with no speed sensor);                     |
|                      | $0.1 \div 2$ m/s <sup>2</sup> (with a speed sensor);                          |
|                      | <b>D</b> 0.6 m/s <sup>2</sup> (with no speed sensor);                         |
|                      | 1.0 m/s <sup>2</sup> (with a speed sensor);                                   |
|                      | LIFT CAGE ACCELERATION: Acceleration in Normal operating mode.                |
|                      | Max. lift cage speed derivative while accelerating from 0 to preset speed for |
|                      | P41 or P42. Describes the speed model adopted for normal start and is         |
|                      | linked with an "S" model according to the Jerk parameter.                     |

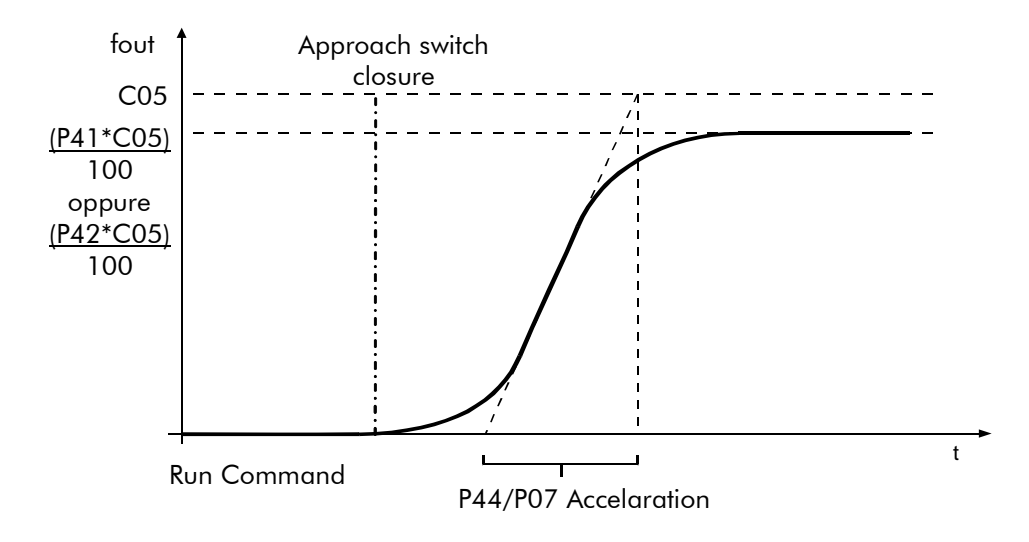

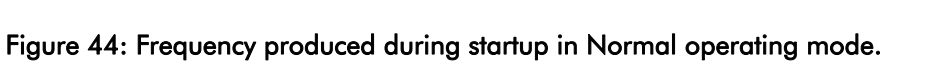

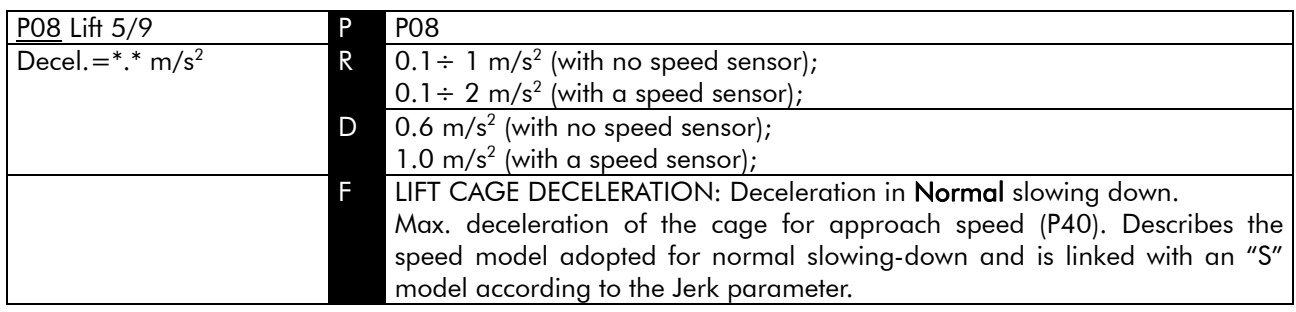

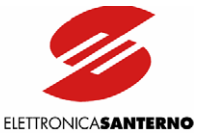

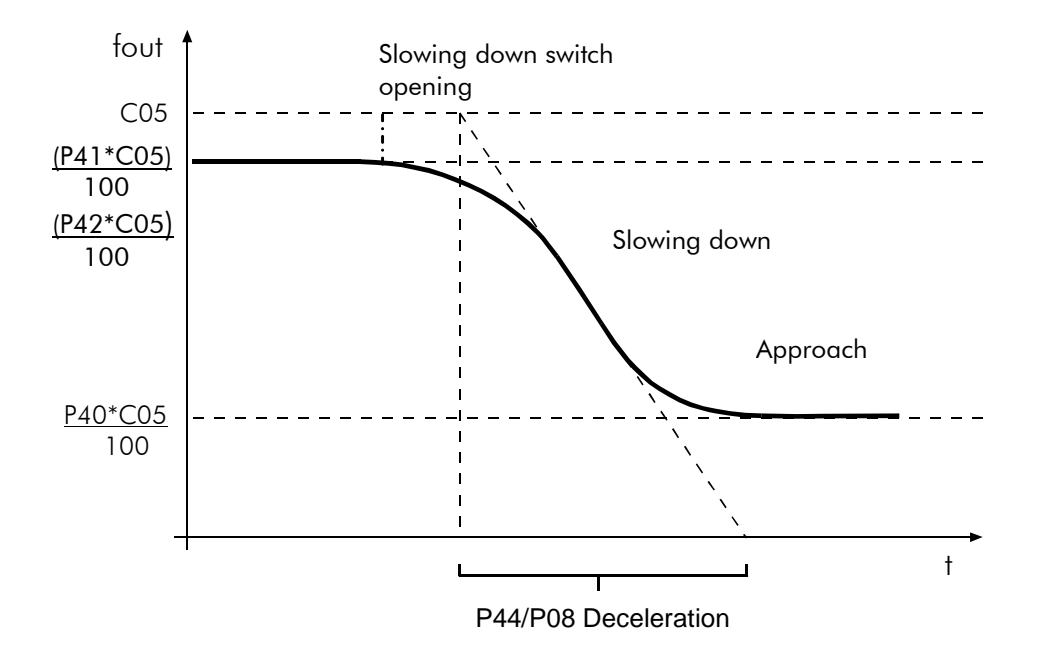

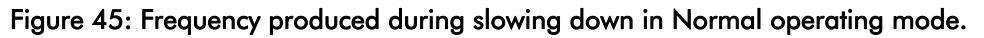

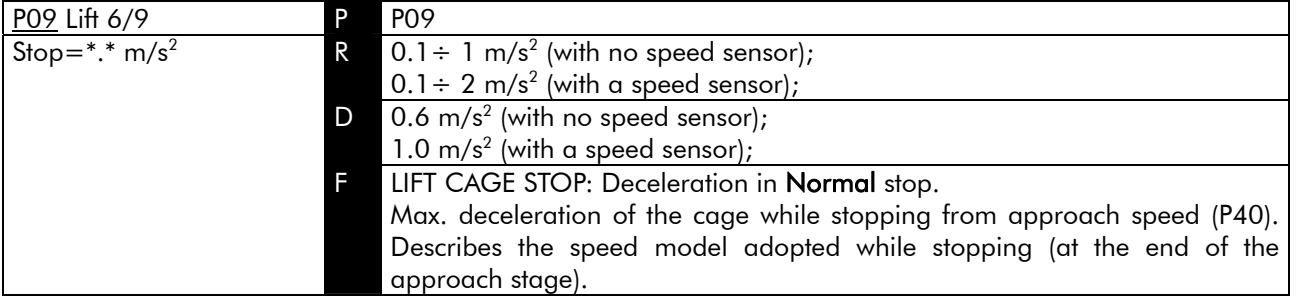

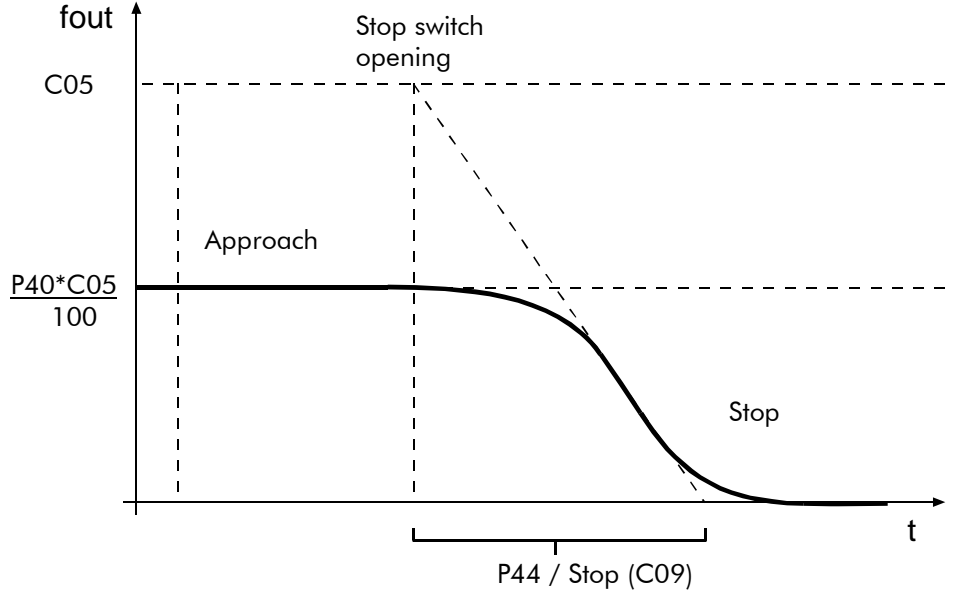

Figure 46: Frequency produced while stopping in Normal operating mode.

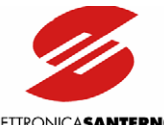

ELETTRONICA**SANTERNO** 

| P10 Lift 7/9                             | P <sub>10</sub>                                                |
|------------------------------------------|----------------------------------------------------------------|
| $\text{Jerk} = \text{***} \text{ m/s}^3$ | R $0.15 \div 1.27$ m/s <sup>3</sup>                            |
|                                          | <b>D</b> 0.6 $\text{m/s}^3$ (with no speed sensor)             |
|                                          | $0.8 \text{ m/s}^3$ (with a speed sensor)                      |
|                                          | E LIFT CAGE JERK: Derivative of the cage acceleration<br>while |
|                                          | accelerating/decelerating in Normal operating mode.            |

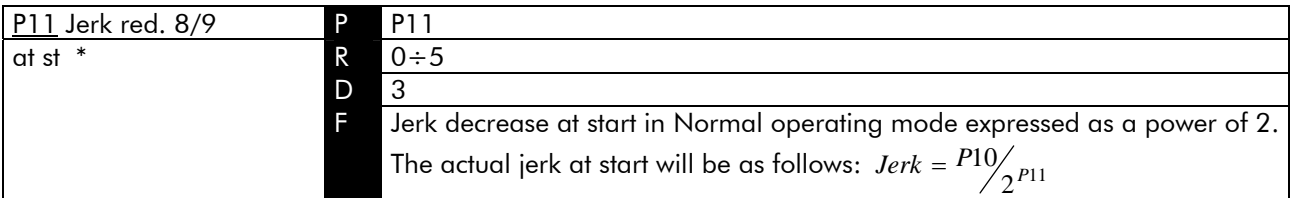

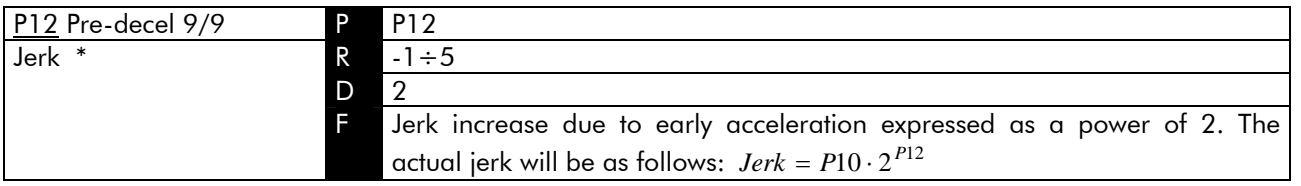

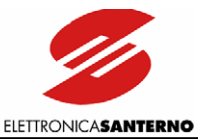

## 9.1.6. OUTPUT MONITOR SUBMENU

The Output Monitor submenu determines the variables for multifunction digital inputs (terminals 17, 18).

#### Access page

 $\overline{\phantom{a}}$ 

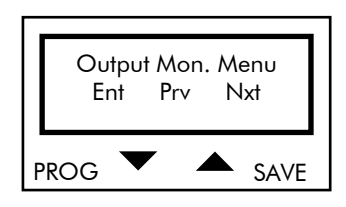

Press PROG to enter the Output Monitor submenu. Press 1 and ↓ to scroll through the other submenus.

#### First page

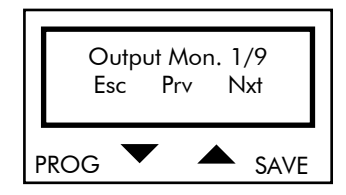

Press PROG to quit the Output Monitor submenu. Press 1 and ↓ to scroll through the parameters.

#### PARAMETERS IN THE OUTPUT MONITOR SUBMENU

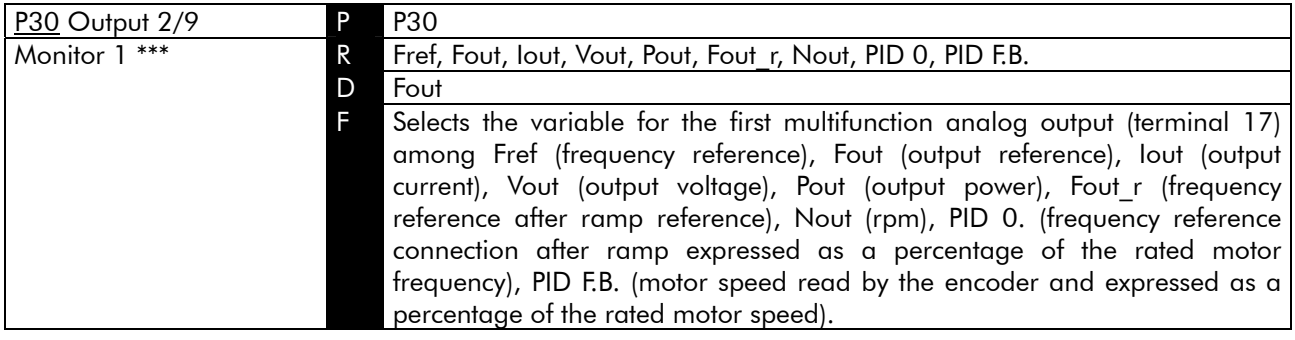

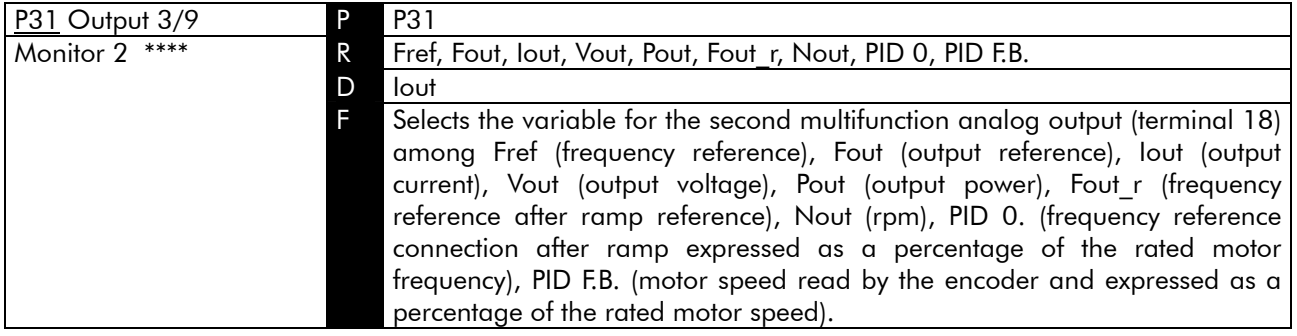

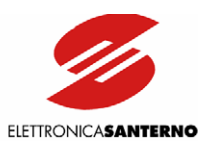

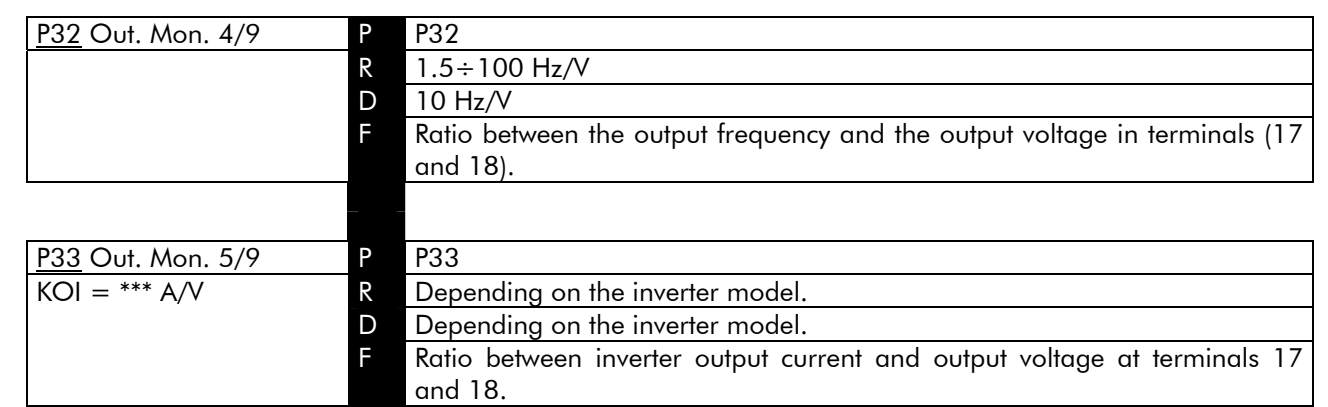

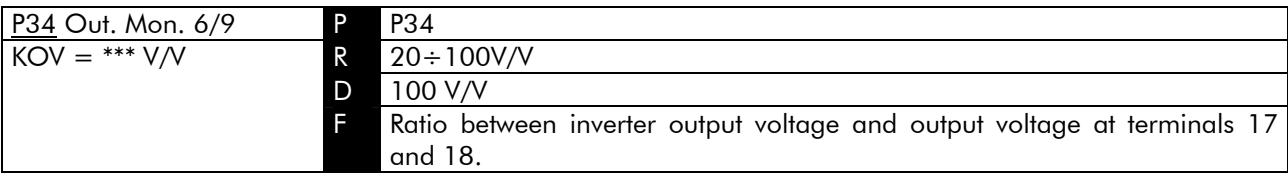

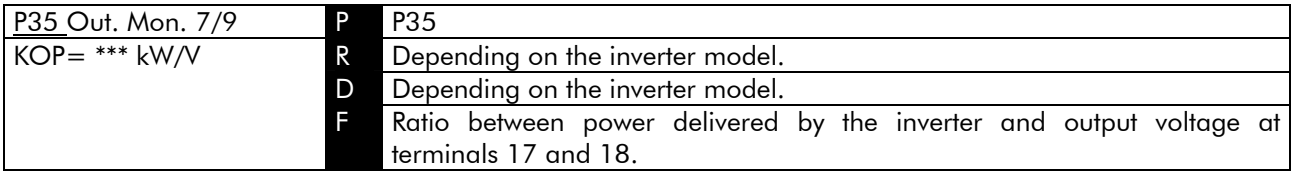

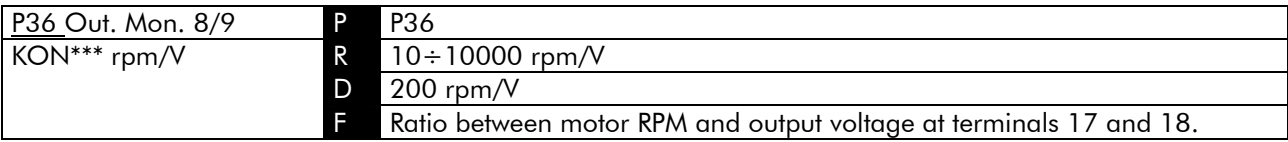

**NOTE** 

That speed value is given by the product between output frequency Fout multiplied by constant 60 x 2 / C73 (Poles in the Special Function submenu) without considering the motor slip.

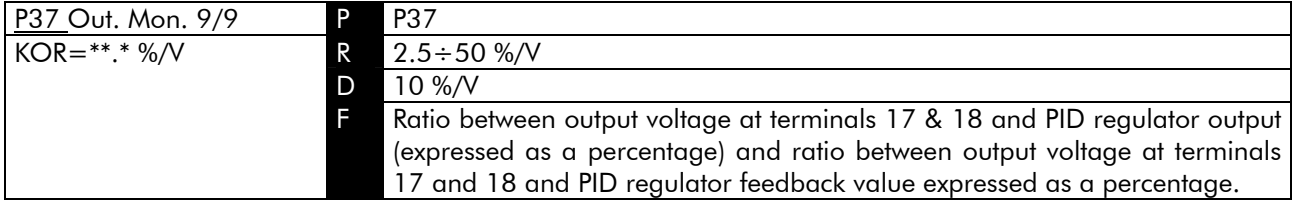

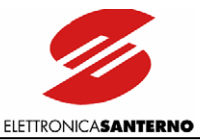

## 9.1.7. SPEED SUBMENU

The Speed submenu determines values and configurations of the speed references that can be output through the multifunction digital inputs.

#### Access page

 $\overline{\phantom{a}}$ 

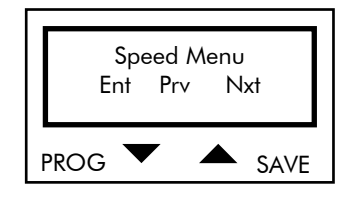

Press PROG to enter the Speed submenu. Press 1 and ↓ to scroll through the other submenus.

#### First page

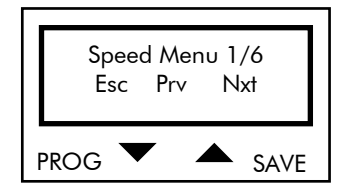

Press PROG to quit the Speed submenu. Press  $\uparrow$  and  $\downarrow$  to scroll through the parameters.

#### PARAMETERS IN THE SPEED SUBMENU

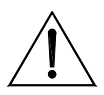

**CAUTION** 

Whenever parameter C22 "ENCODER" programming is changed from Yes to No and vice versa, parameters P07, P08, P09, P10, P42, P43, P44 are automatically restored to their default values as for C22 programming (with or without an encoder). First program C22, then alter the other parameter values.

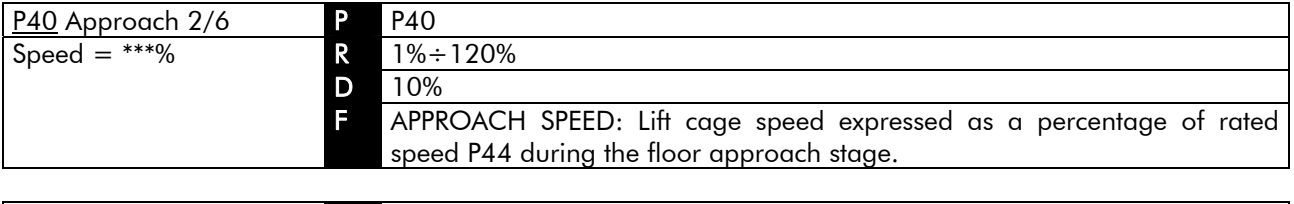

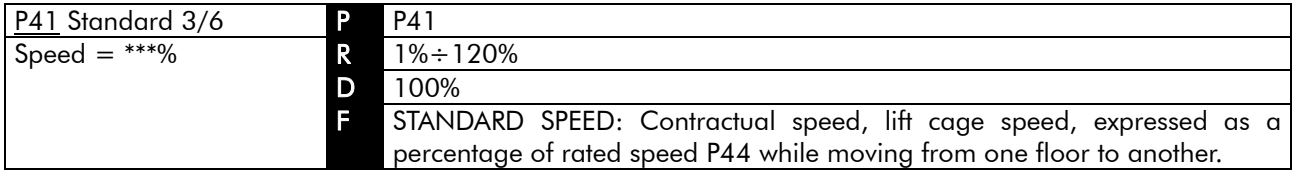

ELETTRONICASANTERNO

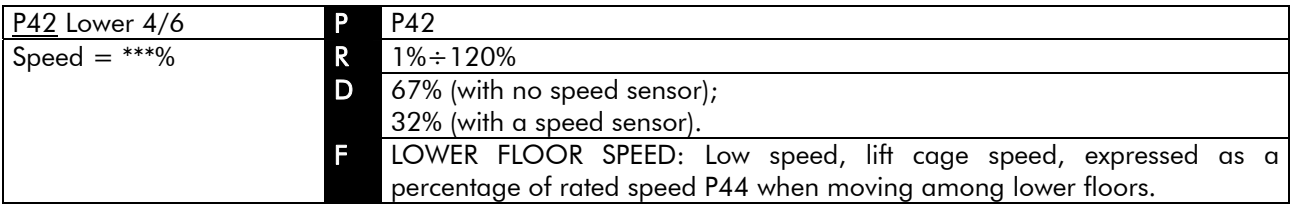

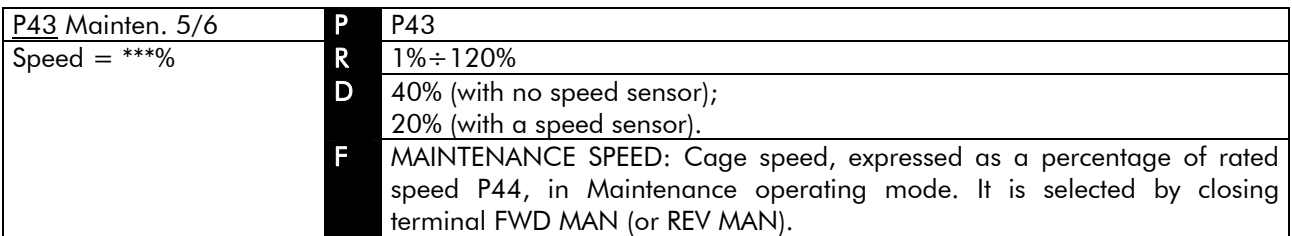

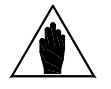

NOTE Maintenance speed is limited to 0.67 m/s.

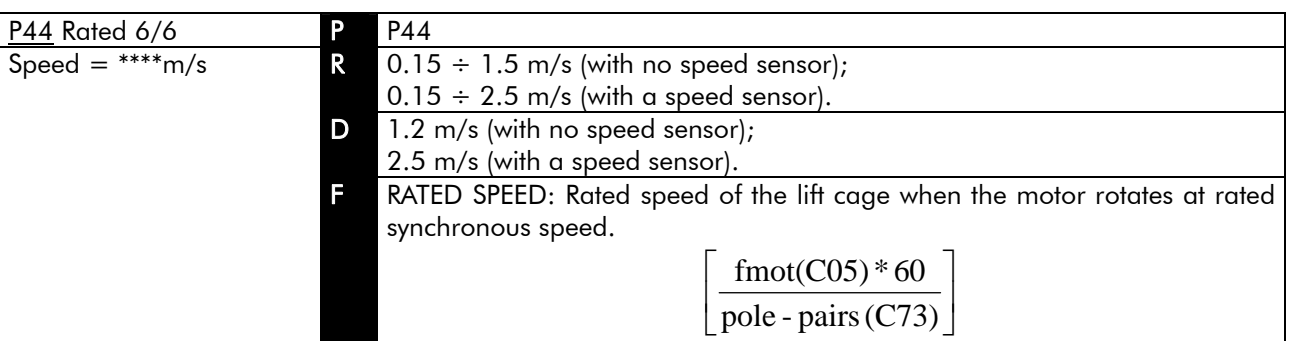

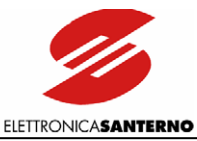

## 9.1.8. SPEED LOOP SUBMENU

The Speed Loop submenu includes the parameters relating to the adjustment of the speed regulator.

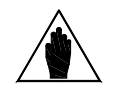

 $\overline{\phantom{a}}$ 

NOTE Parameters in the Speed Loop submenu are activated only if a speed sensor is installed.

Access page

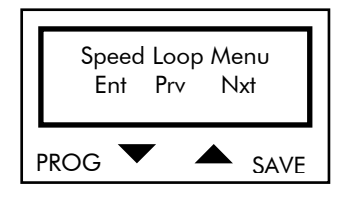

Press PROG to enter the Speed Loop submenu. Press ↑ and ↓ to scroll through the other submenus.

#### First page

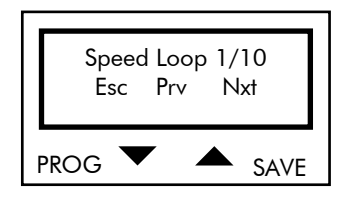

Press PROG to quit the Speed Loop submenu. Press 1 and ↓ to scroll through the parameters.

#### PARAMETERS IN THE SPEED LOOP SUBMENU

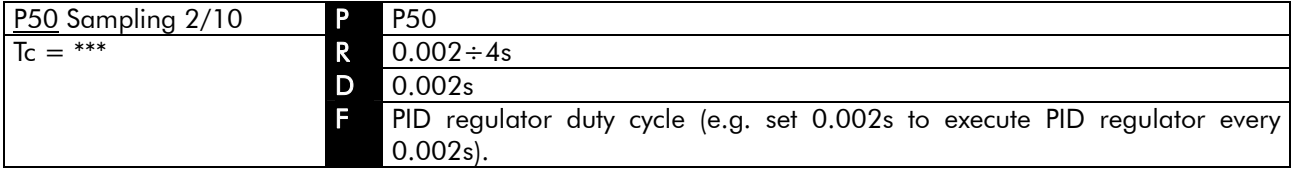

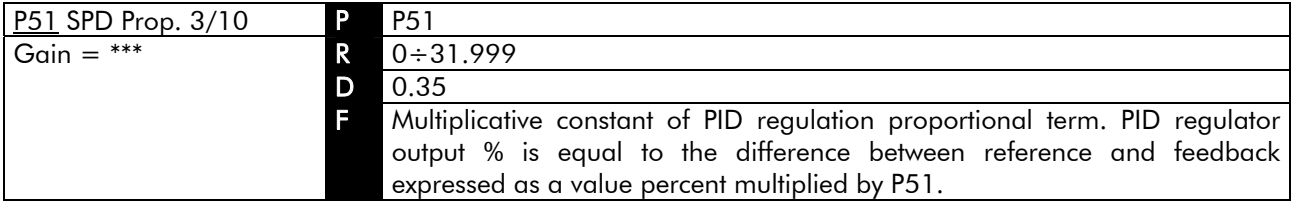

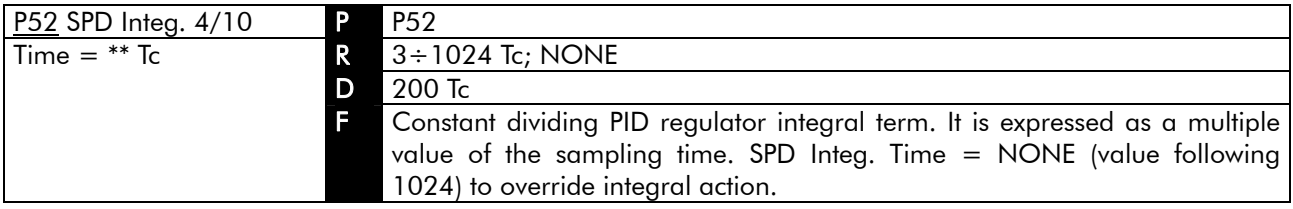

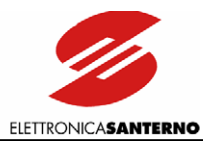

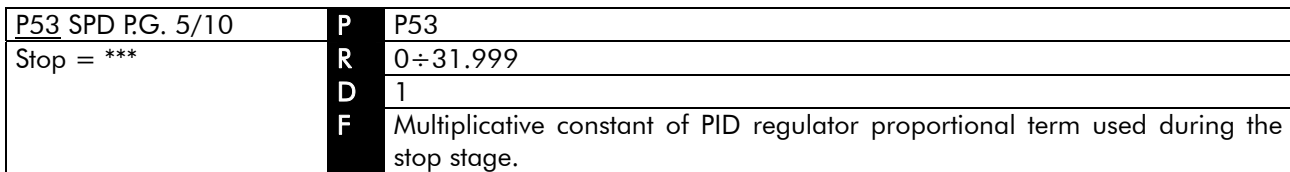

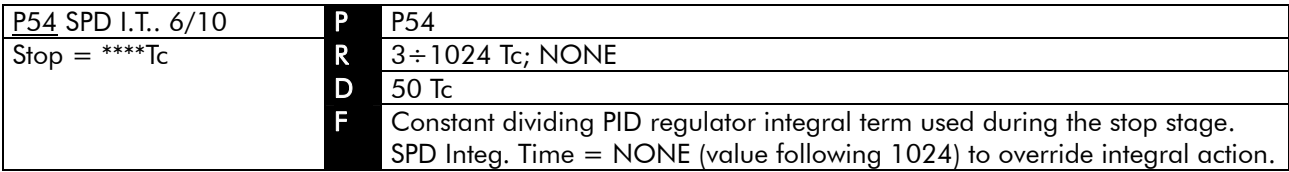

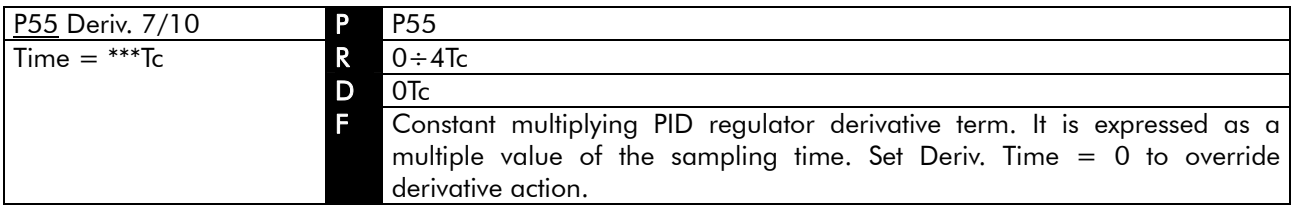

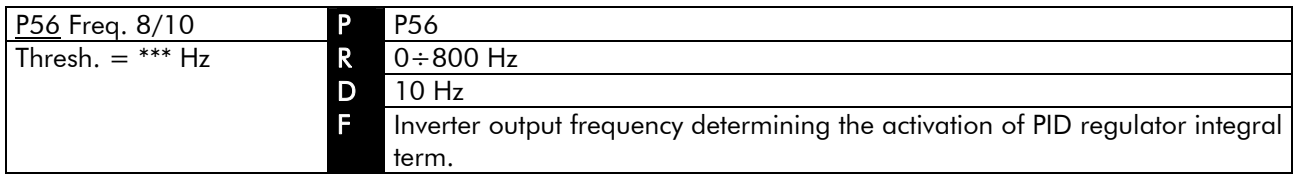

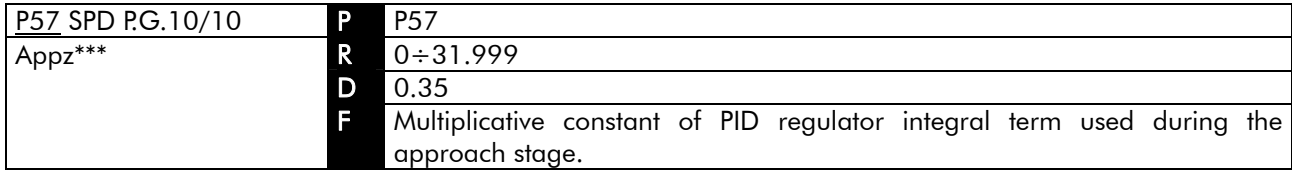

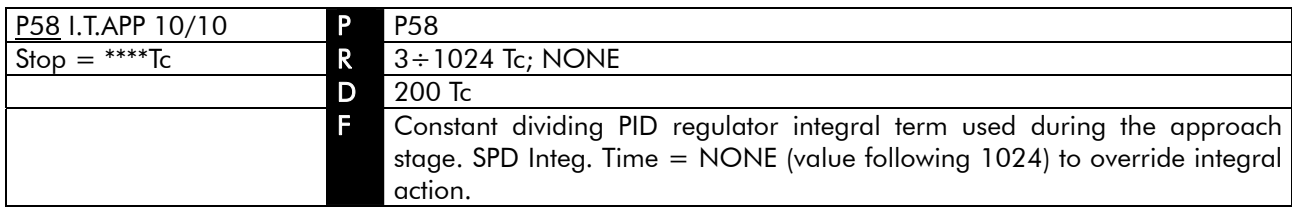

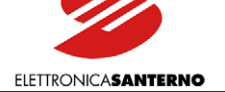

## 9.1.9. DIGITAL OUTPUTS SUBMENU

The Digital Outputs submenu sets the parameters relating to digital outputs.

#### Access page

 $\ddot{\phantom{0}}$ 

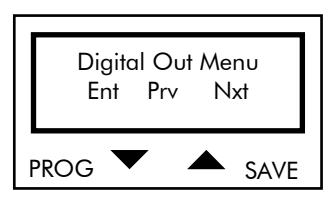

Press PROG to enter the Digital Outputs submenu. Press 1 and ↓ to scroll through the other submenus.

#### First page

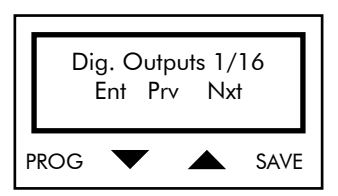

Press PROG to quit the Digital Outputs submenu. Press 1 and ↓ to scroll through the parameters.

#### PARAMETERS IN THE DIGITAL OUTPUTS SUBMENU

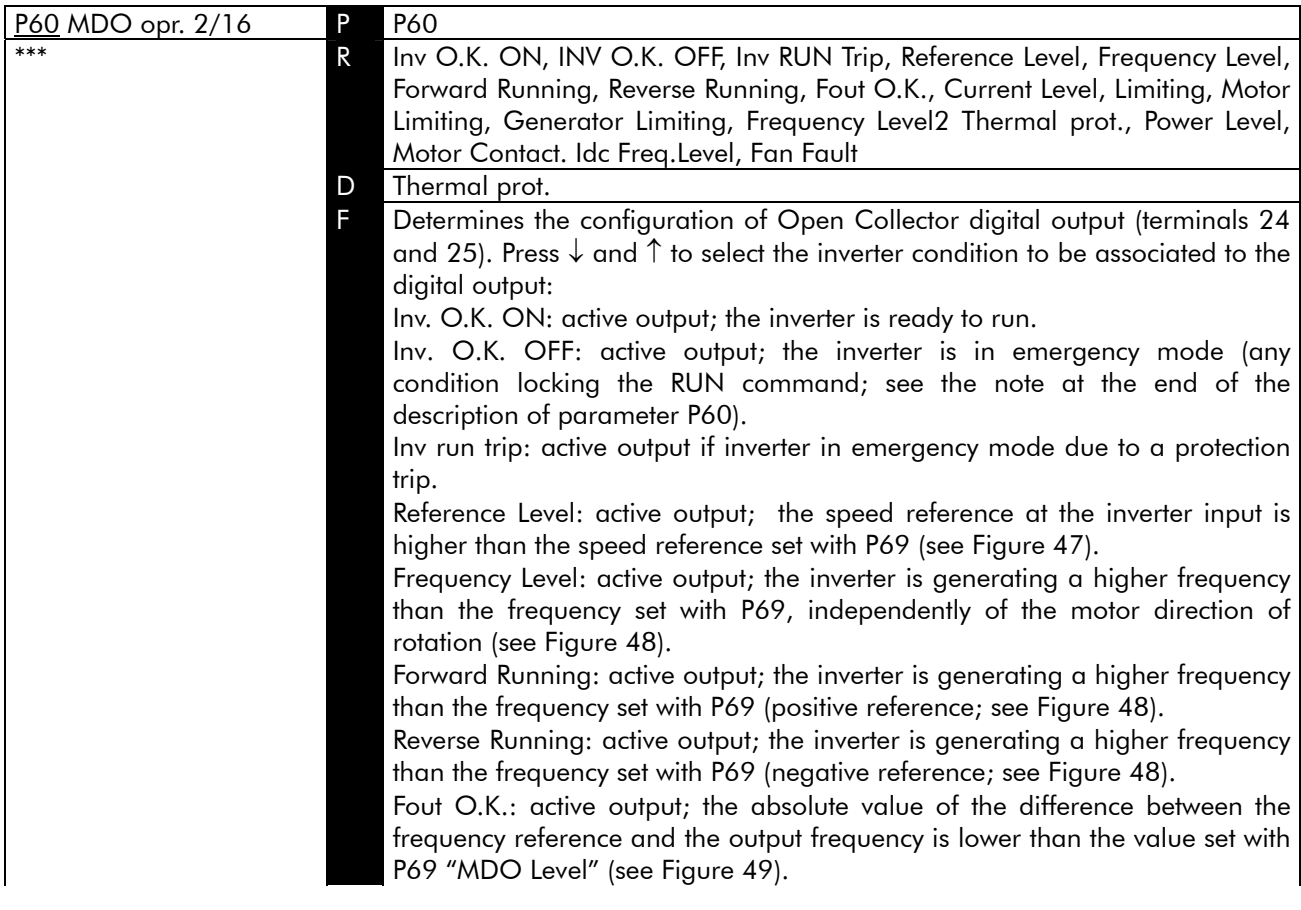

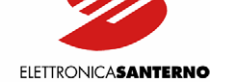

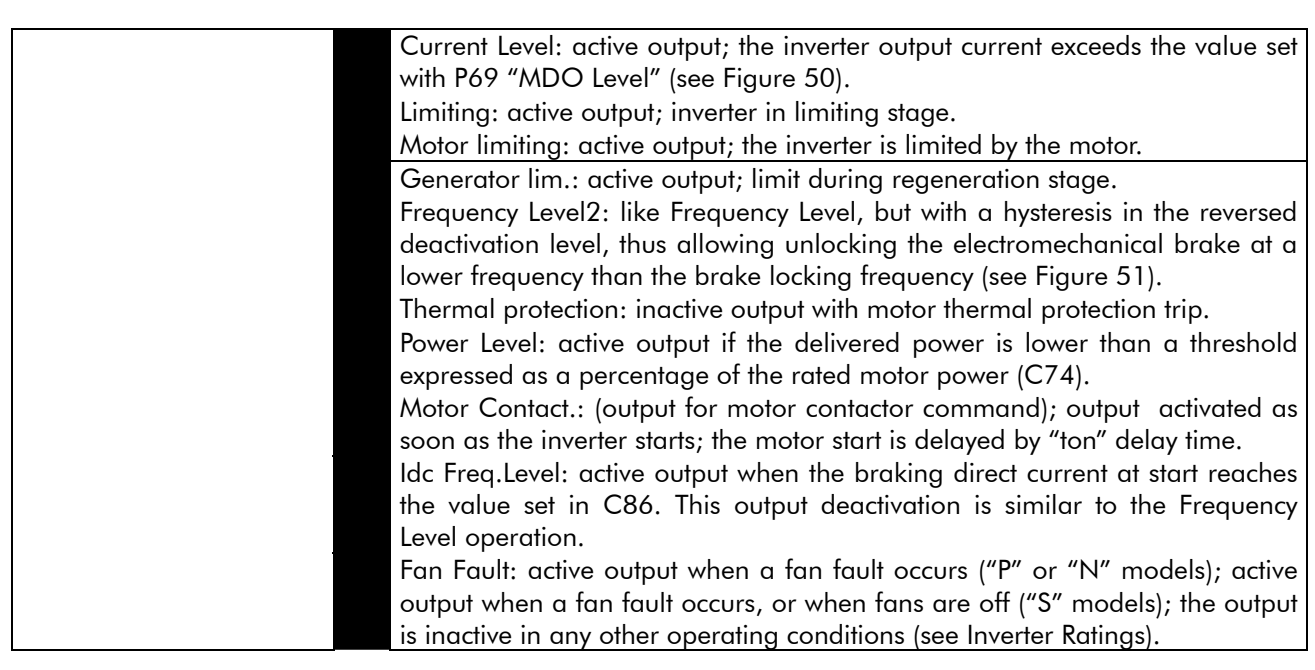

PART 2 ART 2

Select "INV OK OFF" to activate a digital output in an emergency (protection trip; inverter switched off when in emergency mo[de; inverter tur](#page-111-0)ned on with ENABLE contact - terminal 6 - closed and parameter C59 set to [NO]). If "INV OK OFF" is selected, the digital output may be used to control an indicator light or to send emergency signals to the PLC. If "Inv run trip" is selected, the digital output activates only if the inverter enters the emergency mode due to a protection trip. Turn off and on the equipment in emergency mode to deactivate the digital output. In this operating mode, the digital output may be used to control a relay activating a contactor installed on the inverter supply line.

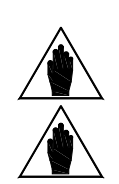

**NOTE** 

 $\ddot{\phantom{0}}$ 

NOTE Use parameter P70 to set a hysteresis for the commutation of a digital output.

NOTE Set C81=YES to enable Idc Freq. Level operating mode. If C81 is not set to Yes, operation in Idc Freq. Level mode is the same as Frequency level.

 $\ddot{\phantom{0}}$ 

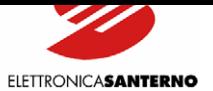

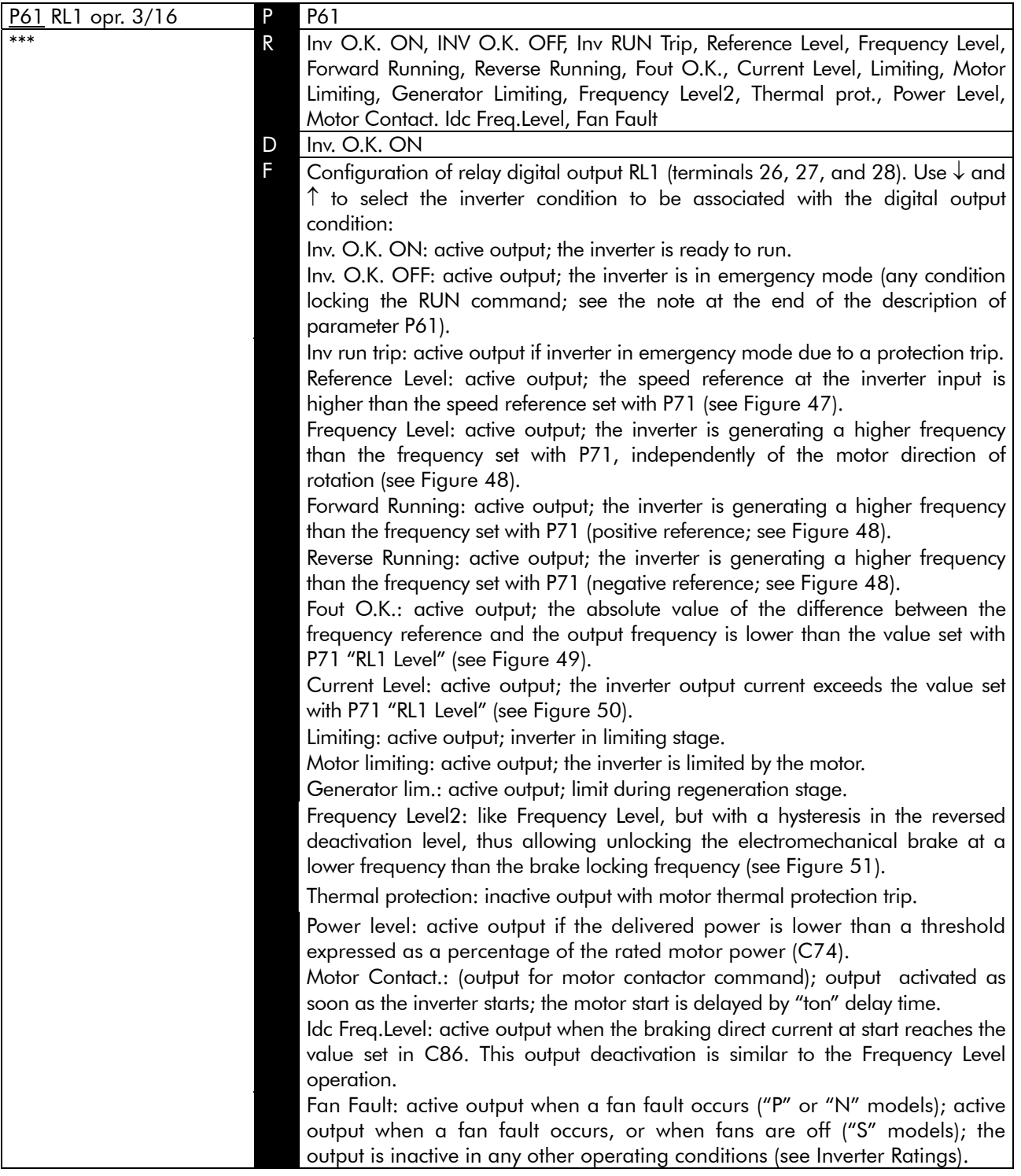

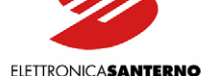

**ELETTRONICASANTERNO** 

 $\ddot{\phantom{0}}$ 

**NOTE** Select "INV OK OFF" to activate a digital output in an emergency (protection trip; inverter switched off when in emergency mode; inverter turned on with ENABLE contact - terminal 6 - closed and parameter C59 set to [NO]). If "INV OK OFF" is selected, the digital output may be used to control an indicator light or to send emergency signals to the PLC. If "Inv run trip" is selected, the digital output activates only if the inverter enters the emergency mode due to a protection trip. Turn off and on the equipment in emergency mode to deactivate the digital output. In this operating mode, the digital output may be used to control a relay activating a contactor installed on the inverter supply line. NOTE Use parameter P72 to set a hysteresis for the commutation of a digital output. NOTE Set C81=YES to enable Idc Freq. Level operating mode. If C81 is not set to Yes, operation in Idc Freq. Level mode is the same as Frequency Level.

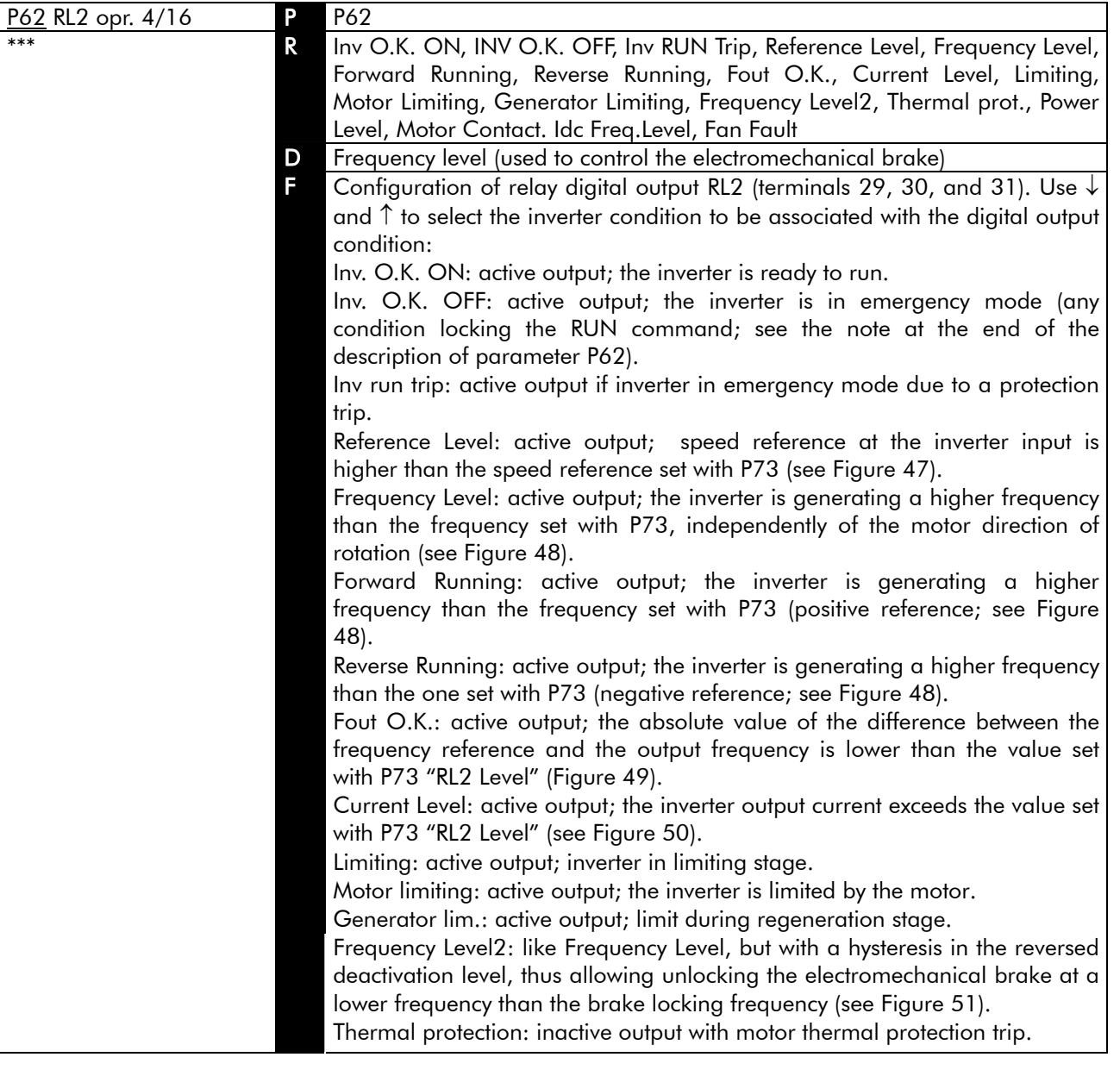

PART 2

**NOTE** 

 $\ddot{\phantom{0}}$ 

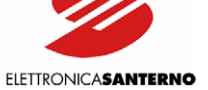

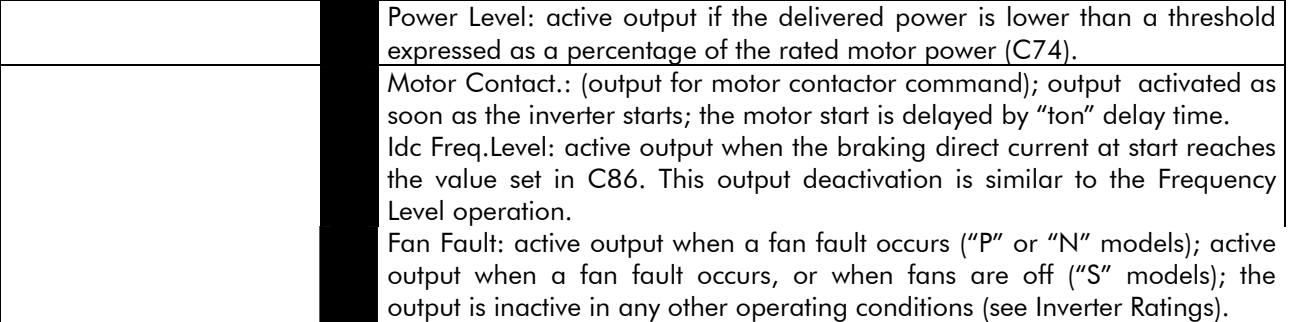

Select "INV OK OFF" to activate a digital output in an emergency (protection trip; inverter switched off when in emergency mode; i[nverter turned o](#page-111-0)n with ENABLE contact - terminal 6 - closed and parameter C59 set to [NO]). If "INV OK OFF" is selected, the digital output may be used to control an indicator light or to send emergency signals to the PLC. If "Inv run trip" is selected, the digital output activates only if the inverter enters the emergency mode due to a protection trip. Turn off and on the equipment in emergency mode to deactivate the digital output. In this operating mode, the digital output may be used to control a relay activating a contactor installed on the inverter supply line.

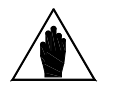

NOTE Use parameter P74 to set a hysteresis for the commutation of a digital output.

NOTE Set C81=YES to enable Idc Freq. Level operating mode. If C81 is not set to Yes, operation in Idc Freq. Level mode is the same as Frequency Level.

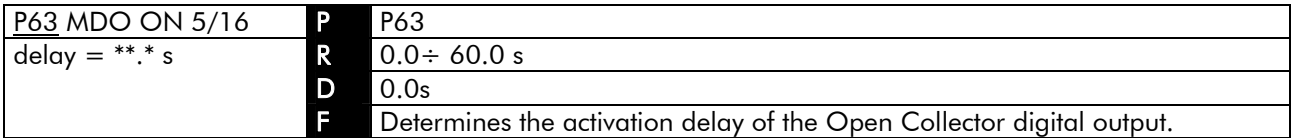

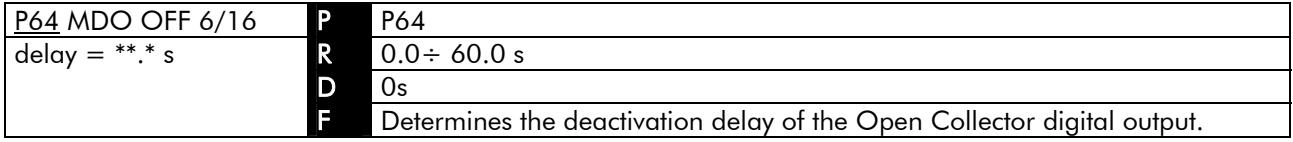

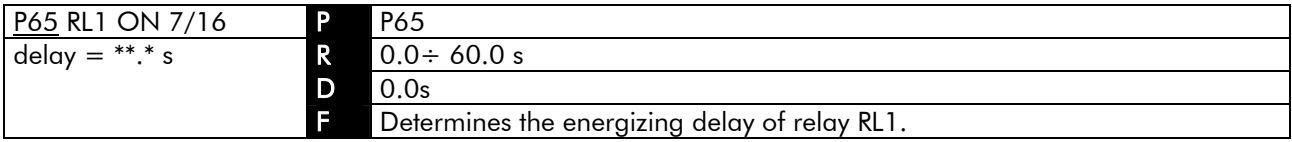

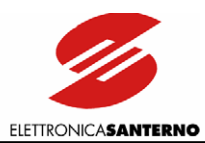

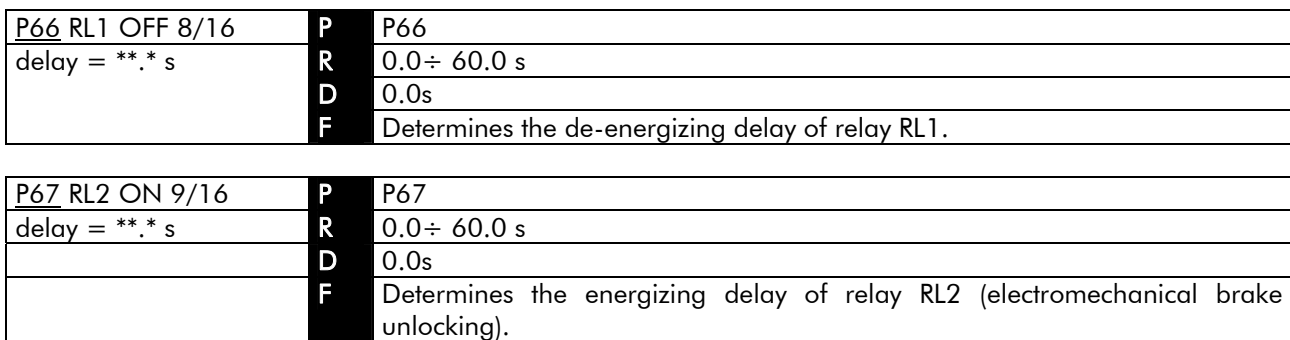

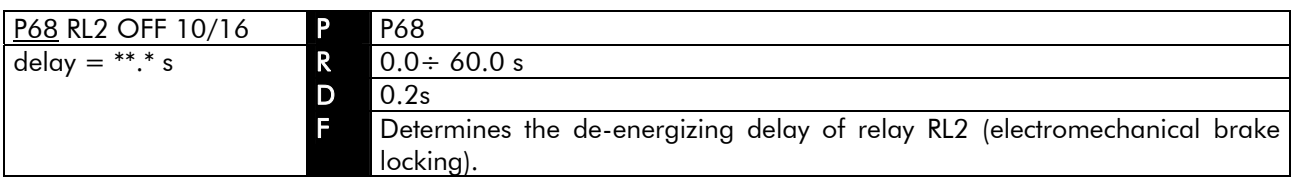

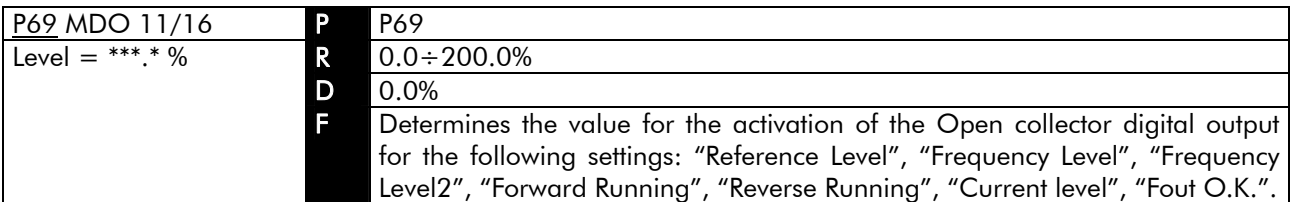

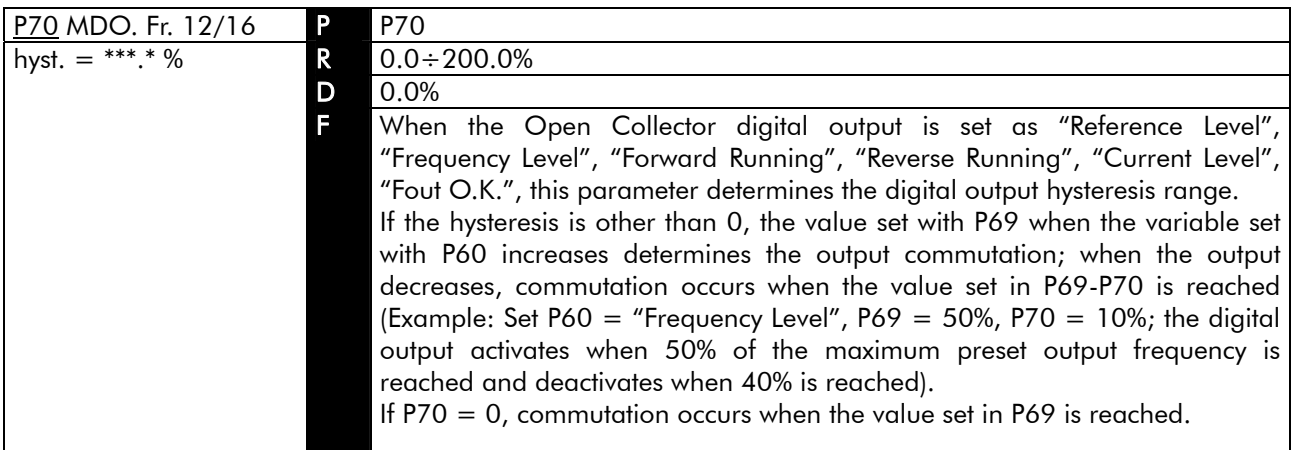

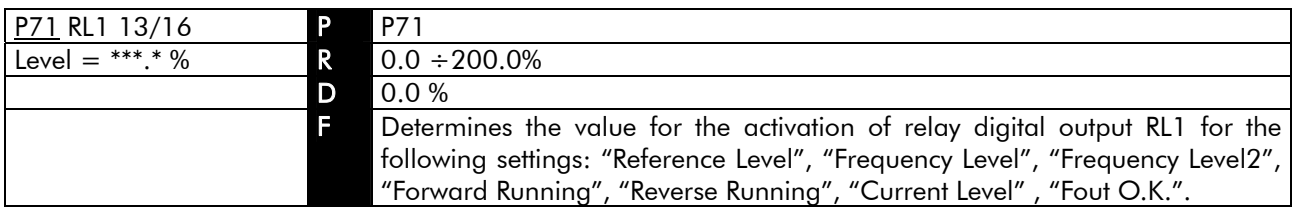

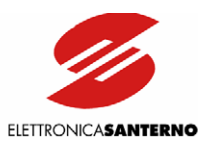

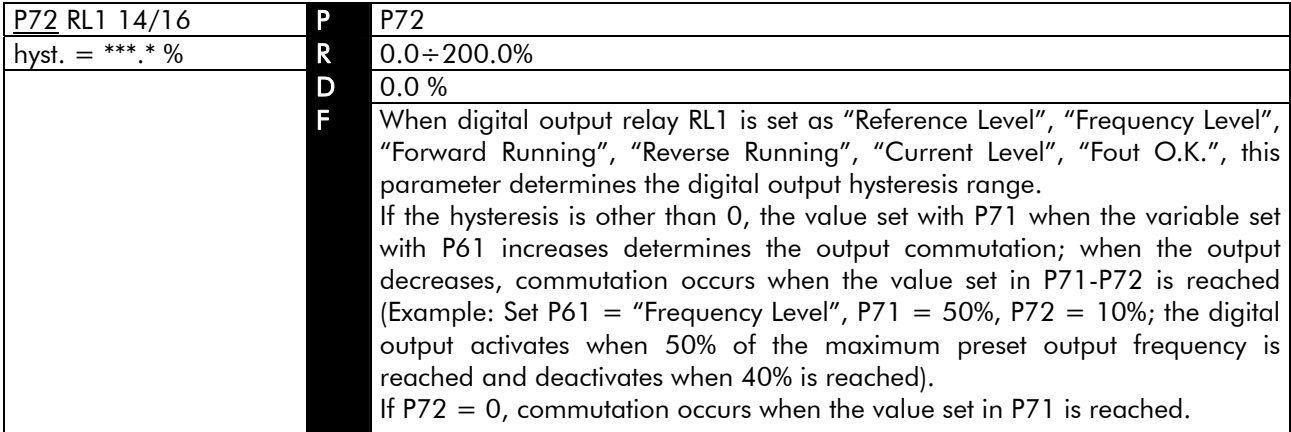

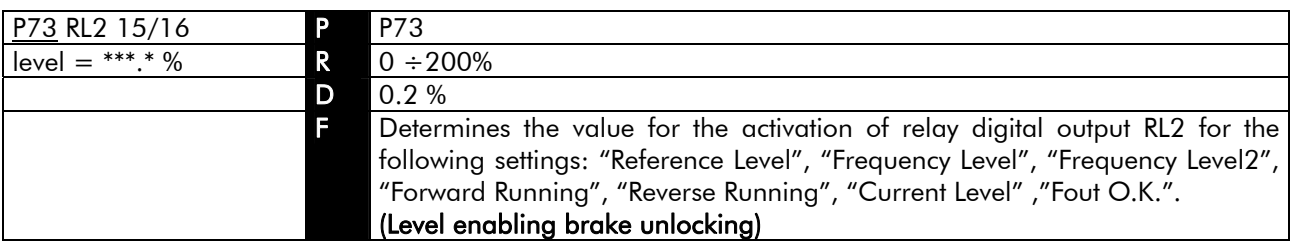

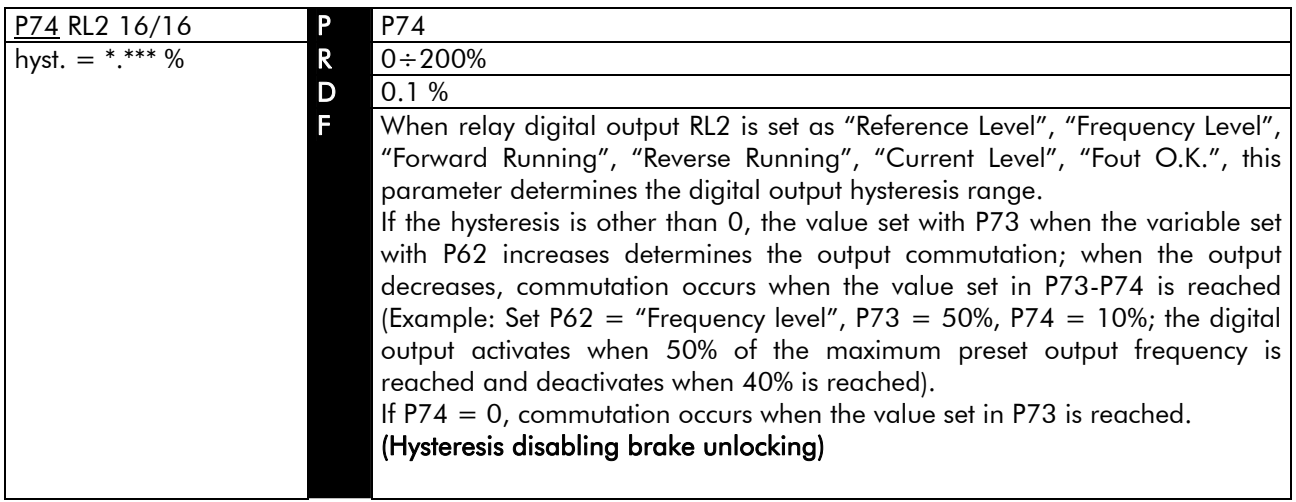

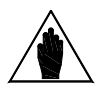

NOTE The figures below show the characteristics of a digital output for particular settings.

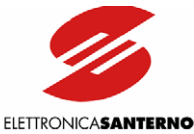

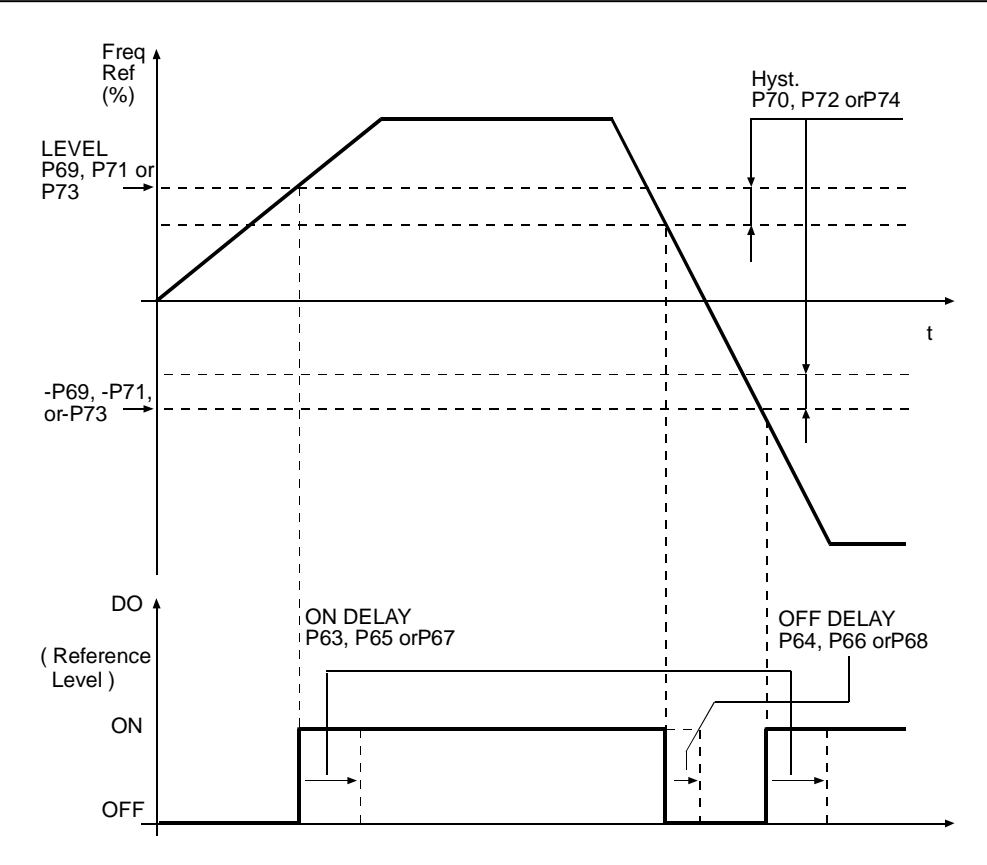

#### <span id="page-134-0"></span>Figure 47: Characteristics of a digital output programmed as "Reference Level" and characteristics of the frequency reference in respect to time.

Parameters used: P63 "MDO ON Delay", P64 "MDO OFF Delay", P65 "RL1 ON Delay", P66 "RL1 OFF Delay", P67 "RL2 ON Delay", P68 "RL2 OFF Delay", P69 "MDO Level", P70 "MDO Hyst", P71 "RL1 Level", P72 "RL1 Hyst.", P73 "RL2 Level", P74 "RL2 Hyst.".

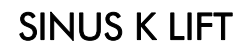

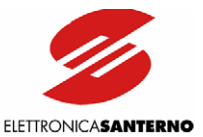

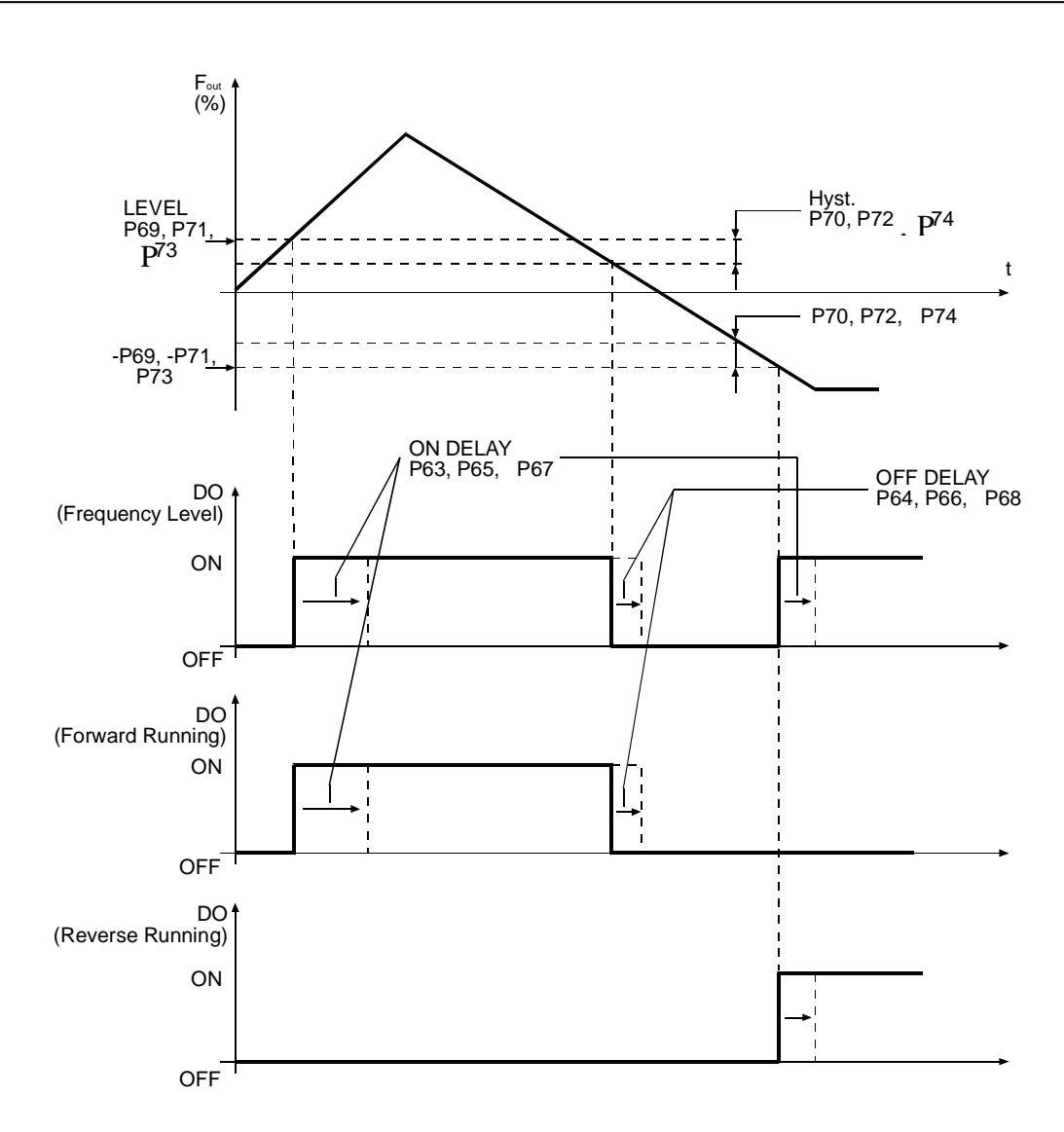

#### <span id="page-135-0"></span>Figure 48: Characteristics of a digital output programmed as "Frequency Level", as "Forward Running", and as "Reverse Running" of the output frequency in respect to time.

A negative output frequency reverses the direction of rotation. Parameters used: P63 "MDO ON Delay", P64 "MDO OFF Delay", P65 "RL1 ON Delay", P66 "RL1 OFF Delay", P67 "RL2 ON Delay", P68 "RL2 OFF Delay", P69 "MDO Level", P70 "MDO Hyst", P71 "RL1 Level", P72 "RL1 Hyst.", P73 "RL2 Level", P74 "RL2 Hyst.".

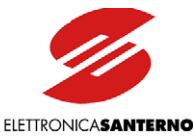

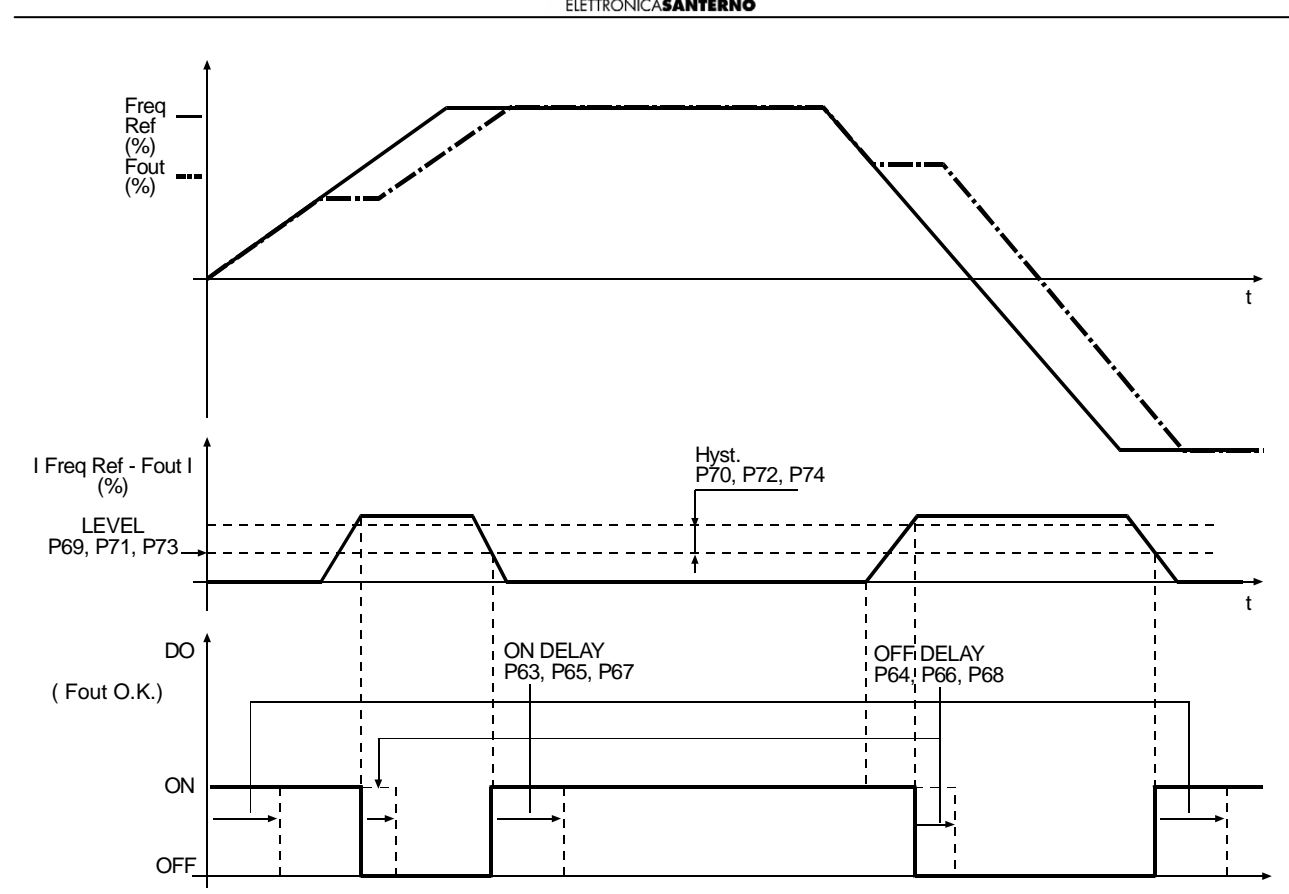

#### <span id="page-136-0"></span>Figure 49: Characteristics of a digital output programmed as "Fout O.K.", characteristics of the frequency reference, characteristics of the output frequency, and characteristics of the difference between reference and output frequency in respect to time.

Parameters used: P63 "MDO ON Delay", P64 "MDO OFF Delay", P65 "RL1 ON Delay", P66 "RL1 OFF Delay", P67 "RL2 ON Delay", P68 "RL2 OFF Delay", P69 "MDO Level", P70 "MDO Hyst", P71 "RL1 Level", P72 "RL1 Hyst.", P73 "RL2 Level", P74 "RL2 Hyst.".

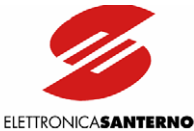

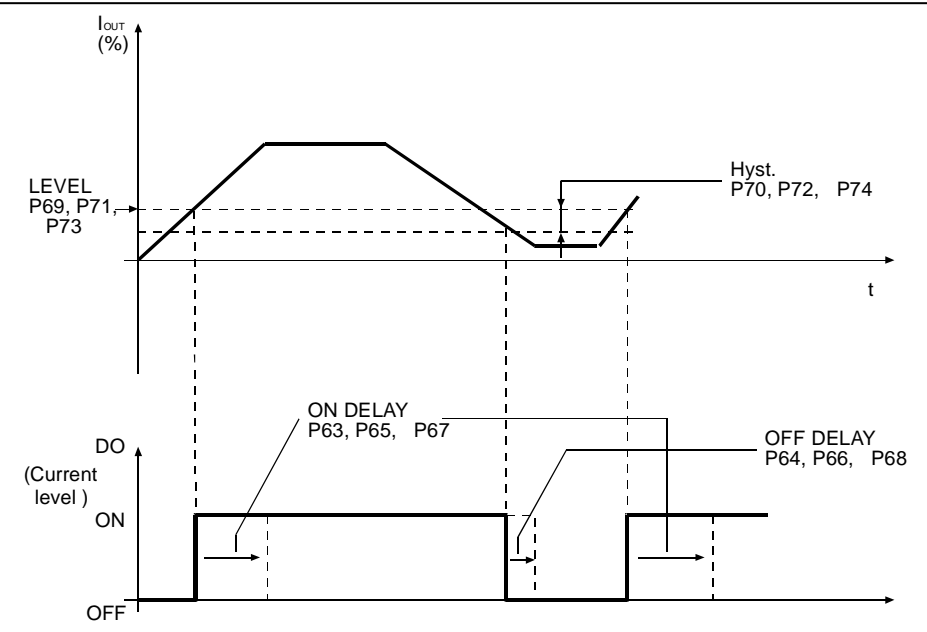

#### Figure 50: Characteristics of a digital output programmed as "Current Level" and characteristics of the output frequency in respect to time.

<span id="page-137-0"></span>Parameters used: P63 "MDO ON Delay", P64 "MDO OFF Delay", P65 "RL1 ON Delay", P66 "RL1 OFF Delay", P67 "RL2 ON Delay", P68 "RL2 OFF Delay", P69 "MDO Level", P70 "MDO Hyst", P71 "RL1 Level", P72 "RL1 Hyst.", P73 "RL2 Level", P74 "RL2 Hyst.".

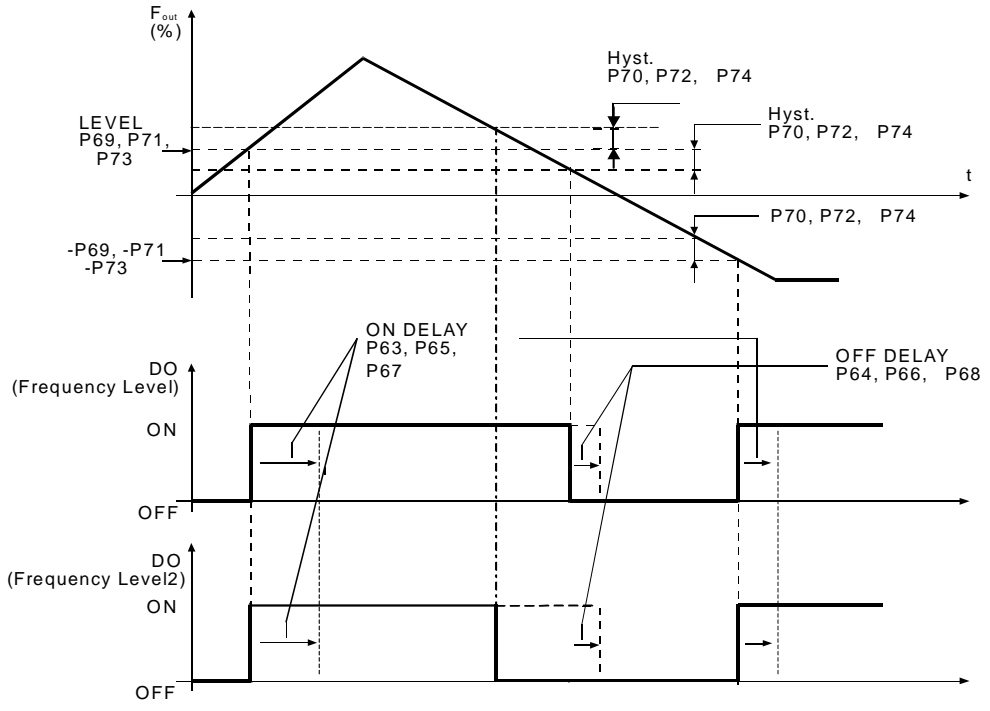

#### Figure 51: Characteristics of a digital output programmed as "Frequency Level" compared to "Frequency Level2" programming in respect to output frequency variation in time.

<span id="page-137-1"></span>A negative output frequency reverses the direction of rotation. For "Frequency Level2", the digital output deactivates at a frequency level higher than the freq. level for the activation of the variable defined in the hysteresis parameter. Parameters used: P63 "MDO ON Delay", P64 "MDO OFF Delay", P65 "RL1 ON Delay", P66 "RL1 OFF Delay", P67 "RL2 ON Delay", P68 "RL2 OFF Delay", P69 "MDO Level", P70 "MDO Hyst", P71 "RL1 Level", P72 "RL1 Hyst.", P73 "RL2 Level", P74 "RL2 Hyst.".

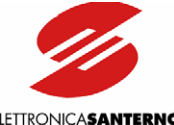

ELETTRONICASANTERNO

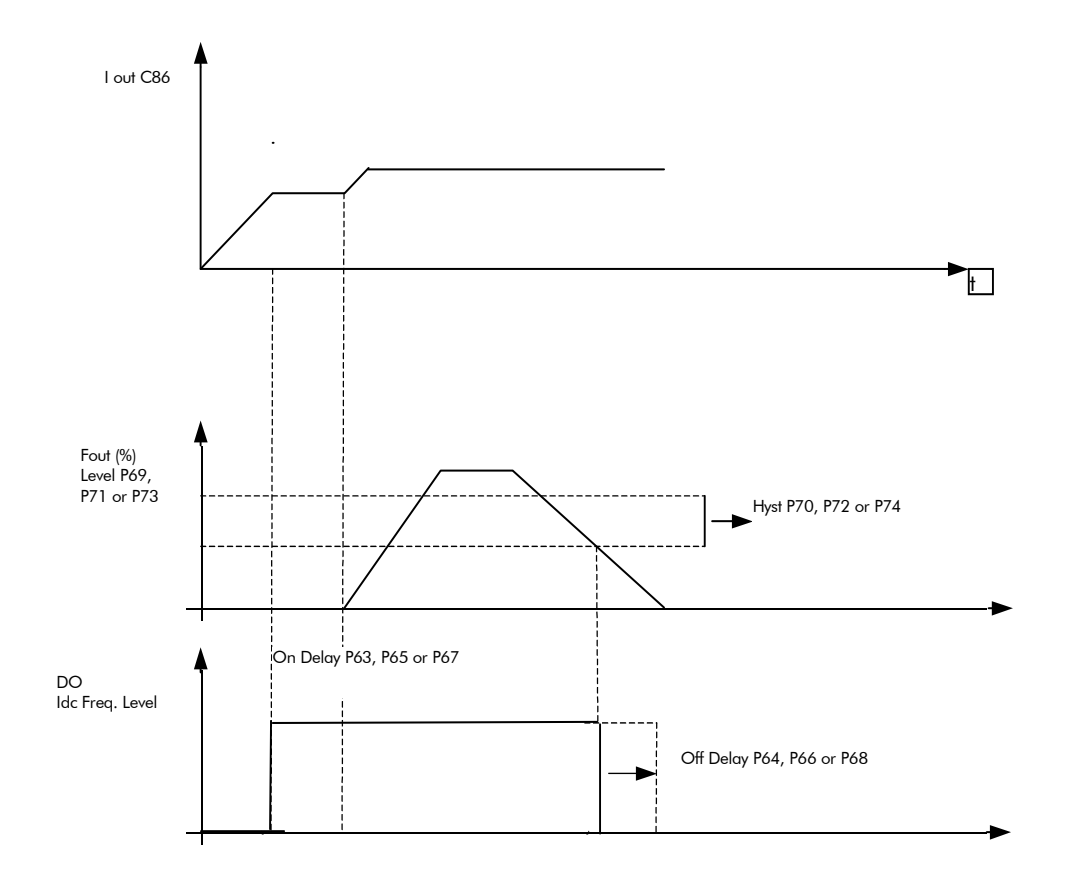

#### Figure 52: Characteristics of a digital output programmed as "Idc Freq. Level" in respect to output current variations and output frequency variations in time.

Parameters used: P63 "MDO ON DELAY", P64 "MDO OFF DELAY", P65 "RL1 On Delay", "RL1 ON DELAY", P68 "OFF DELAY", P69 "MDO LEVEL", P70"MDO HYST, P71"RL1 LEVEL", P72 "RL1 HYST", P73 "RL2 LEVEL" P74 RL2 HYST", C86"DCB Start CURR".

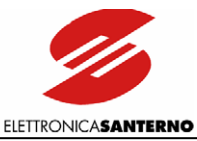

# 9.1.10. CURRENT SYMMETRY SUBMENU

The Current Symmetry submenu allows adjusting the waveform of the output current.

#### Access page

 $\overline{\phantom{a}}$ 

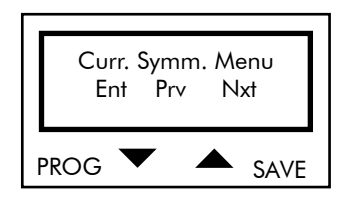

Press PROG to enter the Carrier Symmetry submenu. Press 1 and ↓ to scroll through the other submenus.

#### First page

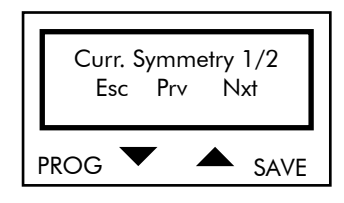

Press PROG to quit the Carrier Symmetry submenu; press  $\downarrow$  and  $\uparrow$  to scroll through the parameters.

#### PARAMETERS IN THE CURRENT SYMMETRY SUBMENU

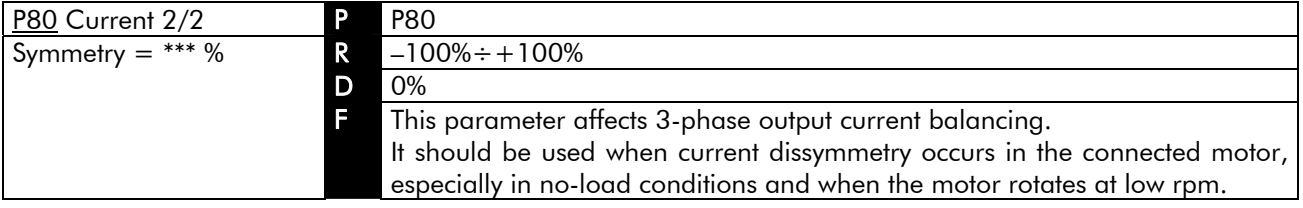

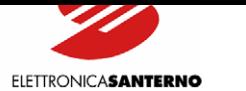

# **9.2. CONFIGURATION MENU**

The Configuration menu contains the Cxx parameters that can be altered when the inverter is not running. P00 must always be  $=1$  (default) to enable parameter alteration.

#### First page

 $\ddot{\phantom{0}}$ 

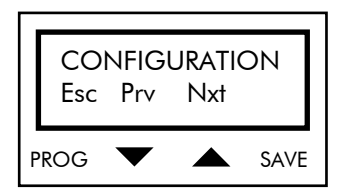

Press PROG to return to the page for the selection of the main menus; press ↑ and ↓ to scroll through the submenus.

### 9.2.1. CARRIER FREQUENCY SUBMENU

The Carrier Frequency submenu determines the frequency for PWM modulation generated by the inverter.

#### Access page

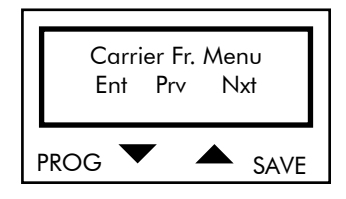

Press PROG to enter the Carrier Frequency submenu. Press ↑ and ↓ to scroll through the other submenus.

#### First page

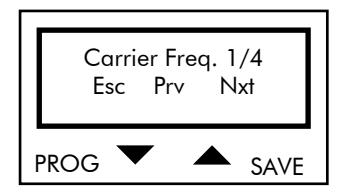

Press PROG to quit the Carrier Frequency submenu; press ↓ and ↑ to scroll through the parameters.

#### PARAMETERS IN THE CARRIER FREQUENCY SUBMENU

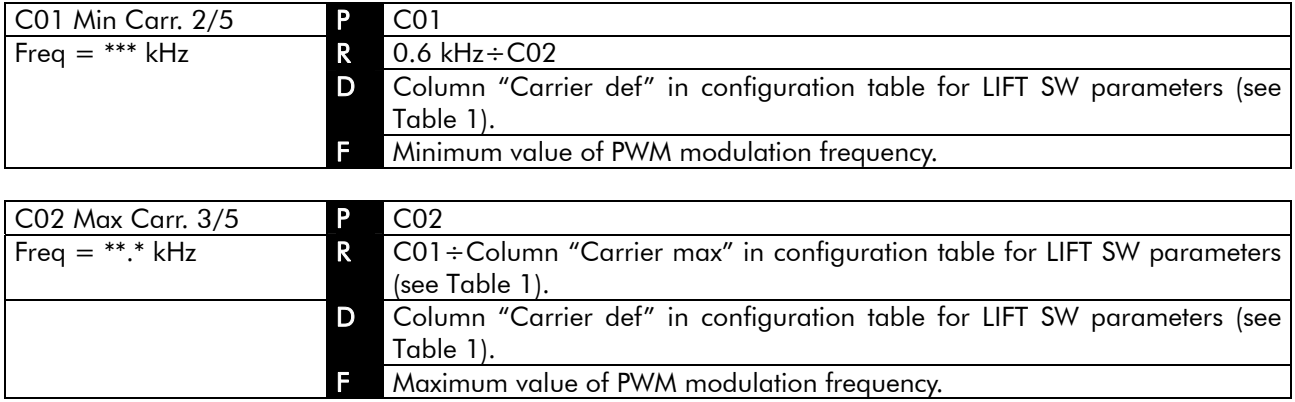

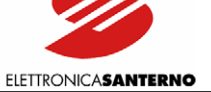

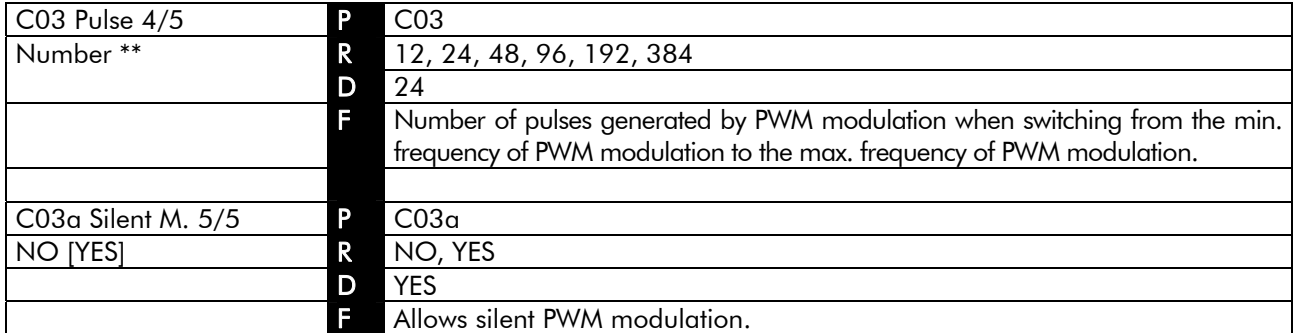

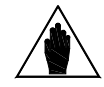

 $\ddot{\phantom{0}}$ 

**NOTE** Parameter  $CO3a = YES$  must be set to output frequency values under 200Hz.

NOTE

Increasing carrier frequency increases the inverter leakage. The carrier increase in respect to the default value may cause the inverter protection to trip. Carrier should be increased in the following cases only: uneven operation, output current lower than rated current, supply voltage lower than maximum voltage, ambient temperature lower than 40°C.

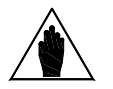

NOTE See the CARRIER FREQUENCY section for more details.

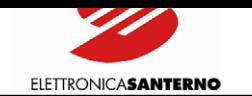

# 9.2.2. V/F PATTERN SUBMENU

The V/f pattern submenu determines the V/f characteristic for the inverter operation. See the V/F PATTERN section for more details.

#### Access page

 $\ddot{\phantom{0}}$ 

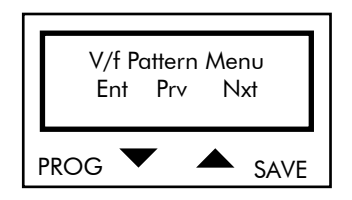

Press PROG to enter the V/F Pattern submenu. Press ↓ and ↑ to scroll through the other submenus of the Configuration menu.

#### First page

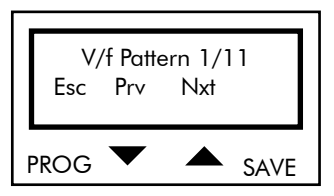

Press PROG to quit the V/F Pattern submenu. Press ↓ and ↑ to scroll through the parameters.

#### PARAMETERS IN THE V/F PATTERN SUBMENU

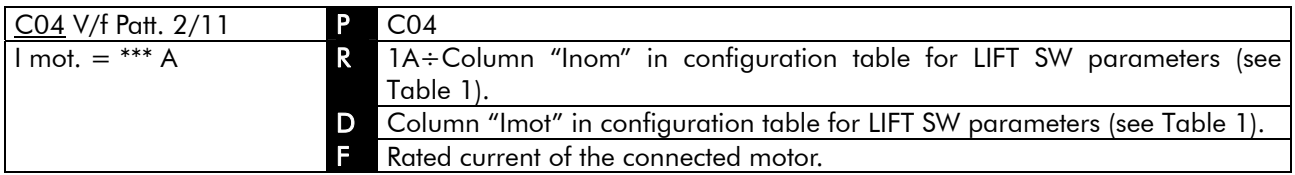

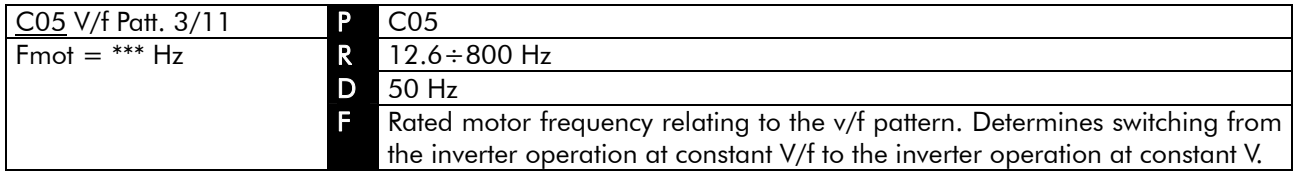

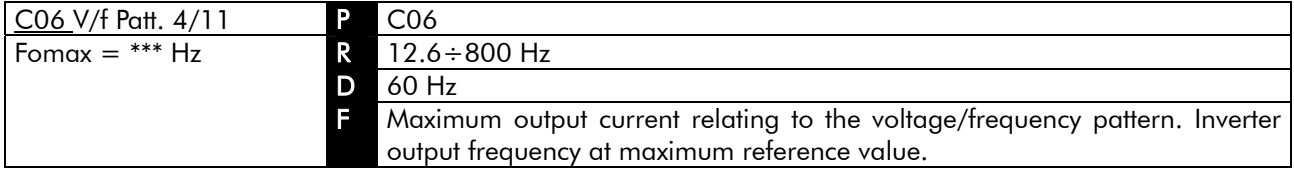

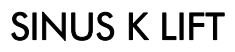

ELETTRONICA**SANTERNO** 

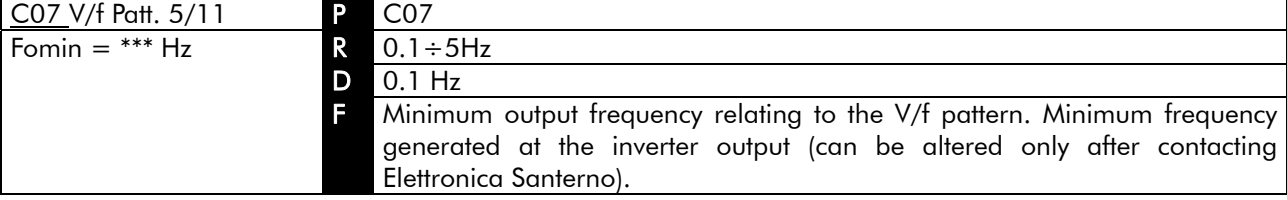

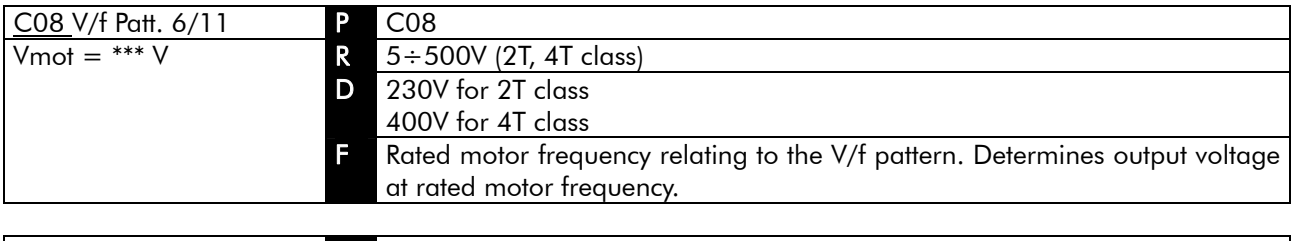

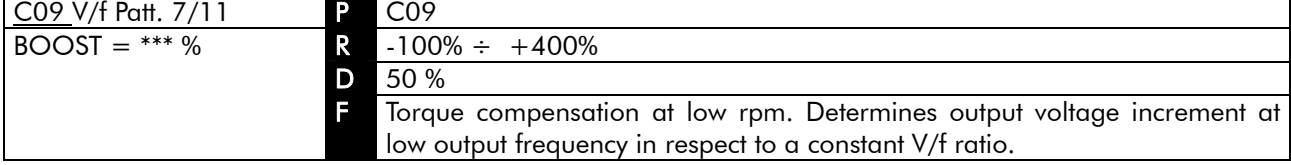

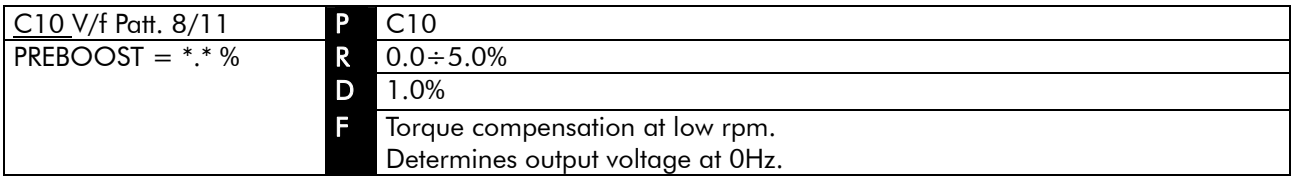

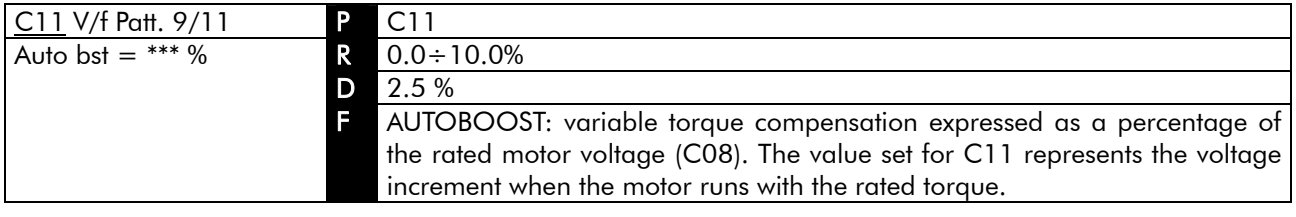

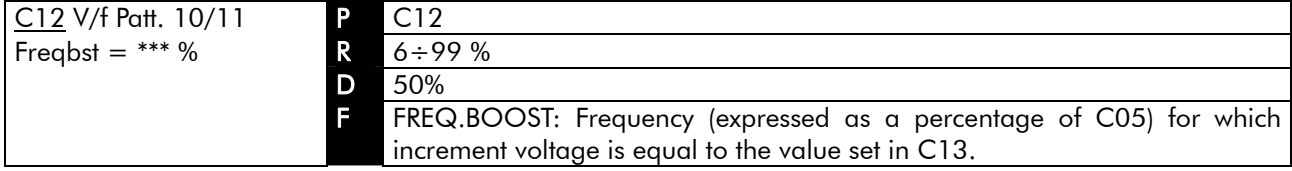

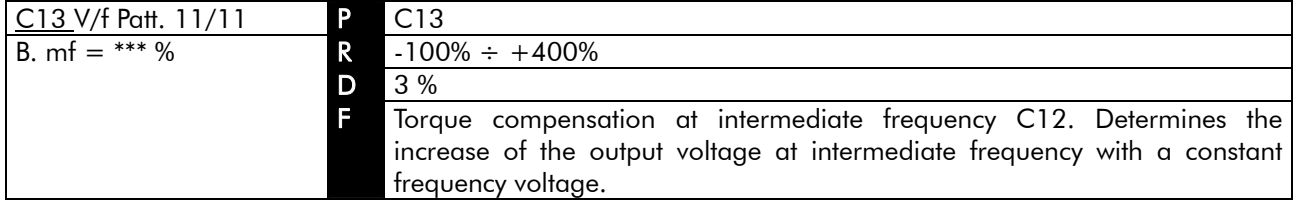
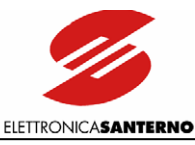

# 9.2.3. OPERATION METHOD SUBMENU

The Operation Method submenu determines the inverter control mode and the speed sensor ratings.

#### Access page

 $\overline{\phantom{a}}$ 

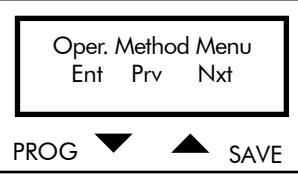

Press PROG to enter the Operation Method submenu. Press ↓ and ↑ to scroll through the other submenus of the Configuration menu.

### First page

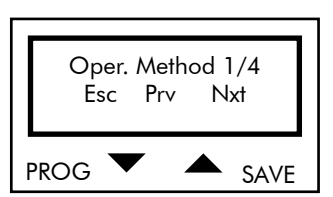

Press PROG to quit the Operation Method submenu. Press  $\downarrow$  and  $\uparrow$  to scroll through the parameters.

### PARAMETERS IN THE OPERATION METHOD SUBMENU

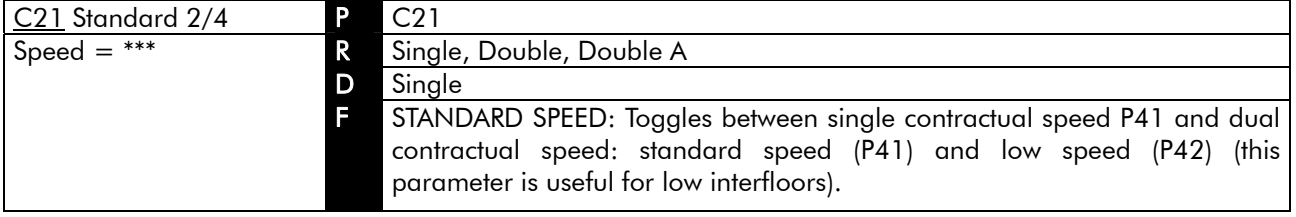

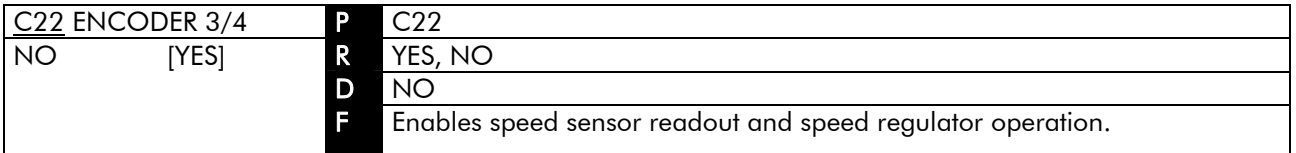

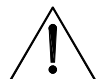

Whenever C22 is set from YES to NO and vice versa, parameters P07, P08, P09, P10, P42, P43, P44 are automatically restored to their default value relating to C22 programming (encoder installed or not installed). Parameter C22 is always to be programmed first. Before starting the motor, always make sure that P07 (ACCELERATION), P08 (DECELERATION), P09 (STOP RAMP), P10 (JERK), P42 (LOW SPEED), P43 (MAINTENANCE SPEED), and P44 (RATED SPEED) are set at the desired value.

**CAUTION** 

NOTE If set to YES, parameter C22 enables ENCODER alarms: A15 Encoder Failure and A16 Speed Error.

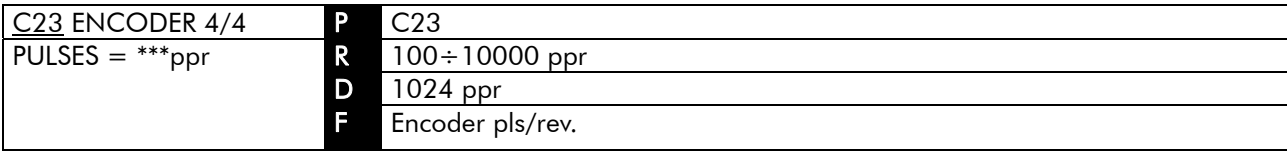

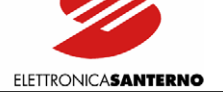

# 9.2.4. LIMITS SUBMENU

The Limits submenu determines current limit operation while accelerating and at constant frequency, and determines the voltage limit operation while decelerating.

#### Access page

 $\ddot{\phantom{0}}$ 

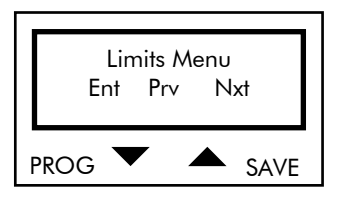

Press PROG to enter the Limits submenu. Press ↓ and ↑ to scroll through the other submenus of the Configuration menu.

#### First page

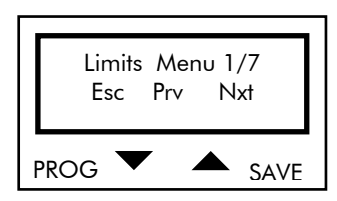

Press PROG to quit the Limits submenu. Press  $\downarrow$  and  $\uparrow$  to scroll through the parameters.

#### PARAMETERS IN THE LIMITS SUBMENU

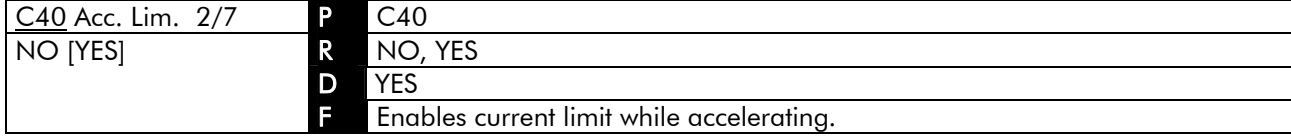

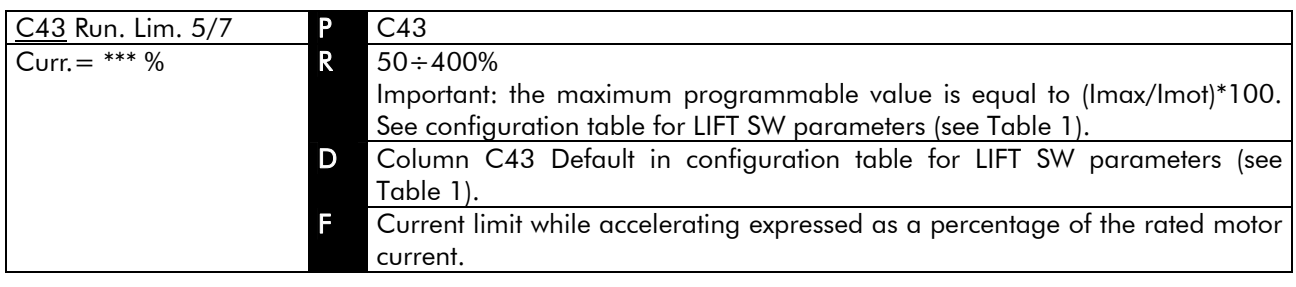

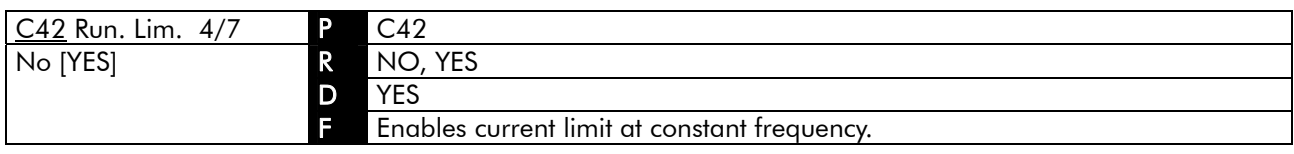

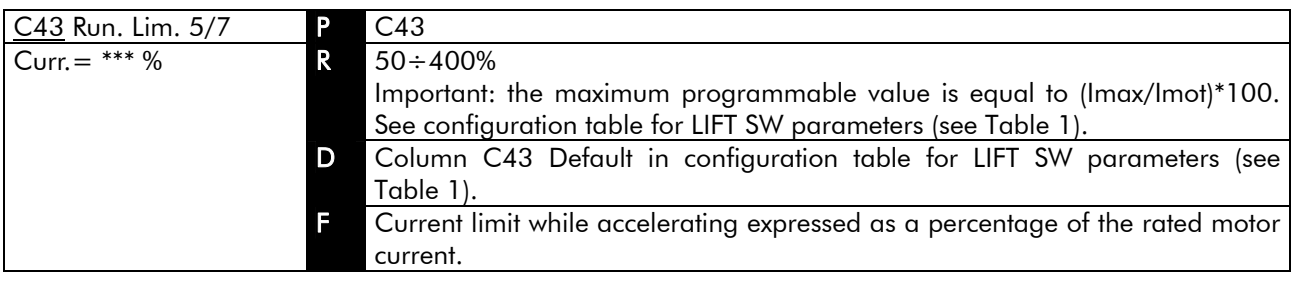

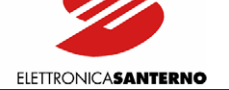

 $\ddot{\phantom{0}}$ 

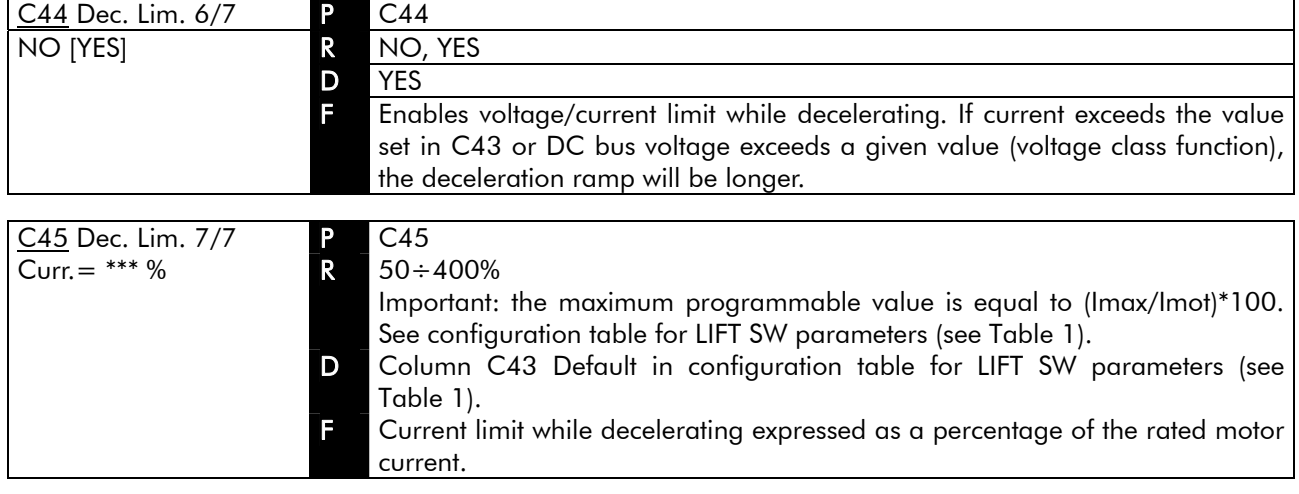

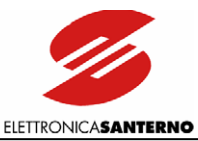

## 9.2.5. AUTORESET SUBMENU

The Autoreset submenu enables the automatic reset of the equipment when alarms trip. Autoreset attempts may be set in a given time interval.

#### Access page

 $\overline{\phantom{a}}$ 

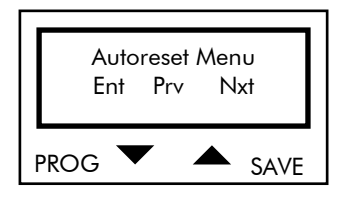

Press PROG to enter the Autoreset submenu. Press ↓ and ↑ to scroll through the other submenus of the Configuration menu.

#### First page

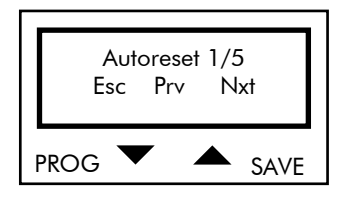

Press PROG to quit the Autoreset submenu. Press ↓ and ↑ to scroll through the parameters.

### PARAMETERS IN THE AUTORESET SUBMENU

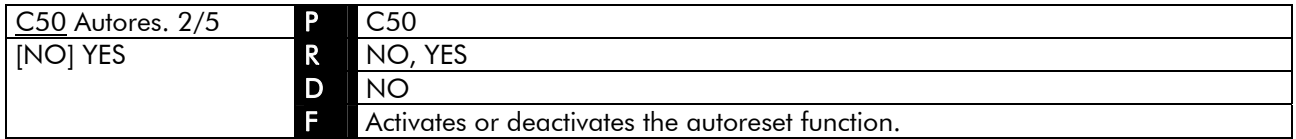

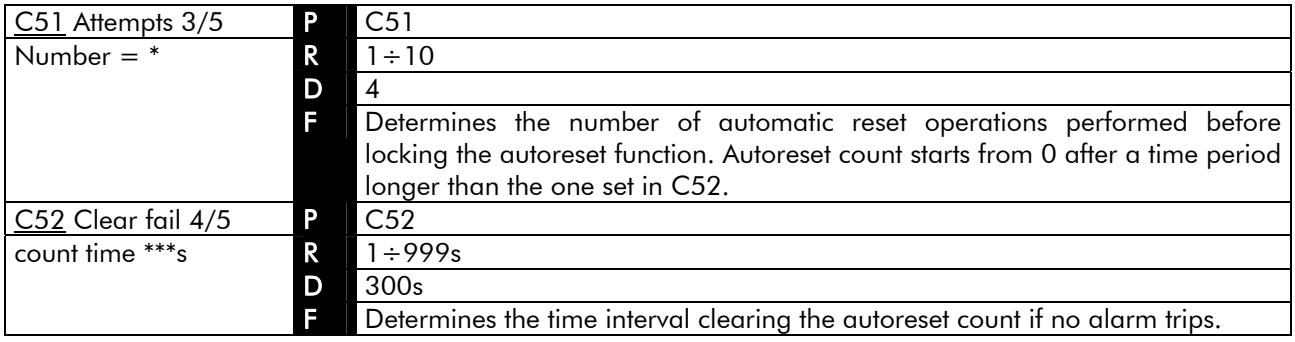

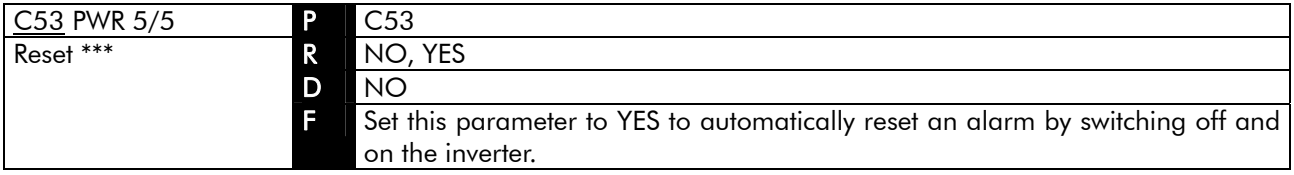

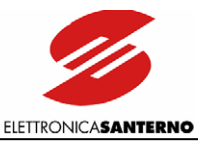

## 9.2.6. SPECIAL FUNCTION SUBMENU

The Special Function submenu includes the following:

- storage of mains failure alarm if mains failure causes the equipment power off;
- operating mode of built-in braking module (if any);
- operating mode of the ENABLE command;
- page displayed at power on.

#### Access page

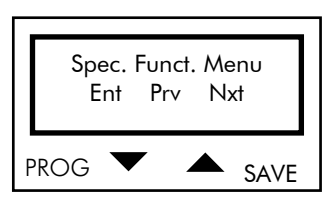

Press PROG to enter the Special Function submenu. Press ↓ and ↑ to scroll through the other submenus of the Configuration menu.

#### First page

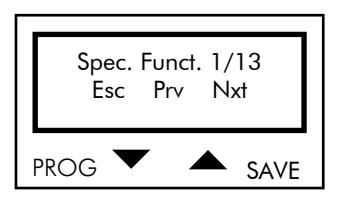

Press PROG to quit the Special Function submenu. Press ↓ and ↑ to scroll through the parameters.

 $\ddot{\phantom{0}}$ 

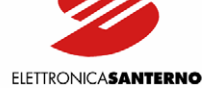

### PARAMETERS IN THE SPECIAL FUNCTION SUBMENU

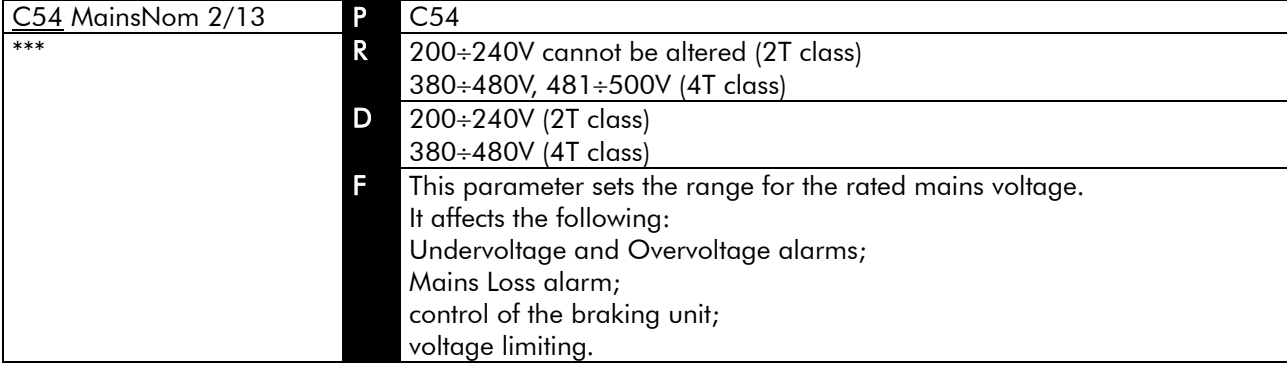

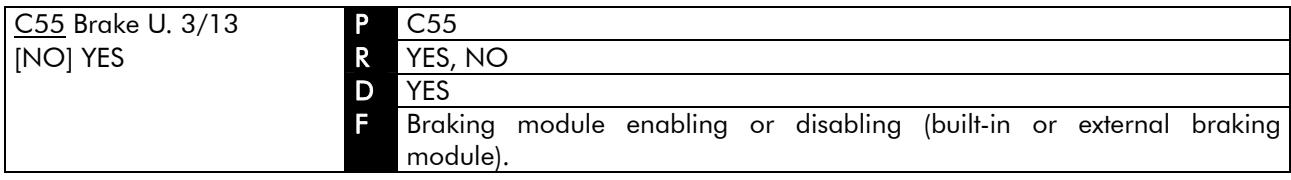

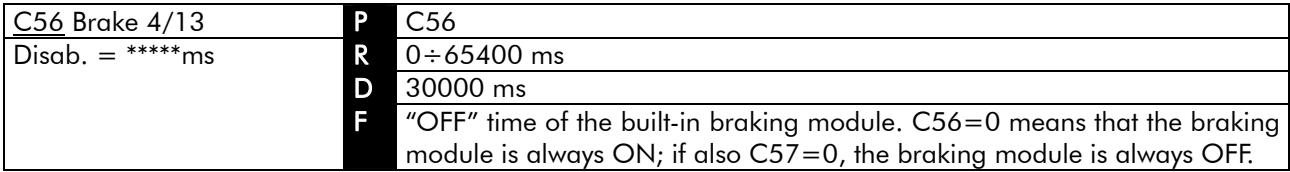

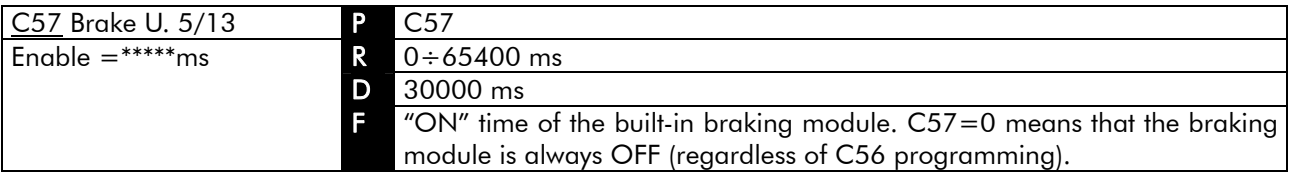

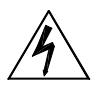

DANGER Do not exceed the values stated in the BRAKING RESISTORS section for the programming of C56 and C57.

ELETTRONICASANTERNO

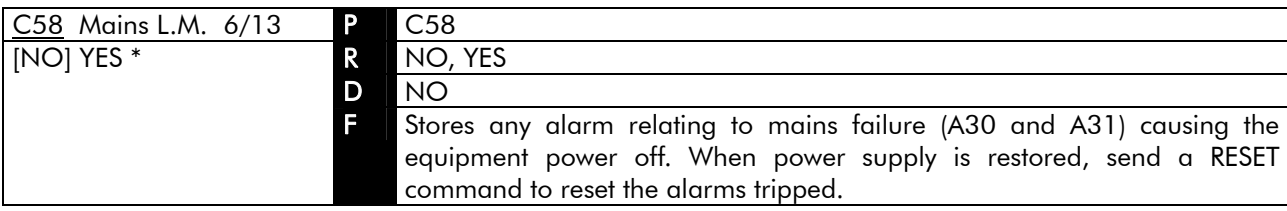

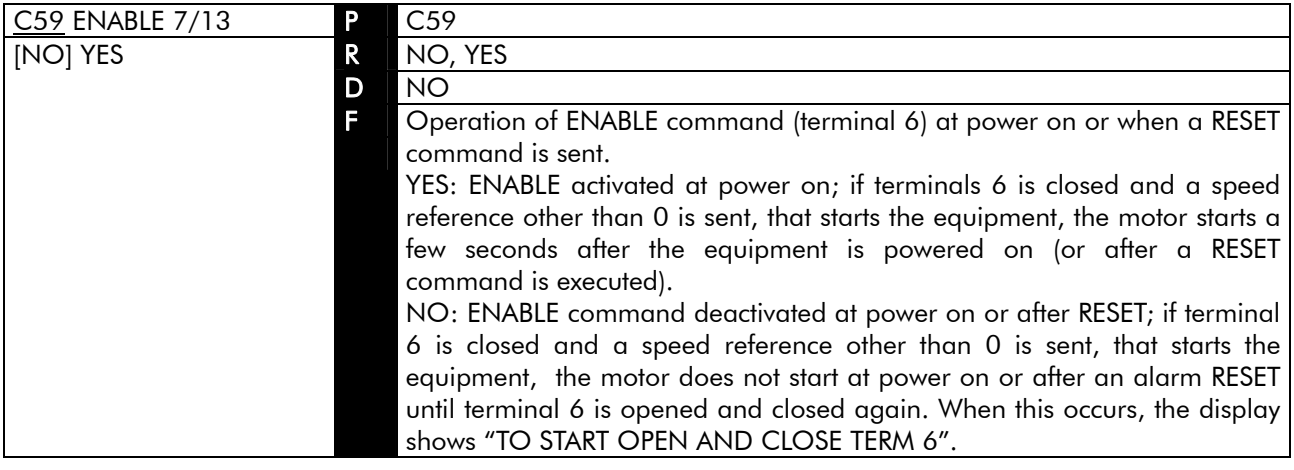

DANGER Setting parameter C59 to YES may start the motor as soon as the inverter is turned on!

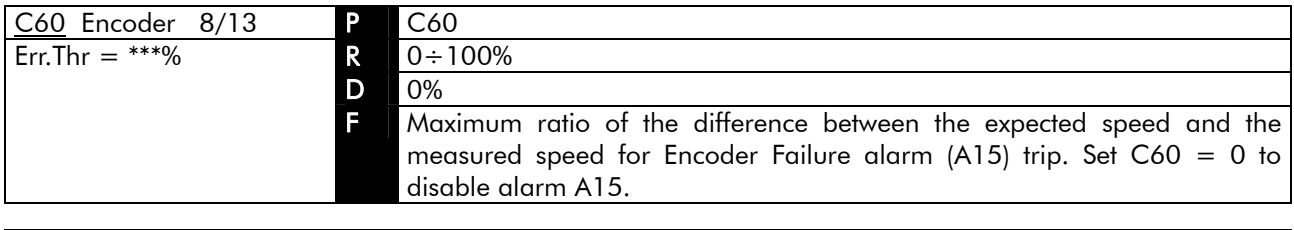

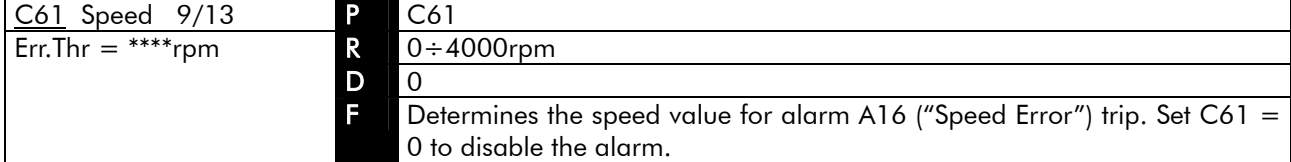

NOTE C60 and C61 are effective only if C22 is set to YES. If C22 is set to NO, alarms A15 and A16 are locked.

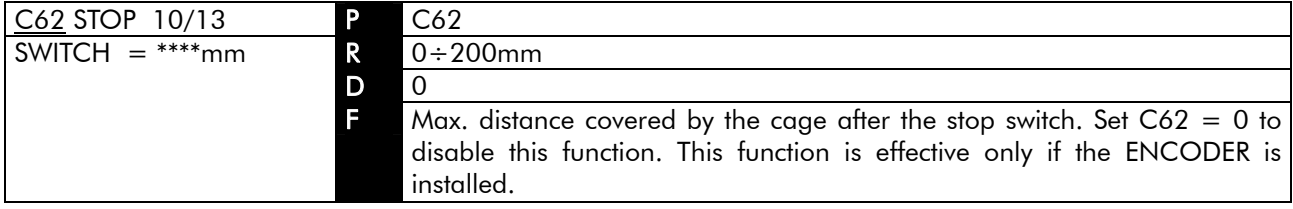

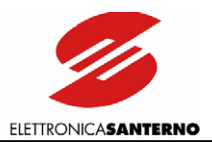

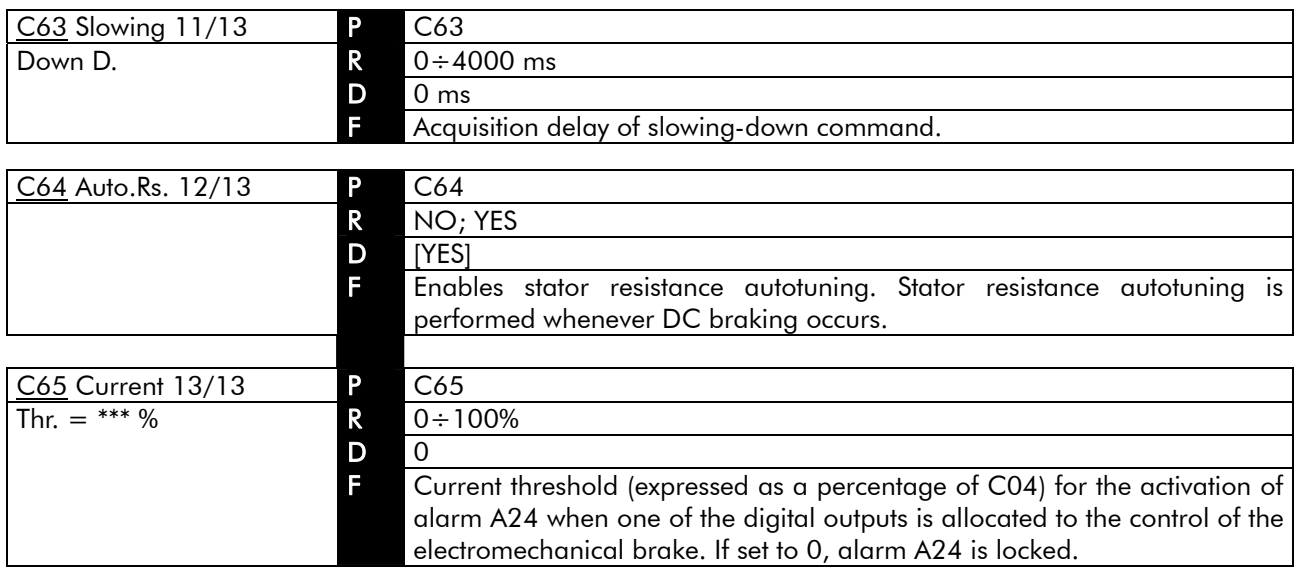

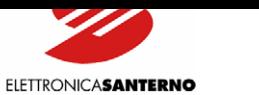

## 9.2.7. MOTOR THERMAL PROTECTION SUBMENU

The Motor Thermal Protection submenu determines the parameters relating to the software thermal protection of the motor. See the MOTOR THERMAL PROTECTION section for details.

#### Access page

 $\ddot{\phantom{0}}$ 

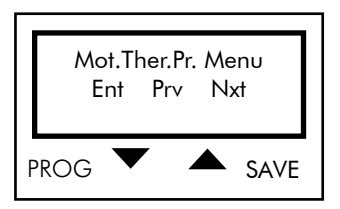

Press PROG to enter the Motor Thermal Protection submenu. Press ↓ and ↑ to scroll through the other submenus of the Configuration menu.

#### First page

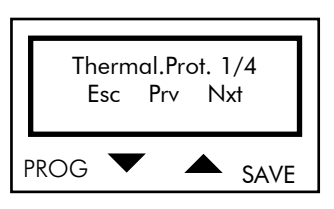

Press PROG to quit the Motor Thermal Protection submenu. Press ↓ and ↑ to scroll through the parameters.

### PARAMETERS IN THE MOTOR THERMAL PROTECTION SUBMENU

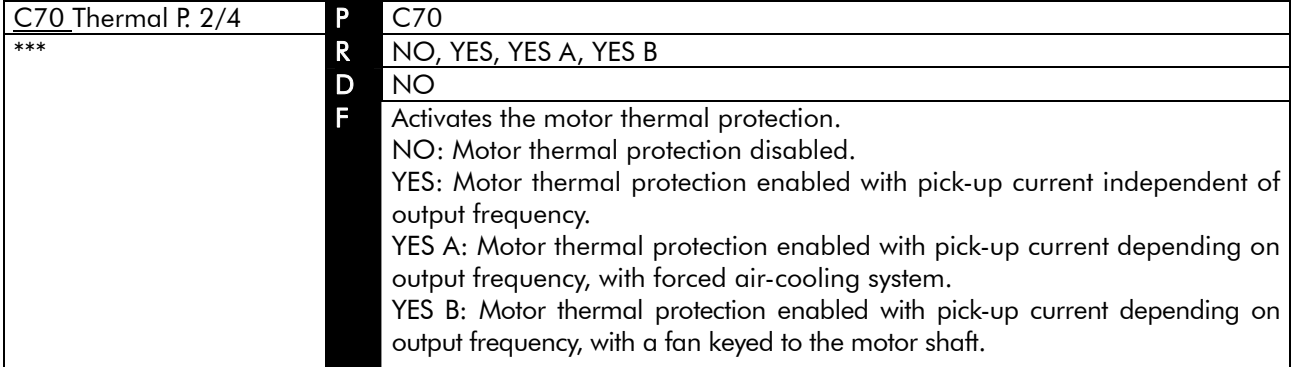

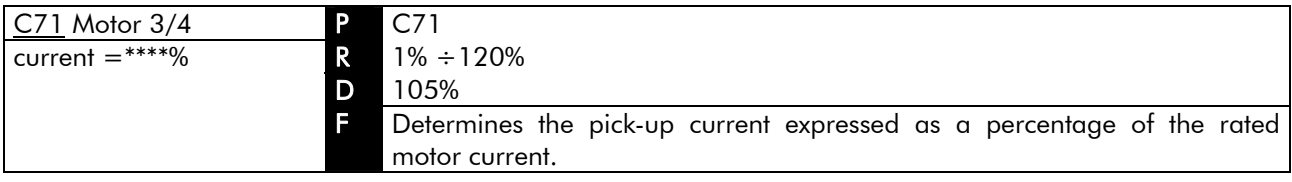

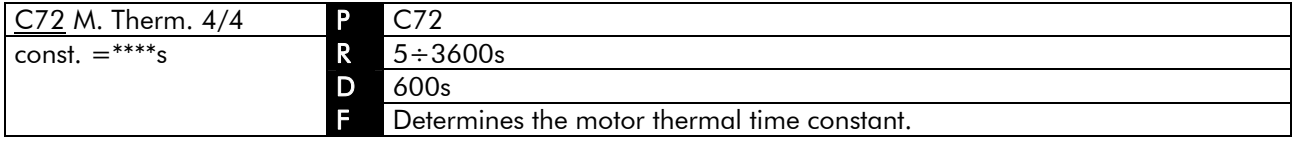

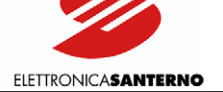

## 9.2.8. SLIP COMPENSATION SUBMENU

The Slip Compensation submenu determines the parameters relating to the slip compensation function. See the SLIP COMPENSATION section for more details.

#### Access page

 $\ddot{\phantom{0}}$ 

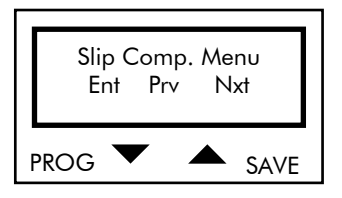

Press PROG to enter the Slip Compensation submenu. Press ↓ and ↑ to scroll through the submenus of the Configuration menu.

#### First page

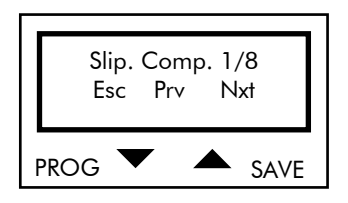

Press PROG to quit the Slip Compensation submenu. Press ↓ and ↑ to scroll through the parameters.

#### PARAMETERS IN THE SLIP COMPENSATION SUBMENU

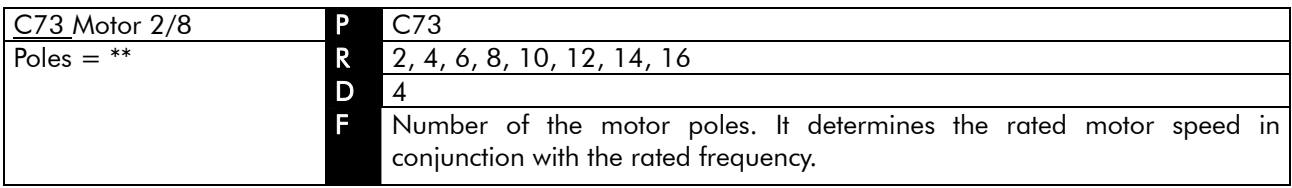

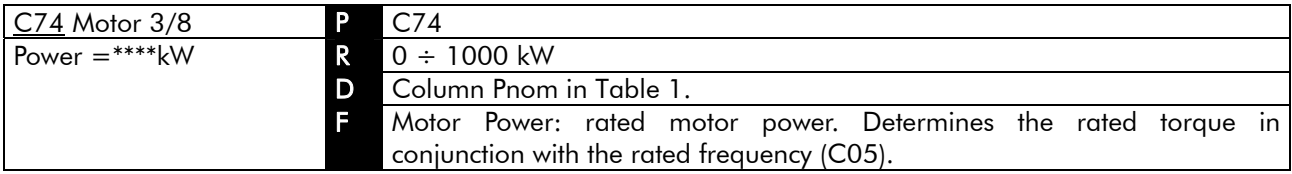

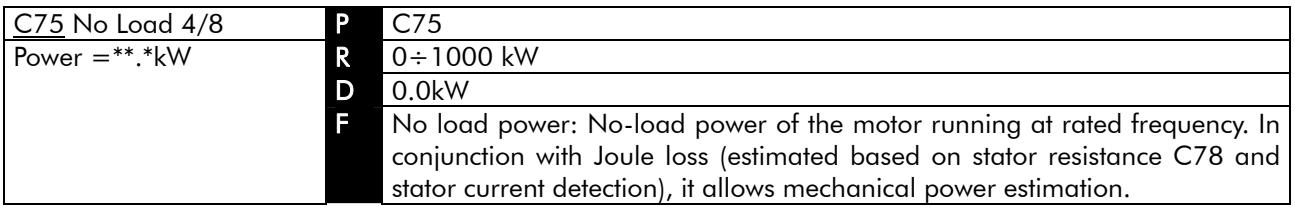

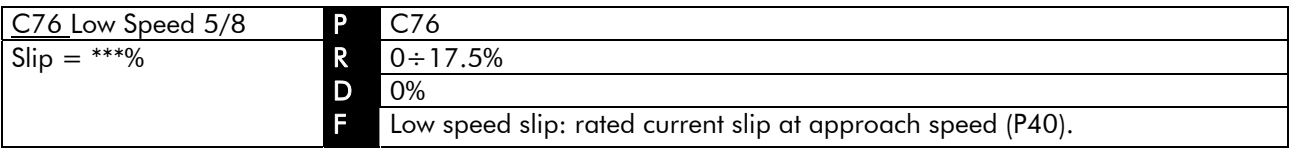

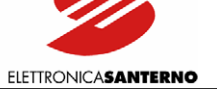

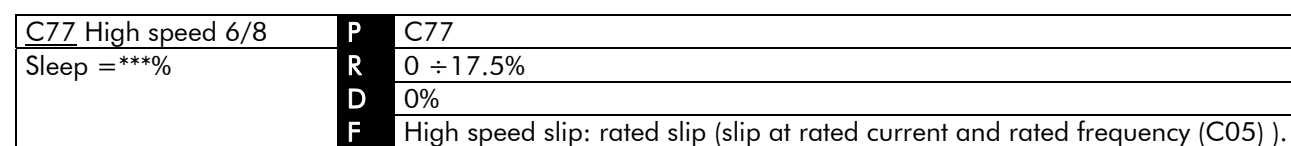

 $\ddot{\phantom{0}}$ 

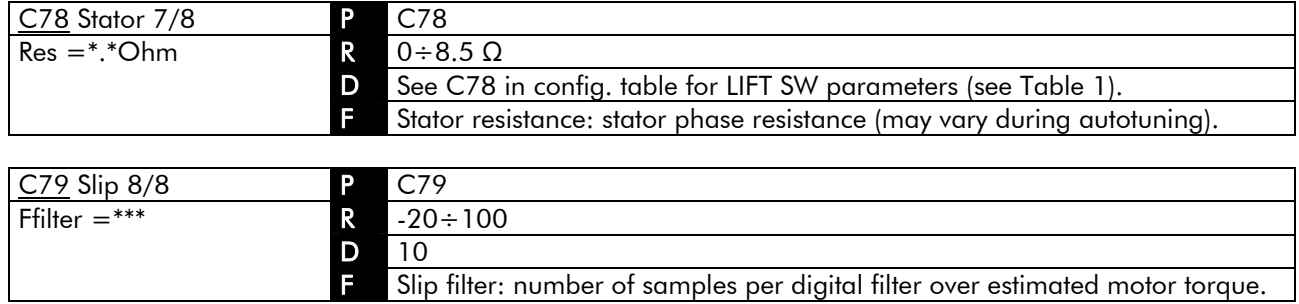

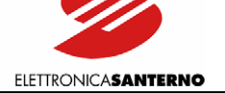

## 9.2.9. D.C. BRAKING SUBMENU

The D.C. Braking submenu includes the parameters relating to direct current braking. See the DC BRAKING section for details.

Access page

 $\ddot{\phantom{0}}$ 

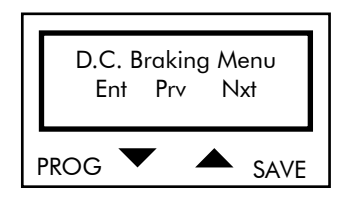

Press PROG to enter the D.C. Braking submenu. Press ↓ and ↑ to scroll through the other submenus of the Configuration menu.

First page

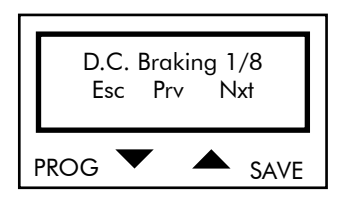

Press PROG to quit the D.C. Braking submenu. Press ↓ and ↑ to scroll through the parameters.

### PARAMETERS IN THE D.C. BRAKING SUBMENU

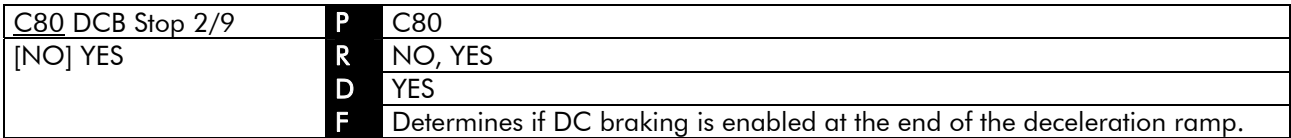

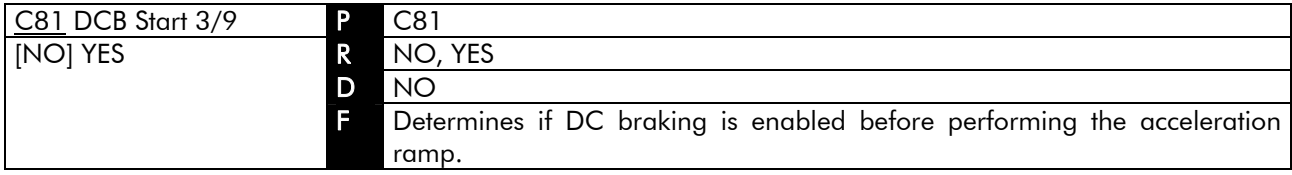

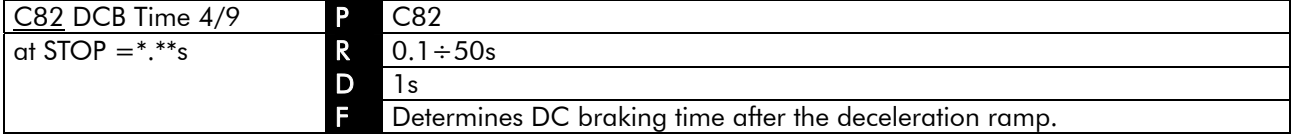

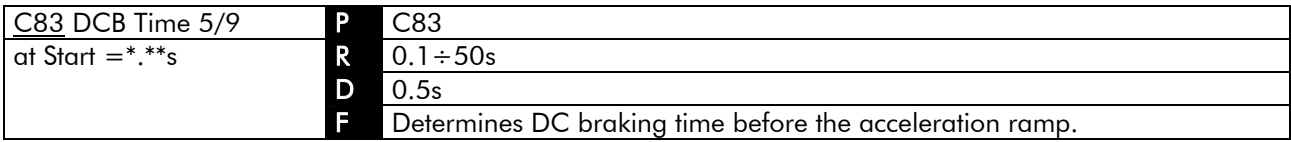

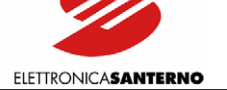

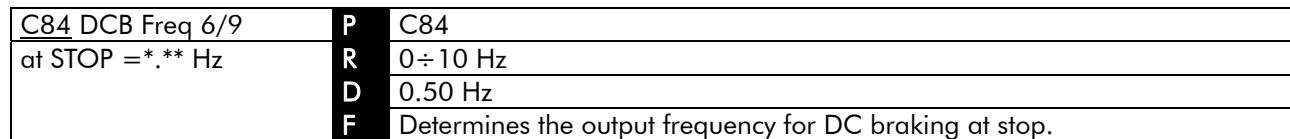

 $\ddot{\phantom{0}}$ 

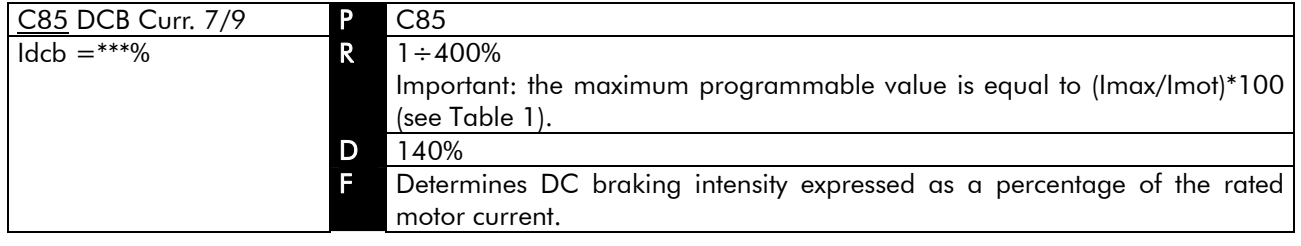

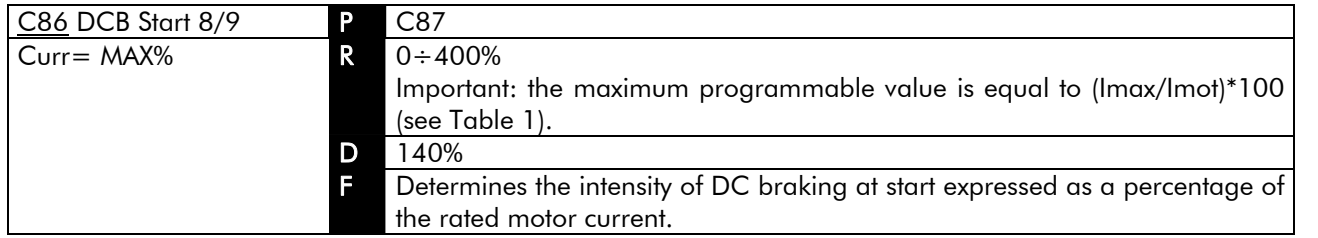

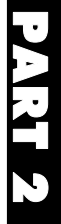

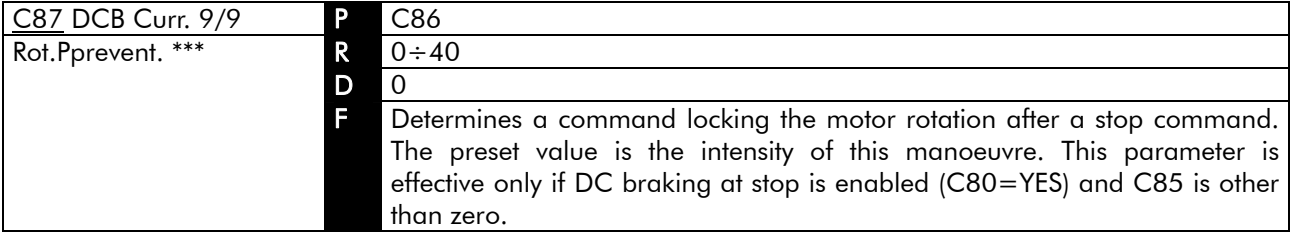

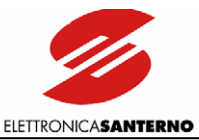

## 9.2.10. SERIAL NETWORK SUBMENU

The Serial Network submenu determines the parameters relating to serial communications.

#### Access page

 $\overline{\phantom{a}}$ 

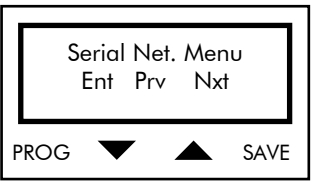

Press PROG to enter the Serial Network submenu. Press  $\downarrow$  and  $\uparrow$  to scroll through the other submenus of the Configuration menu.

#### First page

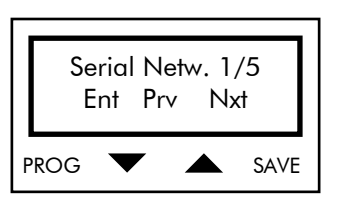

Press PROG to quit the Serial Network submenu. Press  $\downarrow$  and  $\uparrow$  to scroll through the parameters.

#### PARAMETERS IN THE SERIAL NETWORK SUBMENU

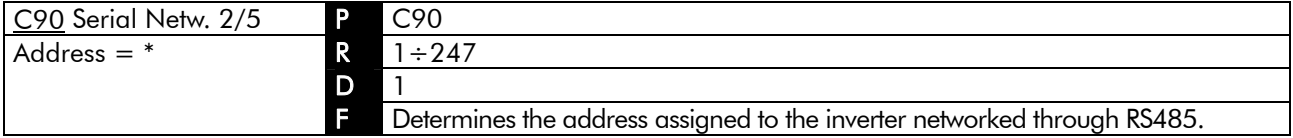

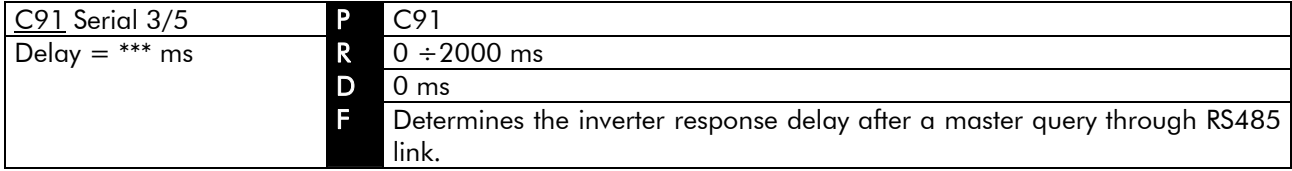

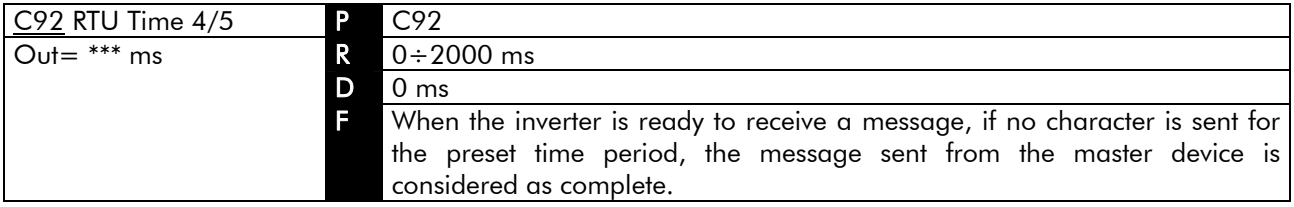

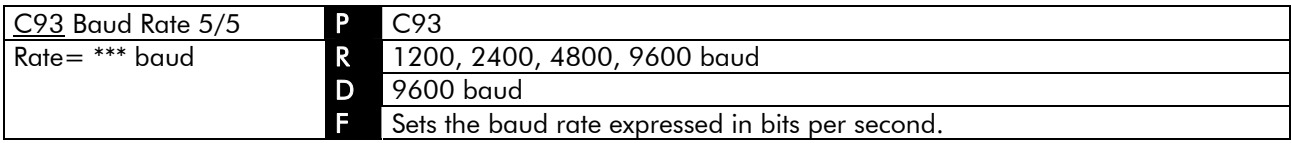

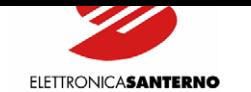

# **9.3. COMMANDS MENU**

Enables restoring factory setting (Restore Default Submenu) and storing all the inverter parameters (Save User's Parameters Submenu).

#### First page

 $\ddot{\phantom{0}}$ 

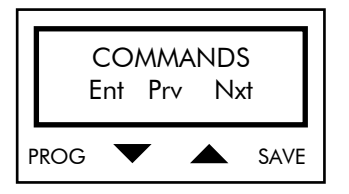

Press PROG to return to the page for the selection of the main menus; press ↑ and ↓ to scroll through the submenus.

## 9.3.1. RESTORE DEFAULT SUBMENU

The Restore Default submenu allows the default parameters in the MEAS/PARAMETERS menu and the CONFIGURATION menu to be automatically restored.

#### Access page

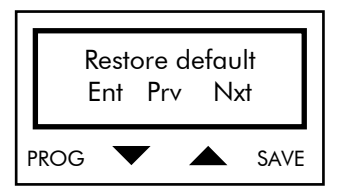

Press PROG to access the submenu: press ↑ and ↓ to scroll through the other submenus of the Commands menu.

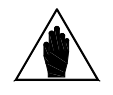

NOTE To access the Restore Default submenu, set parameter P01 ( see section Key Parameter) to 1. The inverter must not be in RUN mode.

#### First page

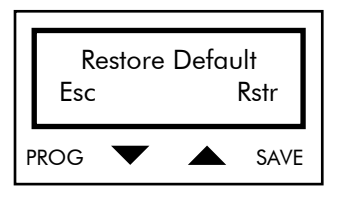

Press PROG (Esc) to quit the Restore Default submenu. Press SAVE to automatically restore the default parameters. The square brackets indicate that parameter restoration is occurring; when square brackets disappear (after a few seconds), parameter restoration is over.

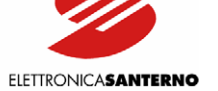

## 9.3.2. SAVE USER'S PARAMETERS SUBMENU

The Save User's Parameters submenu allows storing all the active parameters to non-volatile memory (EEPROM).

#### Access page

 $\ddot{\phantom{0}}$ 

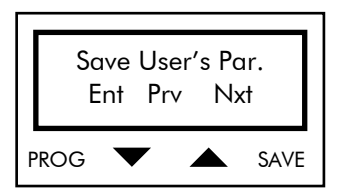

Press PROG to enter the Save User's Parameters submenu. Press ↑ and ↓ to scroll through the other submenus.

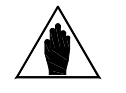

NOTE To access the Save User's Parameters submenu, set parameter P01 (see section Key Parameter) to 1. The inverter must not be in RUN mode.

First page

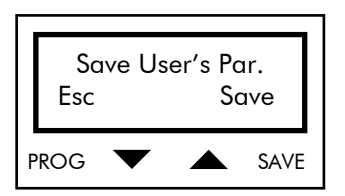

Press PROG to quit the Save User's Parameters submenu; press SAVE to save all the parameters. The square brackets indicate that parameters are being saved to Eeprom; when square brackets disappear (after a few seconds), parameter saving is over.

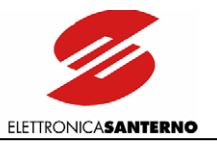

# **9.4. CONFIGURATION TABLE FOR LIFT SW PARAMETERS**

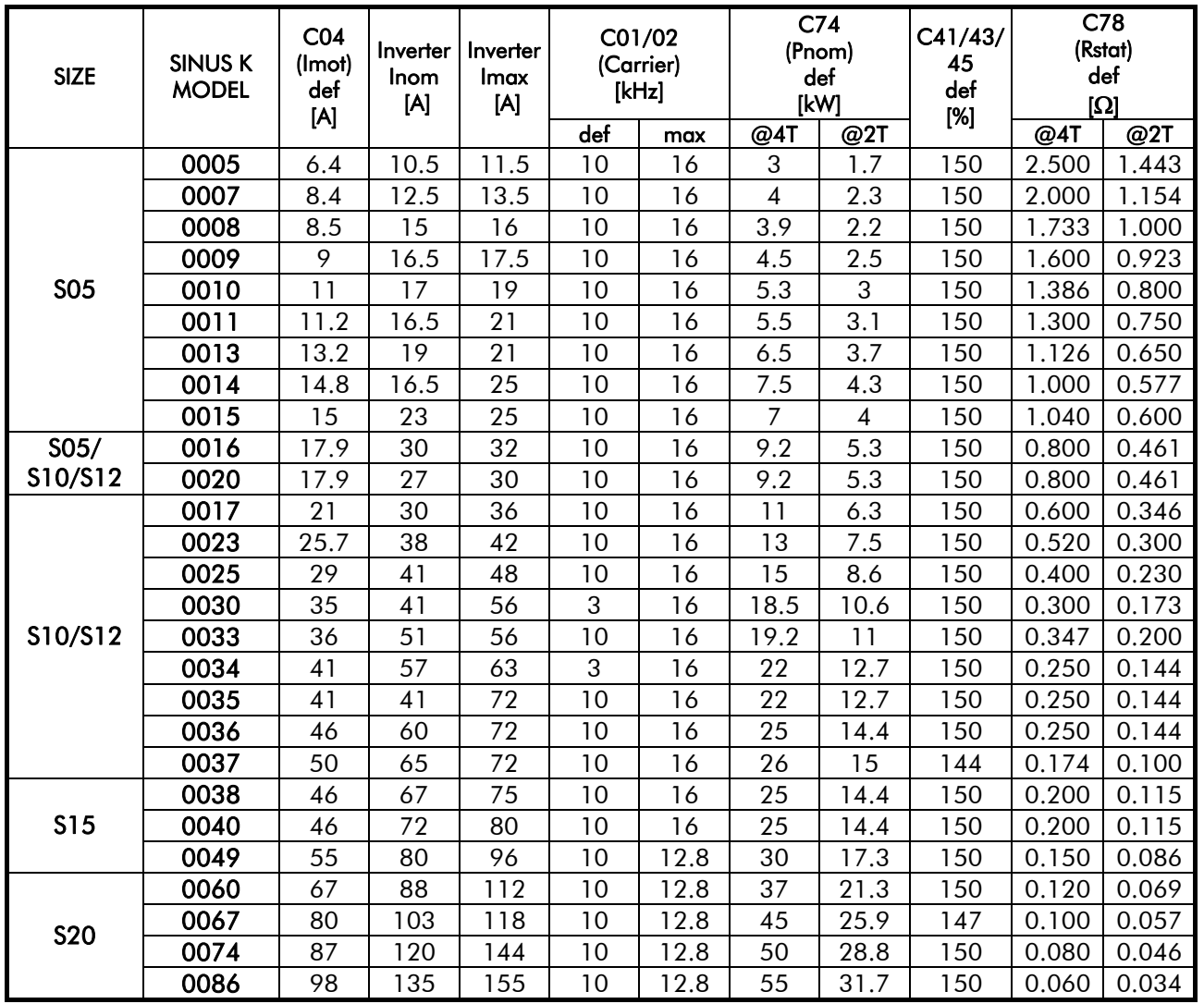

<span id="page-160-0"></span>Table 1 : Configuration table for LIFT SW parameters.

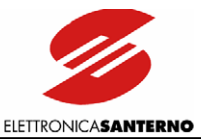

# 10. DIAGNOSTICS **10.1. INVERTER OPERATING CONDITIONS**

When the inverter runs smoothly, the following messages are displayed in the main menu page:

1) if the output frequency is equal to zero:

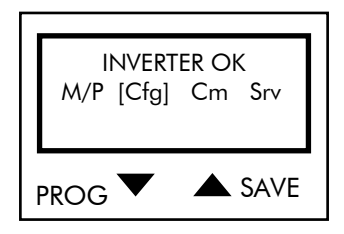

This occurs if the inverter is disabled or no run command is sent or the frequency reference is equal to zero.

2) If the equipment is enabled when the ENABLE input is closed and parameter C59 is set to [NO], the following message is displayed:

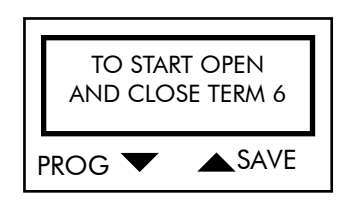

3) If the output frequency is constant, other than zero and equal to the reference:

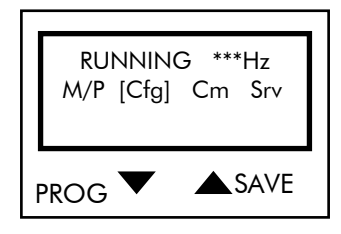

4) If the inverter is accelerating:

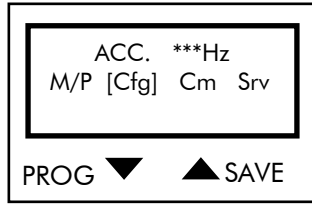

5) If the inverter is decelerating:

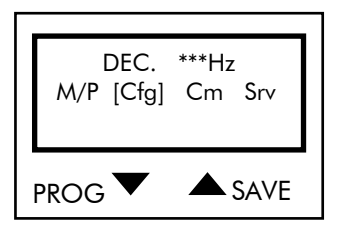

6) If the output frequency is constant while accelerating due to current limit activation while accelerating:

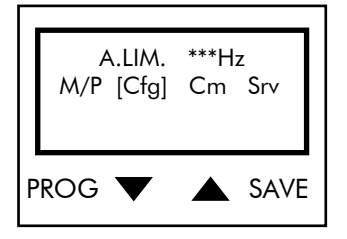

7) If the output frequency is under the reference value for current limit activation at constant frequency:

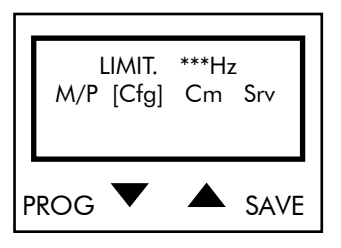

8) If, during deceleration, current or DC bus voltage activate limit while decelerating, i.e. a longer deceleration ramp:

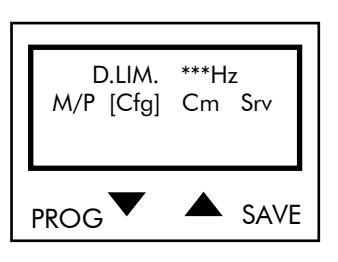

If failures occur, the display will show

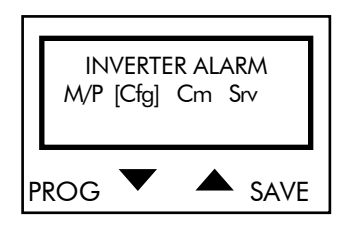

The display LEDs start flashing; alarm messages detailed in section ALARM MESSAGES may be displayed.

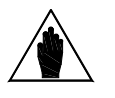

 $\ddot{\phantom{0}}$ 

**NOTE** 

Factory setting: the inverter shuts off but the alarm is not cleared, as it is stored to EEPROM. The alarm tripped is displayed at next power on and the inverter is still locked. Close the Reset contact o[r press the RESET ke](#page-163-0)y.

Alarm reset is also possible by turning off and on the inverter and by setting parameter C53 to [YES].

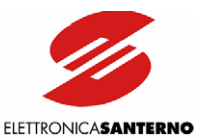

# **10.2. ALARM MESSAGES**

### A01 Wrong Software

<span id="page-163-0"></span> $\overline{\phantom{a}}$ 

The software version of FLASH memory (human interface) is incompatible with DSP version (motor control). WHAT TO DO: Try to reset the alarm. If the problem persists, please contact ELETTRONICA SANTERNO's AFTER-SALES SERVICE for a new programming of ES778 control board.

### A03 EEPROM Absent

EEPROM is not installed, is blank or damaged. EEPROM memory contains all the customized parameters. WHAT TO DO: Check to see if EEPROM is properly installed (U45 in ES778 control board) and if jumper J13 is correctly positioned (pos.1-2 for 28C64; pos.2-3 for 28C16). If so, ES778 control board is to be replaced. Please contact ELETTRONICA SANTERNO's AFTER-SALES SERVICE.

#### A05 NO Imp. Opcode A06 UC Failure

Microcontroller failure.

WHAT TO DO: Reset the alarm. If the alarm persists, please contact ELETTRONICA SANTERNO's AFTER-SALES SERVICE.

### A11 Bypass Circ. Failure

Faulty relay or contactor for the short-circuit of precharge resistors for DC link capacitors. WHAT TO DO: Reset the alarm. If the alarm persists, please contact ELETTRONICA SANTERNO's AFTER-SALES SERVICE.

#### A14 Continuous Dec. Lim.

While slowing down or stopping, the inverter has been locked in voltage limit while decelerating (DEC LIM xxxHz) for more than 4sec.

WHAT TO DO: Decrease torque compensation parameters C09, C10, C11 in the V/f Pattern menu, if the limit was due to high voltage; check the brake resistance if the limit was due to intermediate voltage or to high voltage.

### A15 Encoder Failure

Alarm A15 is active only when parameter C22 "ENCODER" is set to "YES". Alarm 15 trips if the encoder is faulty, disconnected or its phases are reversed.

WHAT TO DO: Check the signals sent from the ENCODER and compare the value displayed for M10 with the real motor rpm.

Check to see if the ENCODER phases are reversed, if the encoder is faulty or is not properly connected. If the encoder is not faulty, adjust parameter C60 "Enc. Err. Thr.".

### A16 Speed Error

Speed exceeds the maximum allowable value set through parameter C61.

WHAT TO DO: Make sure that the preset threshold is not too close to the lift cage expected speed. Alarm A16 trips only if C22 "ENCODER" is set to YES. Factory setting: Alarm A16 is disabled.

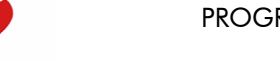

#### A17 Wrong Command

 $\ddot{\phantom{0}}$ 

When the inverter was running, its operating mode was changed from "Normal Speed" to "Maintenance Speed" and vice versa.

**ELETTRONICASANTERNO** 

#### A18 Fan Fault Overtemperature

Power heatsink overheated; fan locked. WHAT TO DO: Replace faulty fan. If the problem persists, please contact ELETTRONICA SANTERNO's AFTER-SALES SERVICE.

#### A19 2nd Sensor Overtemperature

Power heatsink overheated; fan off. WHAT TO DO: Failure in the temperature and/or air-cooling control devices. Please contact ELETTRONICA SANTERNO's AFTER-SALES SERVICE.

#### A20 Inverter Overload

Output current exceeds the inverter rated current - persistent condition: Imax +20% for 3 seconds or Imax for 120 seconds. See column "Imax" in Table 1.

WHAT TO DO: Check the inverter output current under normal operating conditions (par. M03, MEASURES submenu) and any mechanical condition of the load (overload or load locked during duty cycle).

#### A21 Heatsink Overheated

Power heatsink overheated; fan running smoothly.

WHAT TO DO: Make sure that the ambient temperature in the location where the inverter is installed is under 40°C, that the motor current setting is correct and that the carrier frequency has not exceeded its allowable threshold.

#### A22 Motor Overheated

Software thermal protection of the connected motor tripped. The output current has been exceeding the rated motor current for a long time.

WHAT TO DO: Check the mechanical conditions of the load. When A22 trips, it depends on programming of parameters C70, C71, C72. Make sure that these parameters were properly set at the inverter startup (see the MOTOR THERMAL PROTECTION section).

#### A24 Motor not connected

Wh[en starting the lift cage through](#page-106-0) one of the digital outputs controlling the electromechanical brake, the starting current has not exceeded the threshold set in parameter C65 in the Special Functions menu. WHAT TO DO: Check conditions of contactors and wiring between the inverter and the connected motor.

#### A25 Mains loss

Mains failure.

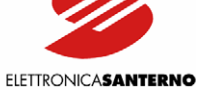

### A30 D.C. Link Overvoltage

DC link overvoltage.

 $\ddot{\phantom{0}}$ 

WHAT TO DO: Make sure that the supply voltage is not over 240VAC + 10% for 2T class, 480VAC + 10% for 4T class.

A highly inertial load and/or the deactivation of the braking module may activate A30. Increase deceleration ramp time.

### A31 D.C. Link Undervoltage

Supply voltage has dropped below 200VAC – 25% for 2T class, 380VAC – 35% for 4T class.

WHAT TO DO: Make sure that voltage is supplied to all three phases (terminals 32, 33, 34) and that the measured value is not under the above-mentioned voltage values.

A31 may trip even if the supply voltage temporarily drops below 200VAC (e.g. load direct connection). If voltage values are normal, please contact ELETTRONICA SANTERNO's AFTER-SALES SERVICE.

#### A26 SW Running Overcurrent A32 Running Overcurrent

Instant current limit at constant speed. This alarm trips in case of sudden load variations, output short-circuit or ground short-circuit, disturbance and radiated interference.

WHAT TO DO: Make sure that no short-circuit is present between two phases or a phase and the grounding connection at the inverter output (terminals U, V, W) (for a quick inspection, disconnect the motor and operate the inverter in no-load condition).

Make sure that command signals are sent to the inverter through screened cables where required (see the WIRING section in Part 1).

Check wiring and antidisturbance filters on contactor and solenoid valve coils installed in the cabinet (if any).

#### A28 SW Accel. Overcurrent [A33 Acc](#page-30-0)elerating Overcurrent

Instant current limit while accelerating.

See alarm A32. Alarm A33 may also trip when a too short acceleration ramp is programmed. If so, decrease acceleration (P05, P07, ACCELERATION submenu) and decrease BOOST and PREBOOST when required (parameters C10 and C11, V/F PATTERN submenu).

#### A29 SW Decel. Overcurrent A34 Decelerating Overcurrent

Instant current limit while decelerating.

WHAT TO DO: This alarm trips if a too short deceleration ramp is programmed. If so, set longer deceleration time periods (P06, P08, ACCELERATION submenu) and decrease BOOST and PREBOOST (V/F PATTERN submenu, parameters C09 or C10).

#### Not recognized failure

Unknown alarm.

WHAT TO DO: Reset the alarm. If the alarm condition persists, please contact ELETTRONICA SANTERNO's AFTER-SALES SERVICE.

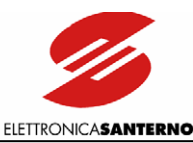

# **10.3. DISPLAY AND INDICATOR LEDS**

Additional failures may occur that are indicated by the keypad and the indicator Leds located on ES778 control board:

- The inverter display shows POWER ON and no LED is flashing: failure in the microcontroller of the control board.
- The inverter display shows POWER ON and the VL Led is flashing: communication failure between microcontroller and control board DSP.
- The inverter display shows POWER ON and IL Led is flashing: failure of the control board RAM.
- The inverter display shows POWER ON and both VL and IL Leds are flashing: the human interface (FLASH) is not programmed with the same SW as the motor control (DSP)
- The inverter display shows LINK MISMATCH: no communication link between the inverter and the keypad (check wiring cable as well).

Do the following:

Turn off and on the inverter. If the alarm conditions persist, please contact ELETTRONICA SANTERNO's AFTER-SALES SERVICE to replace ES778 control board.

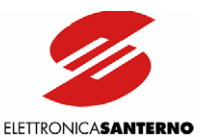

# 11. SERIAL COMMUNICATIONS **11.1. GENERAL FEATURES**

The inverters of the SINUS K series may be connected to other devices through a serial link. This allows reading (download) and writing (upload) the parameters accessed via remotable keypad.

Elettronica Santerno also supplies the RemoteDrive software package for the inverter control through a computer connected via serial link.

The RemoteDrive offers the following functions:

- image copy,
- keypad emulation,
- oscilloscope functions and multifunction tester,
- history data table compiler, parameter setting and data reception-transmissionstorage from and to a computer,
- scan function for the automatic detection of the connected inverters (up to 247 connected inverters).

Please refer to the RemoteDrive Instruction Manual for the inverters of the Sinus PENTA series manufactured by Elettronica Santerno.

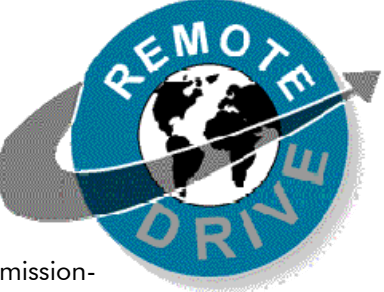

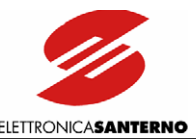

# **11.2. MODBUS-RTU PROTOCOL**

Messages and data are sent by means of standard protocol MODBUS in RTU mode. This standard protocol performs control procedures using an 8-bit binary representation.

In RTU mode, a message begins with a silence interval equal to 3.5 times the transmission time of a character. If the character transmission stops for a time equal to 3.5 times the transmission time of a character, the controller will consider this time interval as the end of the message. Similarly, a message starting with a shorter silence time is considered as a part of the previous message.

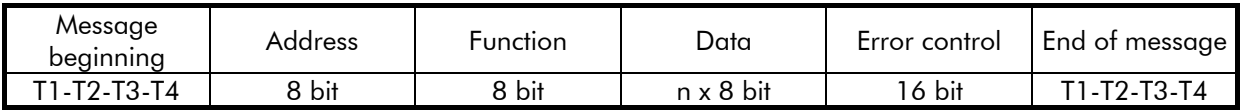

Use parameter C92 to increase the silence time interval up to max. 2000ms.

### Address

The address field acknowledges any value ranging from 1 to 247 as the address of the slave peripheral device. The master device queries the peripheral device specified in the address field; the peripheral device will respond with a message containing its address to let the master device know the slave source of the response. A master device query with address "0" is addressed to all slave devices, which will not respond (broadcast mode).

### Function

The function related to the message may be chosen within the legal field ranging from 0 to 255. A response of the slave device to a message of the master device will simply return the function code to the master device if no error took place; otherwise, the most significant bit in this field is set to 1.

Functions 03h and 10h are allowed only (see following sections).

### Data

The data field contains any additional information for the function being used.

### Error Control

The error control is performed with the CRC (Cyclical Redundancy Check) method. The16-bit value of the relevant field is computed when the message is sent by the transmitter and is then re-computed and checked by the receiver.

Register CRC is computed as follows:

- 1. Register CRC is set to FFFFh.
- 2. Exclusive OR is executed between register CRC and the first 8 bits of the message; the result is saved to a

16-bit register.

- 3. This register is right-shifted of one place.
- 4. If the right bit is 1, exclusive OR is executed between the 16-bit register and value 1010000000000001b.
- 5. Steps 3 and 4 are repeated until 8 shifts are performed.
- 6. Exclusive OR is performed between the 16-bit register and the next 8 bits of the message.
- 7. Steps 3 to 6 are repeated until all message bytes are processed.
- 8. The result is a CRC, that is attached to the message by sending the less significant byte as the first byte.

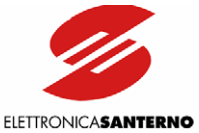

#### Supported Functions 03h: Read Holding Register

 $\overline{\phantom{a}}$ 

Allows reading the register state of the slave device. This function does not allow the broadcast mode (address "0"). Additional parameters are the address of the basic digital register to be read and the output number to be read.

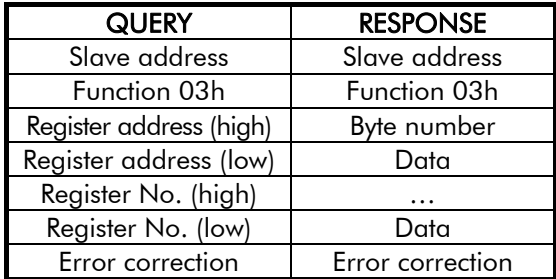

### 10h: Preset Multiple Register

Allows setting the state of multiple registers for the slave device. In broadcast mode (address "0"), the state of those registers is set in all connected slave devices. Additional parameters are the basic register address, the number of registers to be set, the relevant value and the number of bytes used for the data items.

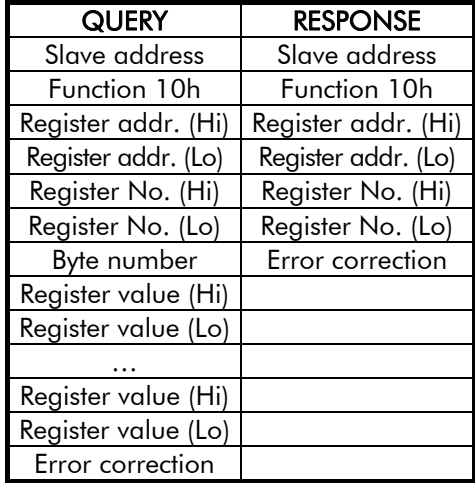

### Error Messages

If a message error is detected, the inverter will send a message to the master:

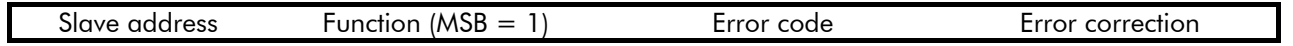

The error code meaning is the following:

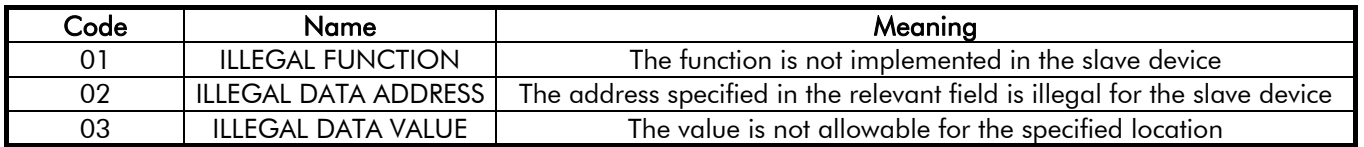

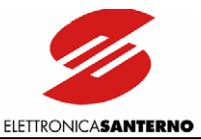

# **11.3. GENERAL FEATURES AND EXAMPLES**

Parameters are queried along with the readout performed through the inverter keypad and display. Parameter alteration is also managed along with the inverter keypad and display. Not that the inverter will always use the latest value set (sent both via serial link or from the inverter itself).

When writing (10h function: Preset Multiple Register), the inverter will check value ranges only if failures may occur. If illegal ranges are detected, the inverter will respond with the error message "ILLEGAL DATA VALUE" (see table above).

The same error message is displayed if the user attempts to change a locked parameter, particularly if they try to write a Read Only parameter or the CONFIGURATION parameters of Cxx type when the inverter is in RUN mode.

Data are read/written as 16-bit, full data (words) based on scaling factors (K) stated in the tables below.

## 11.3.1. SCALING

The scaling constant (K) is as follows:

true value = value read by MODBUS / K value written to  $MODBUS = true$  value  $*$  K

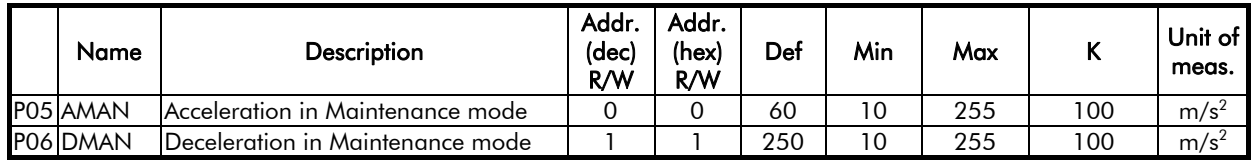

Because K=10, the readout of address 0 with a value equal to 250 (dec) is to be intended as acceleration equal to  $250/100 = 2.5$ m/s<sup>2</sup>

Alternatively, to set a deceleration value equal to 0.20 m/s<sup>2</sup>, send value 0.20\*100 = 20 (dec) to address 1 via serial link.

Some variables related to the inverter size (current) and/or class (voltage) are grouped as follows:

Table T000[]: index (SW3) to address 477 (1DDh)

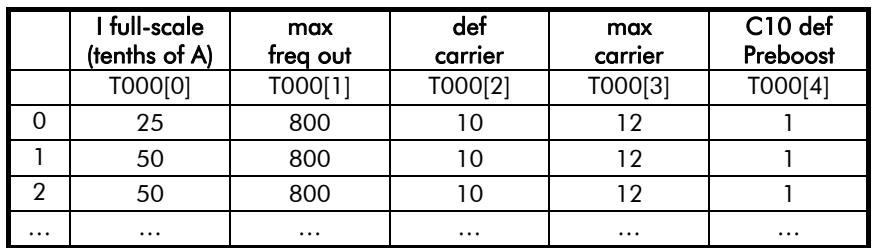

Table reading:

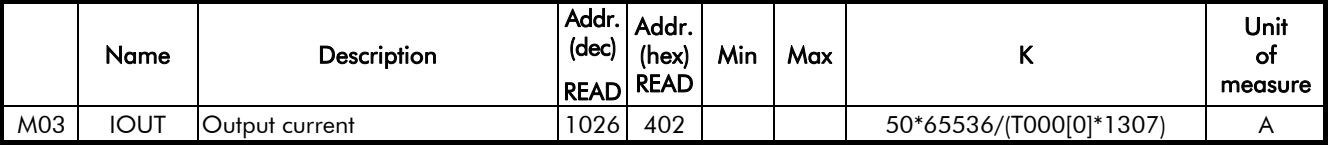

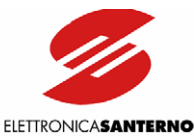

Because K=50\*65536/(T000[0]\*1307), do the following to convert current reading to A:

- 1) read address 477 (dec) for full-scale "I"; the result is the index of array T000[]. For this parameter, consider column T000[0], as other columns refer to different parameters. One reading is sufficient;
- 2) read address 1026 (dec).

If address 477 reading returns "2" (⇒ 65A) and if address 1026 returns "1000", the output current will be equal to  $1000 / K = 1000 / (50*65536 / (T000[0] * 1307)) = 1000 / (50*65536 / (65*1307)) = 25.9$  A.

## 11.3.2. BIT PARAMETERS

Bit parameters are different in reading and writing.

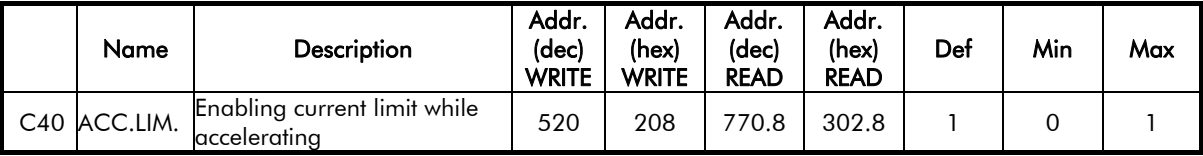

To read parameter C40, just read address 770 (dec) and parse bit 8 of the returned value (0=LSB, 15=MSB).

To set parameter C40, write 1 to address 520 (dec); write 0 to the same address to reset C40.

For peculiar reading/writing, refer to the Notes in the following tables.

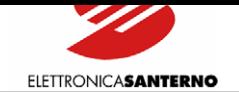

## 12. PARAMETERS SENT VIA SERIAL LINK

 $\ddot{\phantom{0}}$ 

# **12.1. MEASURES PARAMETERS (Mxx) (Read Only)**

## 12.1.1. MEASURES MENU M0X – M2X

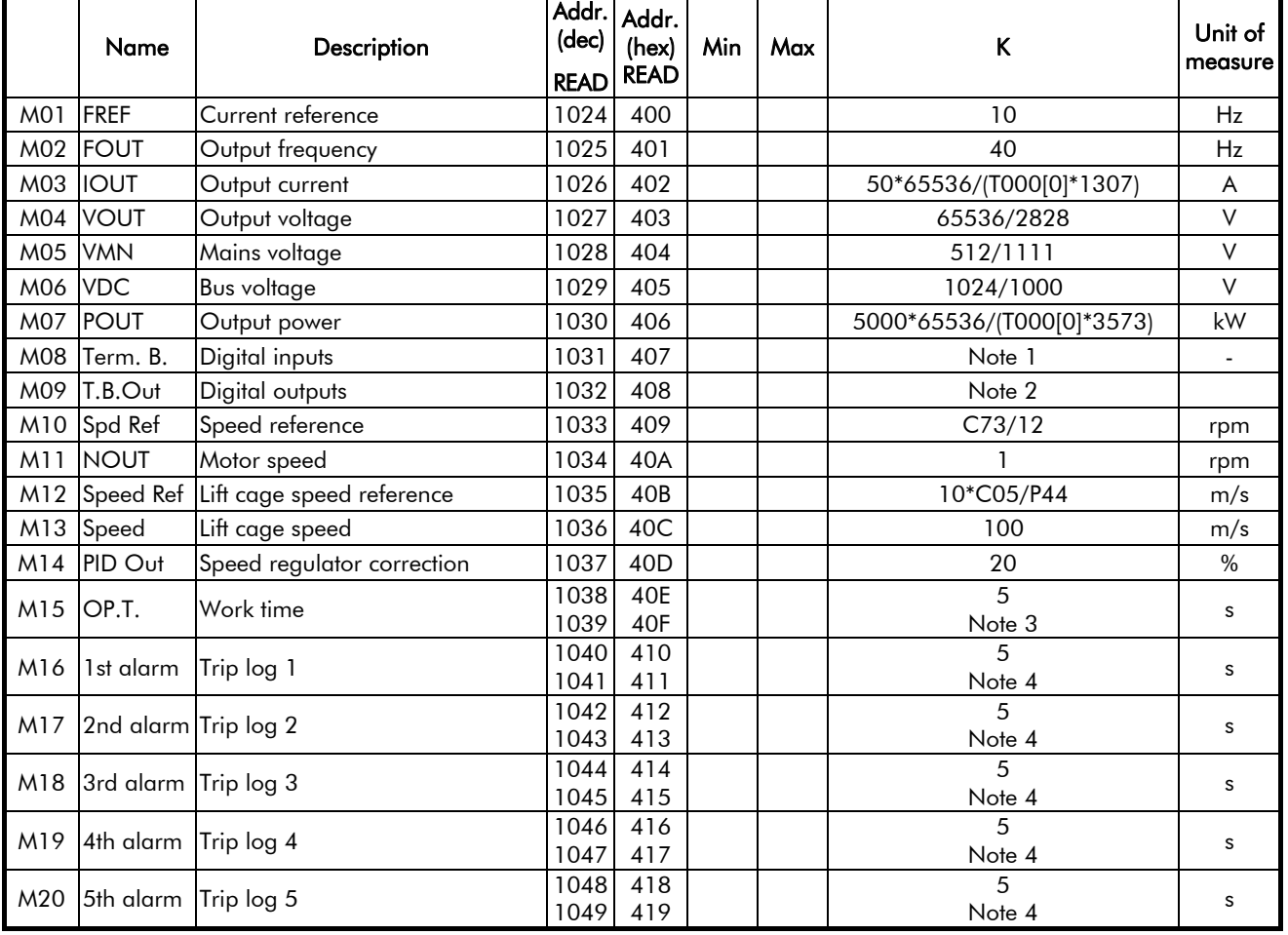

### <span id="page-172-0"></span>Note 1: State of digital inputs in the terminal board ( $1=$  active input) based on the [table b](#page-173-2)elow:

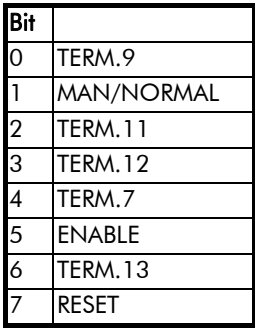

 $\ddot{\phantom{0}}$ 

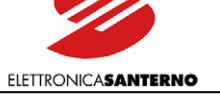

<span id="page-173-0"></span>Note 2: State of digital outputs in the terminal board  $(1 = \text{active output})$  based on the table below:

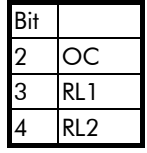

Note 3: The Work time is represented by a double word (32 bits). It is sent using two addresses formatted as follows: most significant word to higher address (1039); less significant word to lower address (1038).

#### <span id="page-173-1"></span>Note 4: The Trip log is sent using two addresses formatted as follows:

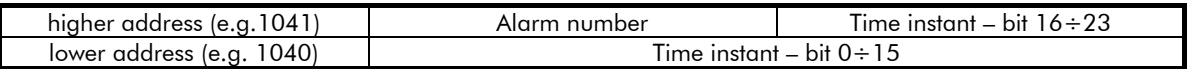

<span id="page-173-2"></span>The time instant relating to the alarm number is a 24-bit value with a 0.2s basic time. Its most significant portion (bit  $16 \div 23$ ) can be read in the lower byte of the word to the higher address, whereas its less significant portion (bit  $0 \div 15$ ) can be read in the word to the lower address.

The higher byte of the word to the higher address includes the alarm number coded as in Note 8 (inverter state) (see Note 12).

The last alarm displayed in parameter M12 is the alarm with the longest time period. The other alarms are displayed up to M16 with the shortest time period.

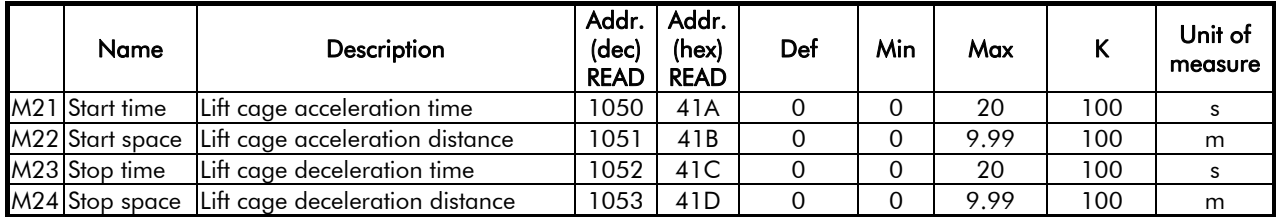

### 12.1.2. PATH MENU M2X

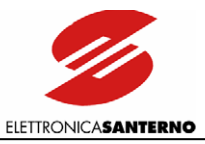

# **12.2. PROGRAMMING PARAMETERS (Pxx) (Read/Write)**

# 12.2.1. 12.2.1 ACCELERATION MENU P0X - P1X

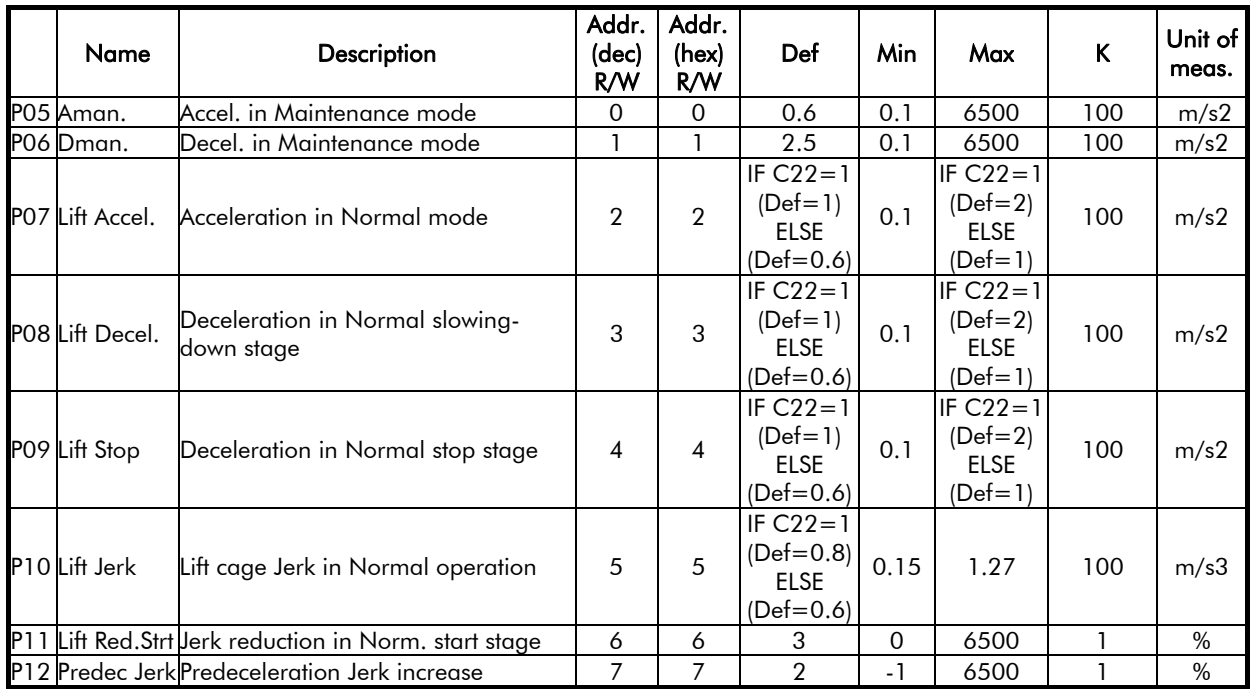

# 12.2.2. OUTPUT MONITOR MENU P3X

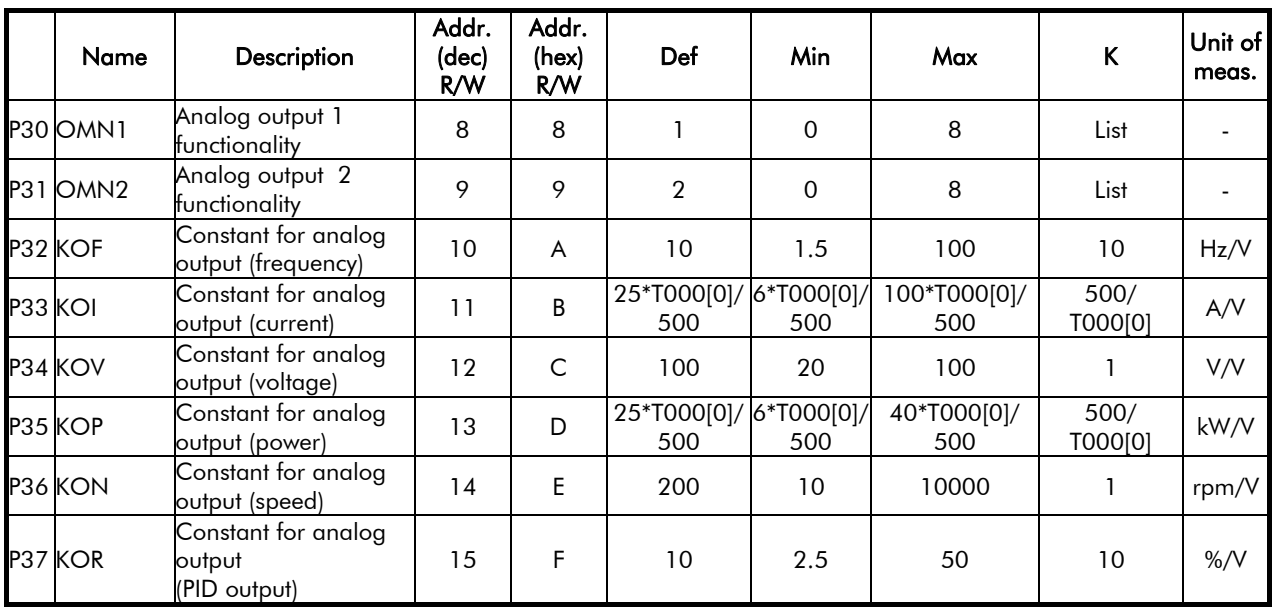

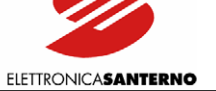

List for parameters P30 and P31:

 $\ddot{\phantom{0}}$ 

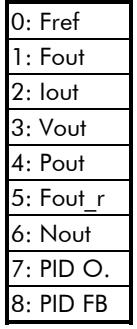

## 12.2.3. SPEED MENU P4X – P4X

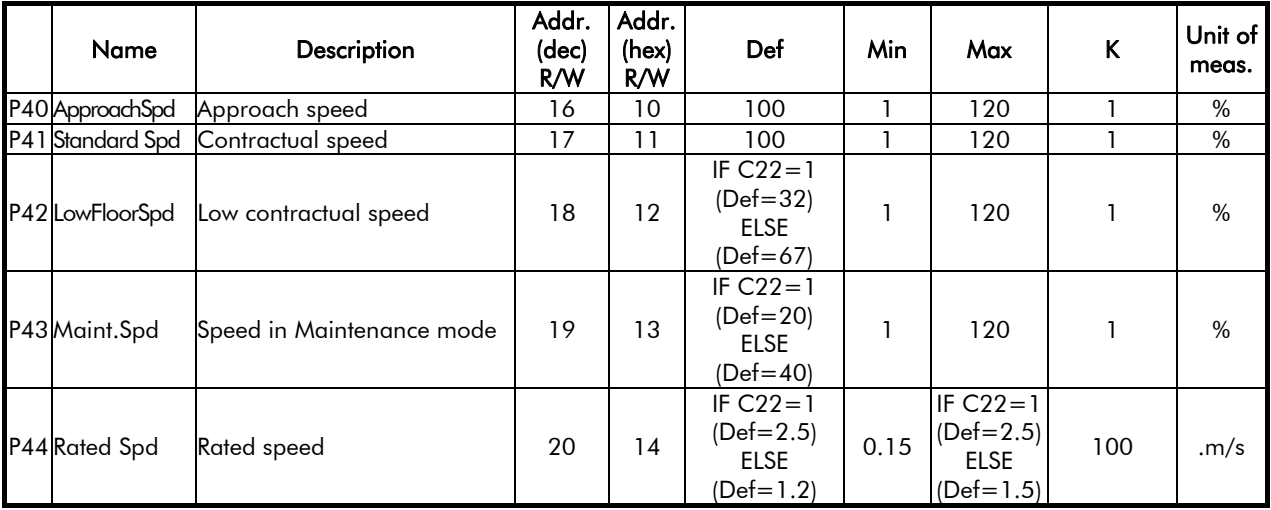

## 12.2.4. SPEED LOOP MENU P5X – P5X

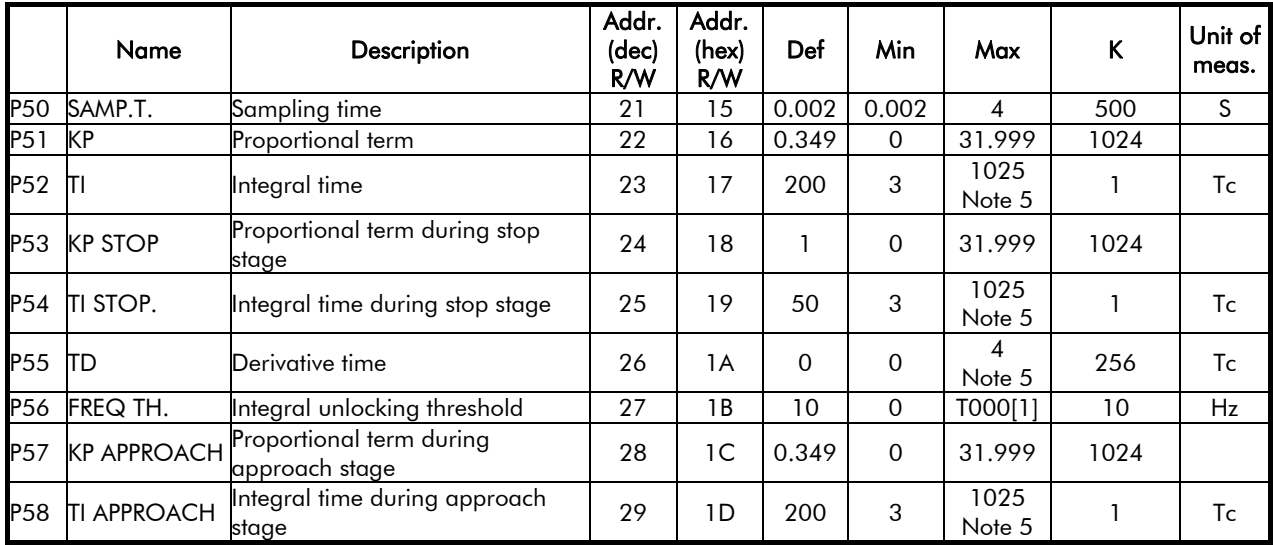

<span id="page-175-0"></span>Note 5: Integral time and derivative time are expressed as multiple values of sampling time P50. For example, the real time is P50\*P52; the upper value is 1024; 1025 disables integral regulation.

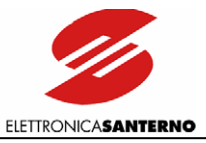

# 12.2.5. DIGITAL OUTPUTS MENU P6X - P7X

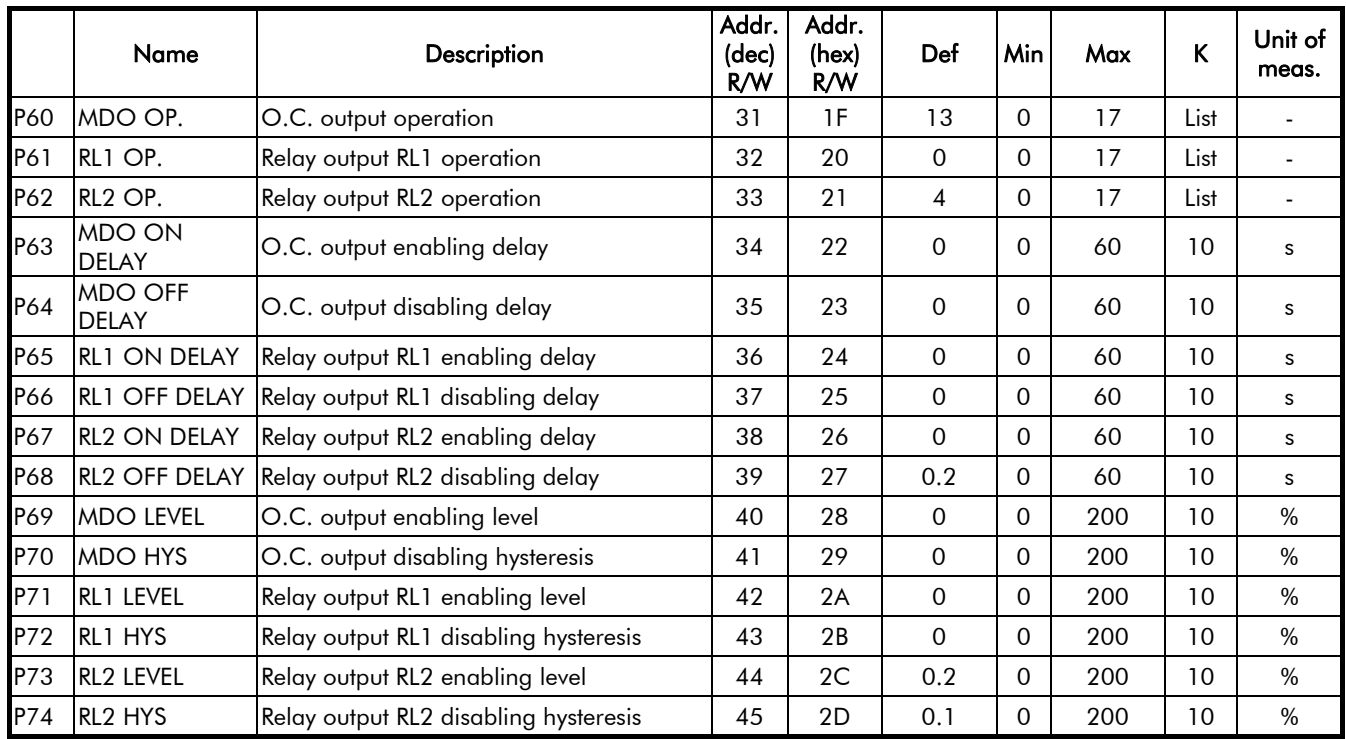

List for parameters P60, P61, and P62:

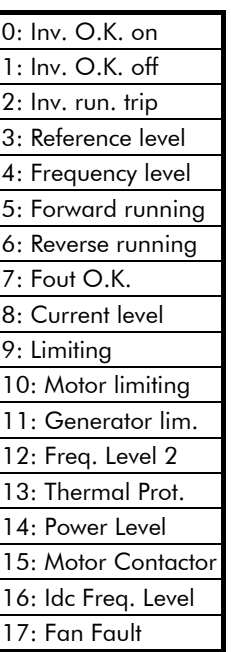

# 12.2.6. CURRENT SYMMETRY MENU P8X

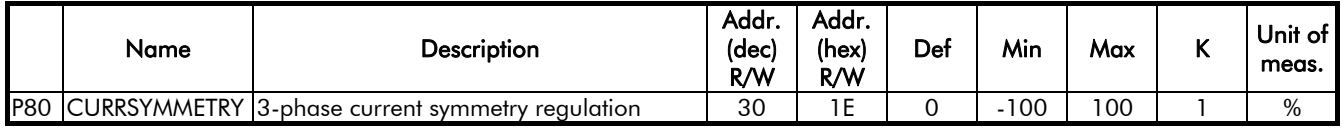

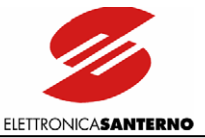

## **12.3. CONFIGURATION PARAMETERS (Cxx) (Read/Write with Inverter Disabled, Read Only with Inverter in RUN Mode)**

## 12.3.1. CARRIER FREQUENCY MENU C0X

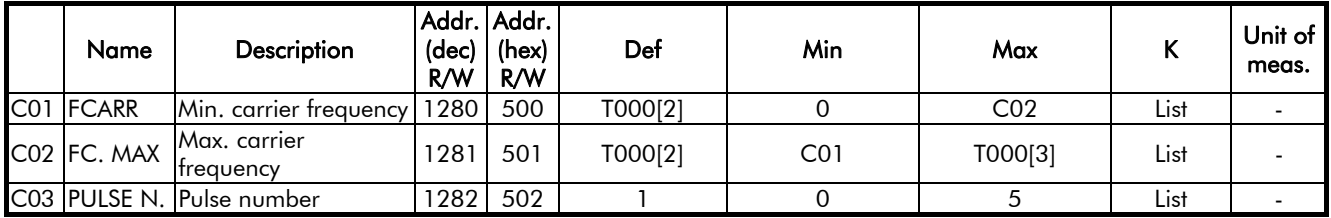

List for parameters C01 and C02

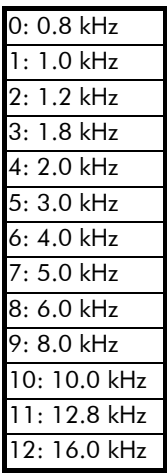

List for parameter C03

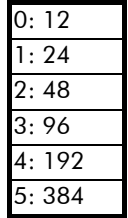

## Carrier Frequency Menu C0x: Bit parameters

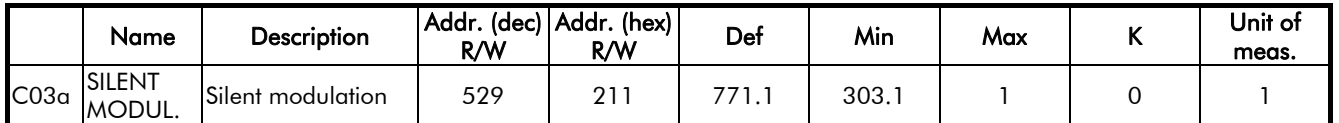

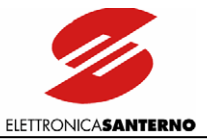

# 12.3.2. V/F PATTERN MENU C0X - C1X

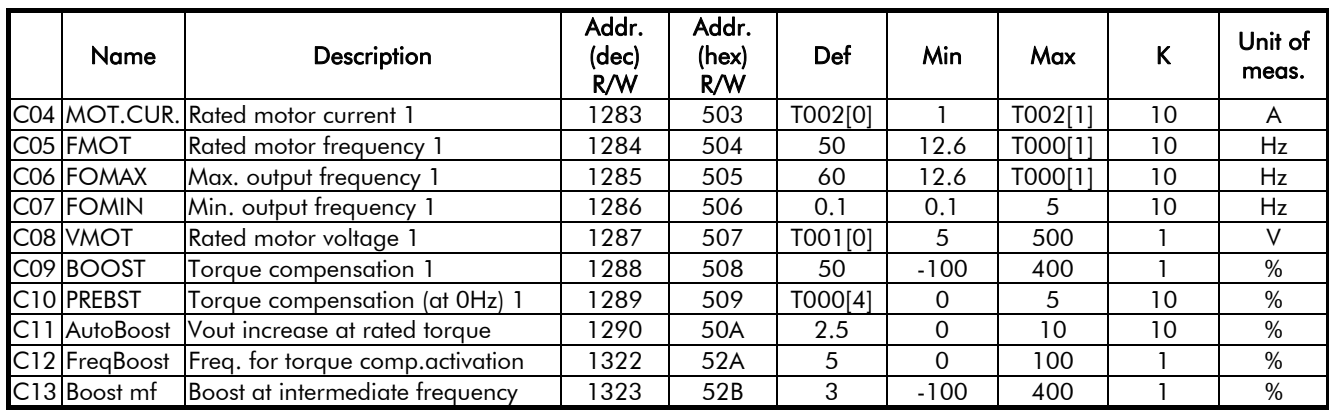

# 12.3.3. OPERATION METHOD MENU C1X - C2X

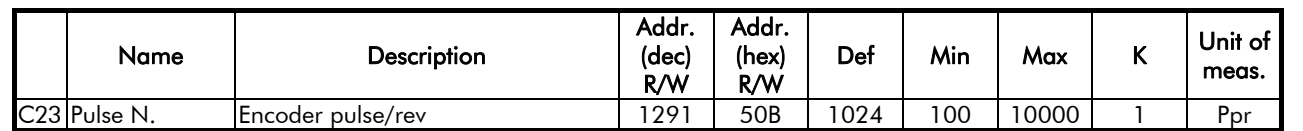

# Operation Method Menu C2x: Bit parameters

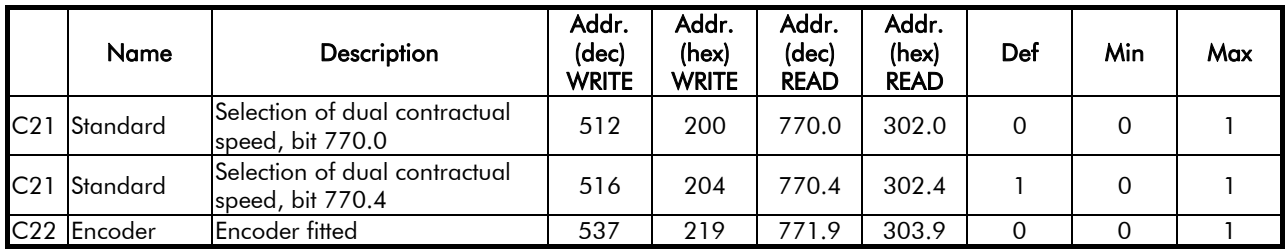

C21:

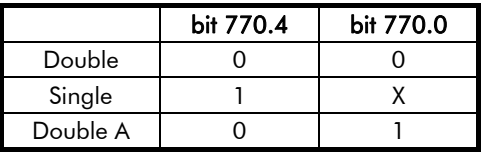

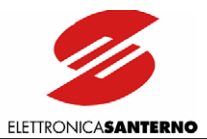

# 12.3.4. LIMITS MENU C4X

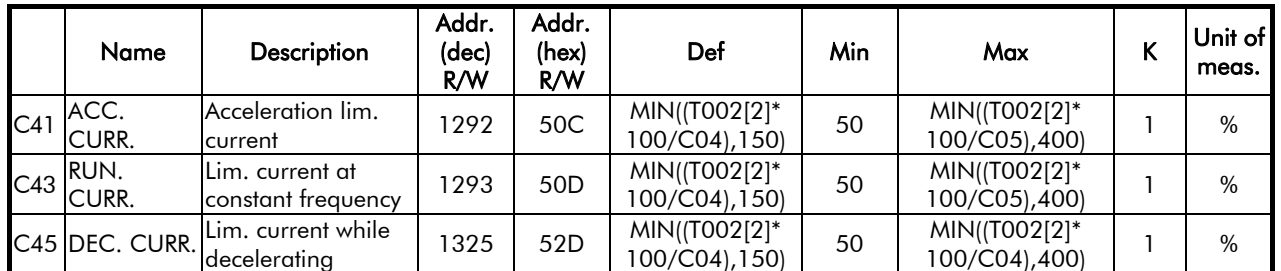

## Limits Menu C4x: Bit parameters

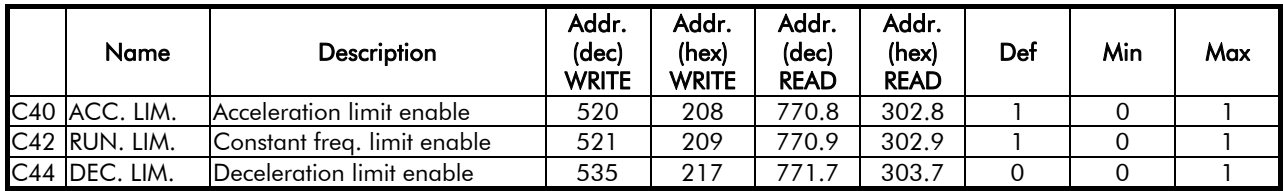

# 12.3.5. AUTORESET MENU C5X

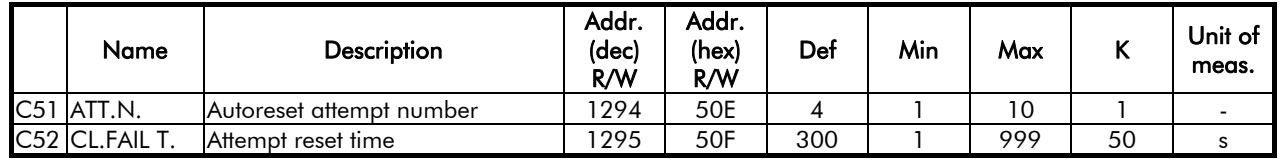

### Autoreset Menu C4x: Bit parameters

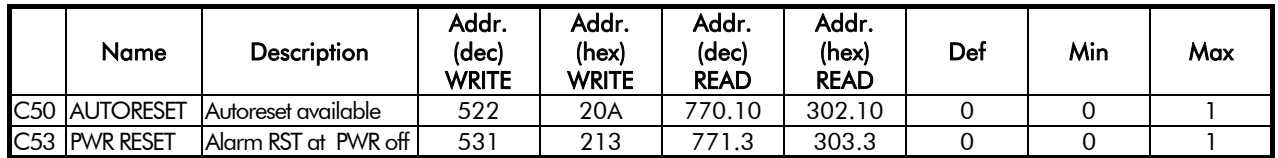
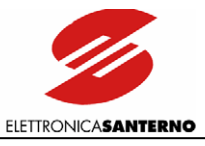

# 12.3.6. SPECIAL FUNCTIONS MENU C5X - C6X

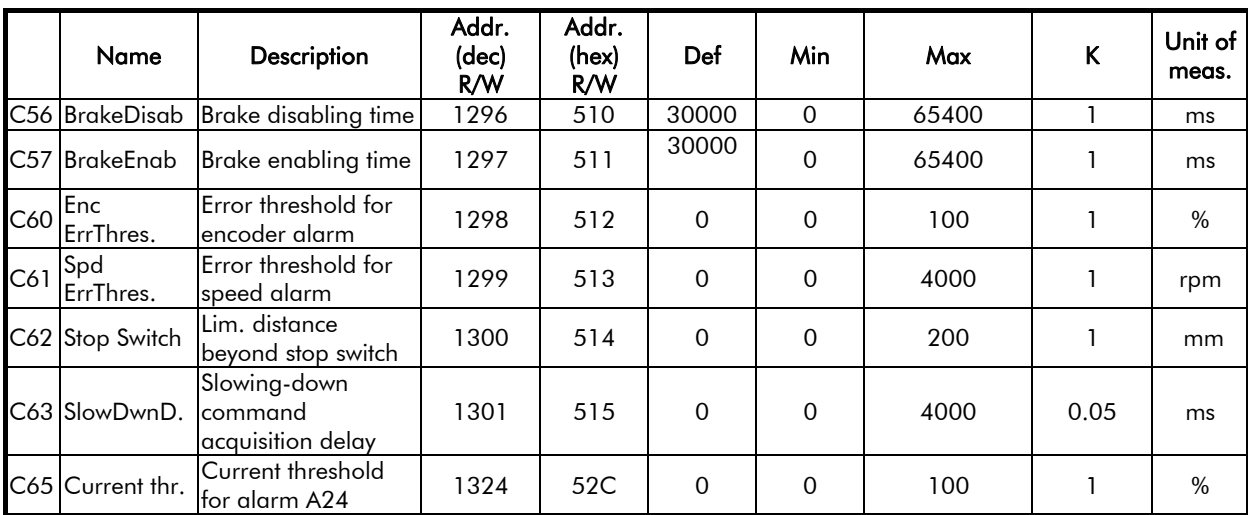

# Special Functions Menu C5x - C6x: Bit parameters

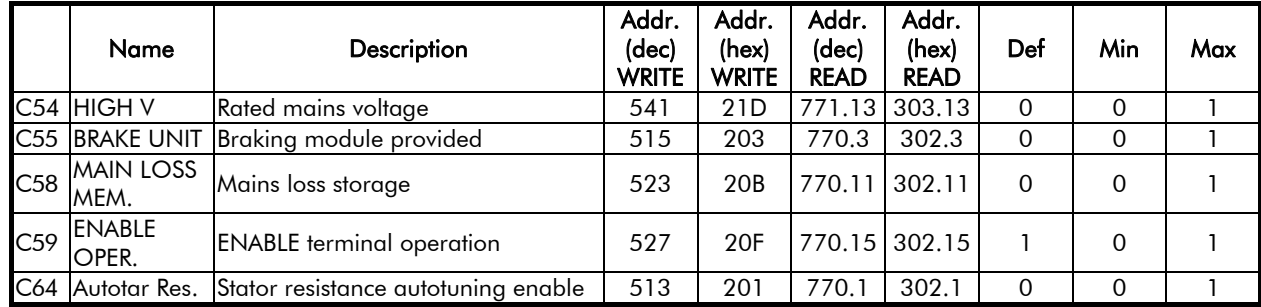

# 12.3.7. MOTOR THERMAL PROTECTION MENU C7X

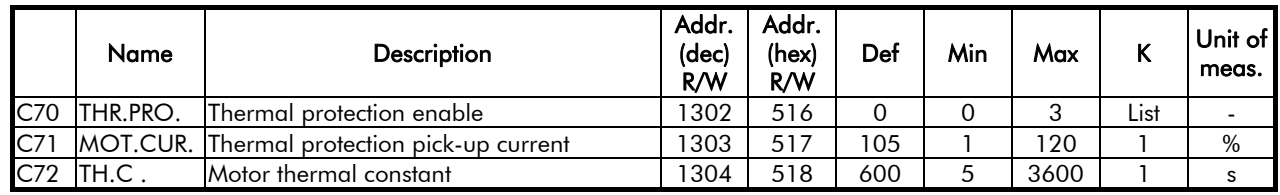

List for parameter C70:

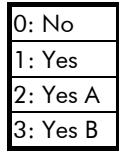

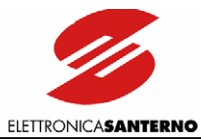

# 12.3.8. SLIP COMPENSATION MENU C7X

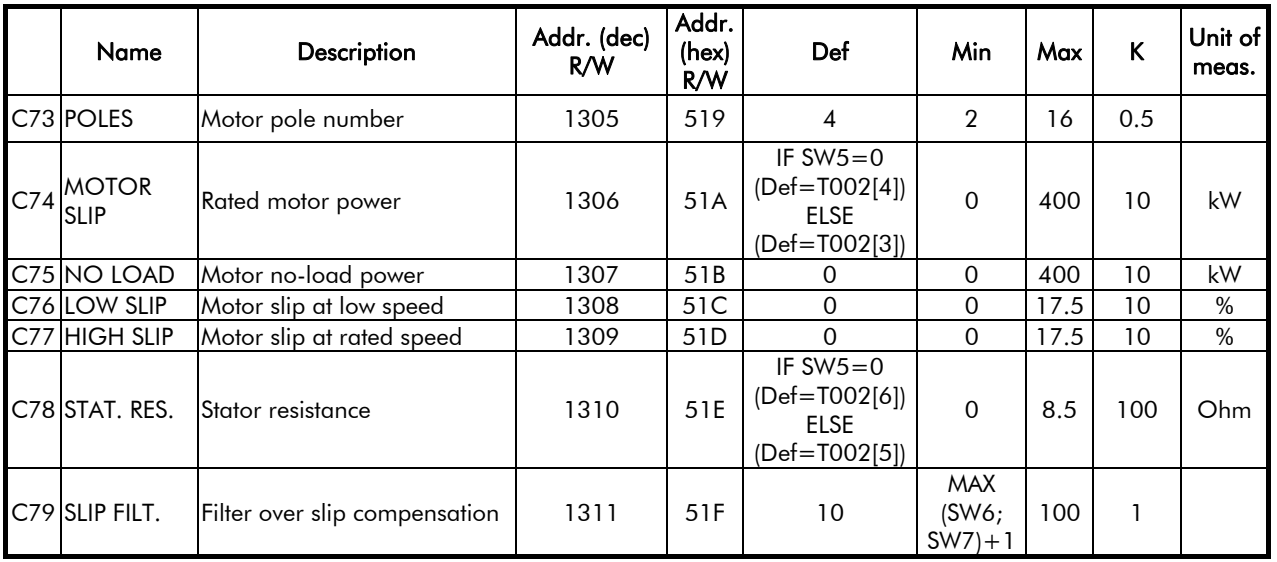

# 12.3.9. D.C. BRAKING MENU C8X

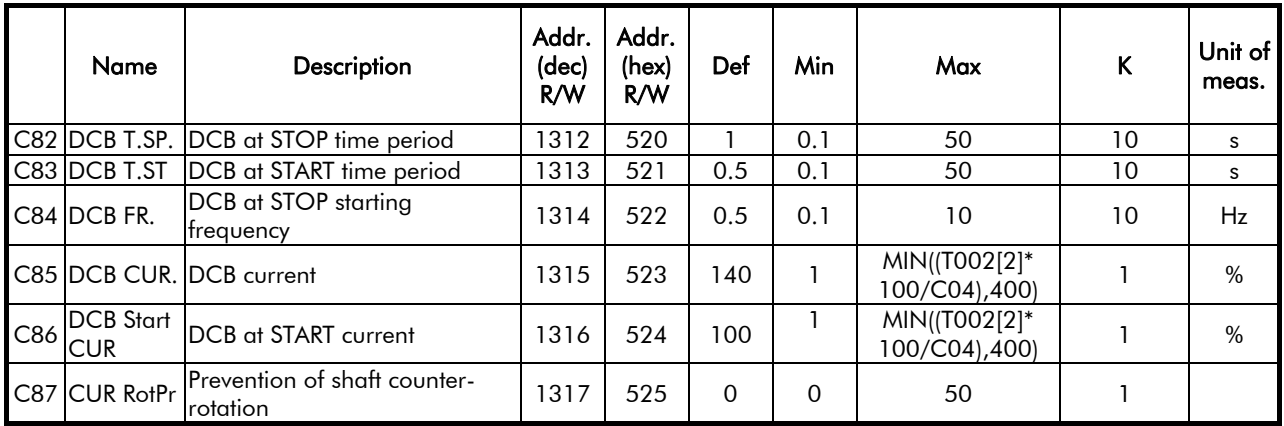

### D.C. Braking Menu C8x: Bit parameters

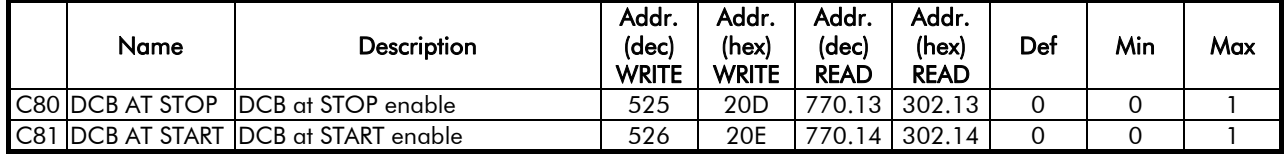

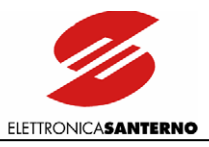

# 12.3.10. SERIAL LINK MENU C9X

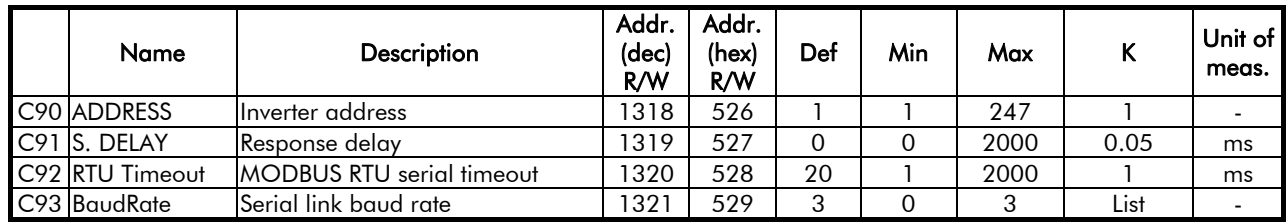

List for parameter C93:

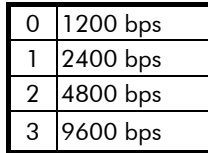

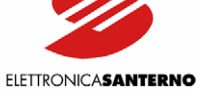

# **12.4. SPECIAL PARAMETERS (SPxx) (Read Only)**

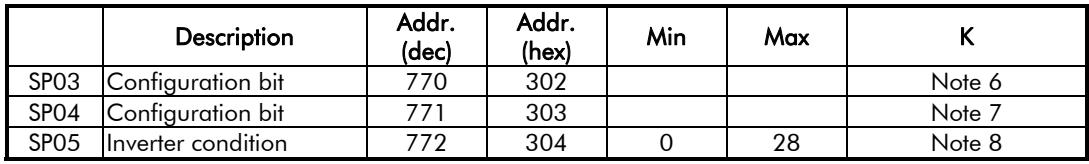

### Note 6: SP03 Configuration bit: address 770 (302 hex)

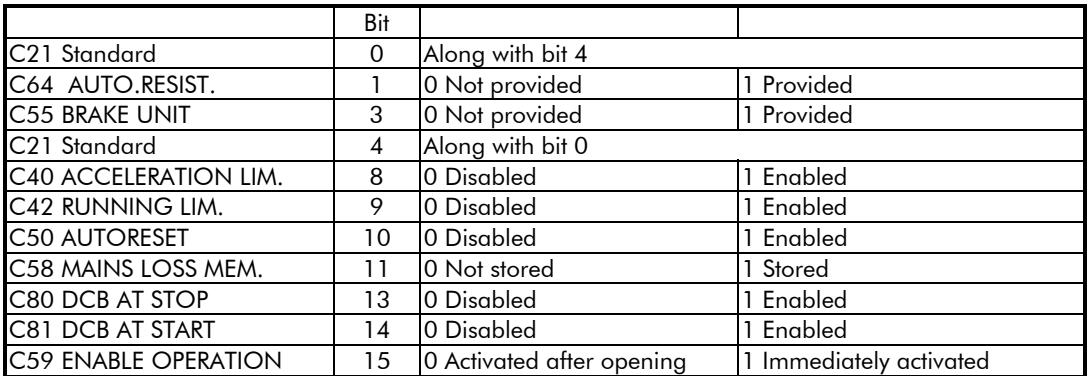

#### Note 7: SP04 Configuration bit: address 771 (303 hex)

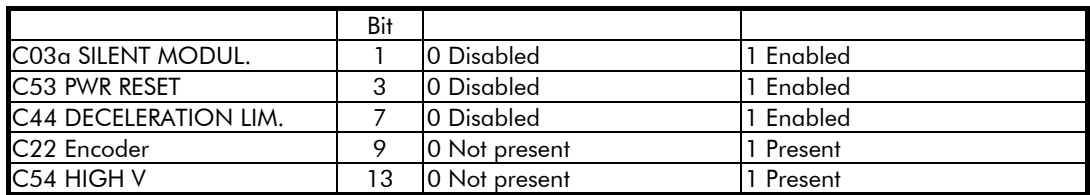

#### Note 8: Inverter condition: address 772 (304 hex)

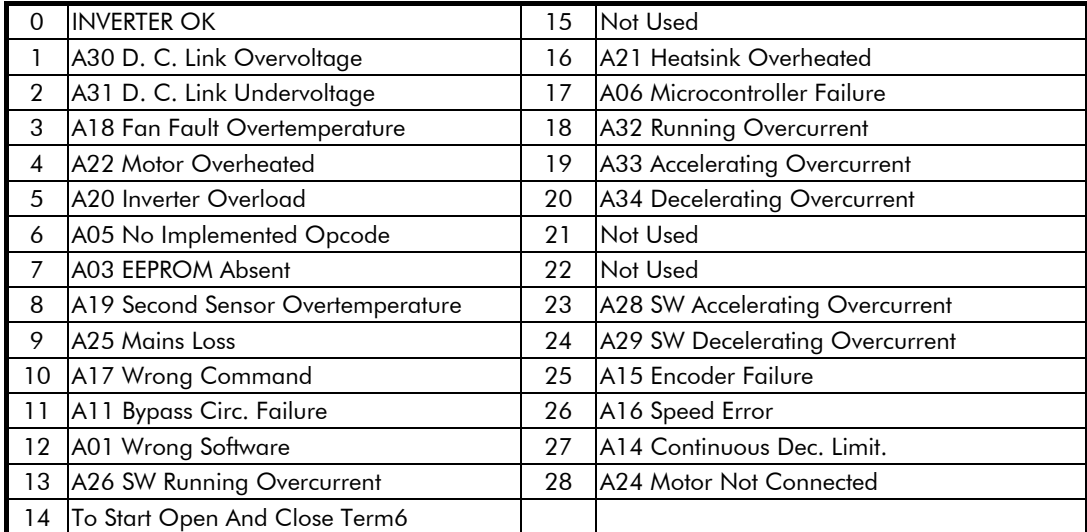

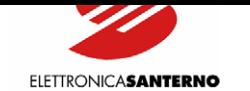

# **12.5. SPECIAL PARAMETERS (SWxx) (Read Only)**

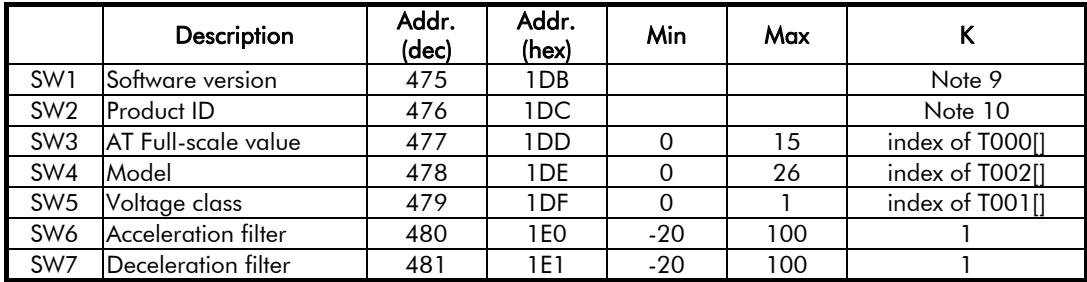

#### Note 9: Decimal number corresponding to the inverter firmware version.

#### Example:

 $\ddot{\phantom{0}}$ 

Response 1450 = version V1.450

<span id="page-184-1"></span><span id="page-184-0"></span>Note 10: ASCII code corresponding to 'LK': 4C4Bh.

# **12.6. SPECIAL PARAMETERS (SPxx) (Write Only)**

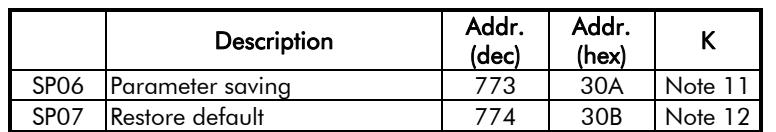

Note 11: Any writing with any data item forces the inverter to store to EEPRO[M all new](#page-184-2) parameter values.

Note 12: Any writing with any data forces the inverter to restore default programming (factory setting).

<span id="page-184-2"></span>Table T000[]: index (SW3) to address 477 (1DDh)

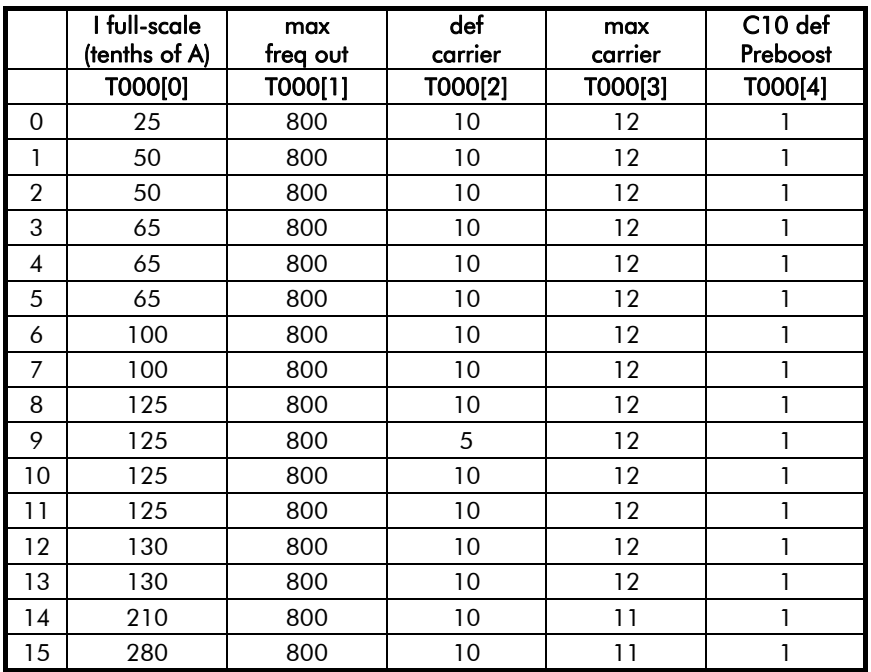

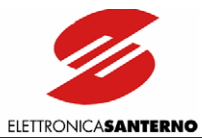

Table T001[]: index (SW5) to address 479 (1DFh)

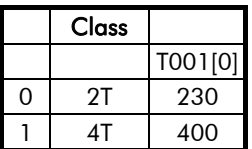

Table T002[]: index (SW4) to address 478 (1DEh)

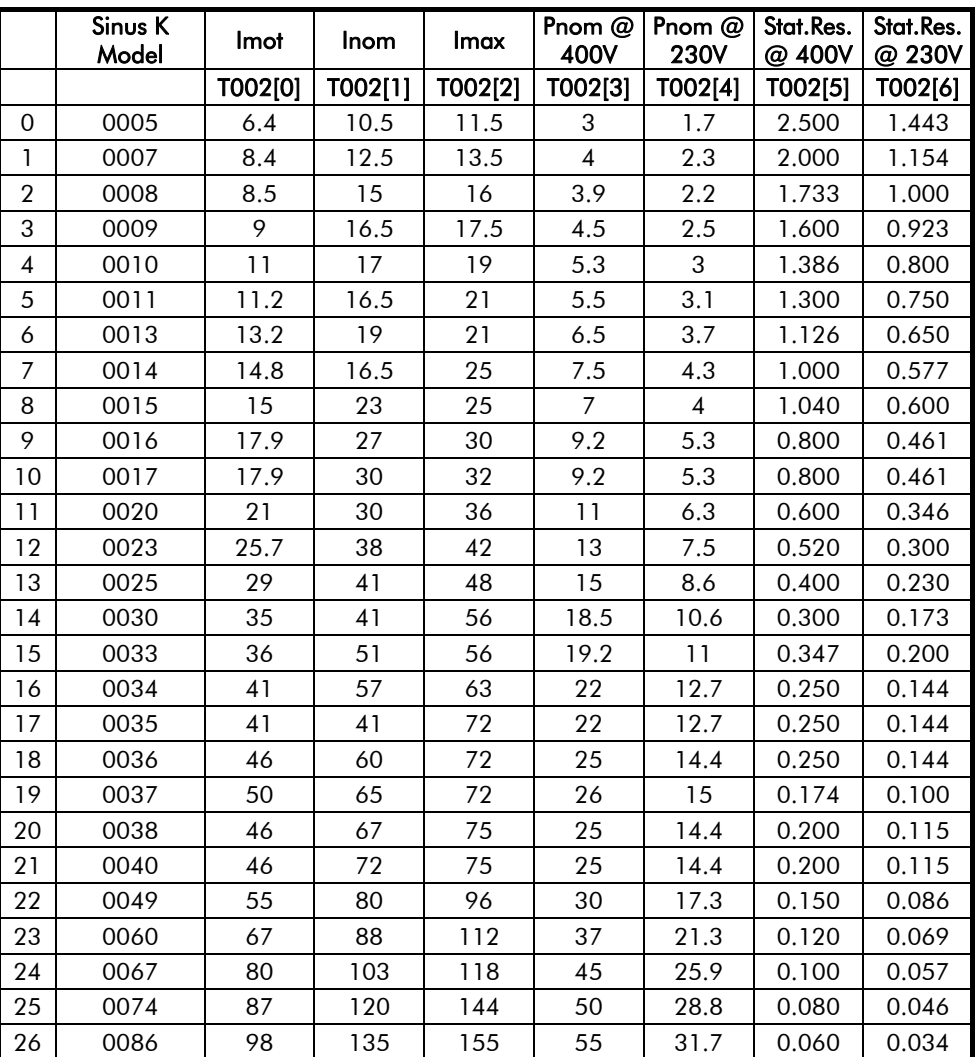

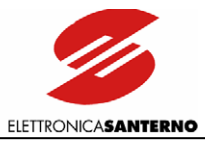

# PART 3 -Normative reference-

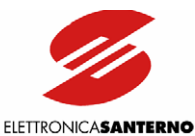

# 13. NORMATIVE REFERENCES

Electromagnetic Compatibility 89/336/CEE and following amendments 92/31/CEE, 93/68/CEE, and 93/97/CEE.

In most systems, the processing control also requires additional devices, such as computers, sensors, and so on, that are usually installed one next to the other, thus causing disturbance:

- Low frequency – harmonics.

- High frequency – electromagnetic interference (EMI)

#### High frequency interference

High frequency interference is disturbance or radiated interference with >9kHz frequency. Critical values range from 150kHz to 1000MHz.

Interference is often caused by commutations to be found in any device, i.e. switching feeders and drive output modules. High frequency disturbance may interfere with the correct operation of the other devices. High frequency noise produced by a device may cause malfunctions in measurement systems and communications systems, so that radio receivers only receive electrical noise. This may cause unexpected faults.

Electromagnetic compatibility is about immunity (i.e. when a device is not damaged from electromagnetic interference) and emission (the type and intensity of the disturbance caused by a device when operating in normal conditions).

The standards concerning electromagnetic compatibility are the following: EN55011 gr. 1 and 2 cl. A, EN12015/2005, EN 12016/2005, EN61800-3 and EN61000-6-x.

Standards EN55011 and 61800-3, as well as standards EN12015 ed EN12016, define immunity and emission levels required for devices designed to operate in different environments. The drives manufactured by ELETTRONICA SANTERNO S.p.A. are designed to operate under the most different conditions, so they all ensure high immunity against RFI and high reliability in any environment.

#### Emission Limits For lift applications, standard UNI EN 12015 relating to electromagnetic compatibility requires incorporated

#### A2-type filters.

Standard EN 12015 defines allowable emission levels for lift applications. The diagram below shows emission limits according to standard EN 12015:

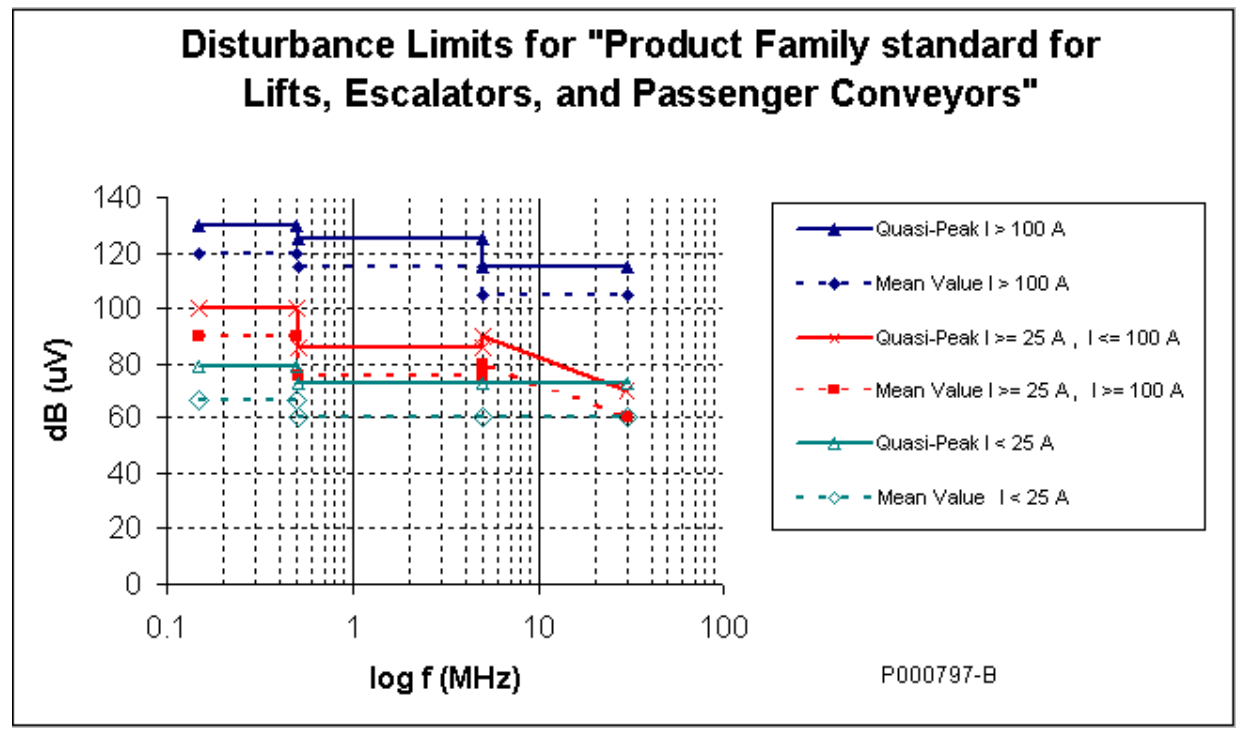

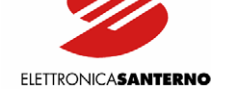

#### Immunity

 $\ddot{\phantom{0}}$ 

Electromagnetic disturbance is caused by harmonics, semiconductor commutations, voltage variationfluctuation-dissymmetry, mains failures and frequency variations. The electrical equipment must be immune from electromagnetic disturbance.

According to standard EN12016, immunity is provided by the following tests:

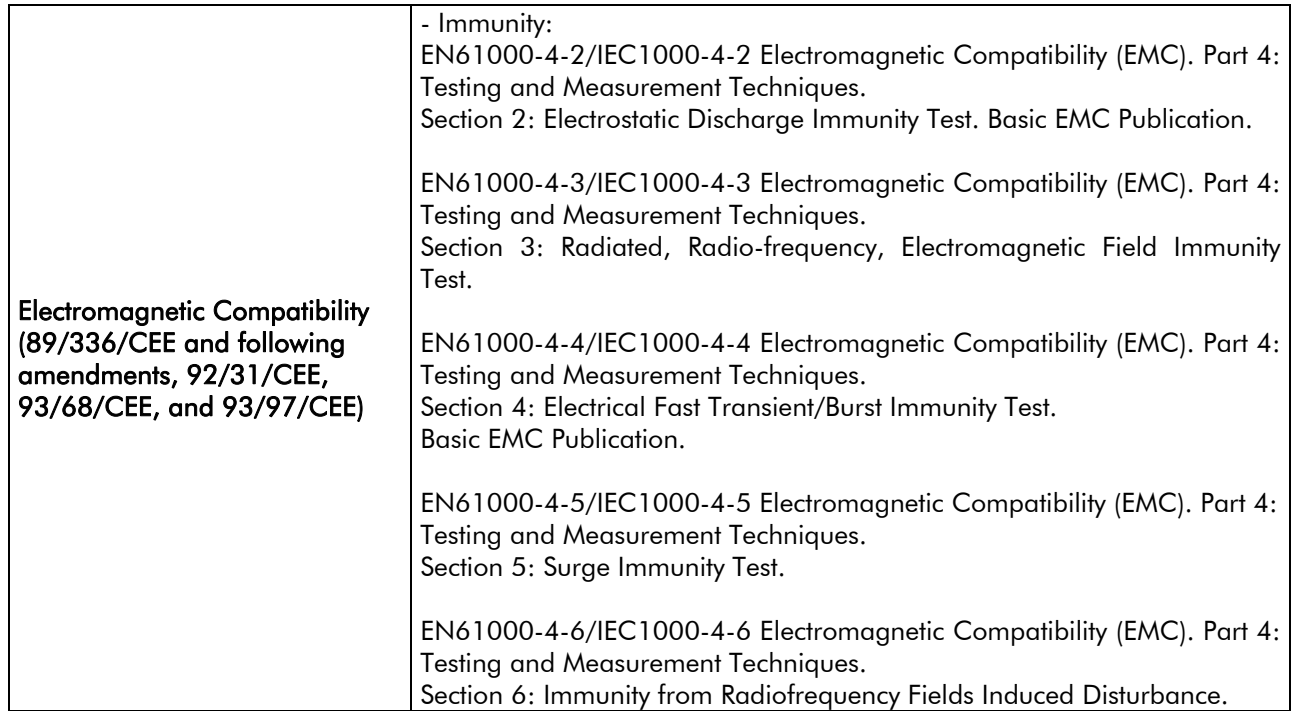

ELETTRONICA SANTERNO certifies all its products in compliance with the immunity standards in force. All classes are provided with the CE Declaration of European Conformity according to Electromagnetic Compatibility 89/336/CEE – 92/31/CEE – 23/68/CEE-93/97/CEE (see EUROPEAN UNION DIRECTIVES AND DECLARATIONS OF CONFORMITY).

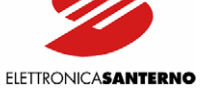

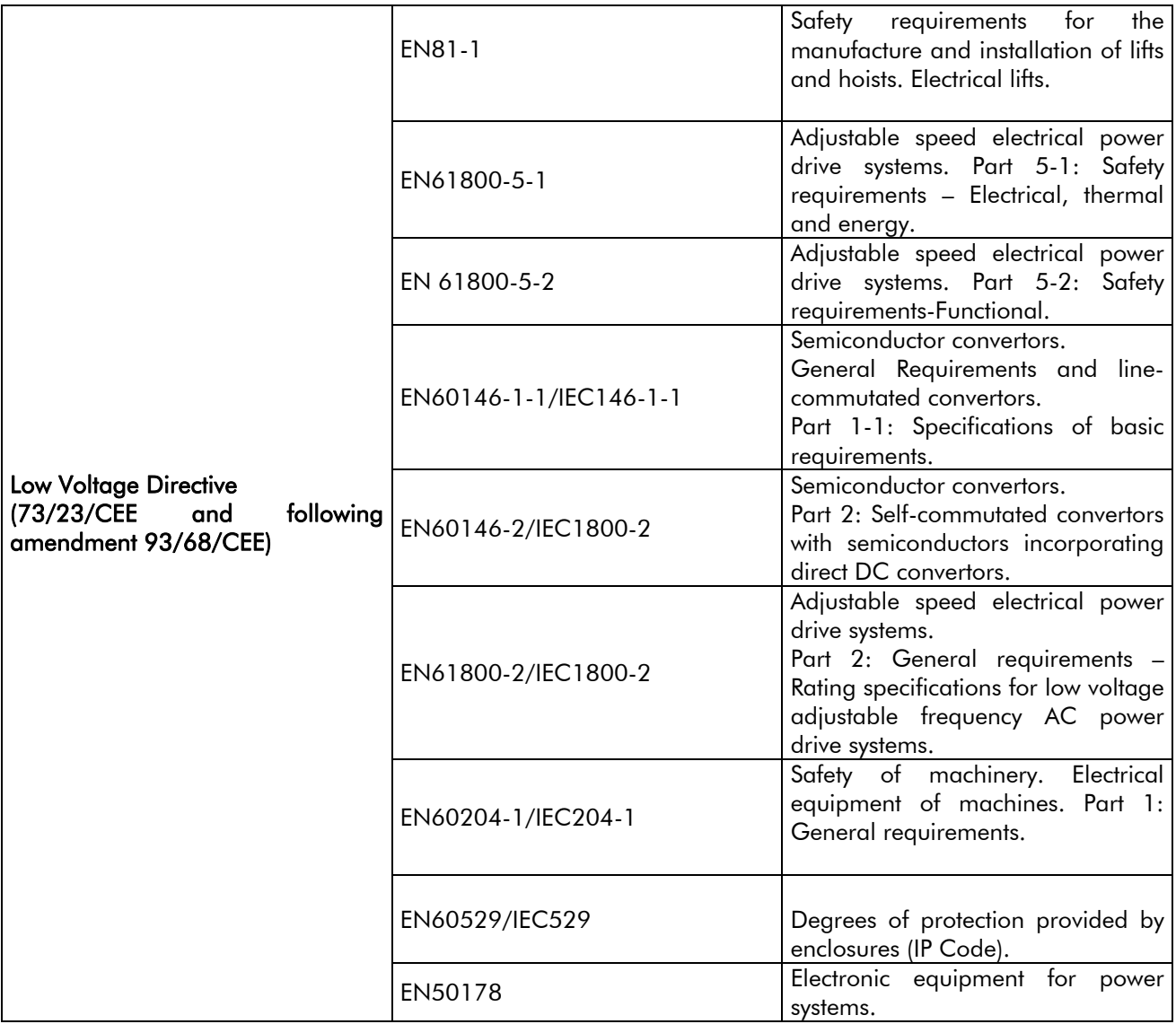

ELETTRONICA SANTERNO is capable of providing the CE Declaration of Conformity according to the requirements of the LOW VOLTAGE DIRECTIVE 73/23/CEE-93/68/CEE (see EUROPEAN UNION DIRECTIVES AND DECLARATIONS OF CONFORMITY).

ELETTRONICA SANTERNO is also capable of providing a Manufacturer's Declaration according to the MACHINES DIRECTIVE, 89/392/CEE, 91368/CEE-93/44/CEE and a Manuf[acturer Declaration according to](#page-196-0)  [Article 4, Paragraph 3 of the Decree of th](#page-196-0)e President of the Republic, 30th April1999, N. 162 (see EUROPEAN UNION DIRECTIVES AND DECLARATIONS OF CONFORMITY).

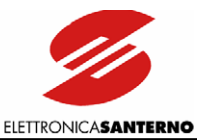

# **13.1. RADIOFREQUENCY DISTURBANCE**

Radiofrequency disturbance (RFI) may occur where the inverter is installed. Electromagnetic emissions produced by the electrical components installed inside a cabinet may occur as conduction, radiation, inductive coupling or capacitive coupling. Emissions disturbance can be the following:

a) Radiated interference from electrical components or power wiring cables inside the cabinet;

b) Disturbance and radiated interference from outgoing cables (feeder cables, motor cables, signal cables).

The figure shows how disturbance takes place:

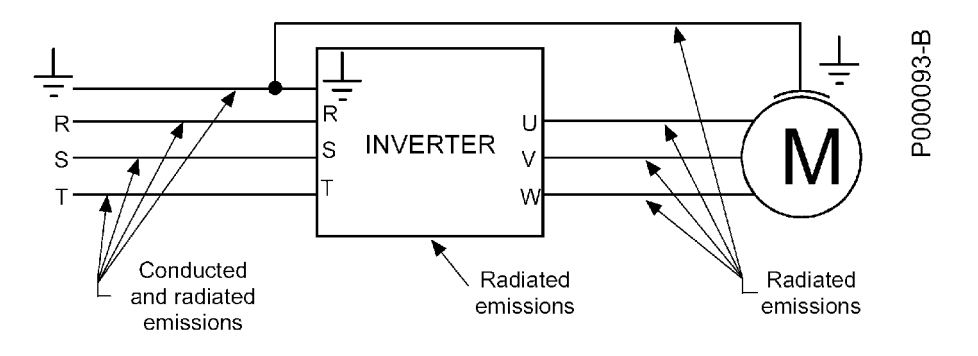

Figure 53: Disturbance sources in a power drive system equipped with an inverter.

The measures to be taken to suppress disturbance include: grounding enhancement; changes made to the cabinet structure; installation of mains filters on the line and installation of output toroid filters on the motor cables; optimization of the wiring and cable screening.

Always restrict as much as possible the area exposed to disturbance, so as to limit interferences with the other components installed in the cabinet.

#### Grounding

Disturbance occurring in the grounding circuit affects the other circuits through the grounding mains or the casing of the connected motor.

Disturbance may interfere with the following appliances which are installed on the machines and which are sensitive to radiated interference, as they are measurement circuits operating at low voltage (μV) or current signal levels (μA):

- transducers (tachos, encoders, resolvers);
- thermoregulators (thermocouples);
- weighing systems (loading cells);
- PLC or NC inputs/outputs;
- photocells or magnetic proximity switches.

Disturbance is mainly due to high-frequency currents flowing in the grounding mains and the machine metal components. Disturbance occurs in the sensitive sections of components (optical transducer, magnetic transducer, capacitive transducer). Disturbance may also occur in appliances installed on machines with the same grounding or metal and mechanical interconnections.

A possible solution is to enhance the inverter, motor and cabinet grounding, as high-frequency currents flowing in the grounding between the inverter and the motor (capacity distributed to the ground of the motor cable and casing) may cause a strong difference of potential in the system.

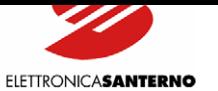

# 13.1.1. THE MAINS

Disturbance and radiated interference occur in the mains.

Limiting disturbance results in weakening radiated interference.

Disturbance on the mains may interfere with the devices installed on the machine or the devices installed even some hundred meters far from the machine and which are connected to the same mains.

The following appliances are particularly sensitive to disturbance:

- computers;
- radio receivers and TV receivers;
- biomedical equipment;
- weighing systems;
- machines using thermoregulation systems;
- telephone systems.

Mains disturbance may be limited by installing a mains filter to reduce RFI.

ELETTRONICA SANTERNO adopted this solution to suppress RFI. Integrated filters are given in section Input and Output Filters.

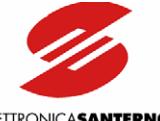

ELETTRONICASANTERNO

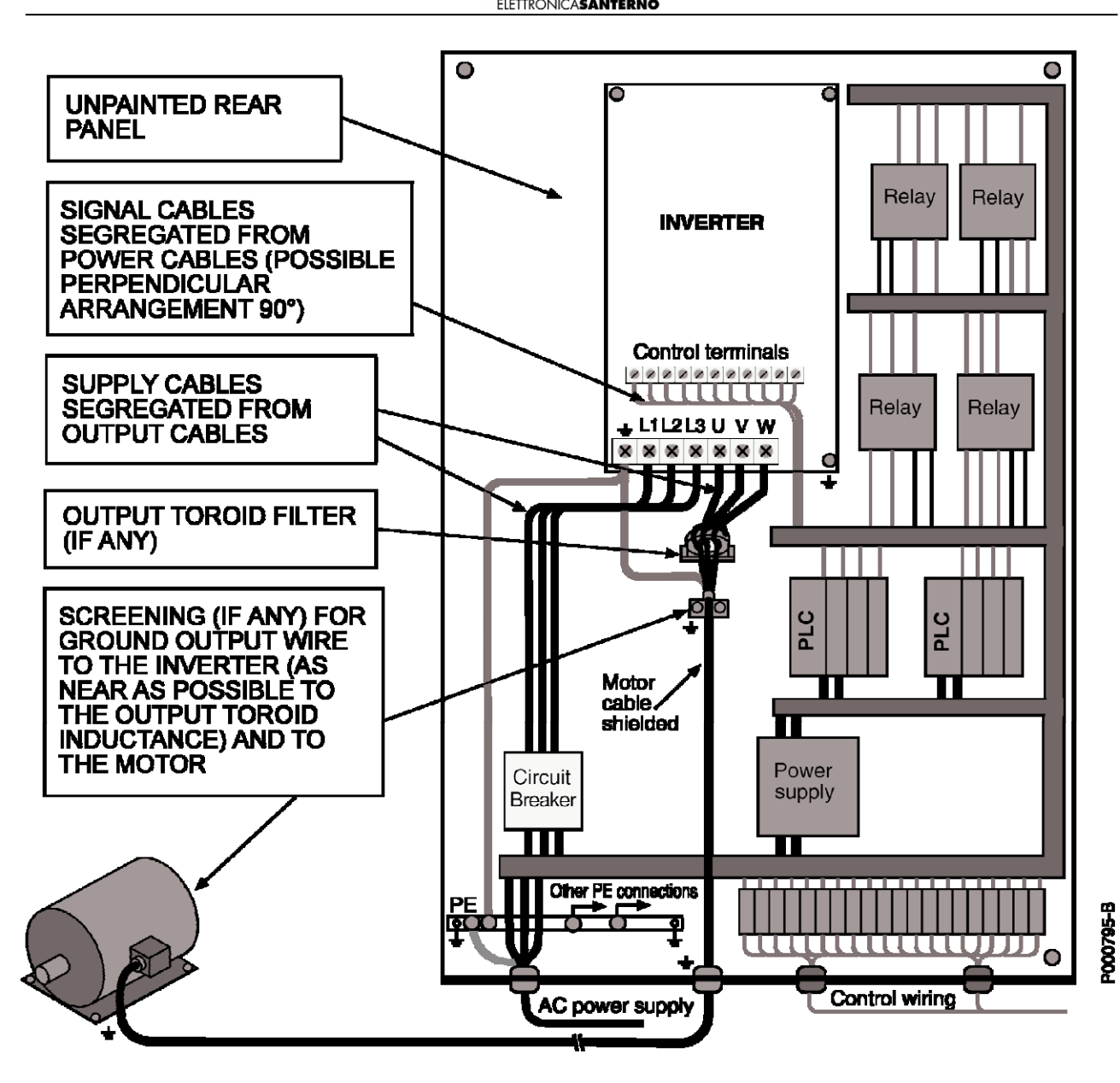

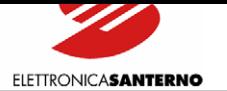

### 13.1.2. OUTPUT TOROID FILTERS

Ferrite is a simple radiofrequency filter. Ferrite cores are high-permeable ferromagnetic materials used to weaken cable disturbance:

- in case of three-phase conductors, all phases must go through the ferrite;
- in case of single-phase conductors (or 2-wire line) both phases must go through the ferrite (incoming and outcoming conductor cables that are to be filtered must go through the ferrite).

See section Input and Output Filters for the selection of the output toroid filter to weaken radiofrequency interference.

### 13.1.3. [THE CABIN](#page-195-0)ET

To prevent input and output of electromagnetic emissions to and from the cabinet, draw particular attention to the cabinet doors, opening and cable paths.

A) Use a seam-welded metal frame ensuring electrical continuity.

Provide an unpainted, reference grounding support on the frame bottom. This steel sheet or metal grill is to be connected to the metal frame, which is also connected to the ground mains of the equipment. All components must be bolted directly to the grounding support.

B) Hinged parts or mobile parts (i.e. doors) must be made of metal and must be capable of restoring electrical conductivity once closed.

C) Segregate cables based on the type and intensity of electrical quantities and the type of devices which they are connected to (components that may generate electromagnetic disturbance and components that are particularly sensitive to disturbance):

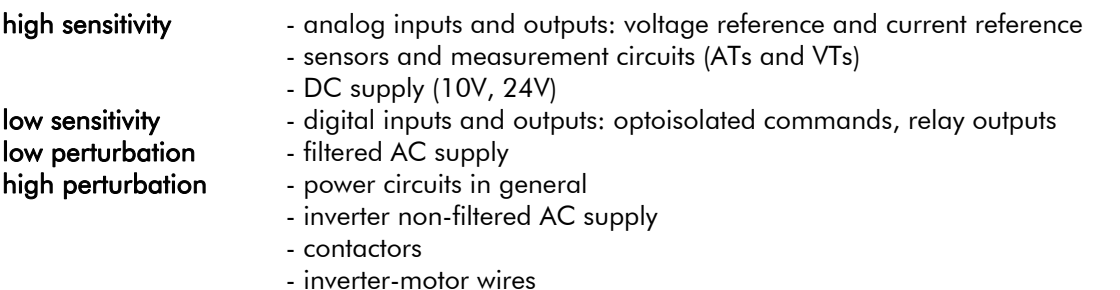

Measures to take when wiring the cabinet or the system:

- Sensitive signals and perturbator signals must never exist within a cable.
- Avoid that cables carrying sensitive signals and perturbator signals run parallel at short distance: whenever possible, paths of cables carrying sensitive signals and perturbator signals should be reduced to a minimum.
- The distance between segregated cables should be proportional to the cable length. Whenever possible, cable crossing should be perpendicular.

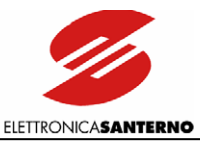

Wires connecting the motor or load mainly generate disturbance. Disturbance is important in inverter power drive systems or the devices installed on the machine, and could interfere with local communication circuits located near the inverter (radiotelephones, mobile phones).

Follow the instructions below to solve these problems:

- Provide a motor cable path as short as possible.
- Screen the power cables to the motor; ground screening both to the inverter and to the motor. Excellent results are obtained using cables in which the protection connection (yellow-green cable) is external to the screening (this type of cables are available on the market with a cross-section up to 35sqmm per phase). If no screened cable having a suitable cross-section is available, segregate power cables in grounded, metal raceways.
- Screen signal cables and ground screening on the inverter side.
- Segregate power cable from signal cables.
- Leave a clearance of at least 0.5m between signal cables and motor cables.
	- Series-connect a common mode inductance (toroid) (approx. 100μH) to the inverter-motor connection.

Limiting the disturbance in the motor cables will also limit mains disturbance.

Screened cables allow both signal sensitive cables and perturbator cables to run in the same raceway. When using screened cables, 360° screening is obtained with collars directly bolted to the ground support.

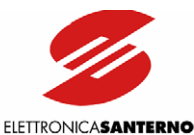

### 13.1.4. INPUT AND OUTPUT FILTERS

<span id="page-195-0"></span>The inverters of the SINUS K LIFT series may be delivered with incorporated input filters; in that case, models are marked with A1 and A2 in the ID number.

If built-in filters are fitted, disturbance amplitude ranges between allowable emission limits as follows:

A2 = integrated filter complying with EN61800-3 (second environment), EN61800-3 (first environment, category C2, up to Size 0086 included), EN55011 cl. A gr.2 (industrial environment), EN55011 cl. A gr.1 (industrial environment, up to size 0086 included), EN12015 (concerning lifts).

 $A1$  = integrated filter complying with the same standards as for A2 and with EN61800-3 (first environment, category C1), EN55011 cl. B (residential environment), EN61000-6-3 (residential environment).

To weaken disturbance, an output toroid filter (e.g. 2xK618 filter) can be installed on the Sinus K Lift models provided with integrated A1 filter. Make sure that the three cables between the motor and the inverter go through the core. An output toroid filter is particularly recommended when using a screened cable for the motor wiring.

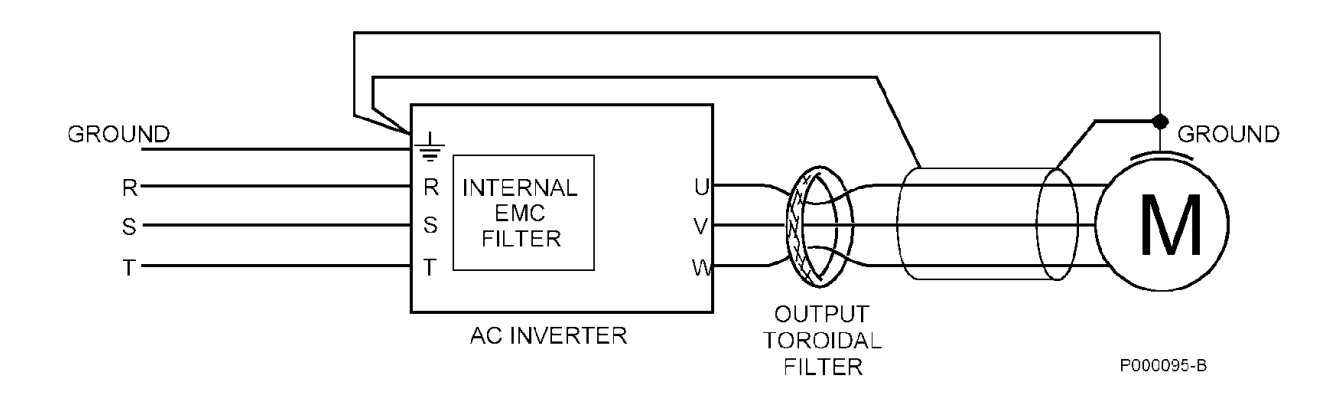

Figure 54: Wiring the toroid filter for the inverters of the SINUS K series.

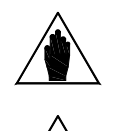

Install the output toroid filter near the inverter to comply with the standards in force (leave a minimum clearance for the cable connections); follow the instructions given for the connection of the ground terminals and the terminals of the filter, the motor and the inverter.

**NOTE** 

NOTE Install the toroid filter by leading the connection cables between the motor and the inverter inside the toroid.

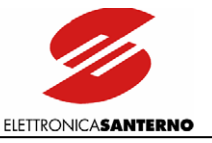

### <span id="page-196-0"></span>**13.2. EUROPEAN UNION DIRECTIVES AND DECLARATIONS OF CONFORMITY**

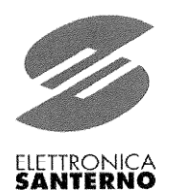

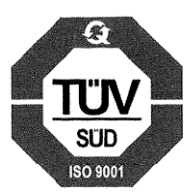

# EC DECLARATION OF CONFORMITY

Elettronica Santerno S.p.A.

Via G. Di Vittorio, 3 - 40020 Casalfiumanese (BO) - Italia

AS MANUFACTURER

### **DECLARE**

UNDER OUR SOLE RESPONSABILITY THAT THE DIGITAL THREE-PHASE AC INVERTER FROM

**SINUS K LIFT LINE,** AND RELATED ACCESSORIES,

TO WHICH THIS DECLARATION RELATES,

APPLIED UNDER CONDITIONS SUPPLIED IN THE USER'S MANUAL,

ARE IN CONFORMITY TO WITH THE FOLLOWING STANDARDS:

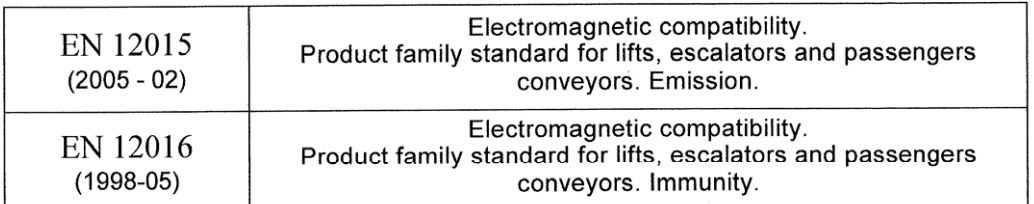

FOLLOWING THE PROVISIONS OF ELECTROMAGNETIC COMPATIBILITY **DIRECTIVE 2004/108/CE** 

**PLACE AND DATE** Casalfiumanese, 04/10/2007

General Manager BOMBARDA ING/GIORGIO

**Ufficio Milano** 

**Ufficio Milano**<br>
Via Trieste 99<br>
20064 Gorgonzola (Mi)<br>
Tel. +39 02 95138126<br>
Tel. +39 02 95179254<br>
Tel. +39 02 95179458<br>
Fax +39 02 95139216

**Elettronica Santerno Spa**<br>Società soggetta all'attività di<br>direzione e coordinamento di<br>Carraro Spa  $\mathscr{U}$ **GRUPPO<br>CARRARO** 

Stabilimenti e uffici Stabilimenti e uffici<br>Via G. Di Vittorio 3<br>40020 Casalflumanese (Bo) Italia<br>Tel. +39 0542 666611<br>Kav +39 0542 668600<br>www.elettronicasanterno.com<br>sales@elettronicasanterno.com<br>sales@elettronicasanterno.it

Divisione R&D S.S. Selice 47<br>40060 Imola (Bo)<br>Tel. +39 0542 687711<br>Fax +39 0542 687722 Cap. Soc. € 2.500.000 i.v. Cap. Soc.  $\in$  2.500.000 i.v.<br>Codice Fiscale e Partita Iva<br>03686440284<br>R.C.A. PD 320951<br>Cod. Mecc. PD 054138<br>Cod. Ident. IVA Intracom.<br>IT03686440284

Pag. 1/1

EC DECLARATION OF CONFORMITY UK.doc

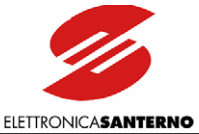

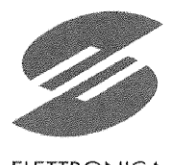

ELETTRONICA

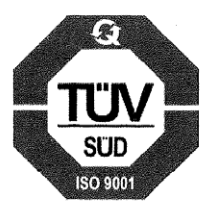

# EC DECLARATION OF CONFORMITY

Elettronica Santerno S.p.A.

Via G. Di Vittorio, 3 - 40020 Casalfiumanese (BO) - Italia

**AS MANUFACTURER** 

### **DECLARE**

UNDER OUR SOLE RESPONSABILITY

THAT THE DIGITAL THREE-PHASE AC INVERTER FROM SINUS K LIFT LINE.

AND RELATED ACCESSORIES, TO WHICH THIS DECLARATION RELATES,

APPLIED UNDER CONDITIONS SUPPLIED IN THE USER'S MANUAL.

ARE IN CONFORMITY TO WITH THE FOLLOWING STANDARDS:

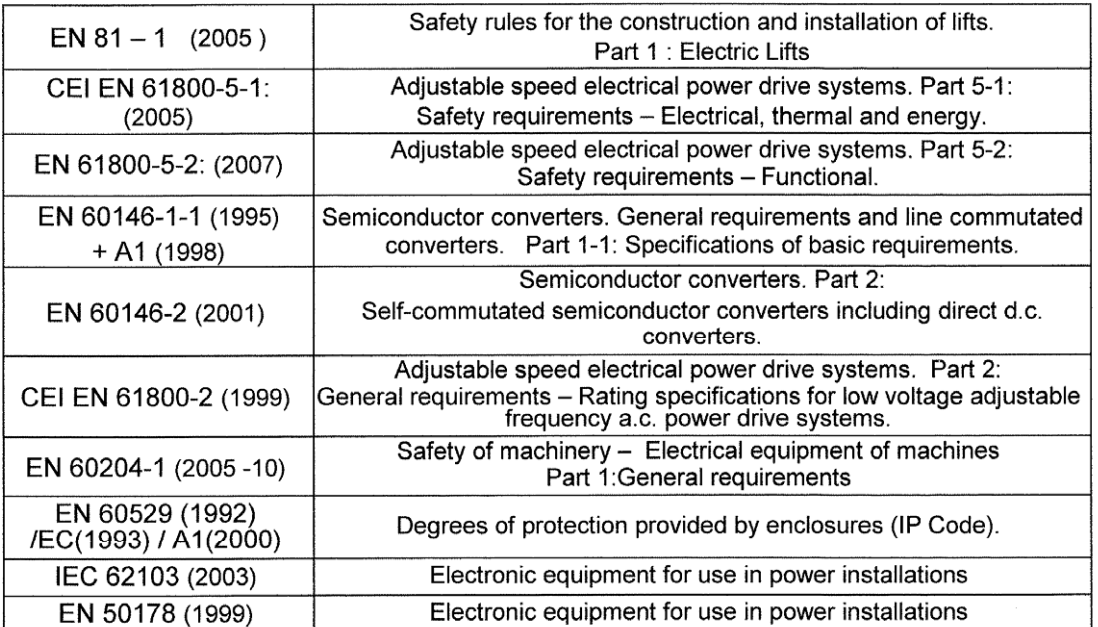

FOLLOWING THE PROVISIONS OF LOW VOLTAGE DIRECTIVE 2006/95/CE LAST TWO DIGITS OF THE YEAR IN WHICH THE CE MARKING WAS AFFIXED CE: 03

**PLACE AND DATE** Casalfiumanese, 04/10/2007

**Elettronica Santerno Spa**<br>Società soggetta all'attività di<br>direzione e coordinamento di<br>Carraro Spa  $\mathcal{O}$ **GRUPPO**<br>CARRARO

Stabilimenti e uffici Statummente entre<br>40020 Casalfiumanese (Bo) Italia<br>Tel. +39 0542 668611 Fax +39 0542 668600 www.elettronicasanterno.com<br>sales@elettronicasanterno.it

**Divisione R&D** S.S. Selice 47<br>40060 Imola (Bo)<br>Tel. +39 0542 687711<br>Fax +39 0542 687722

Û

**Ufficio Milano** Via Trieste 99<br>20064 Gorgonzola (Mi)<br>Tel. +39 02 95138126<br>Tel. +39 02 95179254 Tel. +39 02 95179458<br>Fax +39 02 95179458

General Manager BOMBARDA ING. GIORCIO

> Cap. Soc. € 2.500.000 i.v. Codice Fiscale e Partita Iva<br>03686440284<br>R.E.A. PD 328951<br>Cod. Mecc. PD 054138 Cod. Ident. IVA Intracom. IT03686440284

Pag. 1/1

LV- DECLARATION OF CONFORMITY\_Lift\_UK.doc

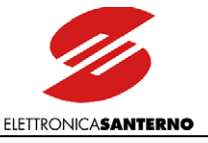

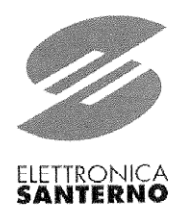

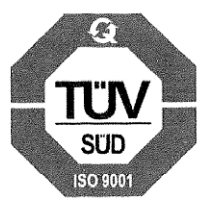

# MANUFACTURER'S DECLARATION

Elettronica Santerno S.p.A.

Via G. Di Vittorio, 3 - 40020 Casalfiumanese (BO) - Italia

**AS MANUFACTURER** 

### **DECLARE**

**UNDER OUR SOLE RESPONSABILITY** 

THAT THE DIGITAL THREE-PHASE AC INVERTER FROM

### **SINUS K LIFT LINE,**

TO WHICH THIS DECLARATION RELATES.

APPLIED UNDER CONDITIONS SUPPLIED IN THE USER'S MANUAL,

ARE IN CONFORMITY TO WITH THE FOLLOWING STANDARDS:

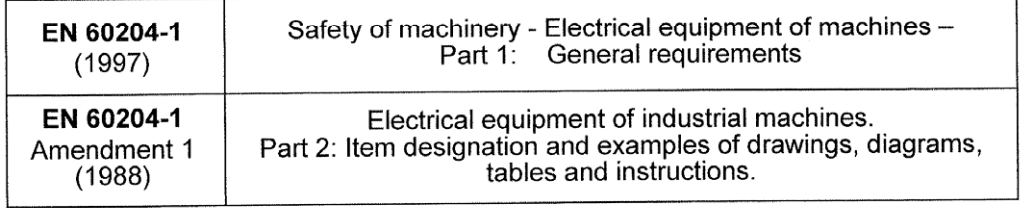

AND MUST NOT BE PUT INTO SERVICE UNTIL THE MACHINERY INTO WHICH IT IS TO BE INCORPORED HAS BEEN DECLARED IN CONFORMITY WITH THE PROVISIONS OF MACHINERY DIRECTIVE 89/392/EEC AND SUBSEQUENT AMENDMENTS 91/368/EEC, 93/44/EEC AND 93/68/EEC AND THEIR RIFUSION AS 2006/42/CE

### **PLACE AND DATE**

Casalfiumanese, 05/10/2007

General Manager BÓMBARDA ING. GIORGIO

Elettronica Santerno Spa Società soggetta all'attività di<br>direzione e coordinamento di<br>Carraro Spa **GRUPPO<br>CARRARO** 

 $\alpha$ 

Stabilimenti e uffici Statistical Ultracia<br>
19020 Casalfiumanese (Bo) Italia<br>
19020 Casalfiumanese (Bo) Italia<br>
1910 - 1931 1542 668600<br>
1934 668600

**Divisione R&D** S.S. Selice 47<br>40060 Imola (Bo)<br>Tel. +39 0542 687711 Fax +39 0542 687722 www.elettronicasanterno.com sales@elettronicasanterno.it

**Ufficio Milano**<br>
Via Trieste 99<br>
20064 Gorgonzola (Mi)<br>
Tel. +39 02 95139126<br>
Tel. +39 02 95179254<br>
Tel. +39 02 95179458<br>
Fax +39 02 95139216

Cao. Soc. € 2.500.000 i.v. Capi: 360: e 213661666 in Codice Fiscale e Partita Iva<br>03686440284<br>R.E.A. PD 328951 Cod. Mecc. PD 054138<br>Cod. Ident. IVA Intracom.<br>IT03686440284

M-DECLARATION OF CONFORMITY\_Lift\_UK.doc

Pag. 1/1

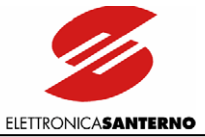

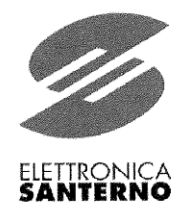

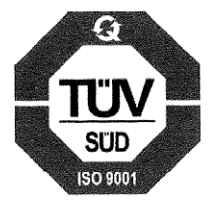

# MANUFACTURER'S DECLARATION

Elettronica Santerno S.p.A. Via G. Di Vittorio, 3 - 40020 Casalfiumanese (BO) - Italia **AS MANUFACTURER** 

# **DECLARE**

UNDER OUR SOLE RESPONSABILITY THAT THE DIGITAL THREE-PHASE AC INVERTER

### FOR LIFTS OF SINUS K LIFT TYPE.

TO WHICH THIS DECLARATION RELATES, APPLIED UNDER CONDITIONS SUPPLIED IN THE USER'S MANUAL, IS TO BE INCORPORED INTO THE LIFT, IN CONFORMITY WITH THE PROVISION OF CHAPTER 1 ARTICLE 4 SUBCLAUSE 2 OF DIRECTIVE 95/16/EC AND MUST NOT BE PUT INTO SERVICE UNTIL THE LIFT INTO WHICH IT IS TO BE INCORPORED HAS BEEN DECLARED IN CONFORMITY WITH THE PROVISIONS OF DIRECTIVE 95/16/EC.

> **PLACE AND DATE** Casalfiumanese, 05/10/2007

General Manager **BOMBARDA ING. GIORGIO**